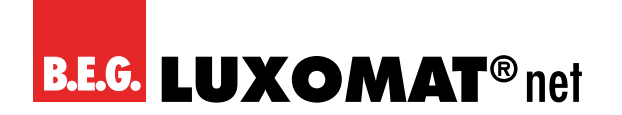

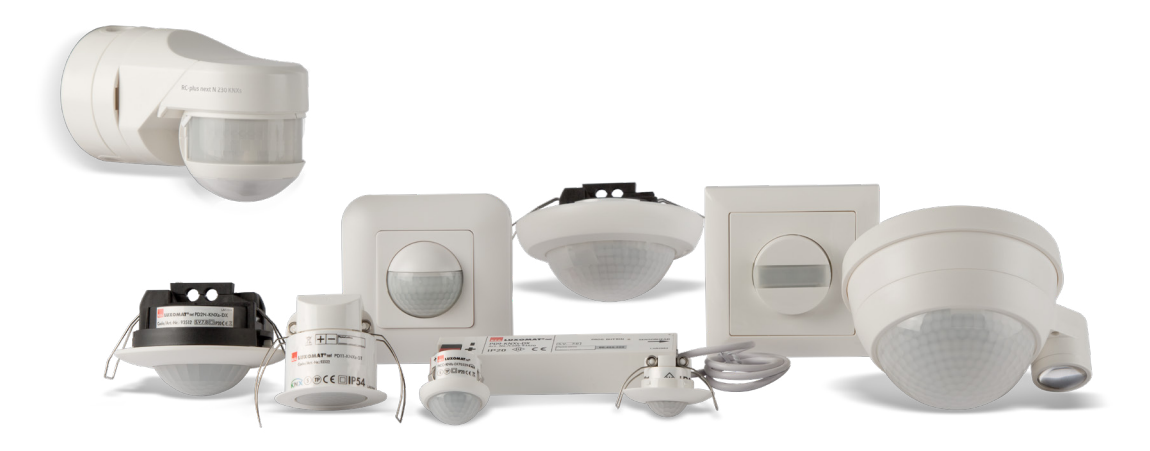

## **Détecteurs de présence KNX TP / KNX RF (radio)**

# Sous réserve de modifications techniques Sous réserve de modifications techniques

## **Description de l'application**

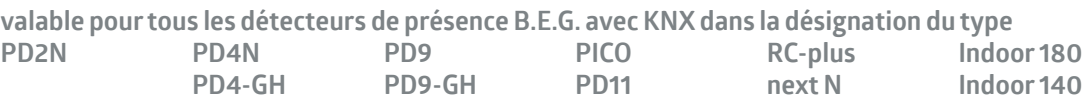

**Toutes les données relatives aux appareils se trouvent également ici :**

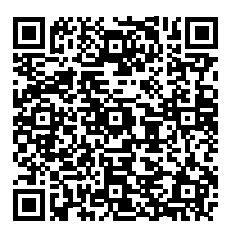

https://www.beg-luxomat.com/fr/produits/systemes-de-commande/knx/?systemgeraetetyp=unit%C3%A9-de-contr%C3%B4le-capteur

**© 2024**

**B.E.G. Brück Electronic GmbH Gerberstraße 33 51789 Lindlar GERMANY**

**Téléphone: +49 (0) 2266 90121-0 Fax: +49 (0) 2266 90121-50**

**E-mail: support@beg.de Internet: beg-luxomat.com**

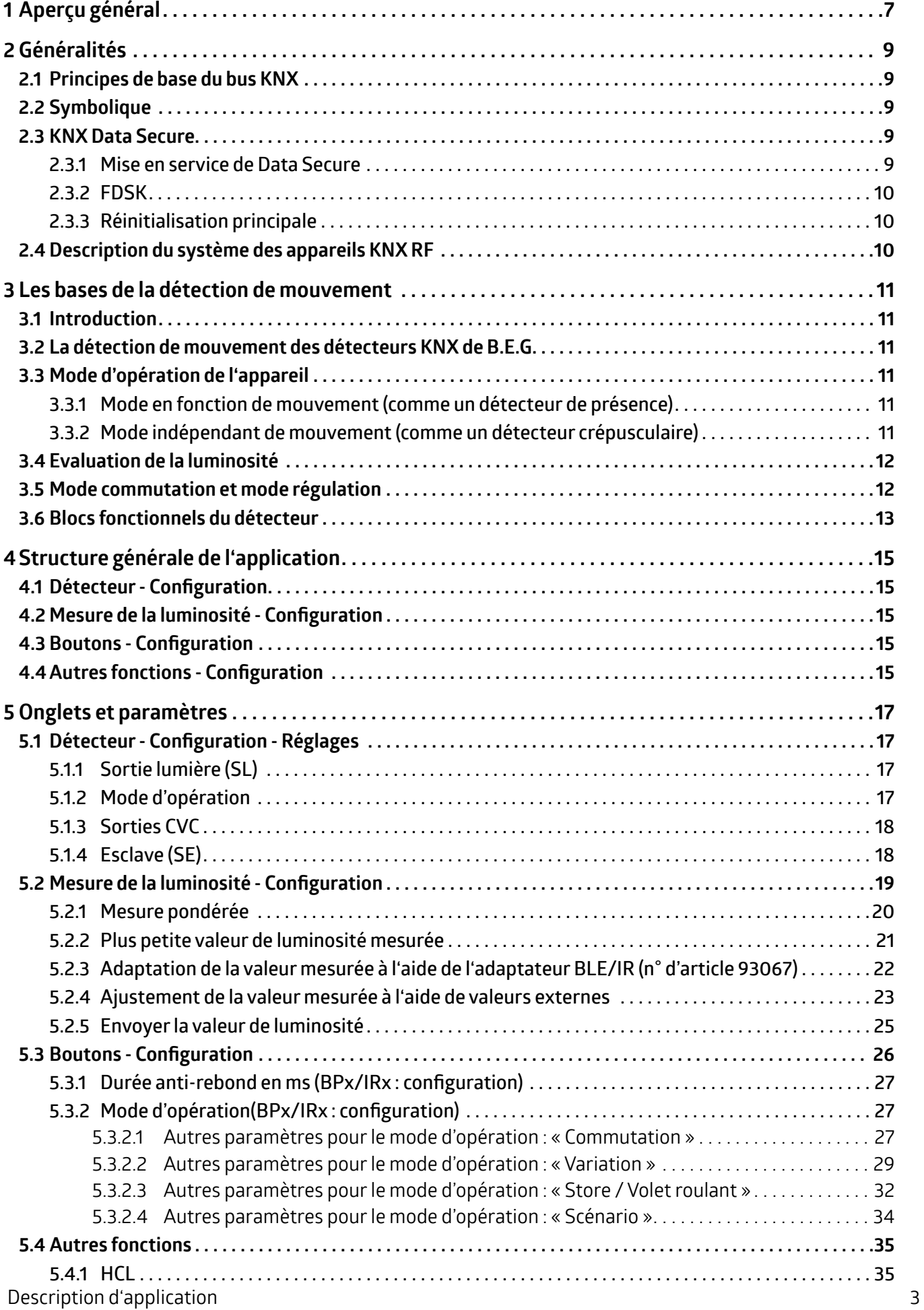

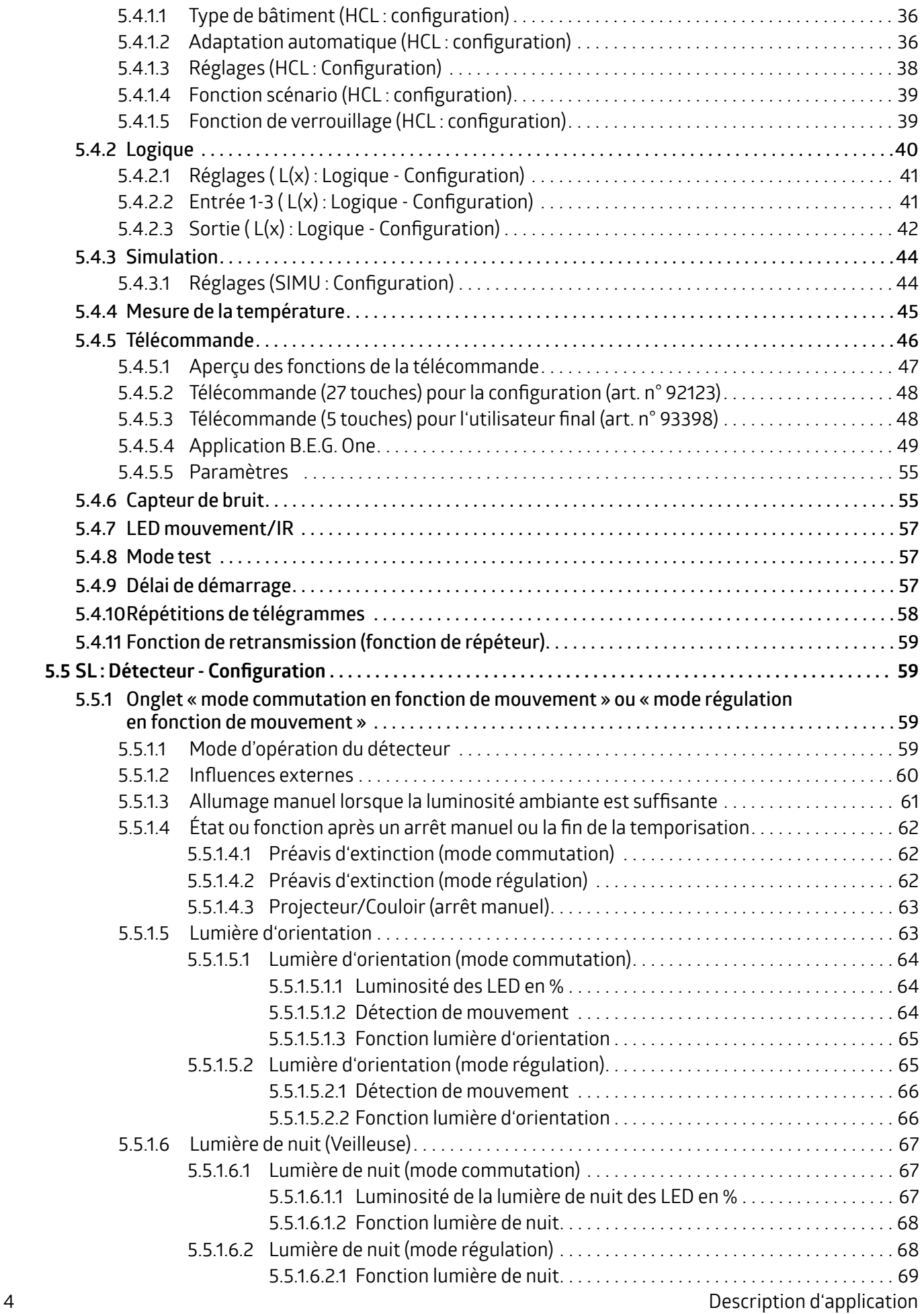

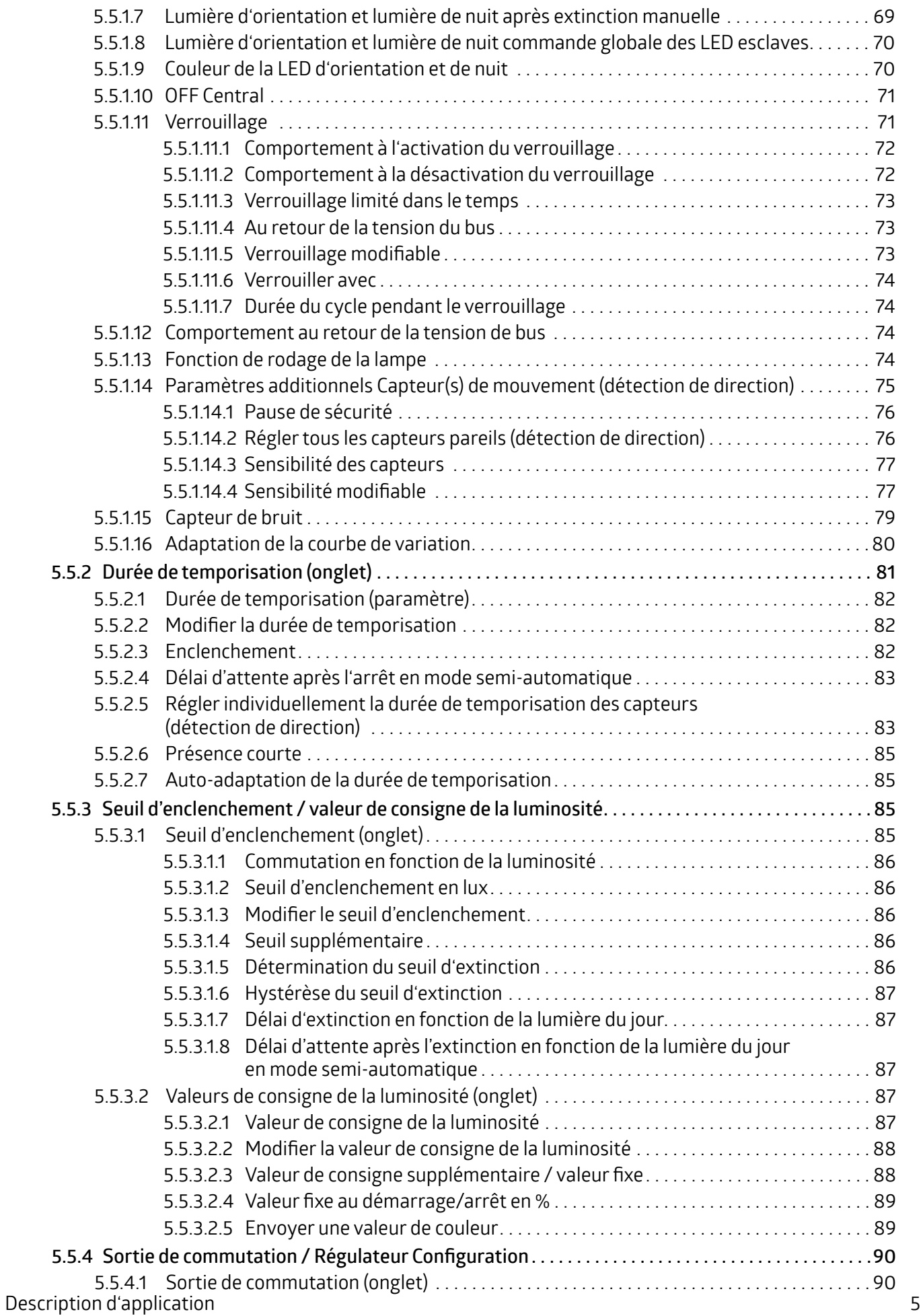

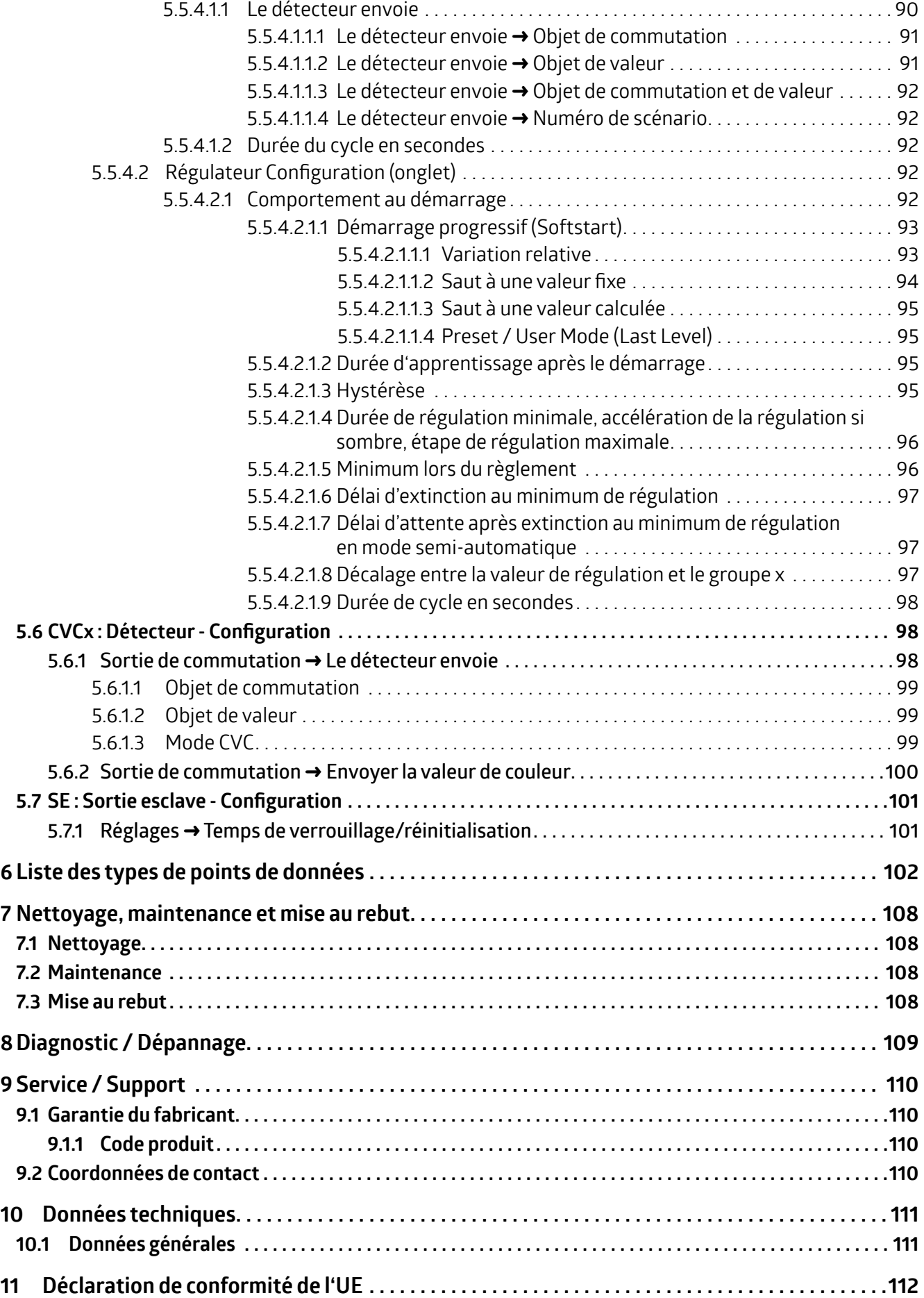

### **KNX Génération 7**

#### <span id="page-6-0"></span>**1 Aperçu général**

La famille KNX Génération 7 de B.E.G. comprend un grand nombre de détecteurs. La famille est divisée en séries : PD2N, PD4N, PD9, PD11 et PICO sont des séries avec des zones de détection et des designs différents. Il existe également des séries spécialement conçues pour le montage mural (Indoor 180, Indoor 140-L) ainsi qu'une série pour une utilisation en extérieur(RC plus next-N 230-KNXs-DX). Au sein d'une série, il peut encore y avoir des détecteurs avec des caractéristiques spéciales. Il existe par exemple un détecteur PD4 spécialement conçu pourles couloirs (C) et un autre pour les grandes hauteurs (GH), ainsi que diverses versions en KNX RF (radio).

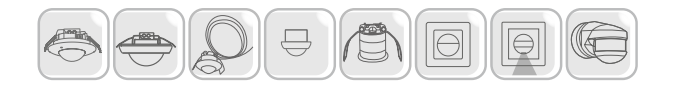

Les différentes séries sont disponibles en trois versions logicielles différentes. La variante BA (Basic) est prévue pour des applications simples etfonctionnelles. Lavariante ST(standard) offre une bonne gamme de fonctions etlavariante DX (deluxe) offre une gamme de fonctions plus élaborée. Par exemple, une commande HCL ou RVB est incluse.

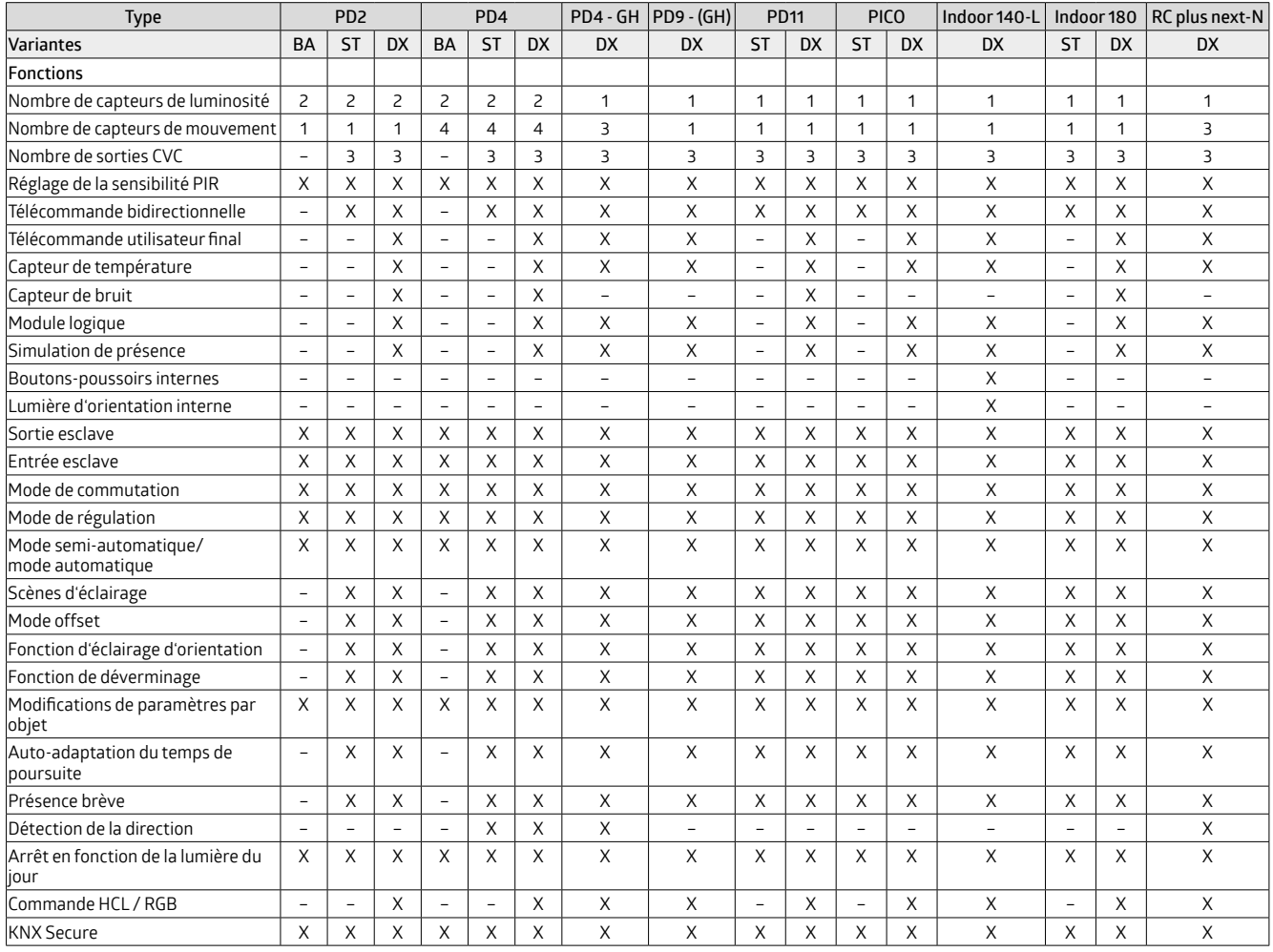

*Versions et fonctions*

La plupart des séries sont disponibles pour différents types d'installation. Il existe une variante pourfaux-plafond (FP) et une variante pour boîte d'encastrement(EN). De plus, en utilisant un socle apparent(AP), la variante ENpeut également être utilisée pour un montage AP. L'étendue des fonctions n'est pas influencée par les différentes variantes de montage, mais dépend de la version du logiciel choisie. Vous trouverez de plus amples informations et des accessoires sur les pages produits de notre site web.

Il existe trois applications ETS différentes pourla famille KNX Gen 7. Il s'agit des variantes BA, ST et DX. Elles sont indépendantes des séries. L'application BA est utilisable pour les séries BAPD2N et PD4N. L'application ST est utilisable pour

## **KNX Génération 7**

les séries ST PD2N, PD4N, PD11, PICO et Indoor 180. L'application DX est utilisable pour les variantes d'appareils DX PD2N, PD4, PD9, PD11, PICO, Indoor 180, Indoor 140-L et RC-plus next N.

Comme une application ETS est utilisable pour différentes séries, il arrive qu'une série ne supporte pas toutes les fonctions de l'application en raison de composants matériels différents. Un PD2N, par exemple, ne comprend qu'un seul capteur pourla détection de mouvement. Un PD4N comporte 4 capteurs. L'application DX permet de réglerla sensibilité des capteurs, c'est-à-dire que quatres paramètres sont visibles. Si le détecteur ne comporte qu'un seul capteur, trois des quatre paramètres sont sans fonction. Un autre exemple est la fonction bouton-poussoir, qui ne peut être utilisée que pour l'Indoor 140-L, car celui-ci comprend deux boutons intégrés.

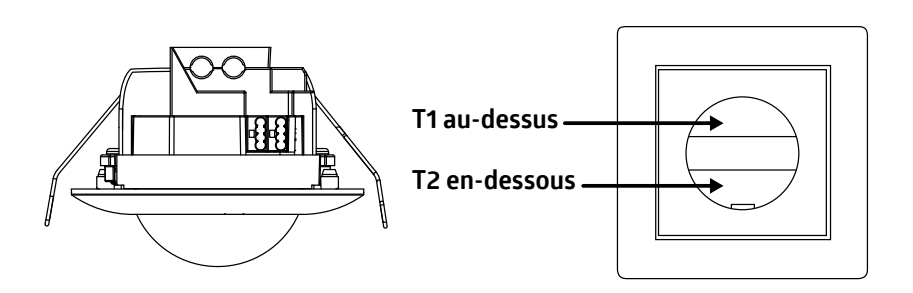

<span id="page-8-0"></span>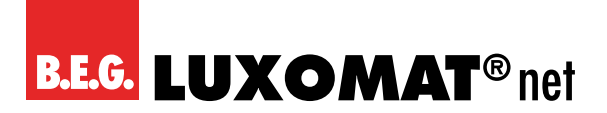

#### **2 Généralités**

#### **2.1 Principes de base du bus KNX**

Pour comprendre les instructions suivantes, une formation Intégrateur KNX est nécessaire.

Pour pouvoir travailler avec les applications B.E.G., celles-ci doivent d'abord être importées dans le logiciel ETS. La version 5 ou plus de l'ETS est supportée.

#### **2.2 Symbolique**

Dans la description de l'application qui suit, différents symboles sont utilisés pour une meilleure vue d'ensemble. Ces symboles sont brièvement expliqués ici.

Ce symbole signale des passages de texte qu'il faut absolument lire pour évitertoute erreurlors de la configuration et de la mise en service.

#### **2.3 KNX Data Secure**

KNX Data Secure permet une mise en service et une communication sécurisée entre les appareils qui supportent Data Secure. Ainsi, une transmission cryptée d'adresses de groupe entre deux appareils qui supportent Data Secure est possible. Avec Data Secure, les appareils qui supportent Data Secure peuvent également communiquer avec des appareils qui ne supportent pas Data Secure. Un fonctionnement mixte dans un projet est donc possible. Toutefois, si toutes les données d'une adresse de groupe doivent être transmises de manière cryptée, tous les appareils dont les objets sont reliés à cette adresse de groupe doivent prendre en charge Data Secure.

#### **2.3.1 Mise en service de Data Secure**

Pour chaque appareil, il est possible de décider si la mise en service doit être sécurisée ou non. Si la mise en service n'est pas sécurisée, l'appareil doit être utilisé comme un appareil normal sans Data Secure. Par défaut, la mise en service sécurisée est activée dans l'ETS pour tous les appareils lors de l'insertion. Ce point peut être modifié par l'intégrateur système sous Appareil ➜ Propriétés ➜ Réglages.

Si le message concernant la clé FDSK pourl'appareil apparaît, vous pouvez sauter cette boîte de dialogue en cliquant sur le bouton « Plus tard ». Data Secure peut également être activé ultérieurement en activant la « mise en service sécurisée » et en disposant de la clé FDSK.

Pour mettre en service les appareils Secure, il faut procéder comme suit :

#### **1. Chargerla base de données des produits :**

Lors du chargement de la base de données des produits, il vous est en général directement demandé d'entrer la clé FDSK (Factory Default Setup Key, voir 1.3.2) de l'appareil.

Vous pouvez saisir la clé FDSK manuellement ou lire le code QR via la caméra. Si vous ne souhaitez pas lire la clé FDSK, vous pouvez le faire ultérieurement. Pour saisir la clé FDSK ultérieurement, sélectionnez le projet concerné et choisissez l'onglet Sécurité.

Ici, vous pouvez maintenant sélectionner le bouton « Ajouter » et saisir la clé FDSK ou scanner le code QR. La clé FDSK est alors décodé en numéro de série et en clé de fabrication. L'attribution de quelle clé à quel appareil se fait automatiquement par ETS. Ainsi, toutes les clés FDSK utilisés dans le projet peuvent être saisis les uns après les autres.

#### **2. Téléchargerl'application :**

L'application peut maintenant être téléchargée dans l'appareil.

Pour pouvoir mettre en service des appareils avec Data Secure, il faut utiliser au moins la version ETS 5.7.

<span id="page-9-0"></span>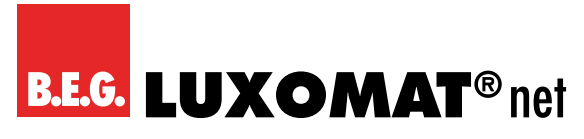

#### **2.3.2 FDSK**

Chaque appareil Secure est livré avec la clé « Factory Default Setup Key » (FDSK). Chaque détecteur de la Génération 7 possède une clé FDSK (Factory Default Setup Key) individuelle+

.Cette clé setrouve sur chaque appareil sous laformed'uncodeQR.Cette clédoit être saisiedans l'ETSparl'intégrateur système. Une clé spécifique à l'appareil est alors générée à partir de cette clé. L'ETS envoie la clé d'outil à l'appareil qui doit être configuré via le bus KNX. Cette transmission est cryptée et authentifiée parla clé FDSK.Après cette première mise en service, l'appareil n'accepte plus que la clé reçue. La clé FDSK n'est plus nécessaire pourla suite de la transmission, sauf si l'appareil est réinitialisé via la réinitialisation principale. Les clés FDSK de tous les appareils d'un projet **doivent** être conservés de manière spécifique au projet.

#### **2.3.3 Réinitialisation principale**

Pour effectuer la réinitialisation principale, la séquence suivante est nécessaire :

- **→** Appuyer brièvement sur le bouton de programmation
- **→ Attendre 0.5s**
- → Appuyer brièvement sur le bouton de programmation
- **→ Attendre 0.5s**
- **→** Appuyer brièvement sur le bouton de programmation
- ➜ Débrancher la tension du bus
- → Maintenir le bouton de programmation enfoncé, connecter la tension du bus et maintenir le bouton enfoncé pendant 5 s supplémentaires.
- **→ Relâcher le bouton de programmation**
- **→ La LED de programmation s'allume brièvement**

Après environ 20s, l'appareil est prêt à communiquer.

#### **2.4 Description du système des appareils KNX RF**

Le système KNX RF est un standard radio KNX indépendant du fabricant, qui fonctionne dans la plage de fréquence de 868 MHz. La portée maximale est d'environ 30 m dans les bâtiments et jusqu'à 150 m en champ libre. Les appareils KNX RF permettent d'étendre les installations KNX existantes sans fil. Ils supportent une communication sécurisée surles coupleurs de médias RF, ainsi que surles coupleurs de médias TP selon le standard KNX Secure. Les systèmes filaires sont reliés ou étendus aux appareils RF via le coupleur de média. Avec KNX RF, il s'agit d'un système radio bidirectionnel, de sorte que les appareils peuvent aussi bien recevoir que transmettre des informations. La mise en service s'effectue, comme pour les appareils TP, par l'ETS. Grâce à la technologie radio, des paramètres supplémentaires sont disponibles dans l'ETS pourla configuration, sinon les appareils RF ne se distinguent pas des appareils TP surle plan fonctionnel.

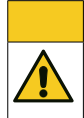

#### **ATTENTION:**

Les appareils KNX RF sont alimentés par la tension du réseau 230V AC. Les consignes de sécurité selon le mode d'emploi doivent être respectées.

Pour plus d'informations, consultez le manuel KNX RF :

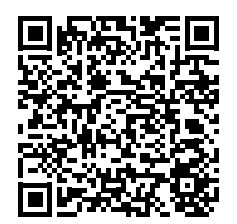

https://www.beg-luxomat.com/files/downloads/fr\_FR/download-infomaterial/content/Manuel\_KNX-RF\_fr\_V1.pdf

<span id="page-10-0"></span>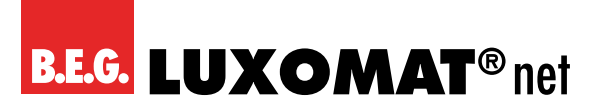

#### **3 Les bases de la détection de mouvement**

#### **3.1 Introduction**

Afin de garantir une introduction simple à cette description d'application, nous allons d'abord expliquerles fonctions générales, qui sont la détection de mouvement et l'évaluation de la lumière.

#### **3.2 La détection de mouvement des détecteurs KNX de B.E.G.**

Les détecteurs KNX fonctionnent selon le système infrarouge passif qui enregistre les mouvements thermiques et les transforme en signaux qui peuvent être évalués par un processeur. Le critère le plus important en matière de détection de mouvement est le bon choix de l'emplacement de montage.

#### **Lieu de montage**

Le détecteur de présence devrait être monté de manière à ce que la direction principale du mouvement soit toujours tangentielle (sur le côté de l'appareil). L'évaluation de la lumière, si elle est nécessaire, devrait toujours se faire à l'endroit le plus sombre de la pièce. C'est la seule façon de s'assurer qu'il y a suffisamment de lumière dans la pièce.

Les sources de perturbation suivantes peuvent entraîner des erreurs de connexion, car elles peuvent également générer des différences de température :

1. radiateur,

- 2. les systèmes de ventilation qui rejettent de l'air chaud ou froid
- 3. luminaires dans la zone de détection directe.
- Le détecteur doit être installé, en conséquence, loin de ces sources.

Si les plus petits mouvements doivent être détectés (p. ex.travail avec le clavier de l'ordinateur), nous recommandons de choisir le lieu de montage directement au-dessus du bureau. La détection peut ainsi être garantie.

Veuillez impérativement respecter la hauteur de montage indiquée pour les appareils. Des hauteurs de montage plus basses réduisent la portée. Des hauteurs de montage plus élevées augmentent la portée tout en réduisant la sensibilité de détection.

#### **3.3 Mode d'opération de l'appareil**

L'appareil commande l'éclairage au choix en fonction ou non d'un mouvement.

#### **3.3.1 Mode en fonction de mouvement (comme un détecteur de présence)**

Avec ce mode de fonctionnement, un mouvement détecté est toujours nécessaire pour allumer l'éclairage. En mode commutation, l'éclairage reste allumé tant qu'un mouvement est détecté, plus la durée de temporisation réglée. En mode régulation, l'éclairage peut être éteint malgré la détection d'un mouvement, à condition que la luminosité ambiante soit suffisante.

#### **3.3.2 Mode indépendant de mouvement (comme un détecteur crépusculaire)**

Avec ce mode de fonctionnement, l'appareil allume l'éclairage lorsque la luminosité est inférieure à la valeurréglée et l'éteint lorsque la luminosité est supérieure. Le canal réagit donc indépendamment du mouvement, uniquement en fonction de la luminosité.

Un bouton-poussoir permet d'activer ou de désactiver le canal. Lorsque cette fonction est activée, l'appareil commande par exemple l'éclairage pendantla journée, alors que la nuit, le fonctionnement n'est pas souhaité et peut donc être désactivé. Cela peut être utile, par exemple, dans les ateliers où l'on ne travaille que pendant la journée, mais où la lumière doit être allumée dès que la luminosité passe en dessous d'un certain seuil.

### **KNX Génération 7**

#### <span id="page-11-0"></span>**3.4 Evaluation de la luminosité**

Le capteur de lumière intégré à l'appareil mesure en permanence la luminosité ambiante et la compare au seuil d'enclenchement paramétré (mode commutation) ou à la valeur de consigne (mode régulation). Si la luminosité ambiante est suffisante, l'éclairage ne s'allume pas. Si la luminosité ambiante est inférieure à la valeur de luminosité réglée, un mouvement dans la pièce provoque l'allumage de l'éclairage en mode dépendant du mouvement, en mode indépendant du mouvement, l'éclairage s'allume dans ce cas même sans mouvement détecté.

#### **3.5 Mode commutation et mode régulation**

L'appareil peut être utilisé dans deux modes d'opération : Mode commutation et mode régulation. En mode commutation, la lumière est allumée et éteinte au moyen de télégrammes de commutation 1 bit. Pour cela, un actionneur de commutation est nécessaire. En mode régulation, un actionneur de variation est nécessaire. Des télégrammes de variation de 1 octet (valeur pourcentage) sont envoyés surle bus.

La valeur de luminosité souhaitée dans la pièce peut être choisie librement. En mode commutation, on parle de seuil d'enclenchement. Celui-ci indique la valeur de luminosité en dessous de laquelle le détecteur doit allumerla lumière. Si un seuil de 500 lux a été réglé et que la luminosité ambiante (lumière du jour) est de 200 lux, l'appareil allume l'éclairage (1). Le saut de lumière ainsi provoqué parla lampe allumée est mesuré (2).

En cas de saut lumineux de 600 lux, le détecteur éteint l'éclairage (3) dès que la somme du saut lumineux et de l'augmentation de la luminosité ambiante atteint 1100 lux. La quantité de lumière commutée (saut de lumière) n'est donc plus disponible. La luminosité ambiante est maintenant de 500 lux (1100 lux - 600 lux), ce qui correspond exactement à la valeur qui a été réglée comme seuil de luminosité.

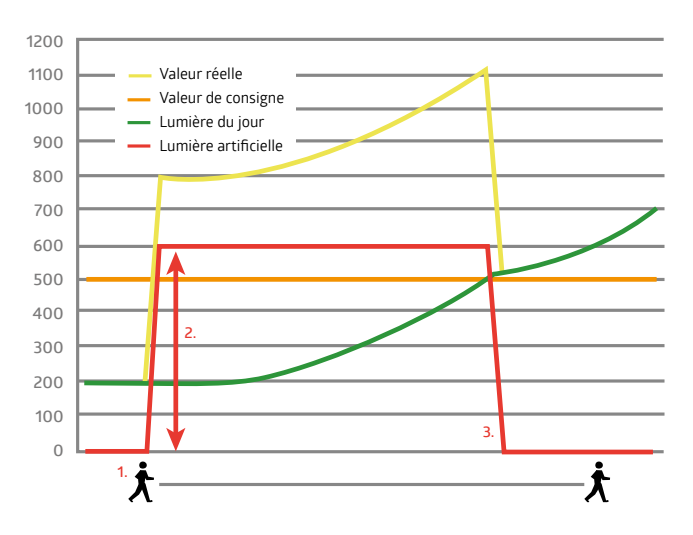

Pour la régulation de la lumière, on ne parle pas de seuil de luminosité, mais de valeur de consigne. L'appareil envoie alors des télégrammes de variation surle bus. Si la valeur de la luminosité ambiante (lumière du jour) est inférieure à la valeur de consigne et que le détecteur enregistre un mouvement (1), il allume la lumière (paramétrable, ici à 100 % dans l'exemple).

La lumière est alors réduite à partir de la luminosité déterminée (2) jusqu'à ce que la valeur de consigne soit atteinte. Dès lors, le détecteur régule la lumière (3) et maintient la luminosité dans la pièce à une valeur constante (valeur de consigne) jusqu'à ce qu'une part de lumière artificielle de 0 % soit atteinte (4).

### **KNX Génération 7**

<span id="page-12-0"></span>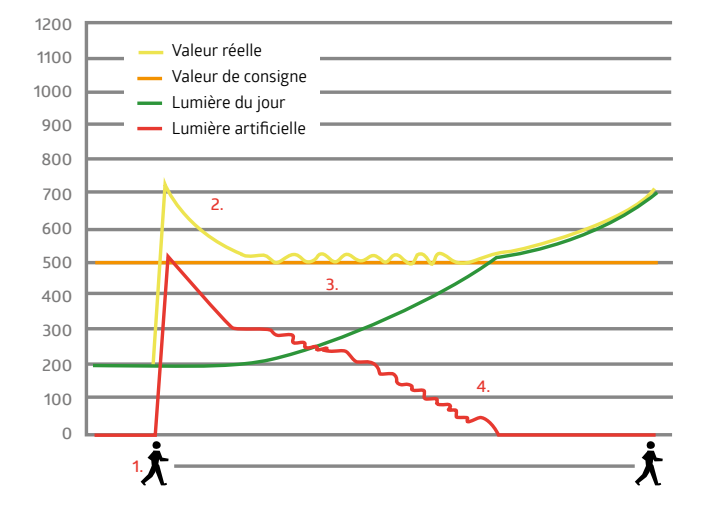

#### **3.6 Blocs fonctionnels du détecteur**

Le détecteurde présence comprend cinq sorties, la sortie lumière (SL), les sorties CVC (CVC 1 à CVC 3) etla sortie esclave (SE). Pour réaliser la fonction de commutation/régulation automatique, toutes les sorties accèdent aux capteurs. La mesure de la luminosité est réglée de manière uniforme pourtoutes les sorties, mais il est possible de définir un seuil d'enclenchement distinct pour chaque sortie ou jusqu'à deux valeurs de consigne et une valeur fixe (%) pour la sortie lumière SL en mode régulation. La sensibilité de la détection de mouvement et de bruit peut être adaptée pour chaque sortie.

La sortie la plus importante estla sortie lumière (SL). La fonction proprement dite du détecteurde présence (régulation de la lumière, extinction en fonction de la lumière du jour et commandeHCL) estréalisée dans ce bloc. La sortie esclave (SE) sert à étendre la zone de détection. Par ailleurs, trois sorties CVC (chauffage, ventilation, climatisation) sont encore disponibles. Ces sorties permettent de commander des systèmes gourmands en énergie, comme les climatiseurs. Une commande RVB est également possible.

Les fonctions supplémentaires peuvent être réglées dans le bloc correspondant. L'étendue des fonctions supplémentaires dépend de la variante de détecteur(voir chapitre 1) et du type de détecteur utilisé.

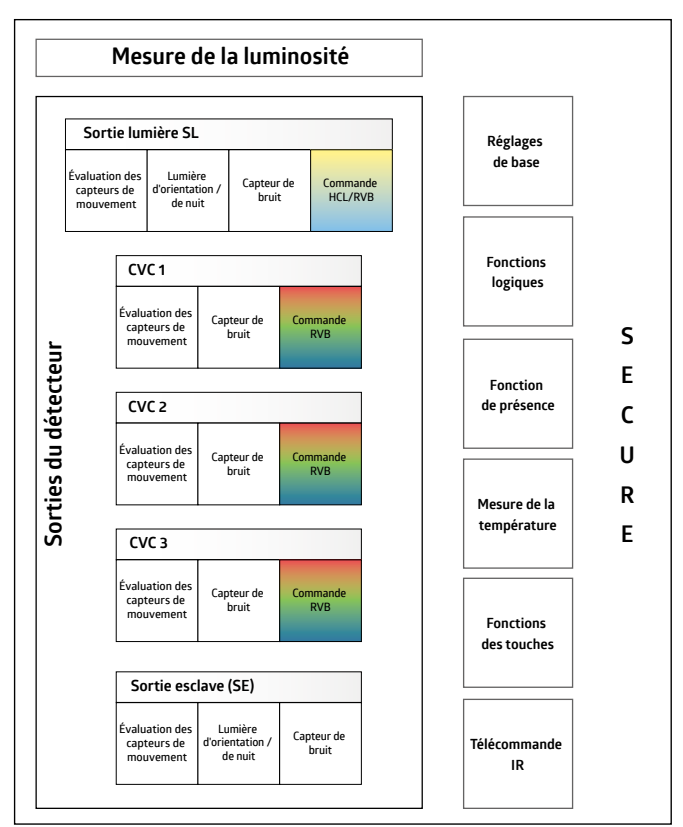

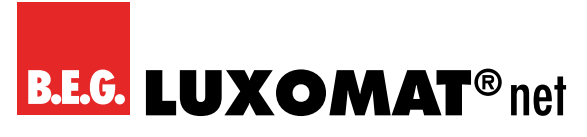

L'application offre la possibilité d'activer individuellement pour chaque sortie les fonctions qui sont nécessaires. Lors de la première étape du paramétrage, il convient de déterminer combien et quelles sorties sont nécessaires et de les activer dans l'ETS.

Souvent, l'éclairage d'une pièce doit être réglé en fonction de la lumière du jour et de la présence de personnes. La sortie lumière (SL) est nécessaire à cet effet. Dans la pièce se trouvent également des appareils CVC (chauffage/climatisation/éclairage) qui doivent être activés automatiquement par un détecteur. Selon leur nombre, les sorties CVC1 à CVC3 doivent être connectées à cet effet. Pour une pièce plus grande, il faut un appareil esclave qui est commandé par la sortie esclave (SE).

<span id="page-14-0"></span>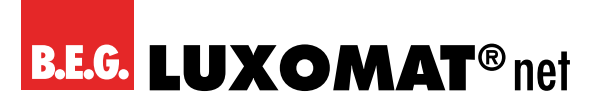

#### **4 Structure générale de l'application**

#### **ATTENTION**

L'ordre des chapitres dans cette description de l'application correspond à l'ordre dans l'ETS.

Dans l'application, quatre onglets principales permettent d'effectuer les réglages de base. Ce sont

- 1. Détecteur Configuration
- 2. Mesure de la luminosité Configuration
- 3. Boutons Configuration
- 4. Autres fonctions Configuration

Comme la sortie lumière est activée par défaut, une cinquième onglet « SL : Configuration - Détecteur » est visible.

5. SL : Détecteur- Configuration

#### **4.1 Détecteur- Configuration**

Cet onglet permet d'activer ou de désactiver les cinq sorties du détecteur. Pour chaque canal activé, l'onglet correspondant avec les possibilités de réglage estvisible sous l'onglet «Autre configuration ». Celles-ci sont ensuite décrites dans un autre chapitre.

#### **4.2 Mesure de la luminosité - Configuration**

Les réglages pour la mesure de la luminosité peuvent être paramétrés ici.

#### **4.3 Boutons - Configuration**

Cet onglet permet d'activer ou de désactiverles deux boutons BP1 et BP2 de l'Indoor 140-L ainsi que les cinq boutons de la petite télécommande. Pour chaque touche activée, l'onglet correspondant avec les possibilités de réglage est visible sous l'onglet « Autre configuration ». Celles-ci sont ensuite décrites dans un autre chapitre.

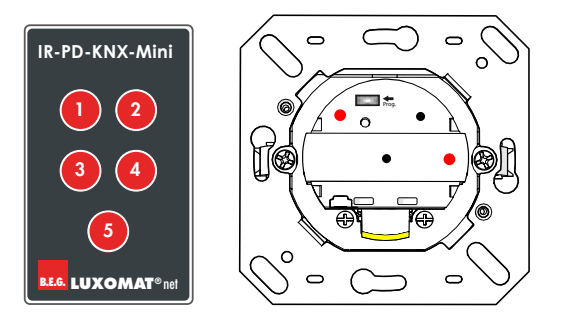

#### **4.4 Autres fonctions - Configuration**

Sous l'onglet « Autres fonctions – Configuration » se trouvent les onglets :

- HCL (éclairage centré sur l'humain)
- Module logique
- **Simulation**
- Mesure de la température
- Télécommande
- Capteur de bruit
- LED de mouvement/IR
- Test de fonctionnement
- Délai de démarrage
- Répétitions de télégrammes (uniquement pour les appareils RF)

Description d'application and a service de la contraction de la contraction de la contraction de la contraction

## **KNX Génération 7**

Les fonctions HCL, Module logique et Simulation peuvent être activées ou désactivées. Lorsqu'une fonction est activée, l'onglet correspondant avec les possibilités de configuration apparaît en bas de la page à gauche avec les onglets disponibles. Les possibilités de réglage disponibles sur ce nouvel onglet visible ne sont pas expliquées dans un chapitre séparé, mais dans le chapitre correspondant à l'onglet « Autres fonction - Configuration ».

Les autres paramètres peuvent être réglés directement, sans qu'un autre onglet ne soit visible.

<span id="page-16-0"></span>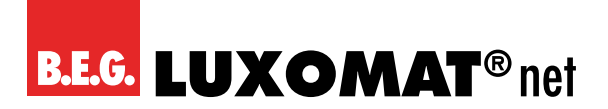

#### **5 Onglets et paramètres**

#### **5.1 Détecteur- Configuration - Réglages**

#### **5.1.1 Sortie lumière (SL)**

La sortie lumière peut être désactivée et fonctionner indépendamment ou en fonction de mouvement.

Une entrée de bouton-poussoir est disponible pourles deux variantes. Elle permet d'activer ou de désactiver manuellement le canal via un télégramme 1 bit. Le canal reste activé ou désactivé jusqu'à ce qu'aucun mouvement n'ait été détecté pendant une durée de temporisation. Le mouvement détecté est indiqué par la LED rouge de mouvement/IR.

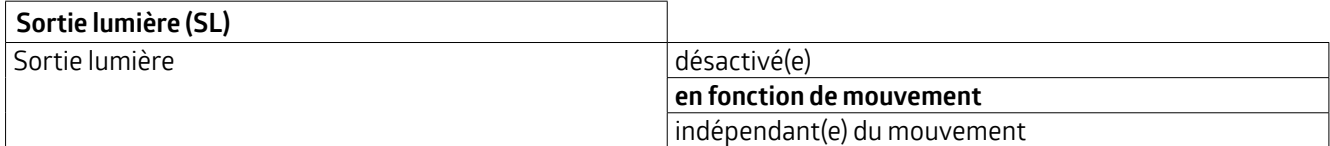

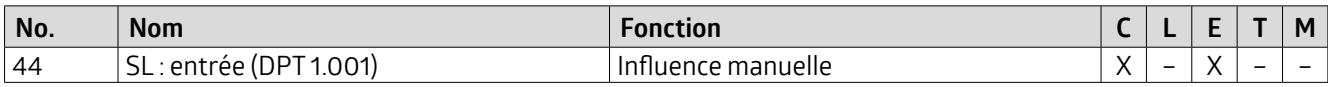

#### **ATTENTION** Les paramètres pour le mode indépendant de mouvement (comme un détecteur crépusculaire) sont les mêmes que ceux décrits pour le mode en fonction de mouvement. Il y a toutefois moins de possibilités de réglage. Veuillez-vous reporter au chapitre correspondant pour le mode en fonction de mouvement pour la description des fonctions.

#### **5.1.2 Mode d'opération**

Pour le mode d'opération, il est possible de choisir si l'appareil doit fonctionner en mode commutation ou en mode régulation.

En mode commutation, l'éclairage est activé par des télégrammes 1 bit.

#### **ATTENTION**

Pour divers PDxx-RF-KNXs-DX, le relais intégré au détecteur est également commuté (voirla fiche technique du produit des détecteurs concernés).

Lorsque le détecteur est utilisé en mode régulation, il envoie un télégramme (1 octet) à l'actionneur(DIM, DALI) via un objet de valeur pour une régulation en fonction de la lumière du jour.Ainsi, le détecteurrégule l'éclairage raccordé sur la valeur de consigne de luminosité réglée.

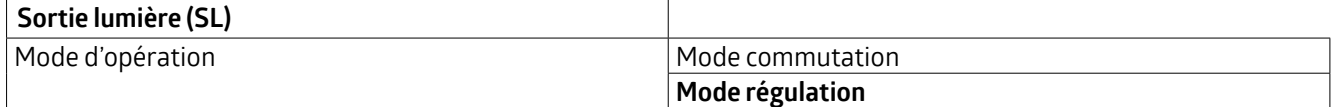

#### **Schaltbetrieb**

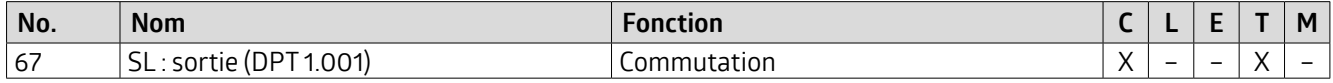

<span id="page-17-0"></span>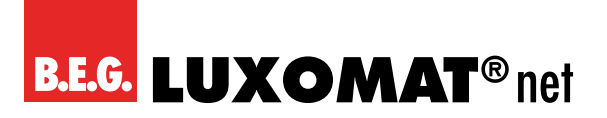

#### **Regelbetrieb**

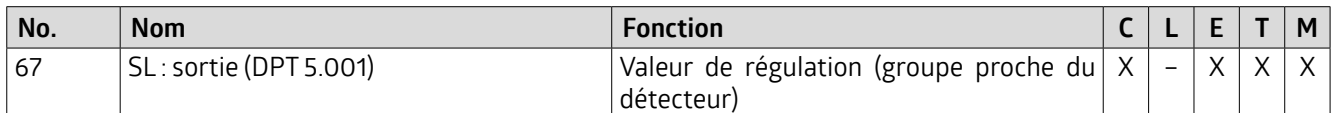

#### **5.1.3 Sorties CVC**

Le détecteur dispose de trois sorties CVC (CVC 1 - CVC 3). Les canaux sont des sorties de commutation et peuvent être activés indépendamment de la lumière en fonction d'un mouvement, mais aussi commuter en fonction de la lumière, c'est-à-dire comme la sortie lumière (SL) en mode commutation. Chacun des trois canaux estindépendant et peut être utilisé individuellement. Les fonctions sont identiques pour les trois canaux.

Pour chaque canal CVC activé, un nouvel onglet « CVC(x) : Détecteur - Configuration » est visible, sur laquelle les possibilités de réglage sont disponibles.

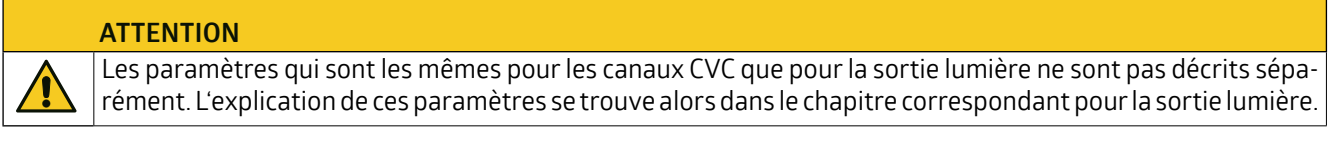

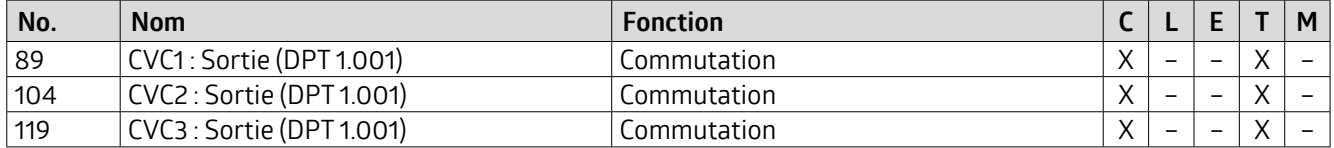

Chaque canal dispose d'une entrée bouton-poussoir séparée. Celle-ci permet d'activer ou de désactiver manuellement le canal via un télégramme 1 bit.

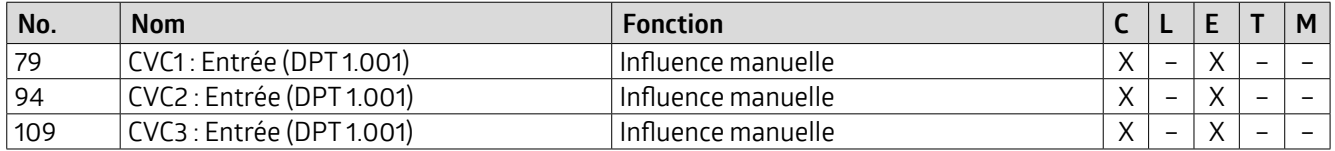

#### **5.1.4 Esclave (SE)**

Les appareils esclaves servent à agrandir la zone de détection et envoient une information à l'appareil maître lorsqu'un mouvement est détecté. L'avantage des détecteurs Gen7 réside dans le fait que les fonctions maître sont conservées même si l'appareil est configuré en tant qu'esclave. Cela signifie qu'un appareil maître peut également fonctionner comme esclave pour un autre appareil maître.

Le paramètre « Esclave » peut être activé surl'onglet « Détecteur- Configuration > Réglages ». Maintenant, l'objet de groupe 26 (Sortie - Esclave) peut par exemple être relié à l'objet de groupe 43 (SL : Entrée - Esclave) ou également aux objets d'entrée esclave des canaux CVC de l'appareil maître.

Dans les systèmes simples, il suffit de relier toutes les sorties esclaves à l'entrée esclave du canal correspondant de l'appareil maître. Si un appareil esclave détecte un mouvement, il envoie cette information à l'appareil maître. Celui-ci se charge de l'évaluation logique complète, comme la détection de la luminosité ou la définition de la durée de temporisation, et enclenche le canal si nécessaire.

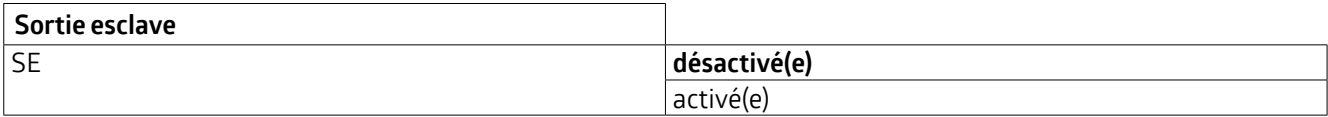

Après l'activation de la sortie esclave, l'onglet « SE : Esclave - Configuration » est visible, surlaquelle d'autres réglages peuvent être effectués.

### **KNX Génération 7**

#### <span id="page-18-0"></span>**ATTENTION**

Les paramètres qui sont les mêmes pour le canal esclave que pour la sortie lumière ne sont pas décrits séparément. L'explication de ces paramètres setrouve alors dans le chapitre correspondant pourla sortie lumière.

#### **Appareil esclave :**

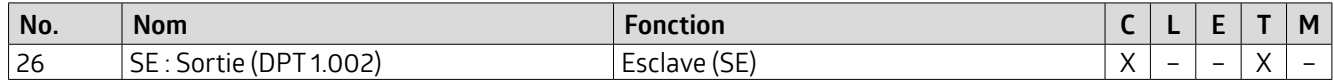

#### **Appareil maître :**

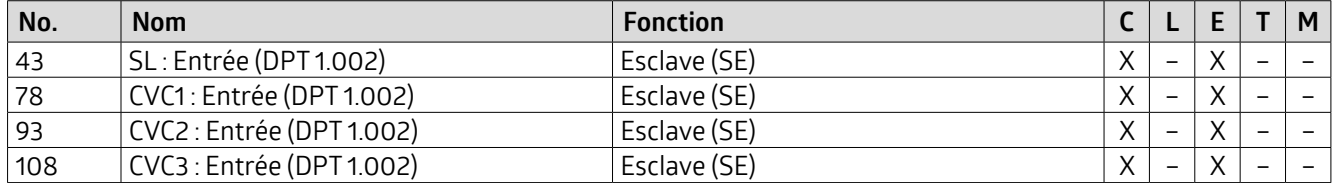

#### **5.2 Mesure de la luminosité - Configuration**

#### **Principes de base**

Un détecteur effectue la mesure de la luminosité au plafond de la pièce, puisqu'il y est également installé. Il mesure la lumière présente dans la pièce sous forme de lumière naturelle et de lumière artificielle et qui estréfléchie vers le plafond. Toutefois, toute la lumière n'est pas réfléchie, car le degré de réflexion est fortement influencé par la nature du sol ou du mobilier. La valeur de la luminosité mesurée au plafond ne correspond donc pas à la luminosité de la pièce. Il est donc nécessaire de déterminerle facteur de réflexion et d'adapterle détecteur KNX aux circonstances.

#### **Facteur de réflexion**

Le détecteur mesure la lumière réfléchie par le sol, la surface de travail ou les murs. Le facteur de réflexion est le rapport entre la valeur de la luminosité mesurée au plafond de la pièce et la valeur mesurée sur la surface de travail. On obtient ainsi un facteur de réflexion qui, dans des conditions ambiantes normales, se situe entre 1:2 et 1:3. Le rapport entre la lumière artificielle et la lumière du jour est également pris en compte dans le calcul du facteur de réflexion. Comme le spectre de la lumière du jour est plus large que celui de la lumière artificielle, la lumière artificielle est évaluée par défaut avec un rapport de 1:4 et la lumière du jour avec un rapport de 1:2.

Selon la version, le détecteur peut comporterjusqu'à deux capteurs de lumière. Le capteur de lumière 1 se trouve dans l'anneau extérieur pourles détecteurs à deux capteurs de lumière, le capteur de lumière 2 derrière la lentille. Dans le cas des détecteurs avec un seul capteur de lumière, le capteur situé derrière la lentille est le capteur 1. Le capteur de lumière situé derrière la lentille mesure la lumière de l'ensemble de la pièce (valeurmoyenne), alors que le capteur situé dans l'anneau extérieur du détecteur effectue une mesure plus ponctuelle.

De plus, un objet de groupe est disponible. Cela permet parexemple d'utiliserlavaleurd'éclairage d'un appareil esclave à un autre endroit de la pièce.

#### **Types de mesures de la luminosité**

Outre la communication avec l'adaptateur BLE/IR de B.E.G. par infrarouge, le détecteur dispose de jusqu'à trois sources pour la mesure de la luminosité :

**(1)**

Capteur de lumière 1 : ce capteur de lumière se trouve dans l'anneau extérieur du détecteur pour les détecteurs à 2 capteurs de lumière et derrière la lentille pour les détecteurs à 1 capteur de lumière.

<span id="page-19-0"></span>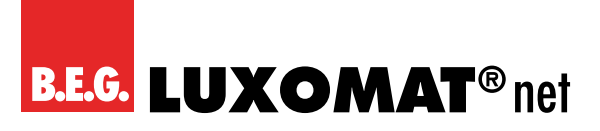

#### **(2)**

Capteur de lumière 2 : ce capteur se trouve derrière la lentille des détecteurs équipés de 2 capteurs de lumière. **(3)**

Objet de groupe 8 (Capteurde lumière : entrée luminosité) : Celui-ci permet d'intégrerdes capteurs de lumière externes.

Deux types de mesure de la luminosité sont disponibles. Soit la plus petite valeur de lumière mesurée par trois sources au maximum est déterminée, soit les trois sources peuvent être pondérées les unes par rapport aux autres.

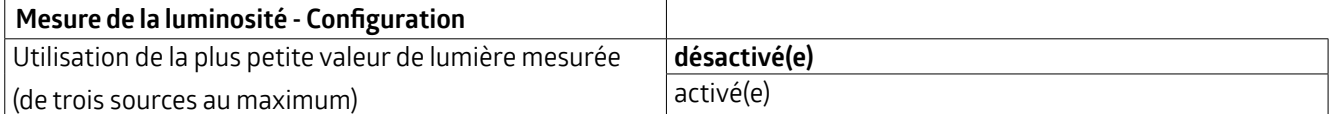

Si le paramètre est désactivé, il s'agit d'une mesure pondérée. Lorsqu'il est activé, c'estla plus petite valeur de lumière mesurée qui est utilisée :

#### **5.2.1 Mesure pondérée**

Pour les appareils avec plus d'un capteur de luminosité, la pondération entre le capteur 1, le capteur 2 et l'objet de groupe 8 « Capteur de luminosité : Entrée luminosité » (sources) peut être réglée. On obtient ainsi une influence plus ou moins forte des différents capteurs.

La pondération des différents capteurs de lumière joue un rôle dans les pièces présentant des situations d'éclairage difficiles.

Si l'on utilise par exemple le capteur de luminosité interne, celui-ciréagit de manière très sensible aux changements de luminosité, car il reçoit une valeur mixte de la lumière provenant de l'ensemble de la pièce. Le capteur de luminosité optionnel situé dans la bague extérieure mesure la luminosité de manière plutôt ponctuelle et n'est donc pas aussi sensible aux influences extérieures. Cependant, un changement de la situation lumineuse à proximité immédiate du point de mesure est problématique. Si le détecteur est par exemple monté au-dessus d'un bureau dont la surface de travail est sombre, une feuille de papier blanche entraîne une modification de la situation lumineuse, ce qui peut amenerle détecteur à baisserl'intensité de l'éclairage. Une pondération des détecteurs permet d'atténuer ces influences.

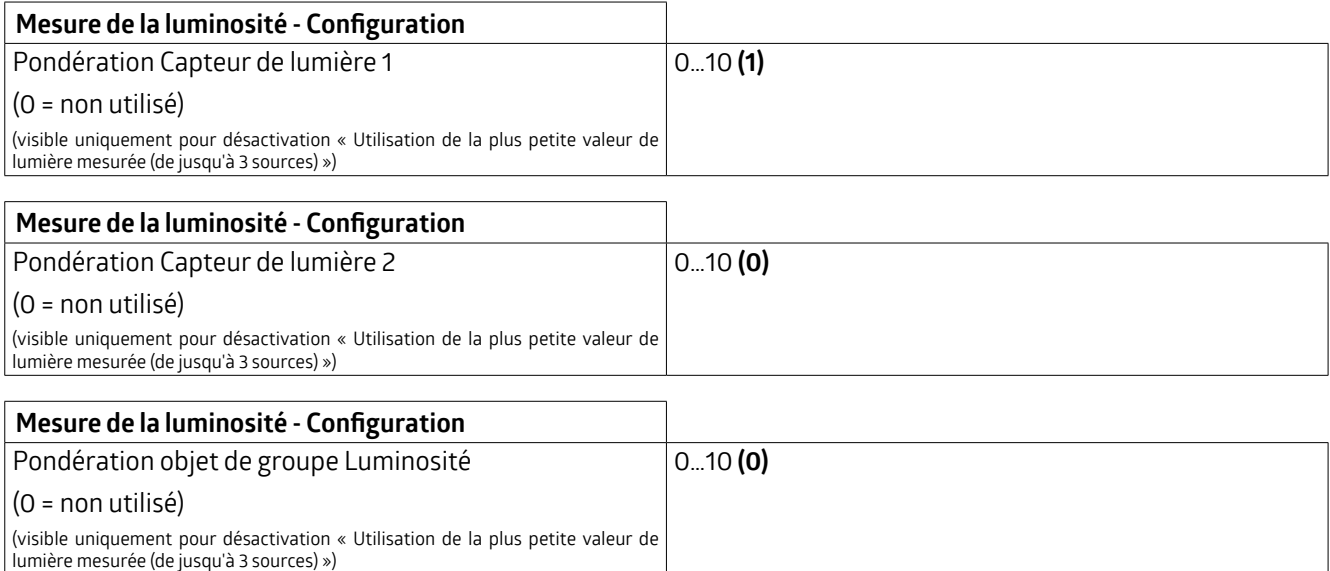

Si un type ou une variante de détecteur ne supporte pas une source, il faut mettre un « 0 » (= non utilisé) pour cette source dans l'ETS.

### **KNX Génération 7**

#### <span id="page-20-0"></span>**5.2.2 Plus petite valeur de luminosité mesurée**

Si une pièce présente deux façades de fenêtres opposées, le point le plus sombre de la pièce se déplace d'une façade de fenêtre à l'autre au cours de la journée. Comme la mesure de la luminosité doit toujours être conçue par rapport au point le plus sombre de la pièce, il est recommandé d'installer un système maître-esclave ou un détecteur avec un capteur de luminosité.

Si l'appareil maître se trouve le matin du côté opposé au soleil, alors que l'appareil esclave se trouve à ce moment-là du côté exposé au soleil, l'appareil maître tient compte de sa propre valeur de luminosité lors de la mesure. Il compare en outre sa propre valeurde luminosité mesurée avec la valeurmesurée parl'appareil esclave.Dès que, en raison de l'évolution de la position du soleil, la valeur de luminosité mesurée par l'appareil esclave est inférieure à celle de l'appareil maître, celle-ci est utilisée comme base pour la régulation de la lumière. Ainsi, une mesure de la valeur de luminosité à l'endroit le plus sombre est garantie, même lorsque les conditions de luminosité changent.

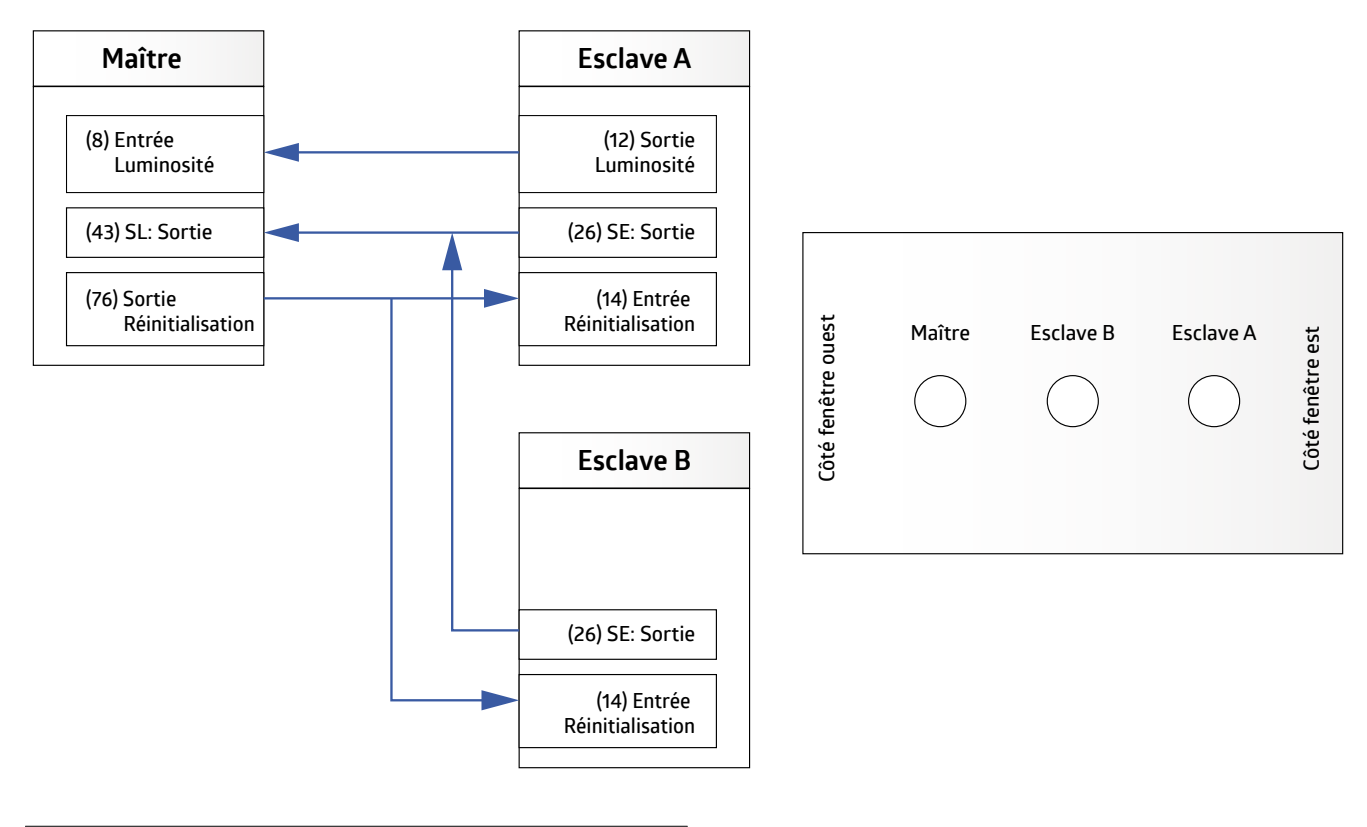

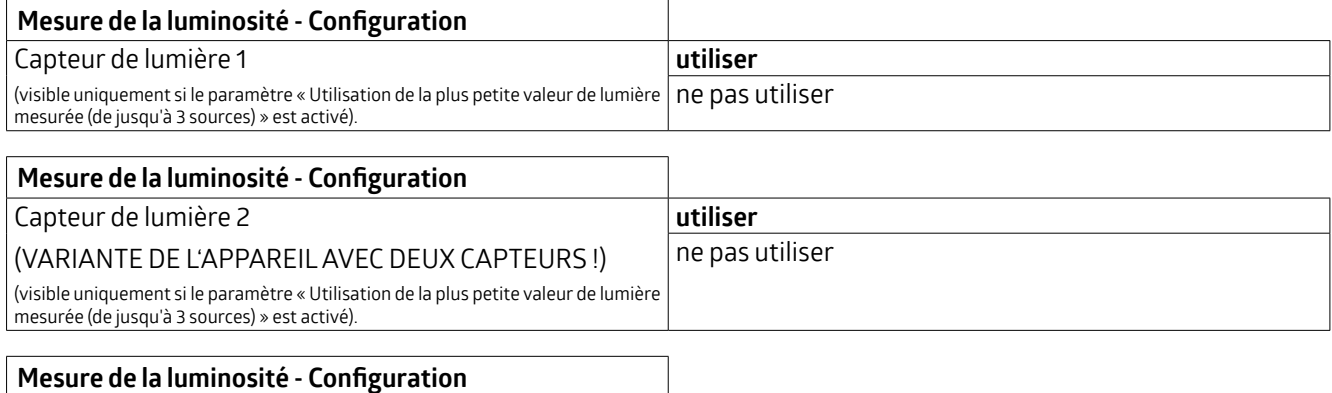

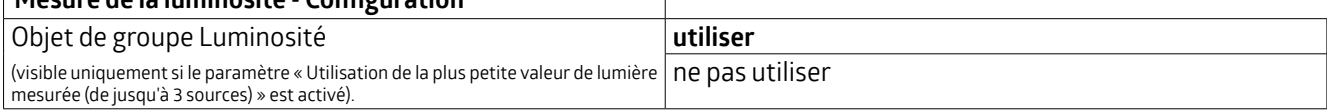

Si ce paramètre est activé (tout en désactivant la détermination du facteur de réflexion via l'adaptateur BLE/IR), il est possible de procéder à une adaptation à la lumière naturelle. Ceci est nécessaire parce que les conditions de lumière naturelle changent au cours de la journée en raison des différentes positions du soleil et que celles-ci ne peuvent pas être mesurées avec précision lors de la mesure de la luminosité. La part de lumière artificielle est considérée comme

## **KNX Génération 7**

<span id="page-21-0"></span>identique pour l'appareil maître et l'appareil esclave. Par conséquent, si la valeur de luminosité la plus faible est mesurée parl'appareil esclave, c'est savaleurde luminosité qui est utilisée pourla régulation de la lumière.Toutefois, comme la valeur mesurée est évaluée par l'appareil maître, le facteur de réflexion de l'objet de groupe Luminosité doit être pris en compte dans le calcul. Cela se fait par l'indication du facteur de l'objet de groupe 8 pour l'adaptation à la lumière naturelle en %. Si cette valeur est réglée sur 100, le facteur de réflexion de l'appareil maître est utilisé. Si le facteur est réglé sur 50, le facteur de réflexion du maître est divisé par deux ou doublé pourla valeur 200.

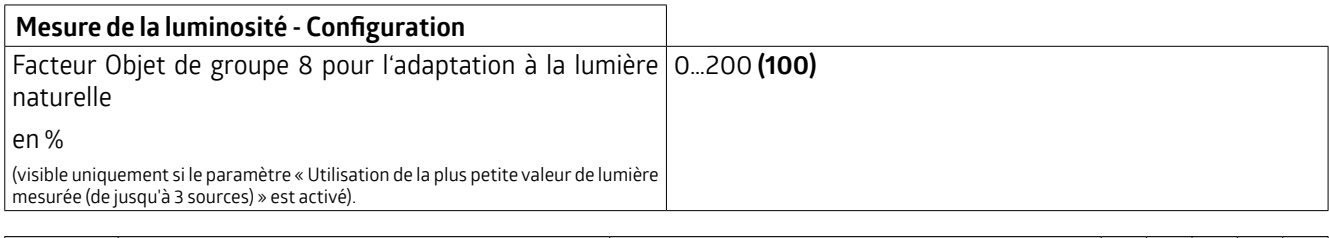

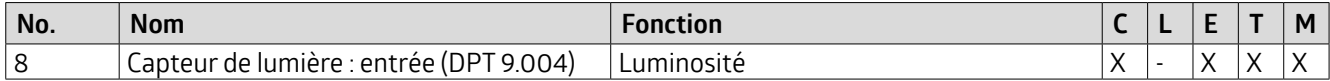

L'objet de groupe « Luminosité » est surveillé parl'application. Si le capteur de luminosité externe tombe en panne, il est retiré de la mesure et le capteur de luminosité 1 reprend automatiquement la mesure. La surveillance se base sur la durée de surveillance paramétrée. Le détecteur reçoit la valeur de luminosité « de manière cyclique » ou « en cas de modification », selon le réglage pour l'appareil esclave.

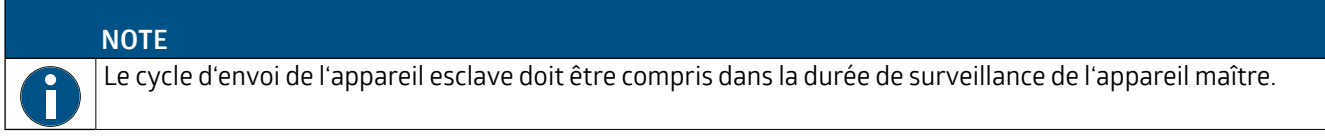

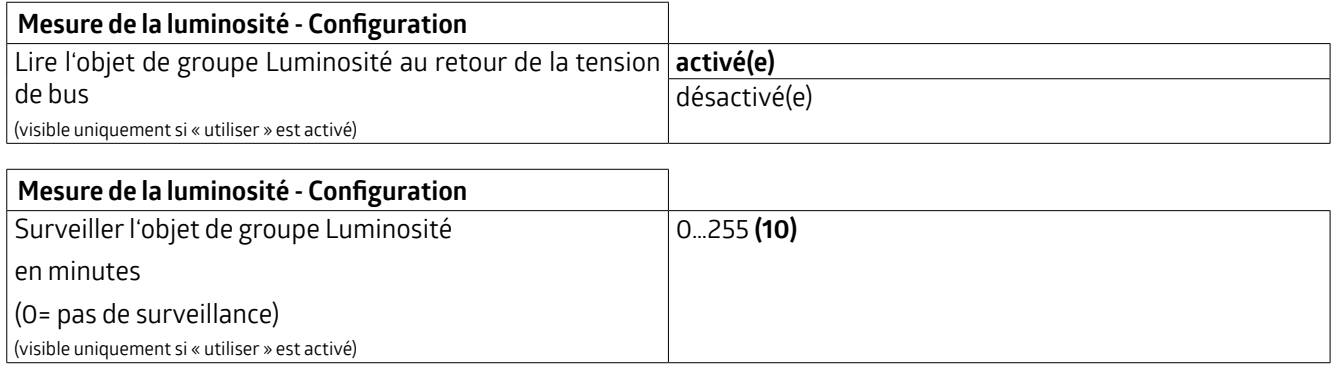

#### **5.2.3 Adaptation de la valeur mesurée à l'aide de l'adaptateur BLE/IR (n° d'article 93067)**

Si la luminosité au poste de travail est déterminée par une mesure de la luminosité au plafond de la pièce et un facteur de réflexion, il y a toujours des imprécisions de mesure. L'adaptateur BLE/IR en option (accessoire, numéro d'article 93067) permet d'améliorer considérablement la mesure.

L'adaptateur BLE/IR est placé surle poste de travail (le détecteur doit être en contact visuel). Il mesure ainsi toujours à l'endroit où doit se trouverla luminosité de consigne. Il envoie des signaux infrarouges au détecteur avec la valeur de luminosité mesurée.

L'adaptateur BLE/IR peut être utilisé au choix comme suit :

#### **Recevoir en permanence**

Dans ce mode, l'adaptateur BLE/IR envoie la luminosité mesurée au détecteur. Le détecteur détermine alors dynamiquement un facteurde réflexion à partirde cette valeur, il adapte donc en permanence le facteur à la situation actuelle.

### **KNX Génération 7**

<span id="page-22-0"></span>Si l'adaptateur BLE/IR tombe en panne, le détecteur utilise la dernière valeur en vigueur. Dans ce cas, la LED de mouvement du détecteur clignote pour signaler qu'aucun signal n'est plus reçu via IR.

#### **Phase d'apprentissage de 24h**

La phase d'apprentissage peut être activée ou désactivée à l'aide d'un objet de groupe et/ou de la télécommande.Dans ce cas, l'adaptateur BLE/IR ne reste surle poste de travail que pendant la période correspondante et le détecteur enregistre la courbe lumineuse mesurée pendant cette période et l'utilise comme base pourla régulation de la lumière.

Une valeur de correction supplémentaire de +/- 200 lux peut être introduite en cas d'imprécision

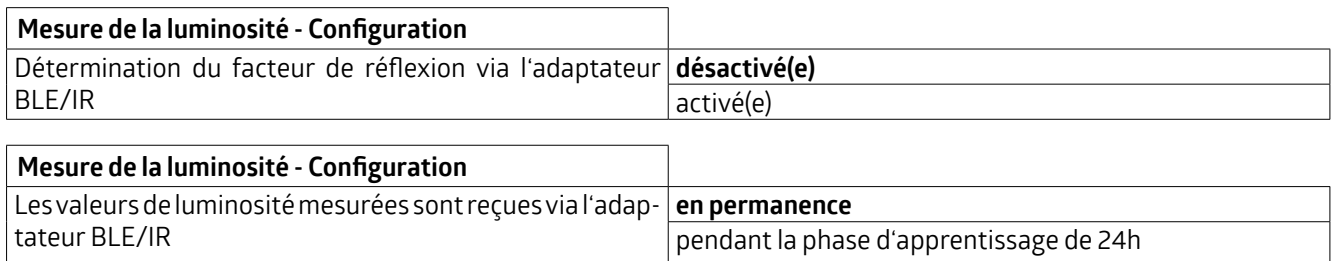

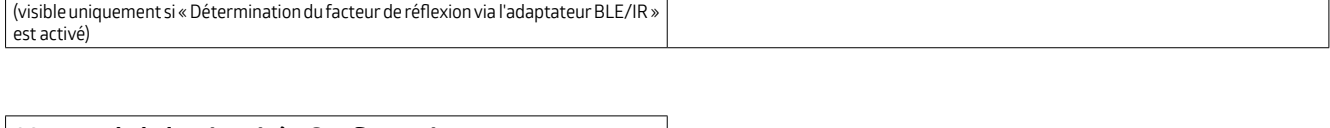

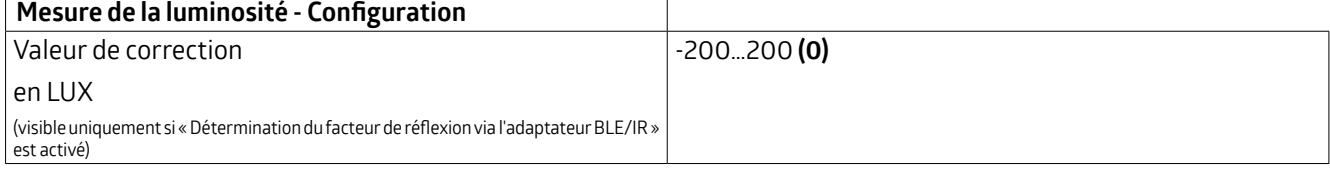

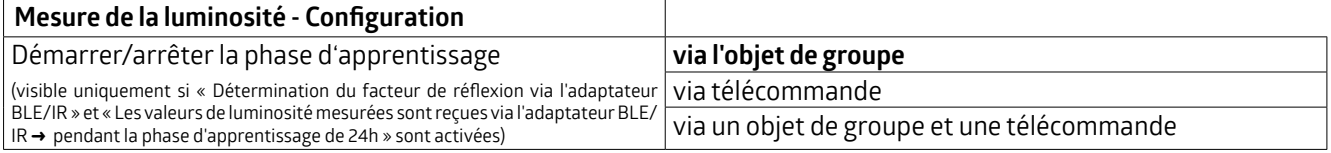

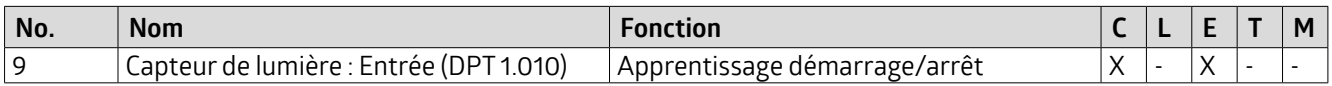

#### **5.2.4 Ajustement de la valeur mesurée à l'aide de valeurs externes**

Une distinction estfaite entre « lumière mixte » et « lumière artificielle etlumière du jour ». En outre, le paramètre peut être désactivé.

Si le paramètre est activé, il est possible de saisir manuellement des valeurs qui seront mesurées sous le plafond et sur la surface de travail.

Il faut déterminer à chaque fois la valeur de la luminosité sur le poste de travail et sur le détecteur. Dans le réglage « Lumière mixte », ilfaut donc déterminerdeuxvaleurs de mesure et dans le réglage « Lumière artificielle et naturelle », quatre valeurs de mesure.

#### **Lumière artificielle :**

Lors de cette mesure, seule la lumière artificielle allumée doit être présente. La lumière naturelle ne doit pas pénétrer dans la pièce. Une mesure ne peut donc être effectuée que la nuit ou lorsque les volets roulants sont fermés.

#### **Lumière du jour :**

Dans ce cas, la mesure doit être effectuée uniquement avec la lumière naturelle incidente. Tous les luminaires présents dans la pièce doivent être éteints.

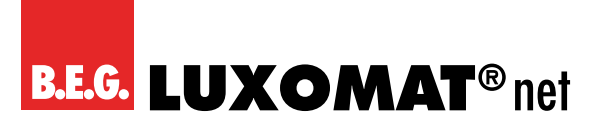

#### **Lumière mixte :**

Les mesures sont effectuées avec l'éclairage allumé (les luminaires que le détecteur doit commuter/régler) et la lumière naturelle incidente.

Lorsque ce paramètre est désactivé, on part d'un facteur de réflexion de 1:1. Une valeur de correction supplémentaire de +/- 200 lux peut être saisie en cas d'imprécision.

Pour obtenir les meilleurs résultats possibles en matière de contrôle de la lumière, il est recommandé de choisir le réglage « Lumière artificielle et lumière naturelle ».

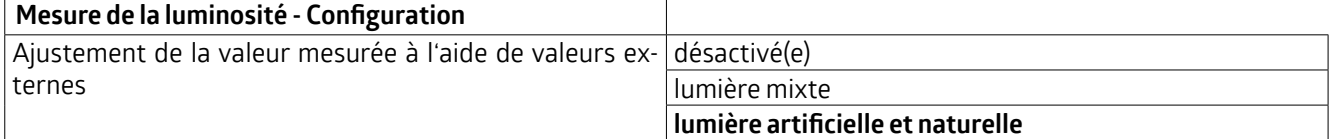

#### **Procédure à suivre :**

#### **« Lumière mixte » :**

#### **Étape 1:**

Le paramètre « Ajustement de la valeur mesurée à l'aide de valeurs externes » doit d'abord être désactivé pour que la valeur de luminosité mesurée du détecteur soit envoyée sur le bus. La valeur de luminosité doit être envoyée de manière cyclique (voir chapitre 4.4)

#### **Étape 2:**

Ouvrir les stores, allumer l'éclairage.

Noter la valeur lumineuse du détecteur sous le plafond.

Noter la valeur lumineuse du luxmètre sur la surface de travail.

#### **Étape 3:**

Paramètre « Adaptation de la valeur mesurée à l'aide de valeurs externes ».

Activer « Valeurs mesurées » et inscrire les valeurs mesurées.

#### **« Lumière artificielle etlumière du jour »**

#### **Étape 1:**

Le paramètre « Ajustement de la valeur mesurée à l'aide de valeurs externes » doit d'abord être désactivé pour que la valeur lumineuse mesurée du détecteur soit envoyée sur le bus.

#### **Étape 2:**

Fermer les stores, allumer l'éclairage. Noter la valeur lumineuse du détecteur sous le plafond. Noter la valeur lumineuse du luxmètre sur la surface de travail.

#### **Étape 3:**

Ouvrirles stores, éteindre l'éclairage. Noter la valeur lumineuse du détecteur sous le plafond. Noter la valeur lumineuse du luxmètre sur la surface de travail.

### **KNX Génération 7**

<span id="page-24-0"></span>Activerle paramètre « Ajustement de la valeur mesurée à l'aide de valeurs externes » et saisirles valeurs mesurées.

Après avoir saisi les valeurs d'éclairage correspondantes, la valeur d'éclairage calculée est éditée surle bus. La valeur du luxmètre sur la surface de travail devrait maintenant être similaire à la valeur émise sur le bus.

**Pour plus d'informations :**

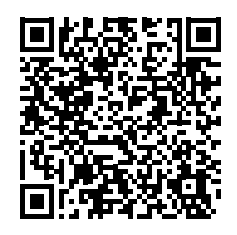

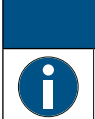

#### **NOTE**

Si le paramètre « Lumière artificielle et naturelle » est sélectionné, lavaleurd'éclairage calculée n'est envoyée sur le bus que lorsque le détecteur a effectué le temps d'apprentissage défini.

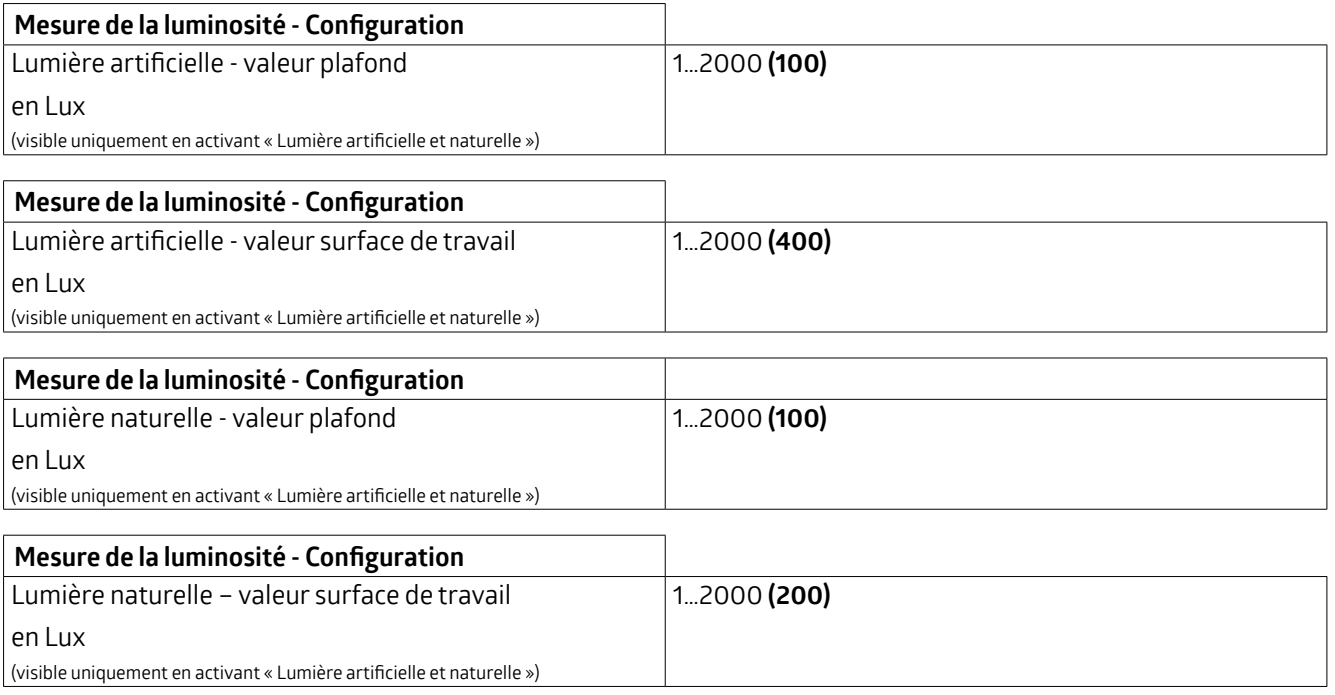

Si le paramètre « Lumière mixte » est sélectionné, les valeurs pour la lumière naturelle sont supprimées.

#### **5.2.5 Envoyer la valeur de luminosité**

La valeur de luminosité mesurée peut être utilisée à l'aide du paramètre « Envoyer la valeur de luminosité » pour la mesure de la luminosité via l'objet de luminosité externe. Cet objet est disponible aussi bien pourles appareils maîtres que pourles appareils esclaves. La valeur de luminosité mesurée est envoyée à l'état désactivé. Dans l'état activé, elle n'est envoyée **qu'après la détermination du seuil de désactivation** ou en cas de **réglage « Lumière mixte »**, afin d'obtenirla valeur exacte. L'envoi se fait au choix de manière cyclique ou en cas de modification.

### **KNX Génération 7**

<span id="page-25-0"></span>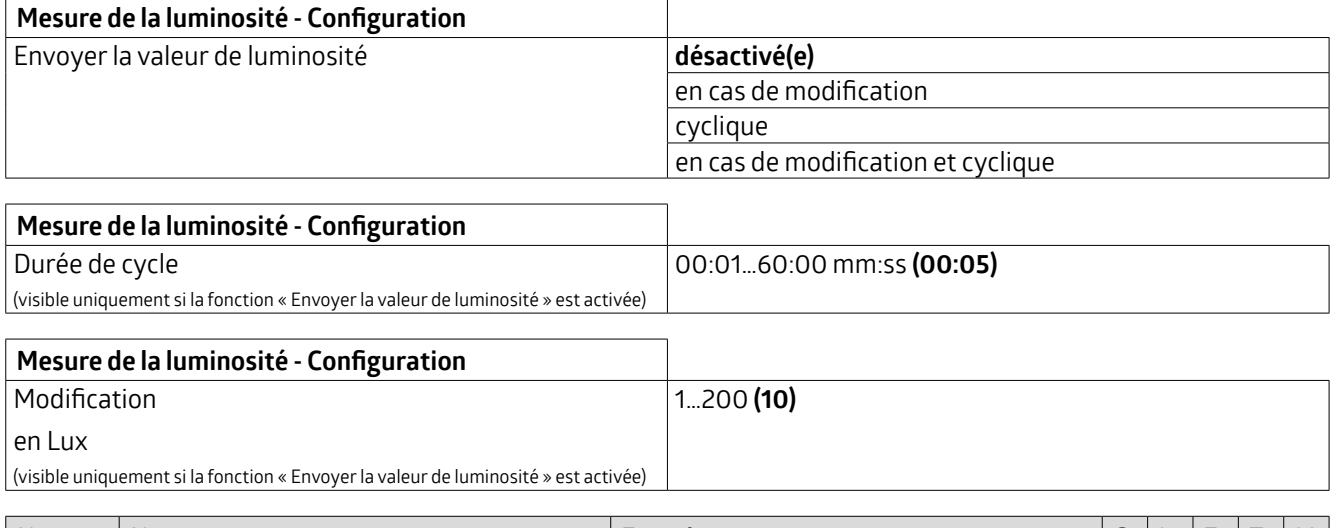

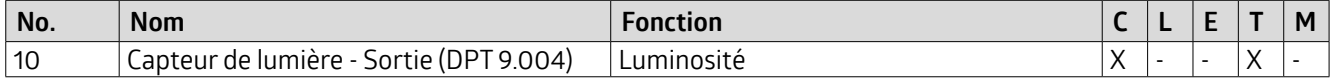

#### **5.3 Boutons - Configuration**

Sous l'onglet « Boutons - Configuration », les boutons BP1 et BP2 (Indoor 140-L) peuvent être activés ou désactivés individuellement. En outre, pourlatélécommande à 5touches, disponible pourlavarianteDX, chaquetouche (IR1 à IR5) peut être activée ou désactivée individuellement.

Lorsqu'une option est activée (BP et IR), un nouvel onglet apparaît surle côté gauche, surlaquelle des possibilités de réglage sont disponibles.

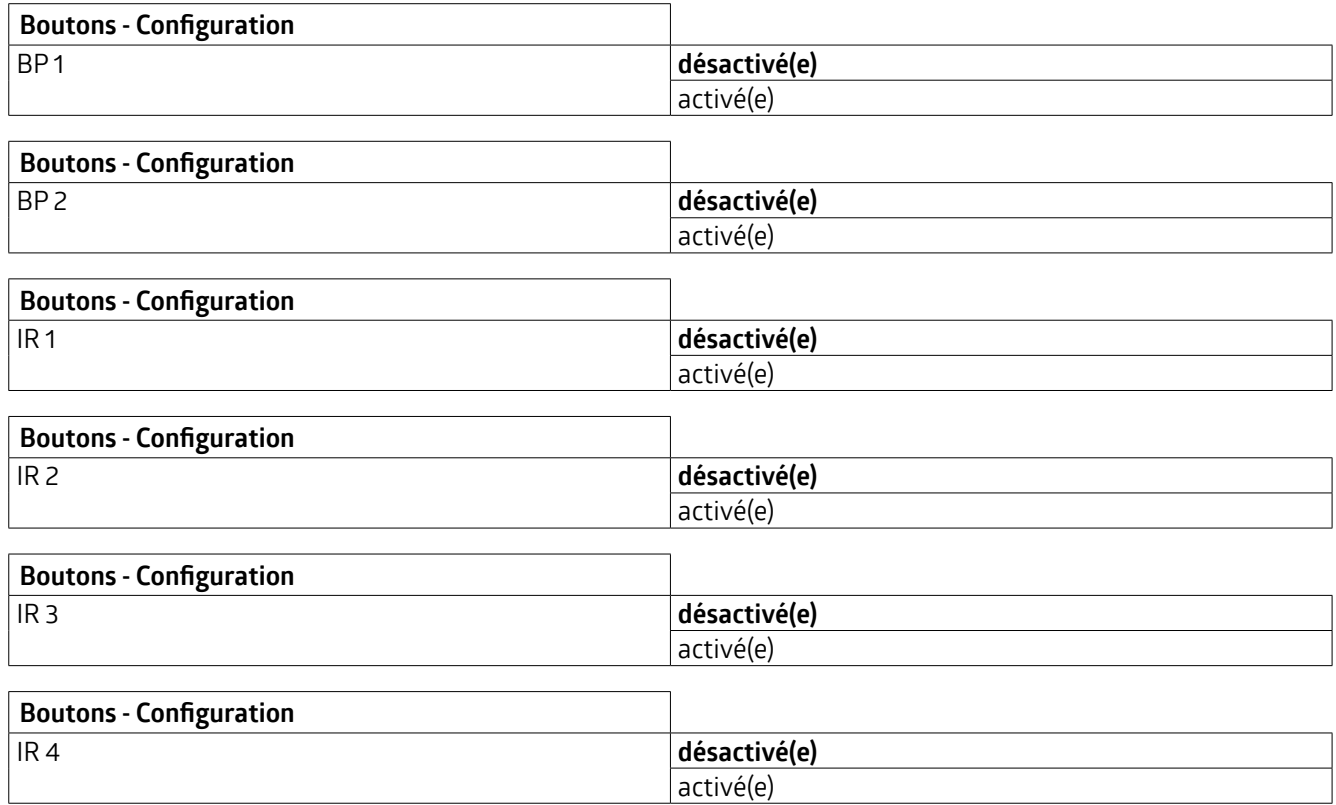

### **KNX Génération 7**

<span id="page-26-0"></span>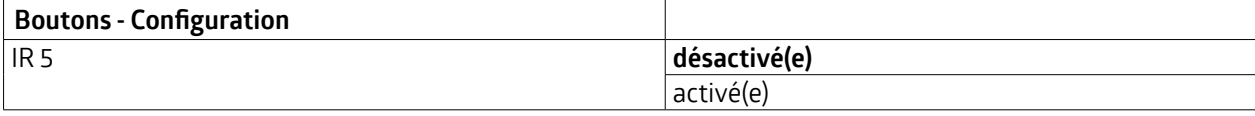

#### **Surl'onglet«BPx: configuration"ou"IRx: configuration»visible lorsque latouche est activée, il estpossible de régler les paramètres suivants :**

#### **5.3.1 Durée anti-rebond en ms (BPx/IRx : configuration)**

La durée réglable décrit la période minimale pendant laquelle le signal doit être présent avant de pouvoir être évalué. La durée anti-rebond empêche que de courtes perturbations soient reconnues comme un signal.

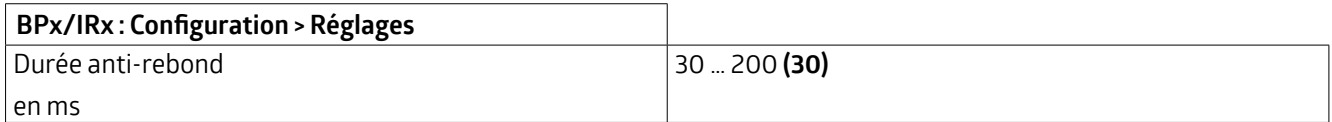

#### **5.3.2 Mode d'opération(BPx/IRx : configuration)**

Les options suivantes sont disponibles :

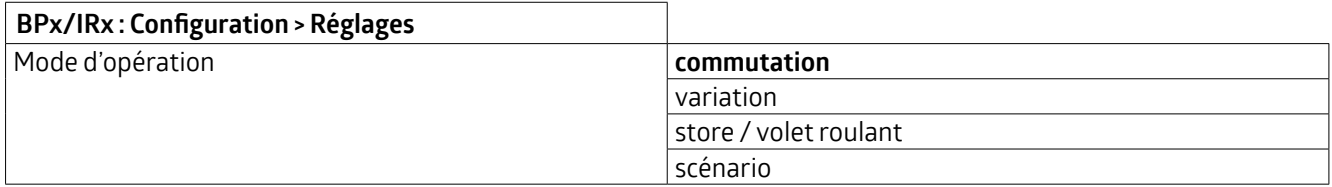

#### **5.3.2.1 Autres paramètres pourle mode d'opération : « Commutation »**

Dans ce mode de fonctionnement, la touche sélectionnée et paramétrée en conséquence peut être utilisée pour commuter par exemple l'éclairage, une action pouvant être effectuée en appuyant et/ou en relâchant la touche.

Dans les paramètres, on a tout d'abord le choix entre différents types d'objets. Avec le type d'objet « Commutation », des télégrammes 1 bit sont envoyés pour activer, désactiver ou commuter. Dans le cas du guidage forcé, on commute avec un télégramme de 2 bits avec une priorité plus élevée afin de passer outre un automatisme, le cas échéant. Un niveau d'éclairage peut être prédéfini via le pourcentage (8 bits).

#### **NOTE**

En mode « basculer », il est nécessaire que le détecteur reçoive une rétroaction lorsque la charge est commutée/basculée de l'extérieur. Soit la commutation externe s'effectue via l'objet / l'adresse de groupe « Commutation », qui est également utilisé(e) par le détecteur, soit l'actionneur envoie une rétroaction, qui doit alors être placée sur l'objet / l'adresse de groupe « Rétroaction basculer ». Les deux possibilités sont équivalentes

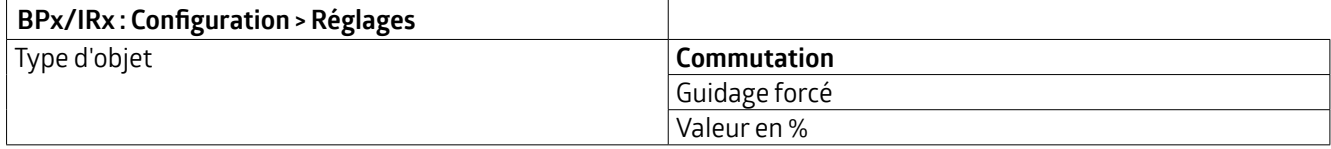

### **KNX Génération 7**

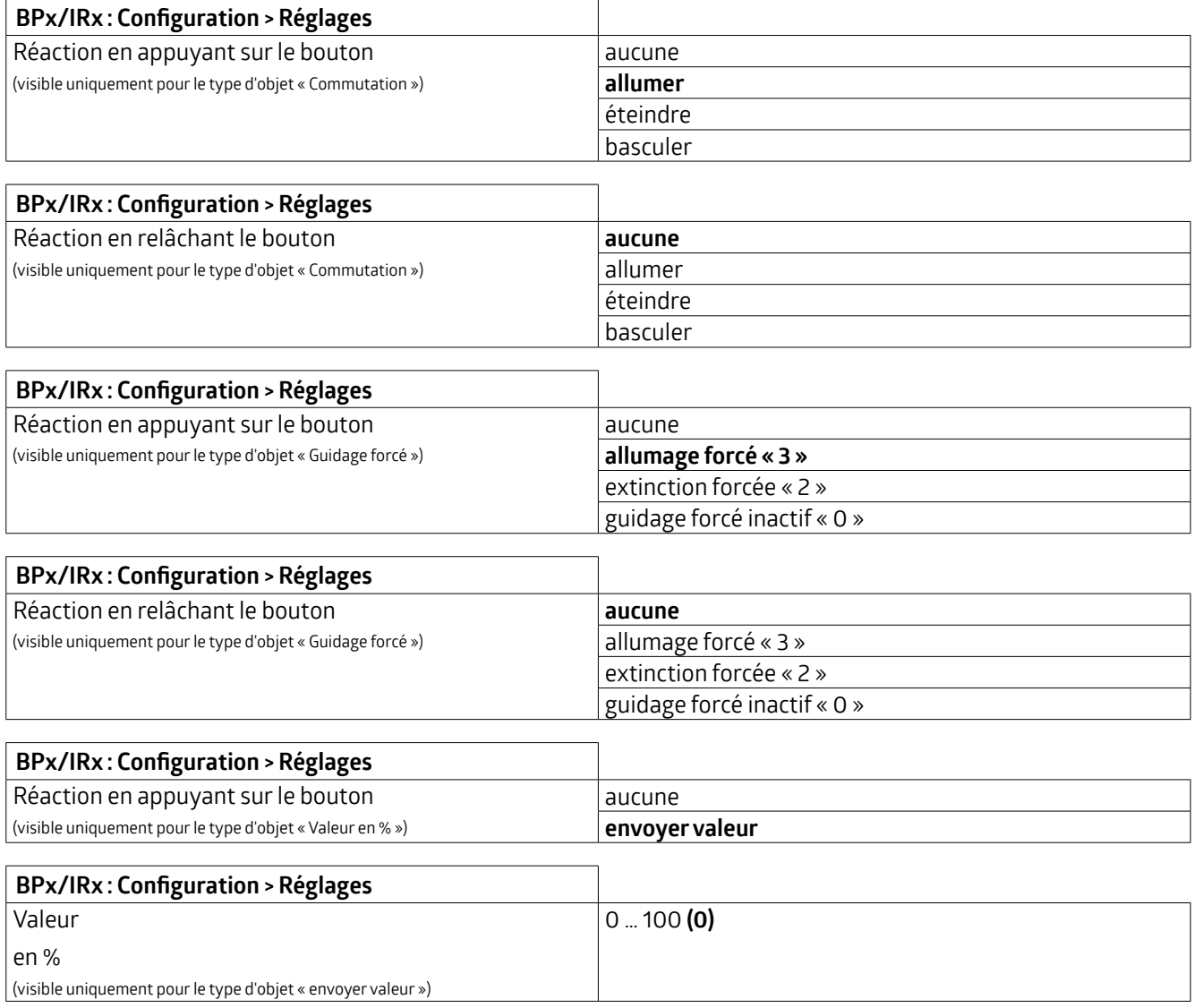

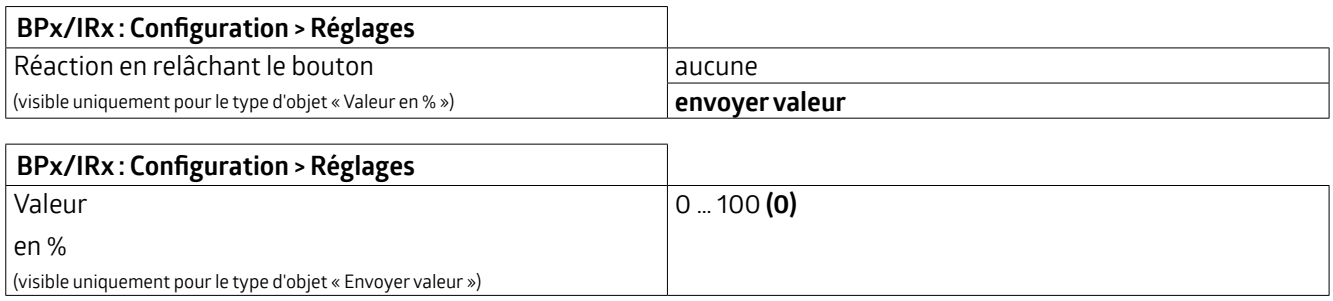

De plus, la fonction de verrouillage peut être activée ou désactivée. Lorsque la fonction de verrouillage est activée, il est possible de choisir la réaction pour le verrouillage et le déverrouillage, ainsi que la réaction au retour de la tension de bus.

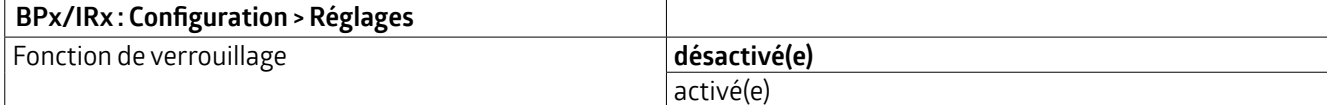

### **KNX Génération 7**

<span id="page-28-0"></span>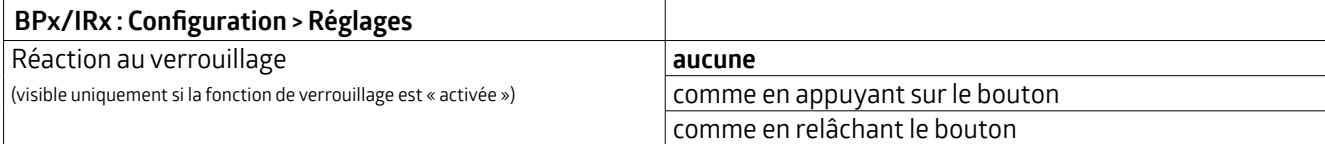

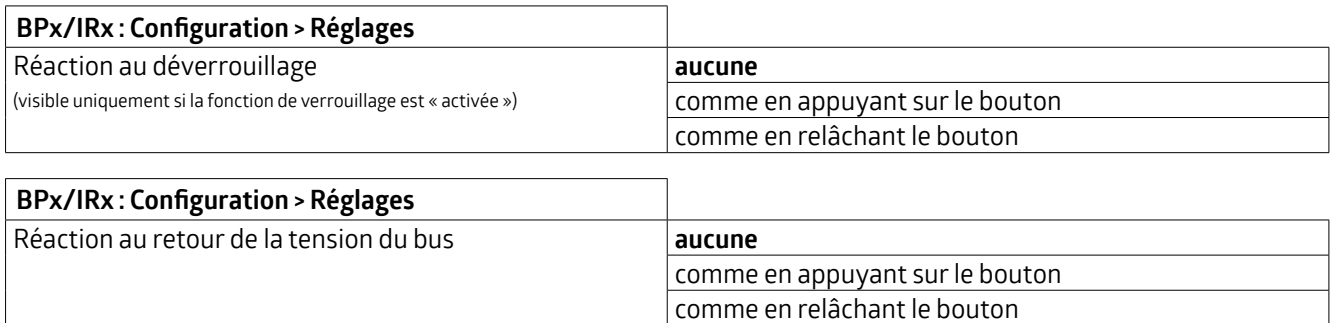

#### **5.3.2.2 Autres paramètres pourle mode d'opération : «Variation »**

Lors de la variation de l'éclairage, on fait la distinction entre un appui long et un appui court. Un appui court allume ou éteint la lumière, un appui long fait augmenter ou diminuer la luminosité.

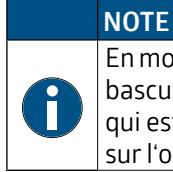

En mode « basculer », il est nécessaire que le détecteur reçoive une rétroaction lorsque le luminaire est varié/ basculé de l'extérieur. Soit la commutation externe s'effectue via l'objet / l'adresse de groupe « Variation », qui est également utilisé(e) parle détecteur, soit l'actionneur envoie une rétroaction qui doit alors être placé surl'objet / l'adresse de groupe « Rétroaction basculer ». Les deux possibilités sont équivalentes.

La commande variation 4 bits est déclenchée par un appui long surle bouton. La longueur de l'appui long surle bouton peut être réglée.

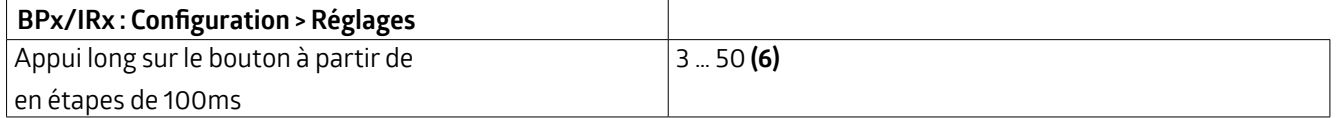

La direction de la variation peut être commandée soit par deux boutons séparés pour l'augmentation ou la diminution de la luminosité, soit par un bouton pour les deux directions. Pour inverser le sens de la variation, il suffit d'appuyer à nouveau longuement sur le bouton.

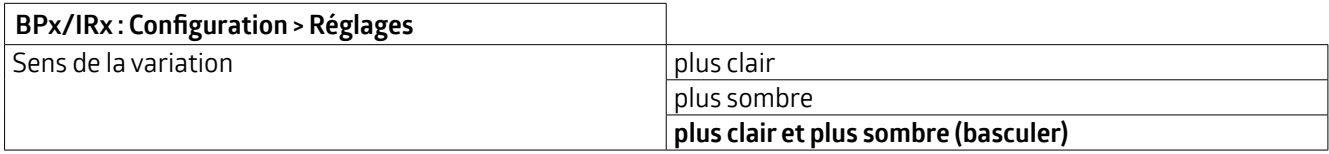

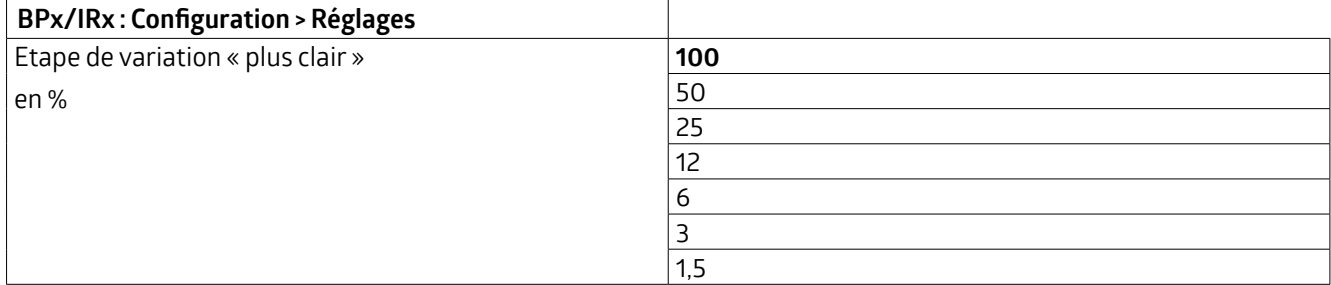

### **KNX Génération 7**

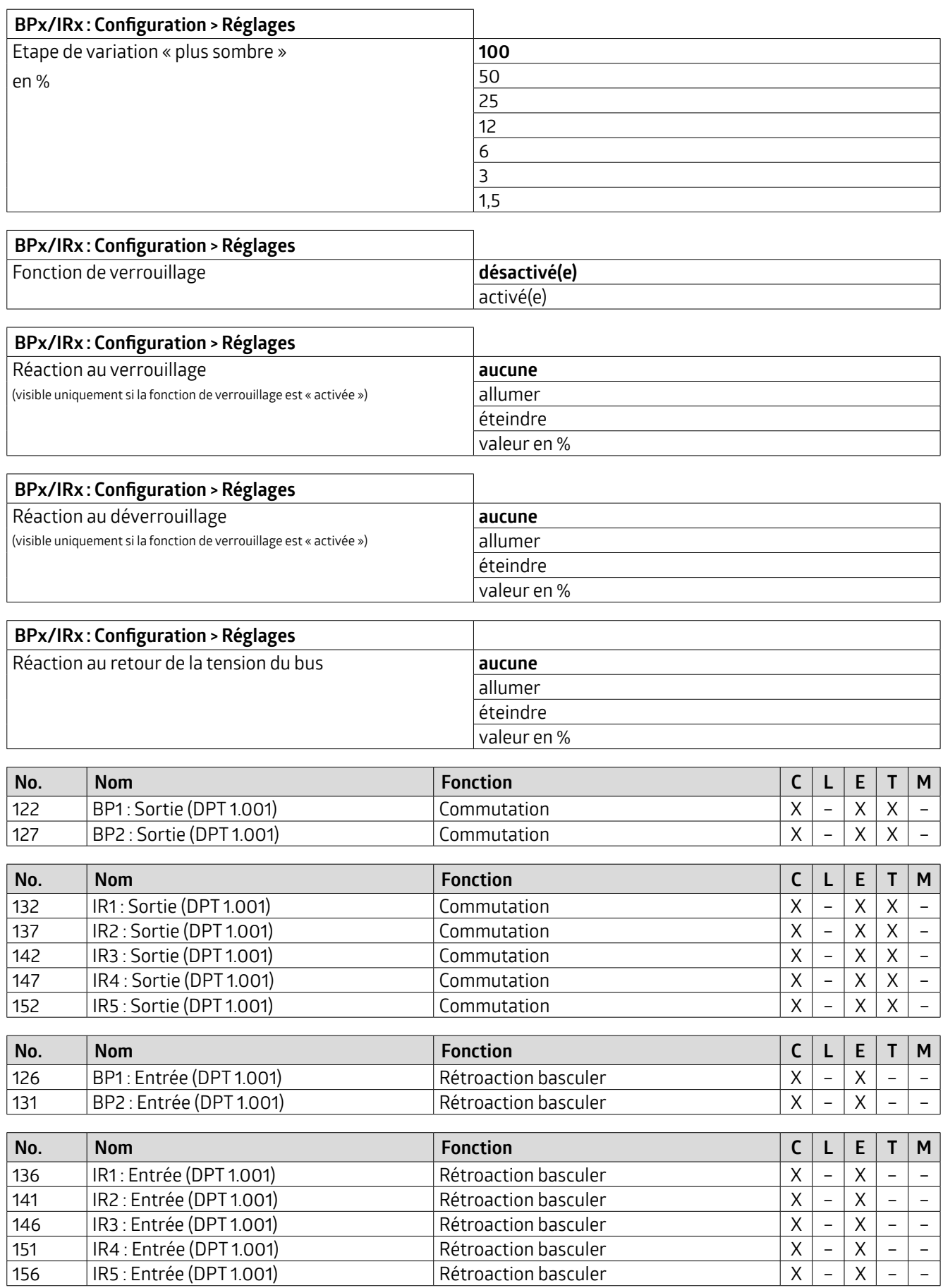

### **KNX Génération 7**

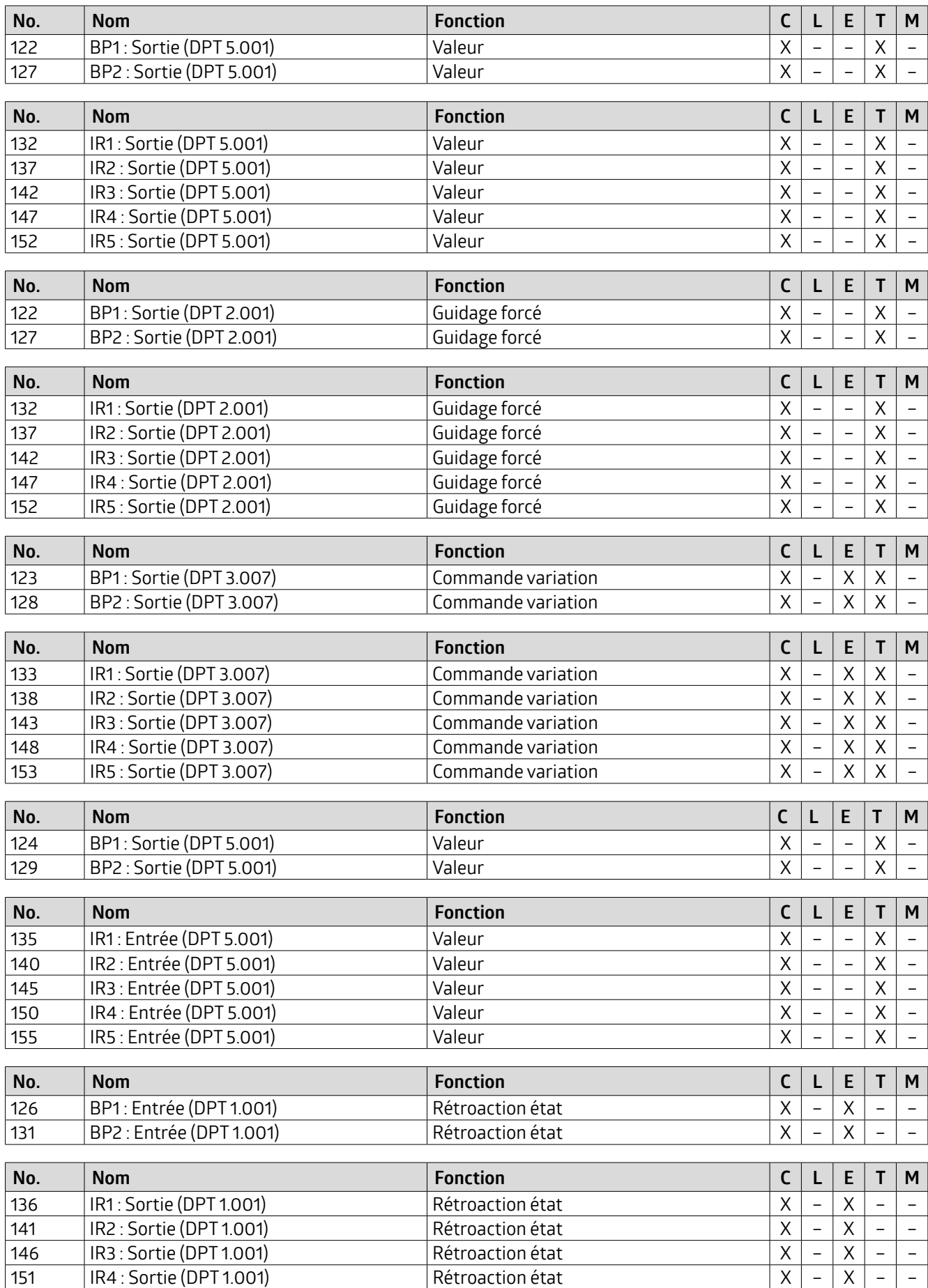

### **KNX Génération 7**

<span id="page-31-0"></span>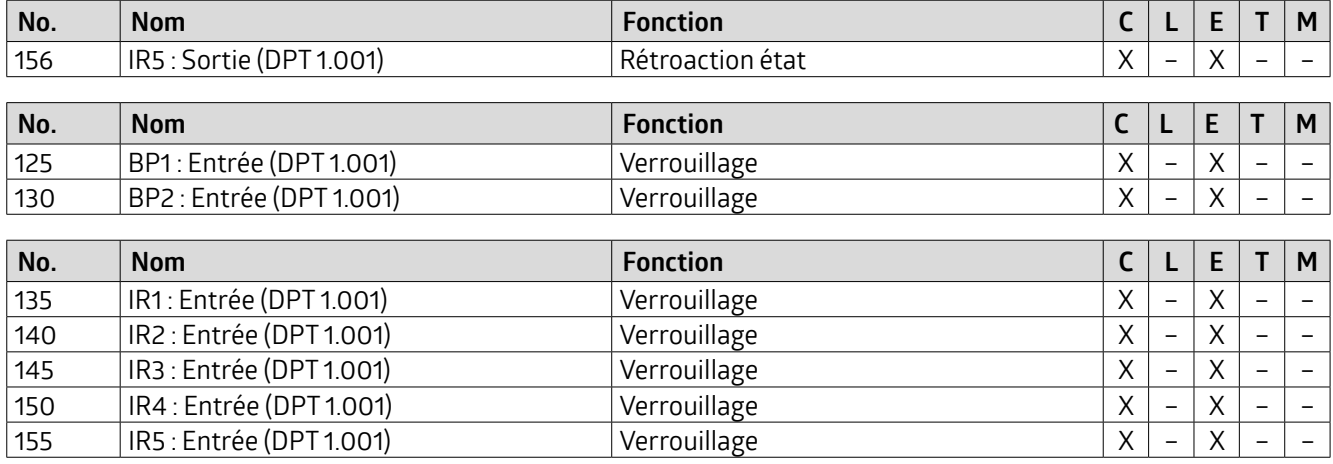

#### **5.3.2.3 Autres paramètres pourle mode d'opération : « Store /Voletroulant »**

Pour commander des stores ou des volets roulants, il faut un ordre « étapes » et un ordre « mouvement ». Ceux-ci peuvent être définies par un appui court ou long surle bouton. Un appui long surle bouton déclenche un mouvement et un appui court provoque un arrêt ou un ordre d'étape.

En règle générale, plus d'un ordre d'étape est exécuté successivement pourréglerles lamelles. Un changement de direction n'a lieu qu'après l'écoulement d'une fenêtre de temps.

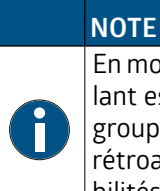

En mode commutation, il est nécessaire que le détecteur reçoive une rétroaction lorsque le store / volet roulant est commandé/basculé de l'extérieur. Soit la commutation externe s'effectue via l'objet / l'adresse de groupe « Commande mouvement », qui est également utilisé(e) par le détecteur, soit l'actionneur envoie une rétroaction qui doit alors être placé surl'objet / l'adresse de groupe « Rétroaction basculer ». Les deux possibilités sont équivalentes.

La commande de mouvement est déclenchée par un appui long sur le bouton. Il est possible de régler la longueur de l'appui long.

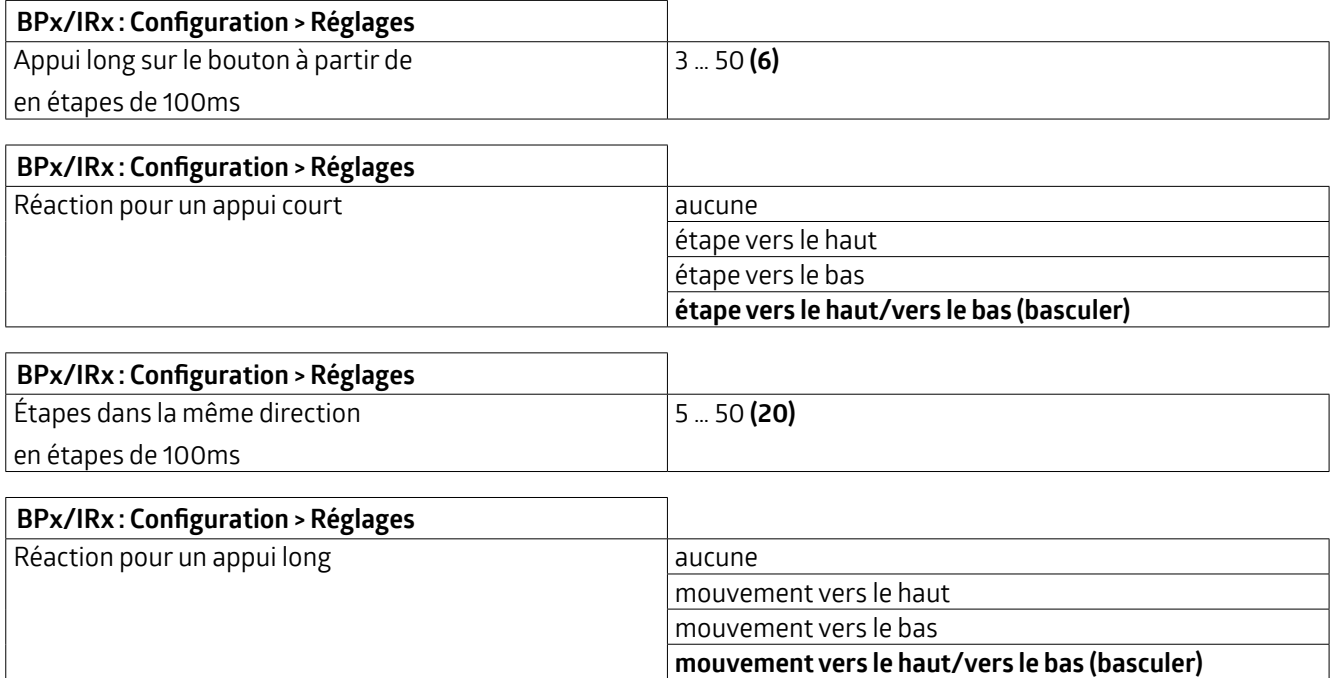

## **KNX Génération 7**

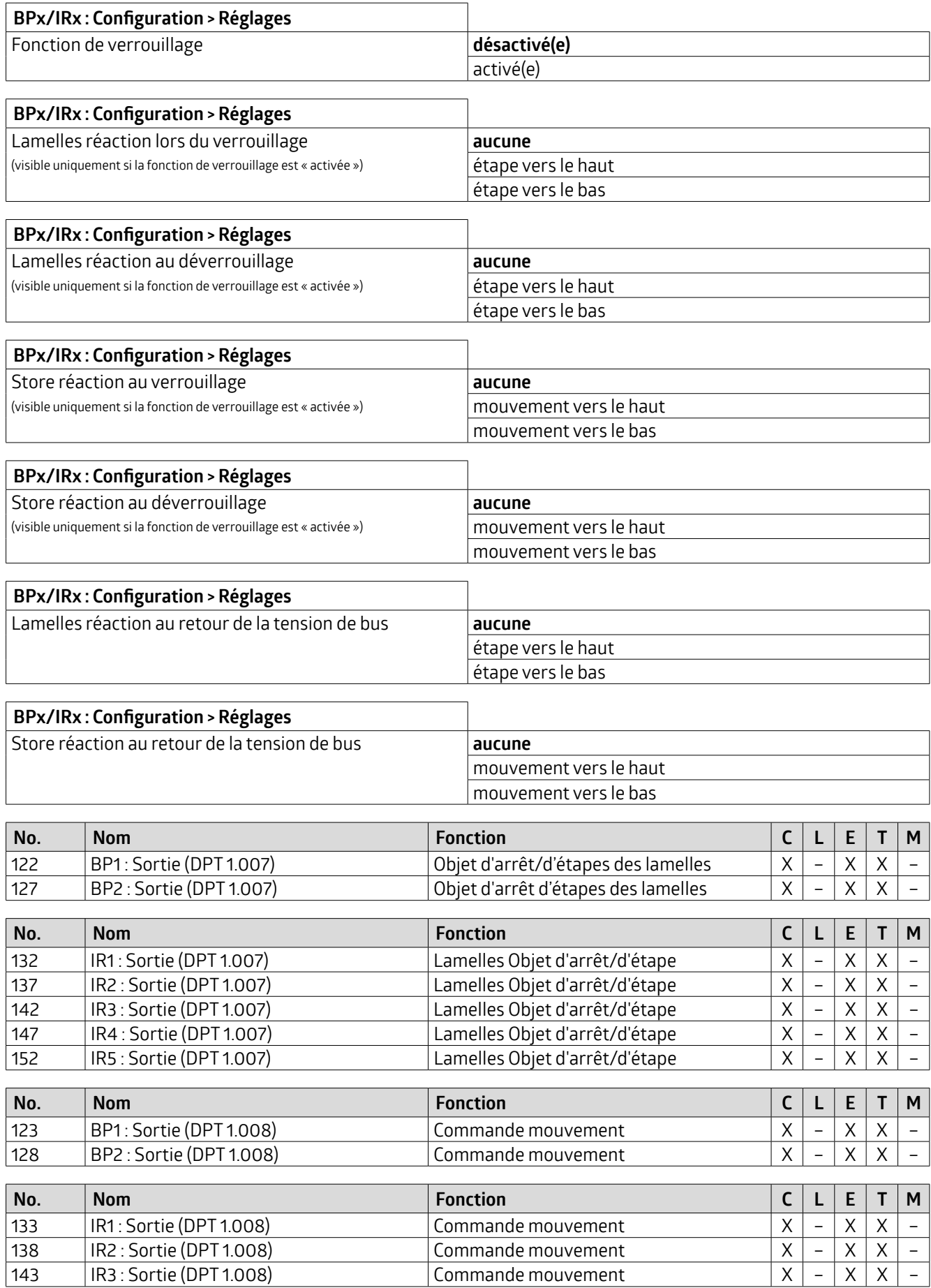

### **KNX Génération 7**

<span id="page-33-0"></span>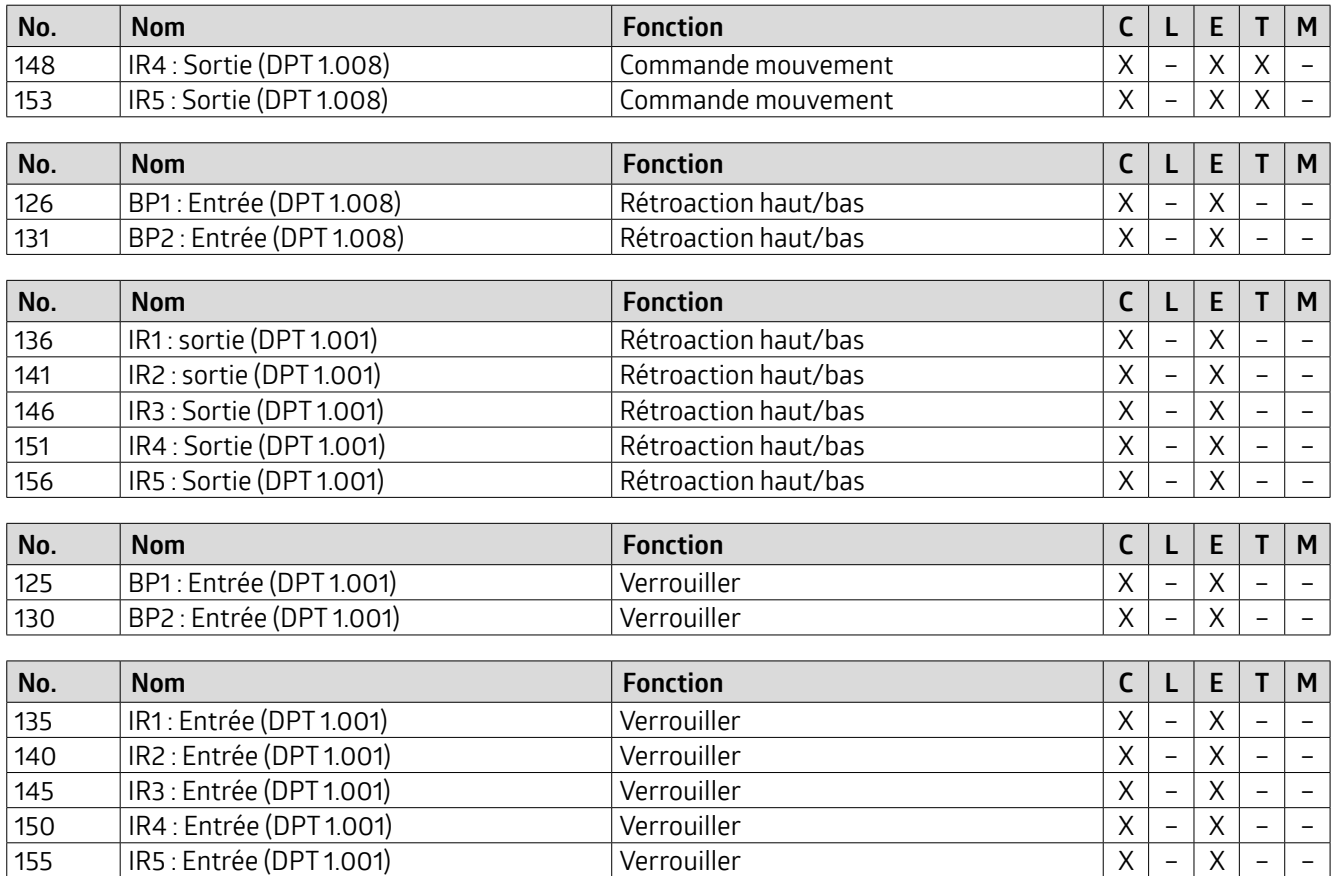

#### **5.3.2.4 Autres paramètres pourle mode d'opération : « Scénario »**

Un scénario sert à combiner certains « états de commutation », en partie interdépendants.

Par exemple, il est possible de créer différentes ambiances dans le salon et la salle à manger pour manger ou regarder la télévision. Pour ce faire, il est possible de combiner l'éclairage, l'ombrage et les actionneurs des prises de courant. Parexemple, pourle scénario «Télévision », l'éclairage peut être réduit etlevoletroulant/store fermé.Dans le domaine professionnel, les scénarios peuvent être utilisés dans les salles de conférence. Par exemple, pour le scénario « Réunion », tous les luminaires sont allumés à 100 %, tandis que pour le scénario « Conférence », l'éclairage est réduit, les stores sont fermés et l'écran est baissé.

Il est possible d'apprendre et d'appeler des scénarios. Dans les paramètres, il est possible de sélectionner le numéro de scénario correspondant 0 ... 63 et, si le paramètre « Apprendre scénario » est activé, d'apprendre le scénario correspondant en appuyant longuement sur la touche.

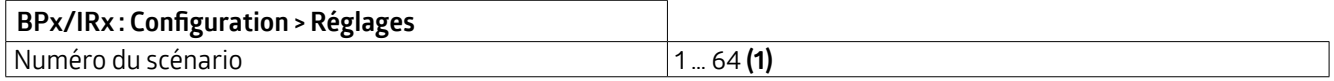

Si ce paramètre est activé, il est possible d'apprendre le scénario en appuyant longuement sur la touche, si le paramètre suivant a été activé.

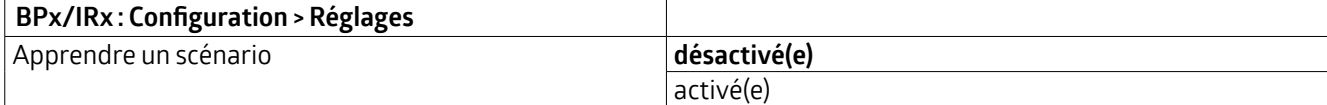

La pression longue surla touche pour apprendre le scénario peut être définie ici.

### **KNX Génération 7**

<span id="page-34-0"></span>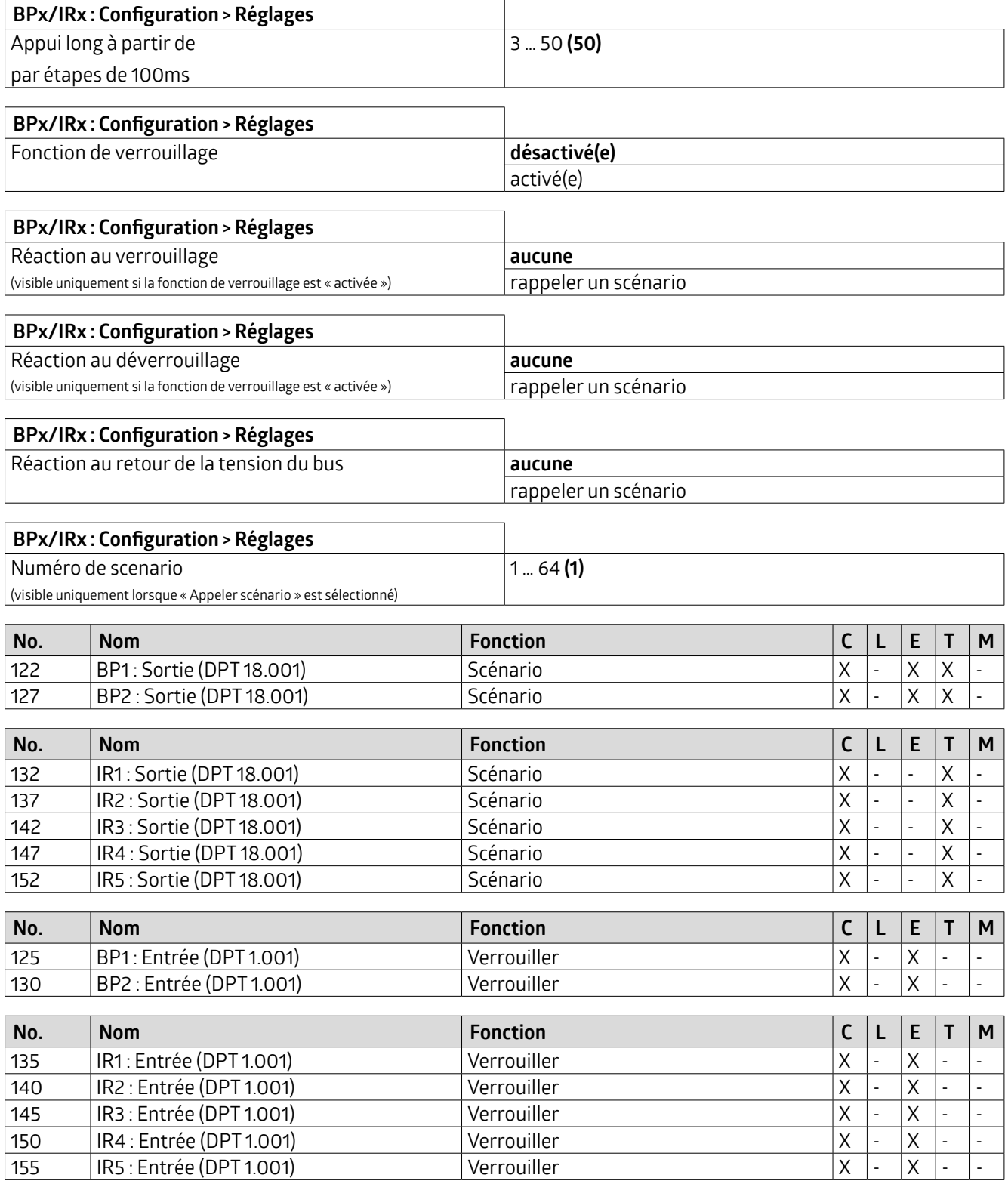

#### **5.4 Autres fonctions**

#### **5.4.1 HCL**

HCL est l'abréviation de Human Centric Lighting (éclairage centré sur l'humain). Avec HCL, la température de couleur etla luminosité des luminaires DALI compatibles (DALI Device Type 8) sont modifiées automatiquement au cours de la

## **KNX Génération 7**

<span id="page-35-0"></span>journée. Ce changement se fait lentement et de manière imperceptible, par petites étapes. L'éclairage s'oriente surla lumière naturelle du jour, ce qui a une influence positive sur le bien-être, les performances et le rythme naturel du sommeil.

La commande des luminaires s'effectue via une passerelle DALI/KNX appropriée. (Recommandation : art. n° 93302)

Sur cet onglet, la fonction peut être activée ou désactivée uniquement. Lorsque la fonction est activée, l'onglet « HCL : configuration » apparaît à gauche avec les possibilités de réglage.

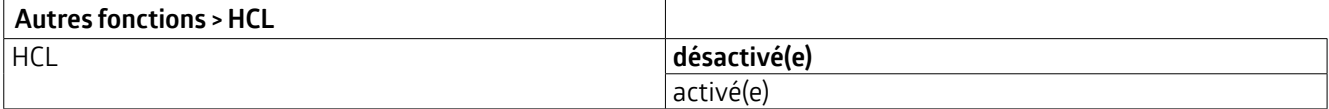

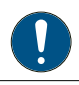

L'onglet « HCL : configuration », visible lorsque la fonction est activée, permet de régler les paramètres **suivants :**

#### **5.4.1.1 Type de bâtiment(HCL : configuration)**

Il est possible de choisir entre des courbes HCL prédéfinies ou librement sélectionnables, respectivement pour le type de bâtiment bureau, industrie et école.

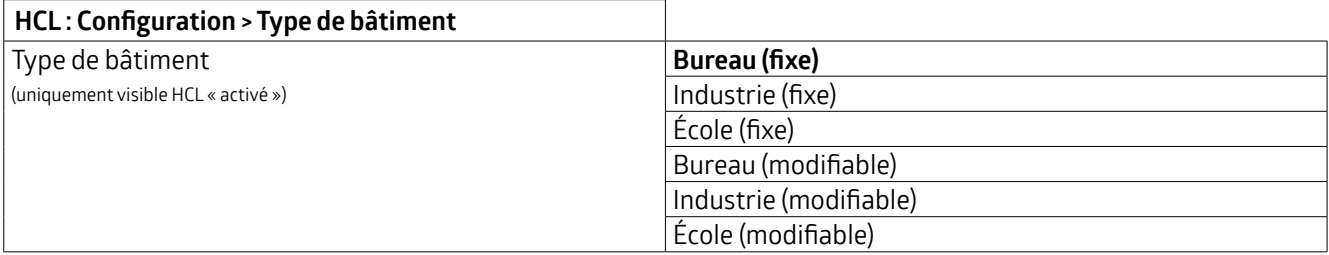

Pour chaque variante « fixe », il existe des courbes HCL enregistrées qui définissent la valeur de luminosité et la température de couleur correspondante sur 24 heures.

Tous les profils sont conçus pour avoir un effet stimulant du matin jusqu'à l'après-midi, avec une luminosité et une température de couleur croissantes. Pendant la mi-journée et à partir de la fin de l'après-midi, l'effet stimulant est réduit. L'éclairage passe alors au blanc chaud et au niveau d'éclairage inférieur. Pendantla nuit, l'éclairage reste sur ce réglage.

#### **5.4.1.2 Adaptation automatique (HCL : configuration)**

Si une courbe fixe est sélectionnée, les données de la courbe sont affichées lors de l'adaptation automatique. Si une courbe modifiable est sélectionnée, les valeurs de la courbe peuvent être adaptées parheure. Cela vaut aussi bien pour la température de couleur (K) que pour la valeur de luminosité (Lux). La plage de température de couleur est comprise entre 1000 et 12000 K, la plage de luminosité entre 5 et 2000 Lux.

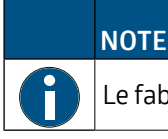

Le fabricant décline toute responsabilité en cas de modification des courbes.
### **KNX Génération 7**

Les valeurs des courbes définies sont les suivantes :

### **Bureau**

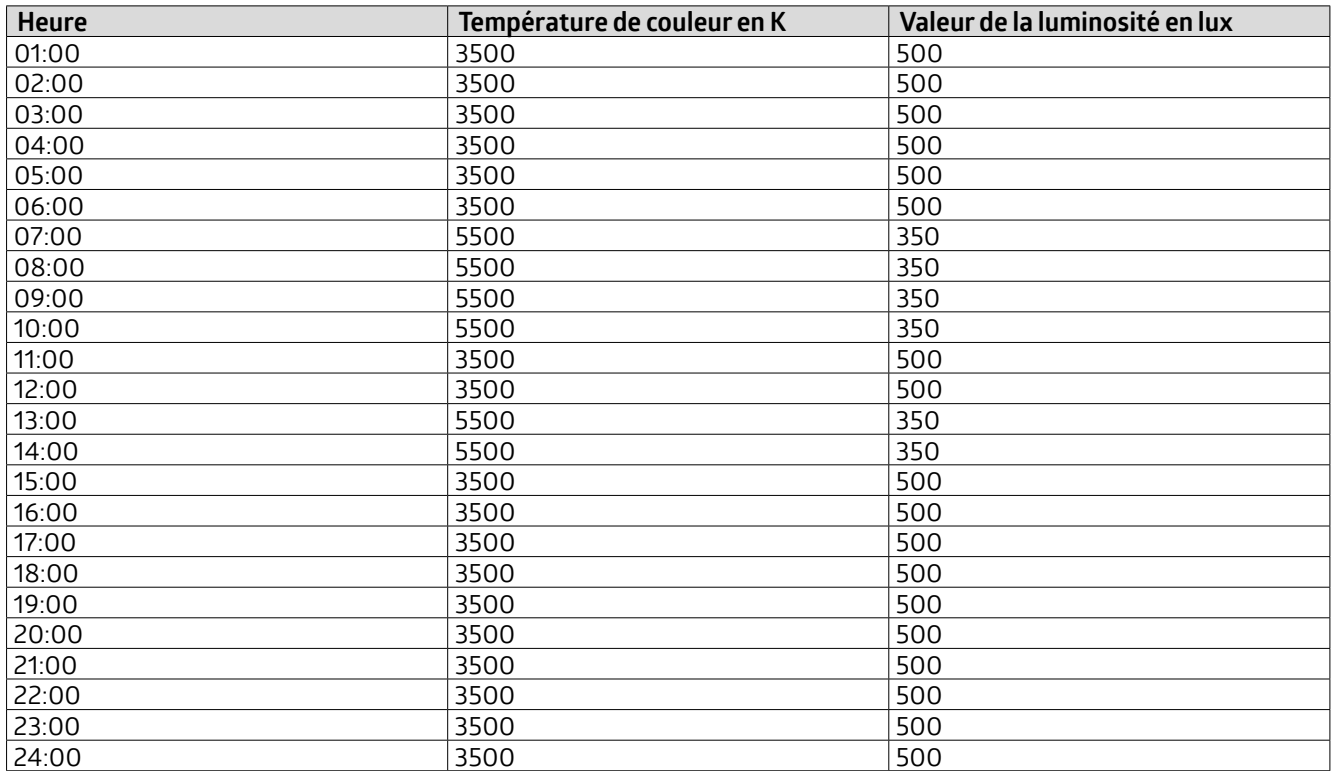

### **Industrie**

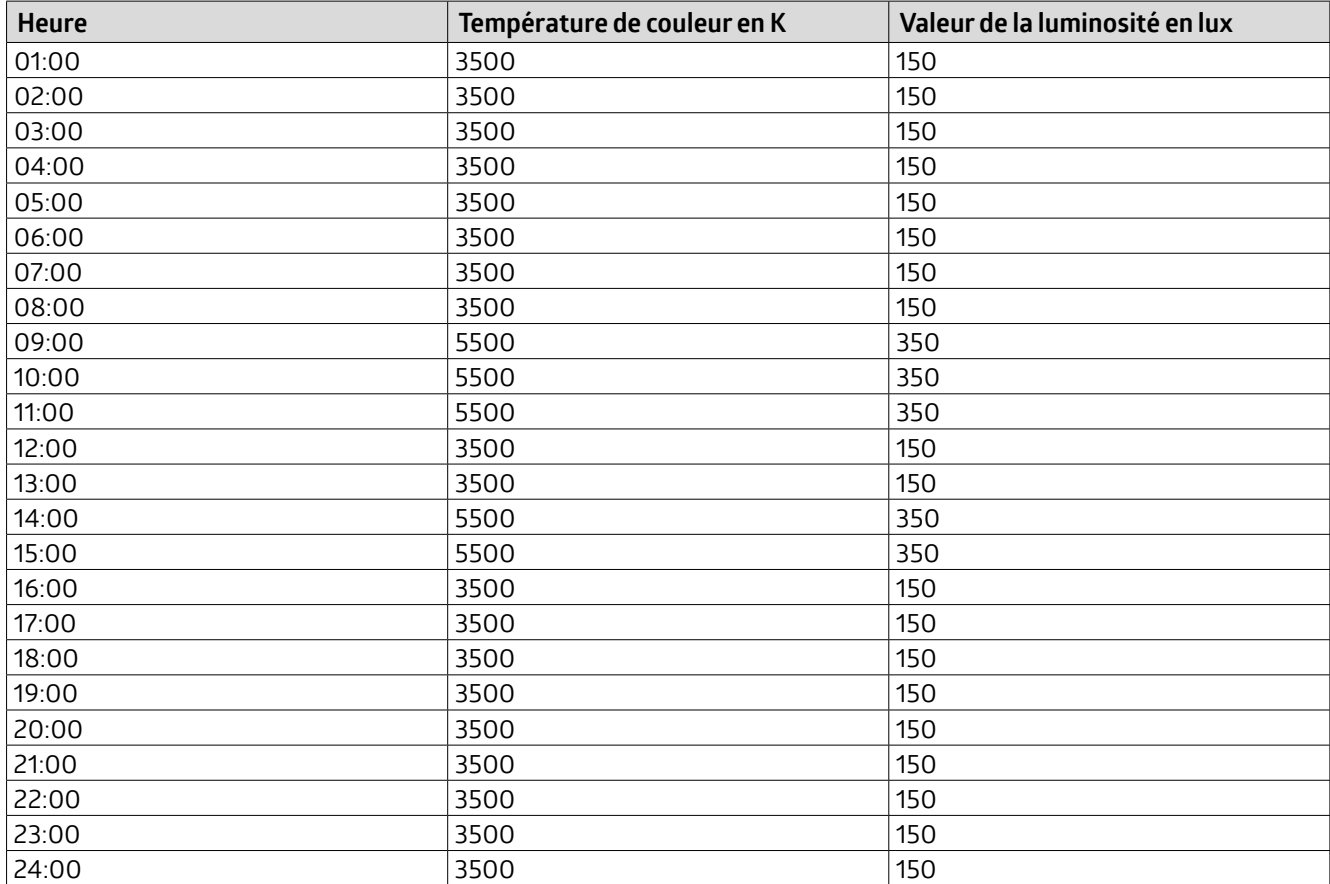

### **KNX Génération 7**

### **École**

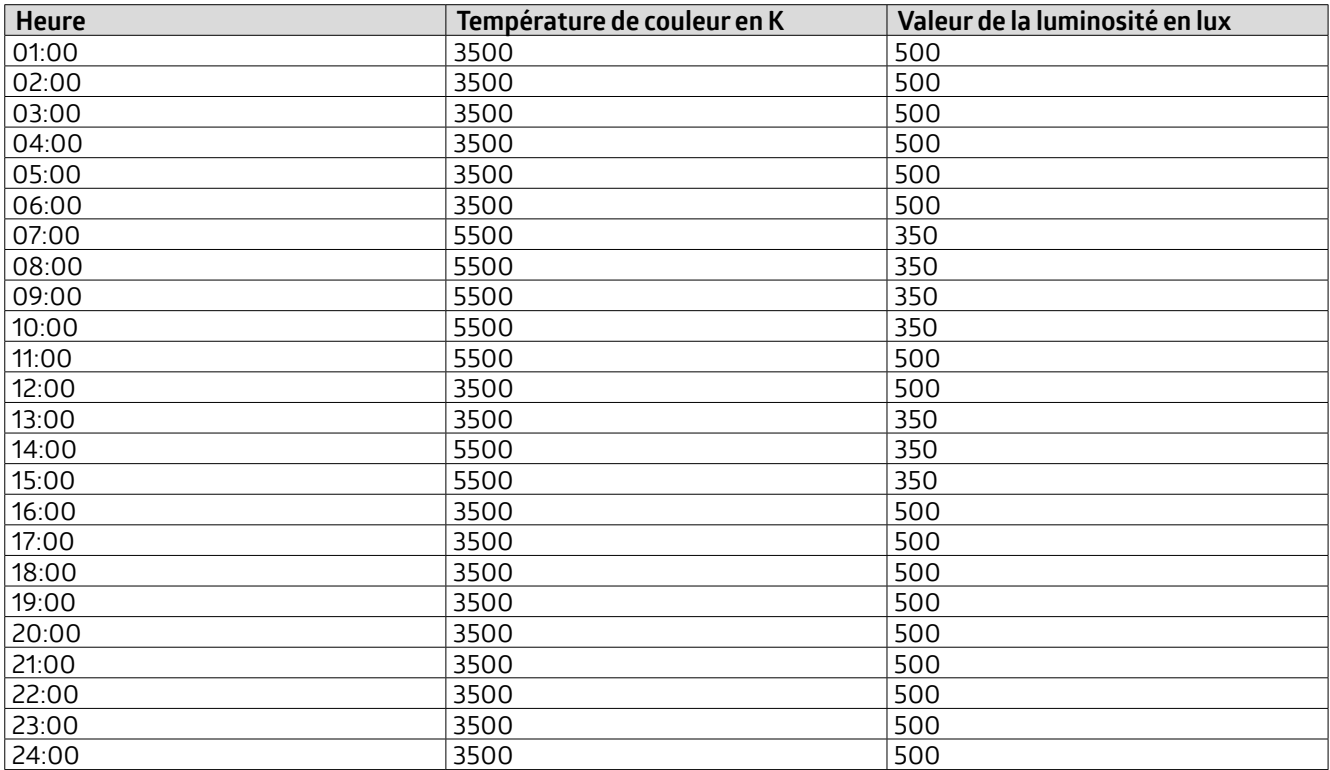

### **5.4.1.3 Réglages (HCL : Configuration)**

Pour que le détecteur puisse envoyerles valeurs de la courbe conformément à l'heure actuelle, il a besoin de l'information horaire via un objet de groupe. Il est possible de choisir entre le DTP 10.001 pour l'heure et le DPT 19.001 pour l'heure et la date.

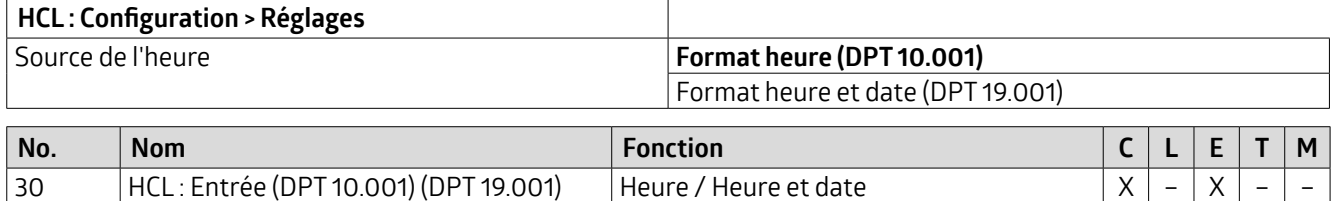

Par défaut, la valeur de référence de la luminosité pour les courbes est de 500 lux. Cette valeur de référence peut être adaptée. Ainsi, l'ensemble de la courbe se décale vers le haut ou vers le bas en fonction de la valeur de référence et de la valeur du décalage de luminosité via l'objet de groupe 33.

### **Exemple :**

Si la valeur de référence est de 500 Lux et que la valeur externe via l'objet de groupe 33 est de 600 Lux, toutes les valeurs de la courbe se décalent de 100 Lux vers le haut.

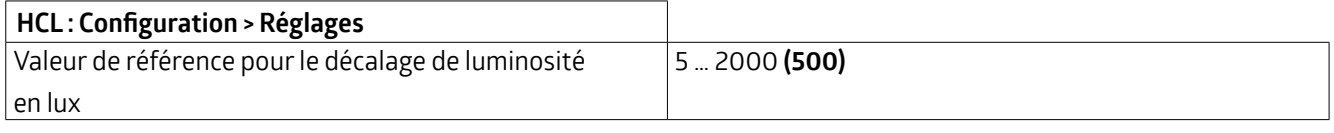

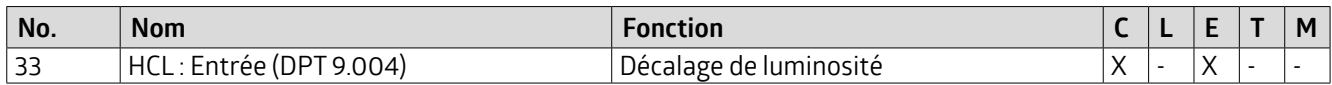

## **KNX Génération 7**

Les objets de groupe pour la température de couleur (34) et la valeur de régulation (67) sont reliés aux objets d'entrée de l'actionneur. L'objet de luminosité provenant du module HCL (35) est relié à l'objet de consigne du détecteur (49), car la valeur de luminosité dépend de la courbe enregistrée dans le cas de la commande HCL (voirillustration).

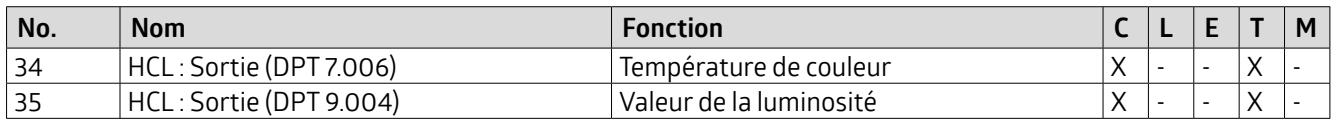

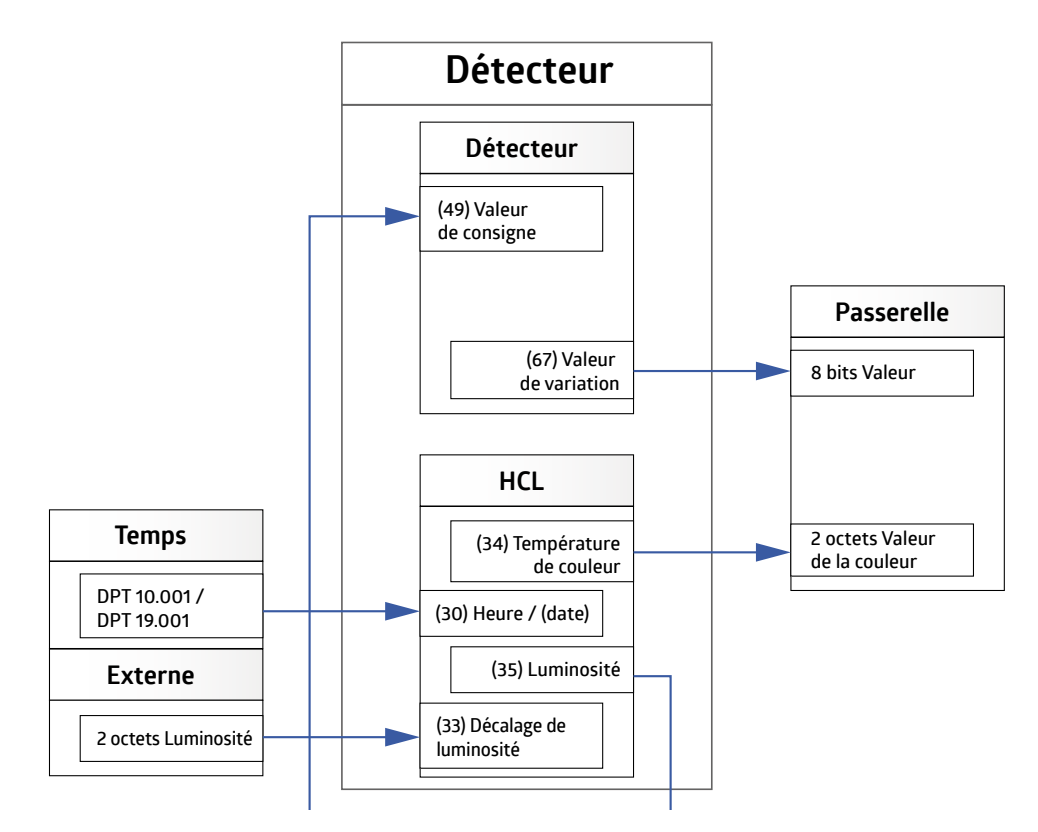

### **5.4.1.4 Fonction scénario (HCL : configuration)**

Quatre scénarios sont disponibles au total, sachant que pour trois d'entre eux (scénarios 2-4), il est possible de définir des valeurs fixes de température de couleur et de luminosité, par exemple pour des manifestations ou des situations d'examen à l'école. Si le scénario 1 est sélectionné, le moment actuel est utilisé dans la courbe.

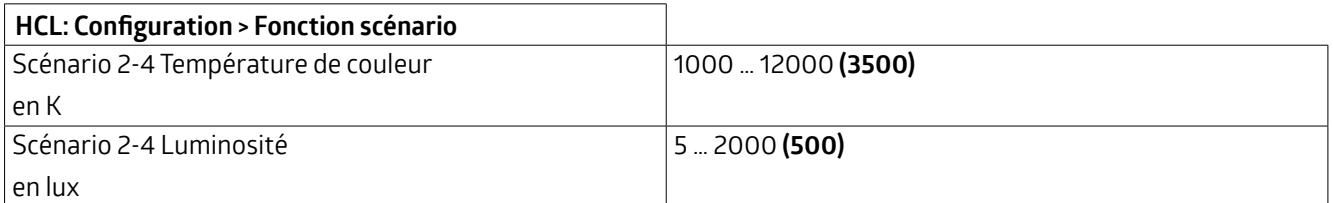

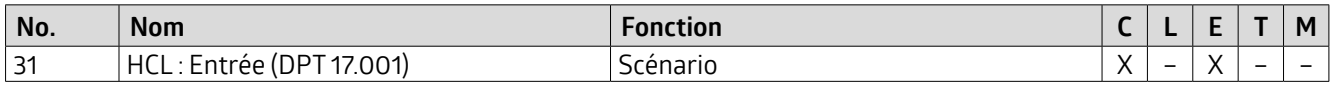

### **5.4.1.5 Fonction de verrouillage (HCL : configuration)**

Une fois la fonction de verrouillage activée, l'éclairage peut être allumé au choix avec une valeur de couleur et de luminosité fixe.

### **KNX Génération 7**

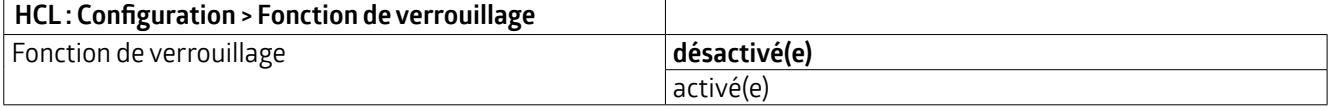

Le verrouillage peut être activé par un télégramme « 1 » ou « 0 ». Le télégramme inversé annule le verrouillage.

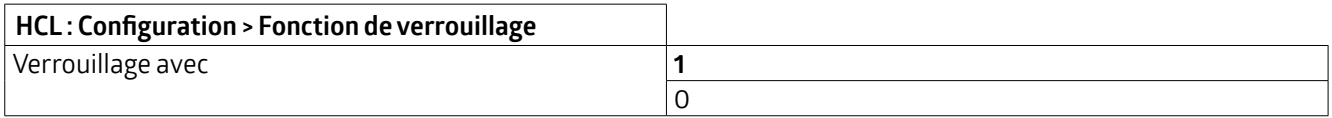

Il est possible de choisir si la température de couleur et / ou la luminosité doivent être envoyées lorsque le verrouillage est activé.

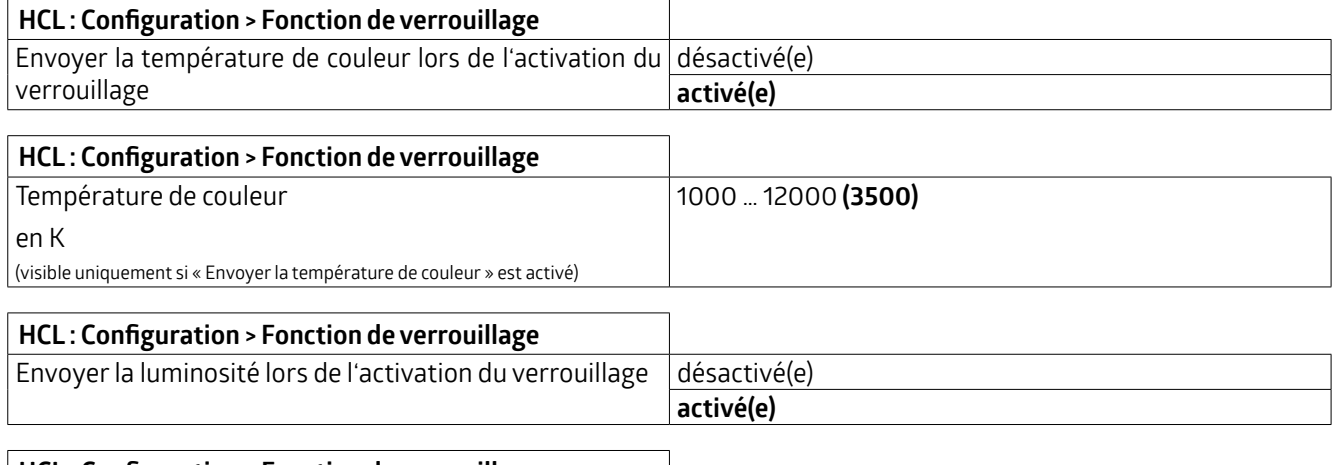

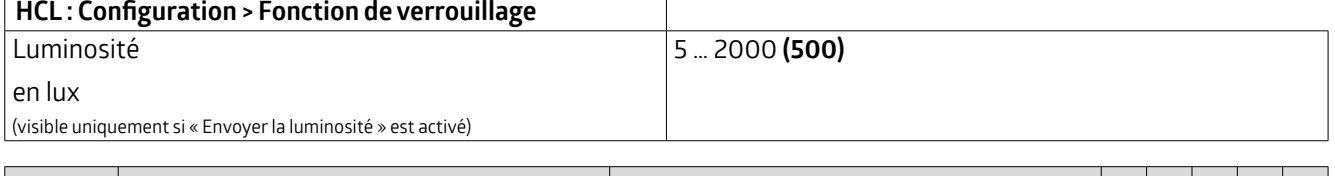

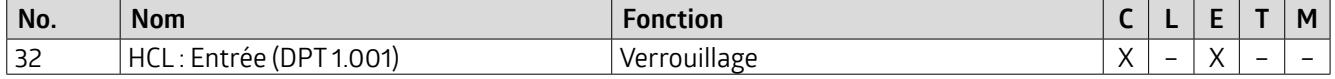

### **5.4.2 Logique**

Les appareils de la variante DX disposent de fonctions logiques qui sont réparties en deux modules identiques. Chaque module dispose de trois entrées et d'une sortie. La troisième entrée doit être activée séparément sur l'onglet « L(x) : Logique - Configuration ».

Outre le type d'objet, il est possible de choisir si l'entrée logique est « 0 » ou « 1 » lorsque le type d'objet sélectionné est ≥ ou ≤ une certaine valeur. Celle-ci dépend du type d'objet sélectionné.

La condition d'envoi de la sortie peut être définie, tout comme le comportement après le retour de la tension du bus.

Comme les modules logiques 1 et 2 ont une structure identique, la fonction est expliquée en commun pour L1 / L2.

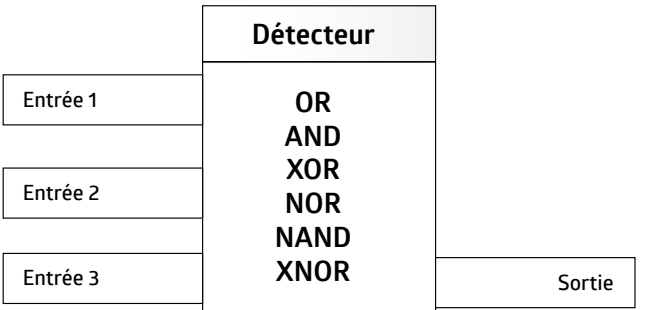

40 Description d'application

### **KNX Génération 7**

**Autres fonctions : > Logique**

L1 / L2 **désactivé(e)**

Sur l'onglet visible lorsque la fonction est activée, « L(x) : Logique - Configuration », il est possible de régler **les paramètres suivants :**

activé(e)

### **5.4.2.1 Réglages ( L(x) : Logique - Configuration)**

La porte logique à utiliser pour relier les entrées à la sortie peut être sélectionnée ici.

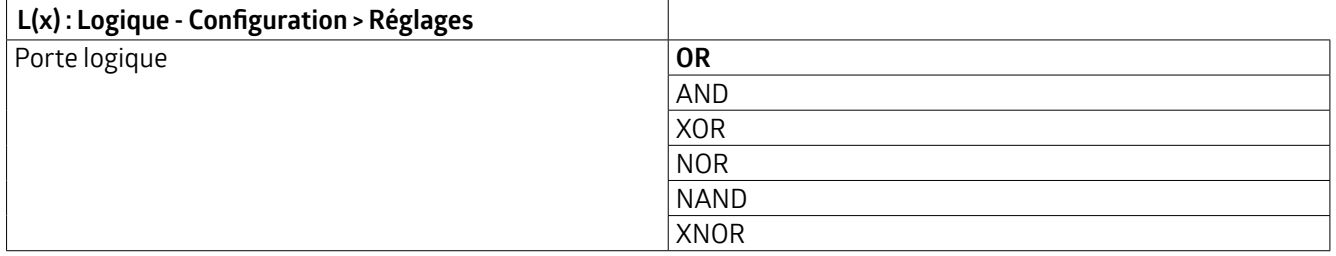

### **5.4.2.2 Entrée 1-3 ( L(x) : Logique - Configuration)**

Comme les entrées 1 à 3 sont structurées de manière identique, la fonction est expliquée en commun pour les entrées. Toutefois, la troisième entrée doit être activée séparément pour que les paramètres soient visibles.

Il esttout d'abord possible de définirl'état de l'entrée logique (1 ou 0) après le retour de la tension du bus.

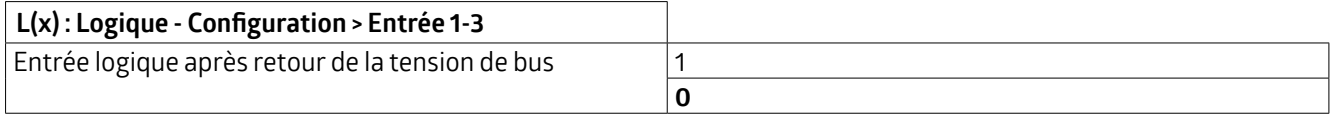

Pourles types d'objets, différents types de points de données sont disponibles. Chaque entrée peut être dotée du type de point de données correspondant en fonction de l'application.

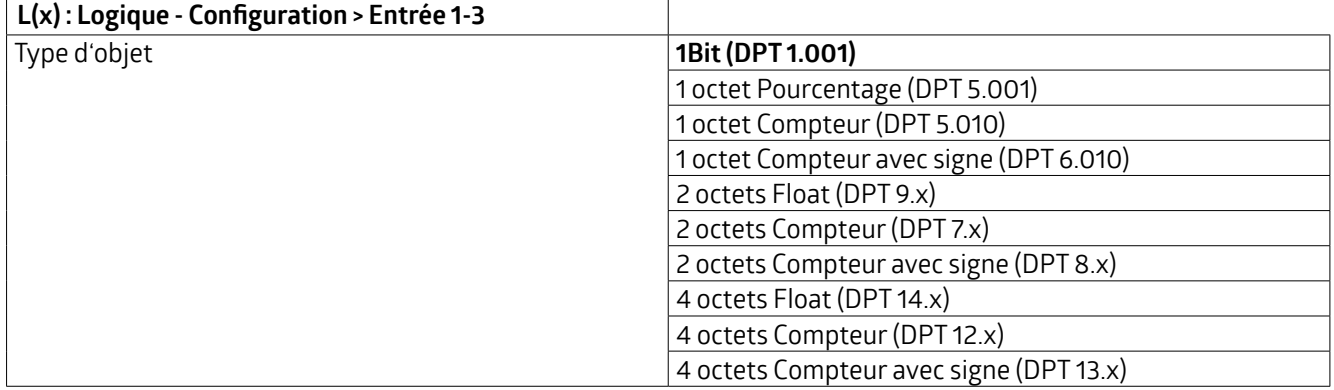

Les comparateurs permettent de définir les conditions pour les différentes entrées. Les valeurs pour l'état logique « 1 » ou « 0 » peuvent être définies en fonction du type de point de données sélectionné.

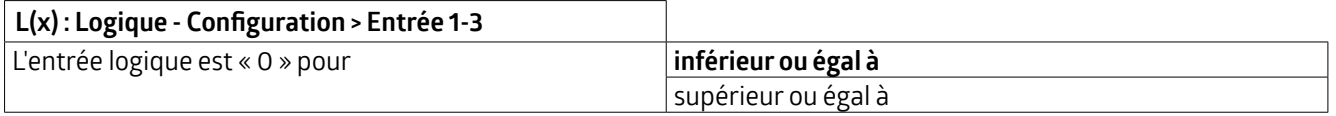

### **KNX Génération 7**

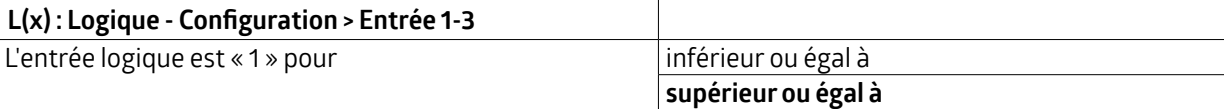

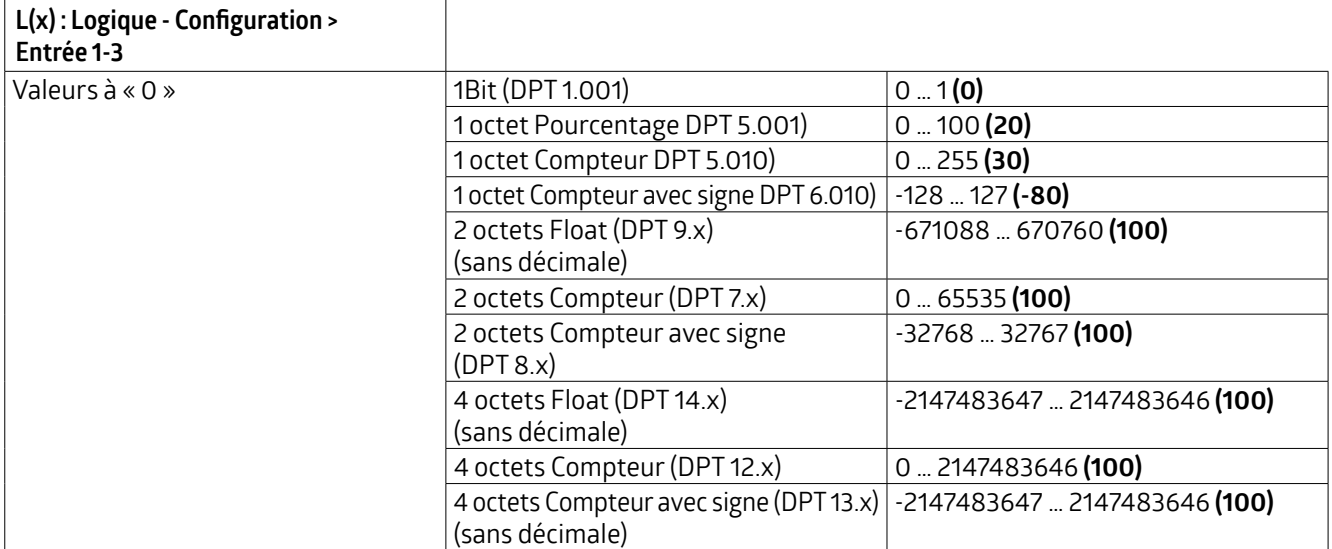

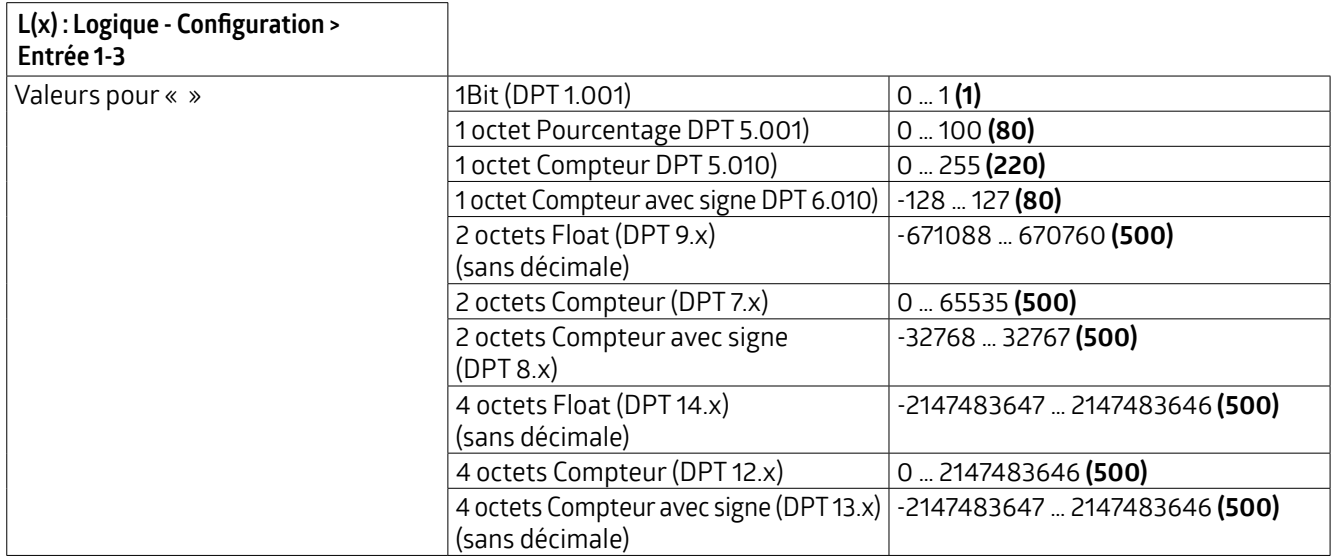

### **5.4.2.3 Sortie ( L(x) : Logique - Configuration)**

Lors de la configuration de la sortie, il est tout d'abord possible de définir quand la sortie envoie le résultat de la porte logique. Pour cela, il est possible de le régler à chaque modification, en cas de modification de "0" à "1" ou de "1" à "0". Avec le réglage « en cas de la mise à jour de l'entrée », la sortie envoie l'état, même si la même valeur est envoyée une nouvelle fois à l'entrée.

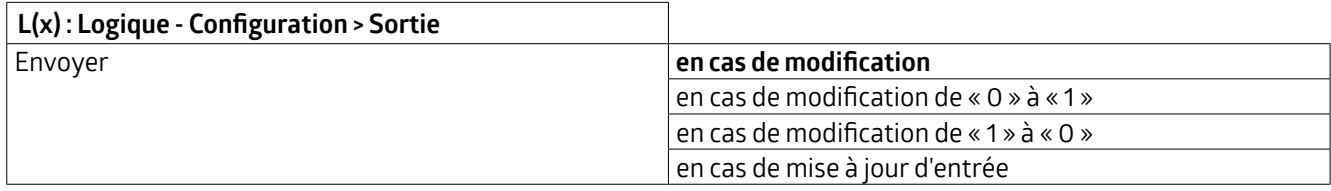

### **KNX Génération 7**

Il est possible de définir si la sortie peut envoyer ou non le résultat au retour de la tension du bus.

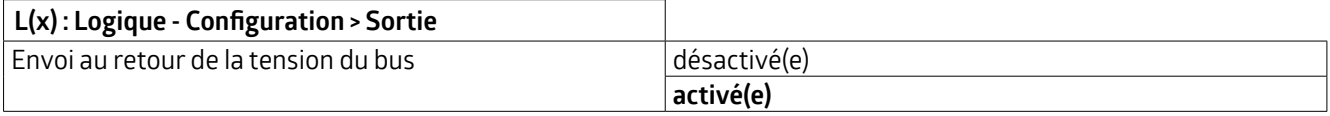

Pour les types d'objets, il est également possible de choisir entre différents types de points de données. La sortie peut être dotée du type de point de données correspondant en fonction de l'application.

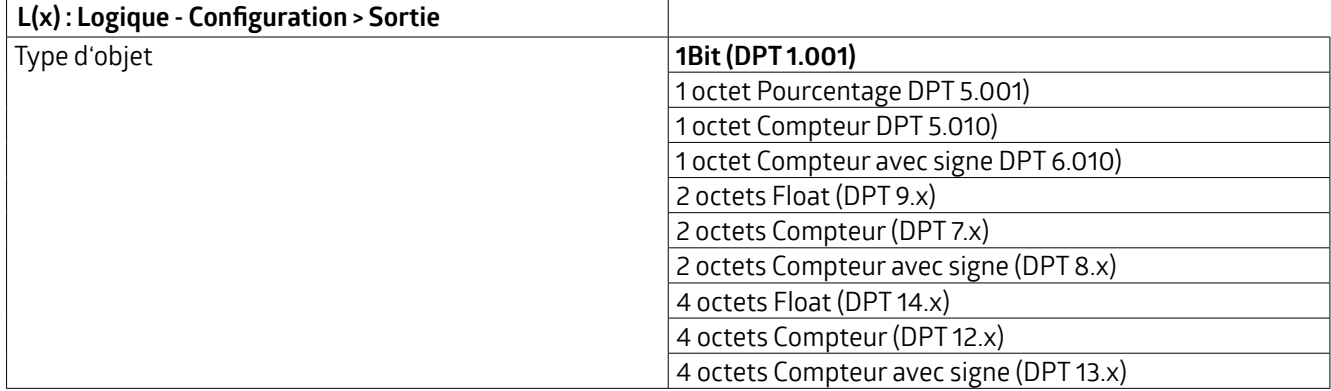

Les conditions pour la sortie peuvent également être définies. En fonction du type de point de données sélectionné, il est possible de définir les valeurs de l'état logique « 1 » ou « 0 ».

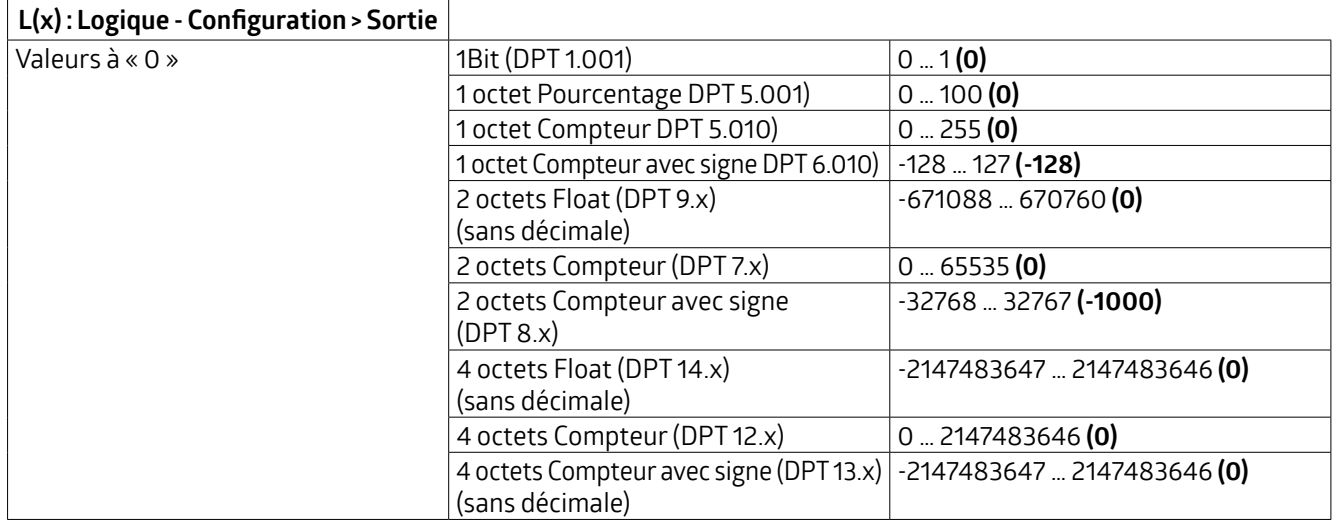

### **KNX Génération 7**

### **L(x) : Logique - Configuration > Sortie**

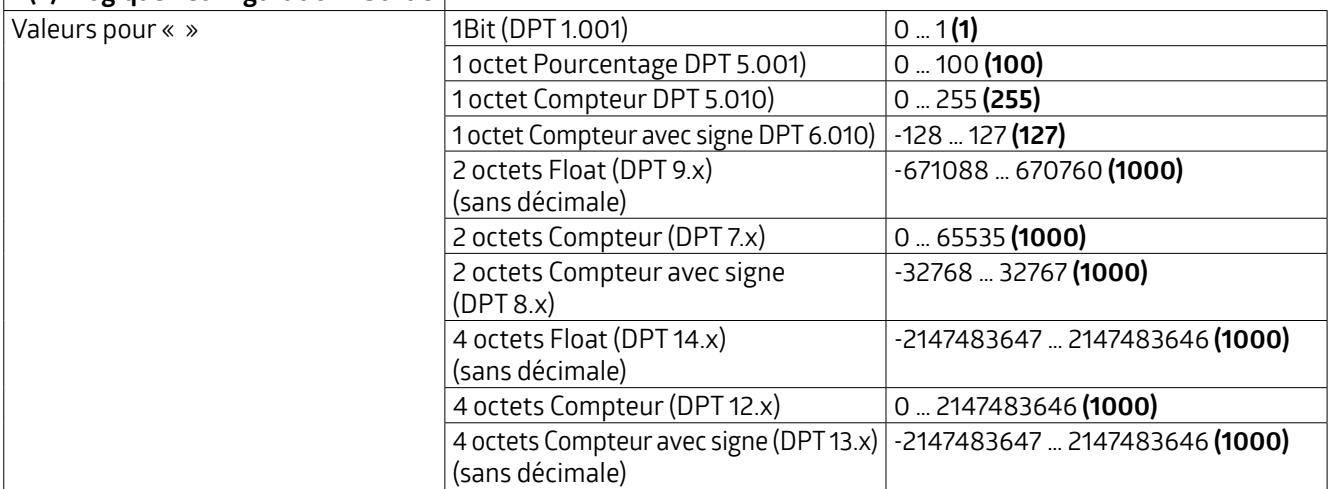

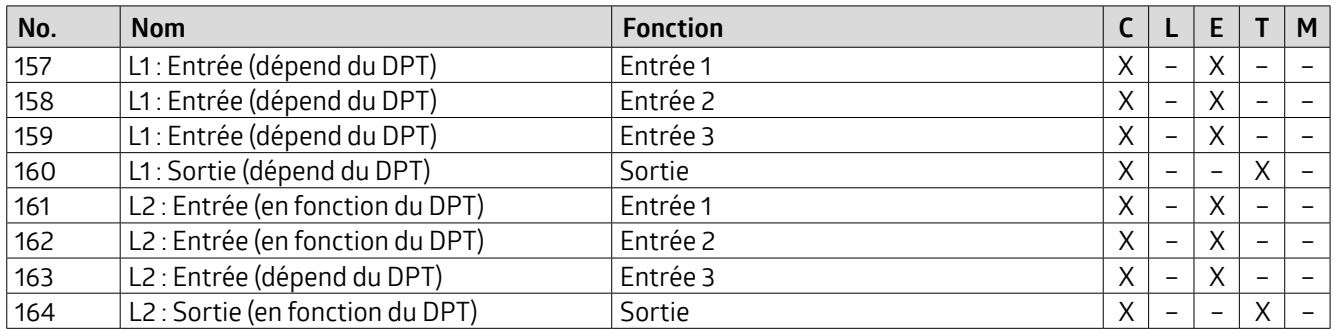

### **5.4.3 Simulation**

Lors de la simulation de présence, le détecteur allume et éteint l'éclairage du canal SL de manière aléatoire. Si la fonction est activée, un nouvel onglet apparaît sur la gauche.

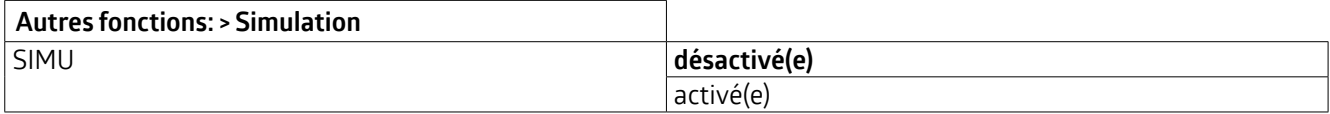

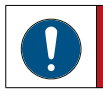

L'onglet « SIMU : Configuration », visible lorsque la fonction est activée, permet de régler les paramètres **suivants :**

### **5.4.3.1 Réglages (SIMU : Configuration)**

Si la valeur de consigne de la luminosité ou le seuil d'enclenchement défini n'est pas atteint, la simulation démarre si la fonction est activée. La durée de la simulation peut être définie.

En raison des différences d'occupation dans les différentes pièces, il est possible de définir une heure minimale d'activation et de désactivation. En outre, il est nécessaire de définir une durée aléatoire générée afin de fixerles limites des intervalles.

Si l'onchoisitparexempleuneduréed'allumageminimalde 10minutes etunedurée aléatoirede20minutes, l'éclairage restera allumé pendant au moins 10 minutes et au plus 30 minutes. Le même principe s'applique à l'heure d'extinction.

Dans les pièces où il y a beaucoup de monde, l'heure d'allumage est donc plutôt longue et l'heure d'extinction courte, tandis que dans les couloirs et les locaux sociaux, l'heure d'extinction est plus longue.

## **KNX Génération 7**

Une fois la durée de simulation réglée écoulée, la simulation se termine de manière dynamique en raison des durées aléatoires et redémarre automatiquement le matin à partir d'une luminosité de 100 lux, jusqu'à ce que le seuil d'enclenchement réglé soit dépassé. La simulation est relancée à l'arrivée du crépuscule.

Lorsque l'on entre dans la zone pourlaquelle la simulation de présence est active, le mouvement détecté annule la simulation etl'éclairage est allumé ou réglé selon les paramètres de présence existants.Des boutons-poussoirs peuvent également être utilisés.Une foisque la personne a quitté la zone, la simulation se poursuit après l'expiration de la durée de temporisation réglée.

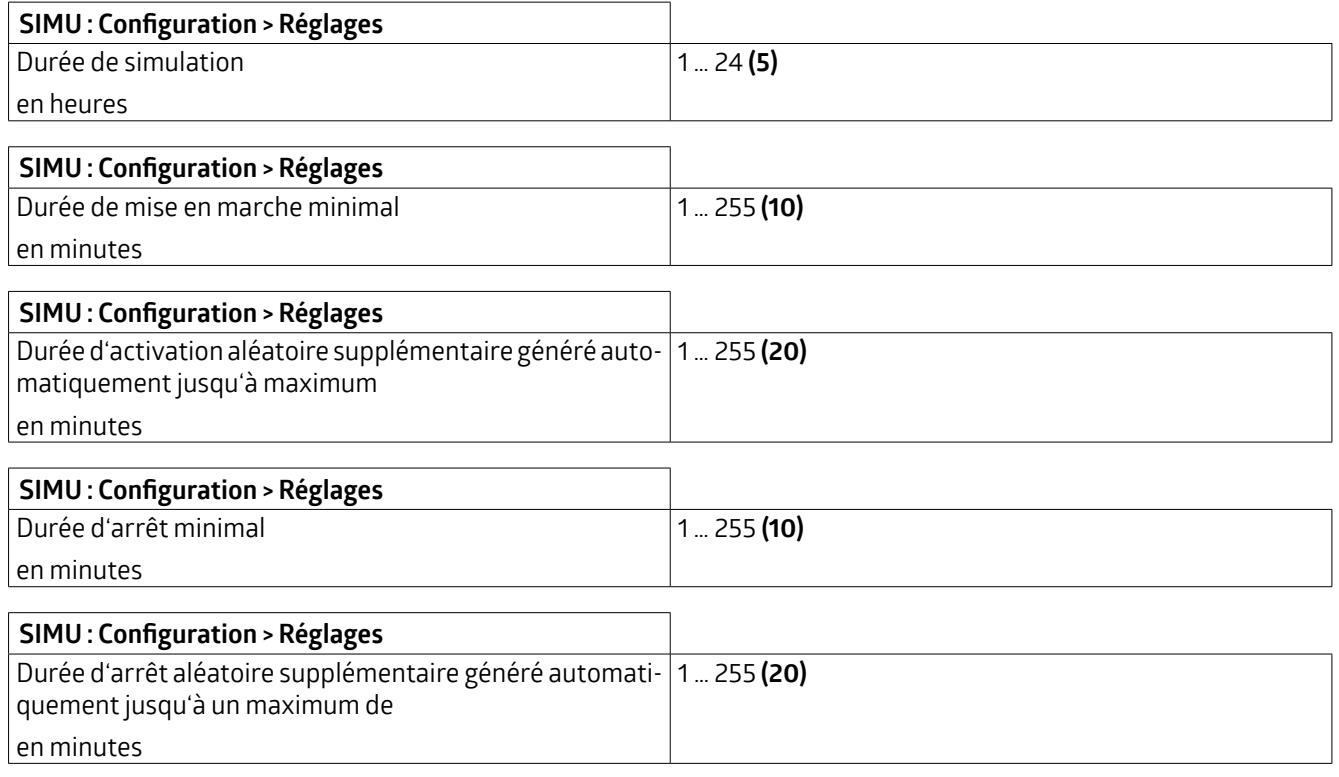

La fonction n'est active en mode d'opération « Commutation » que si le paramètre « Commutation en fonction de la luminosité » est activé !

La simulation de présence est activée et désactivée en activant l'objet de groupe 165 « SIMU : Entrée » et / ou la télécommande.

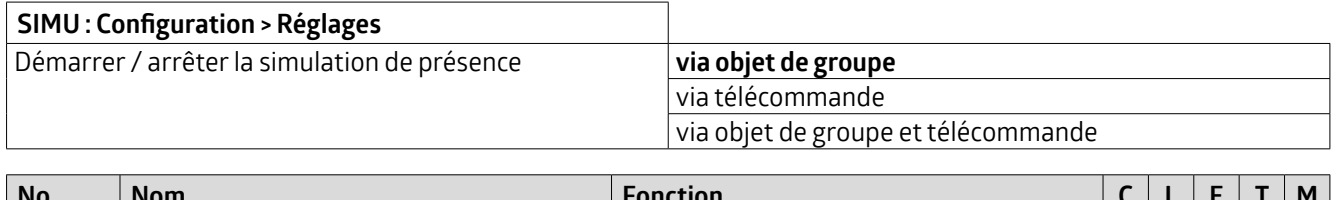

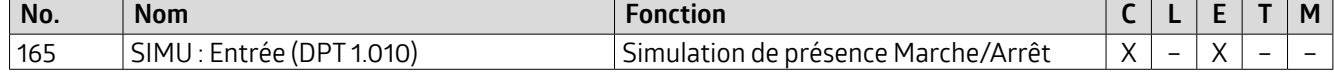

### **5.4.4 Mesure de la température**

La température au plafond de la pièce est différente de celle du poste de travail. Cette différence peut être compensée par une valeur de correction. La valeur de correction est déterminée par une mesure de température au plafond et une autre au poste de travail.

Les points suivants peuvent dégrader la mesure de la température :

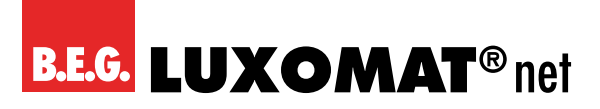

- L'air circule souvent dans les plafonds suspendus. Des courants d'air peuvent se produire, par exemple, lorsqu'une porte est ouverte. Les cloisons entre les bureaux, par exemple, ne sont pas étanches, de sorte que l'air circule dans le plafond suspendu.
- Les toits plats se réchauffent sous l'effet du rayonnement solaire. L'espace entre le toit et le plafond suspendu a une température plus élevée que l'espace en dessous du plafond suspendu. Comme le détecteur est suspendu juste entre les deux, il peut y avoir un courant d'air.
- Les LED intégrées dans le détecteur peuvent entraîner un échauffement.

La température peut être envoyée sur le bus en cas de modification. La grandeur à partir de laquelle la modification est envoyée peut être sélectionnée. La valeur peut également être envoyée de manière cyclique. La durée du cycle peut être sélectionnée entre 1 seconde et 1 heure.

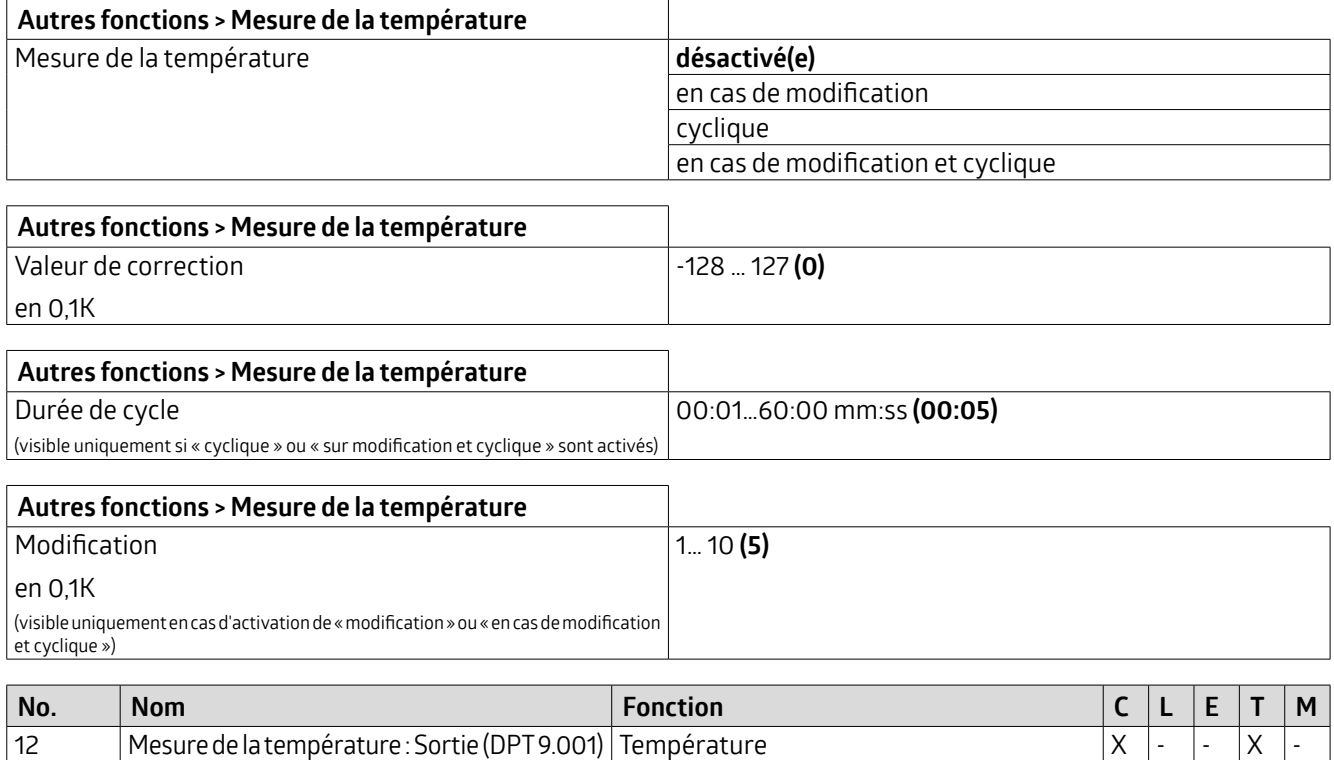

### **5.4.5 Télécommande**

Trois télécommandes optionnelles sont disponibles. Il s'agit de la télécommande KNX standard B.E.G. pourla configuration des détecteurs (27 touches), de l'application bidirectionnelle pour smartphone B.E.G. One et, pour la variante DX, d'une télécommande à 5 touches pour le client final.

## **ATTENTION**

Tous les réglages effectués avec la télécommande ne sont pas visibles dans ETS !

### **ATTENTION**

La télécommande à 27 touches et la télécommande à 5 touches ne peuvent être utilisées qu'alternativement. Les paramètres pour l'activation des canaux IR pour la télécommande à 5 touches apparaissent également lorsque la télécommande à 27 touches est sélectionnée. Dans ce cas, les paramètres n'ont aucune fonction et devraient tous être réglés sur « désactivé ».

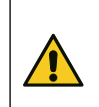

### **ATTENTION**

La modification des valeurs au moyen d'une application ou d'une télécommande n'est possible que si elle est autorisée dans les paramètres ETS.

### **KNX Génération 7**

### **5.4.5.1 Aperçu des fonctions de la télécommande**

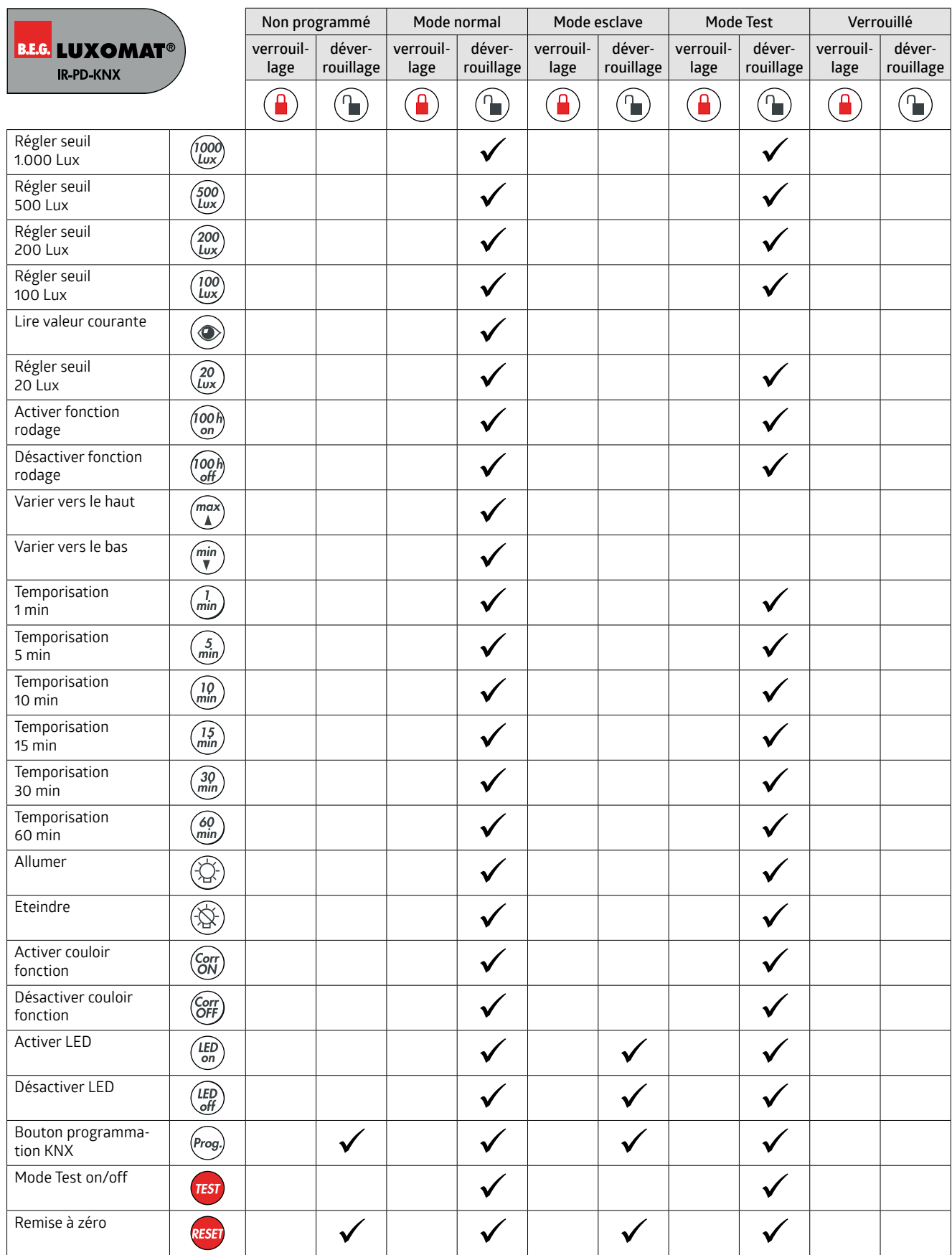

### **KNX Génération 7**

**5.4.5.2 Télécommande (27 touches) pourla configuration (art. n° 92123)**

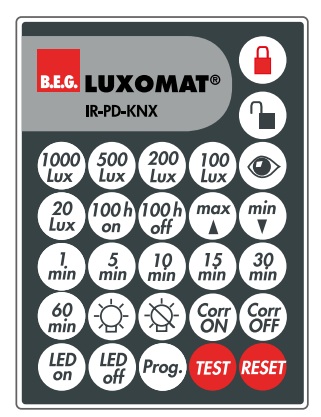

Le type de télécommande doit être réglé sur 27 touches (configuration).

Dans chaque état de fonctionnement (sauf si le détecteur est verrouillé), le détecteur peut être verrouillé (lock) ou déverrouillé (unlock) avec la télécommande. Dans l'état verrouillé, seuls TEST et RESET sont disponibles.

La touche « TEST » sert à vérifier la zone de détection. Si un mouvement est détecté, l'éclairage s'allume pendant 2 secondes et s'éteint à nouveau. La durée jusqu'au prochain allumage dépend de la longueur de la pause de sécurité réglée.

La touche « RESET » permet de réinitialiser le détecteur. Le détecteur se comporte alors comme lors du retour de la tension du bus. Les paramètres qui y sont définis sont pris en compte.

La touche « Prog. » permet de mettre le détecteur en état de programmation lorsqu'il est ouvert, afin de programmer une adresse physique KNX.

(Cette fonction est également disponible pour la première mise en service, c'est-à-dire lorsque la télécommande à 5 touches a été sélectionnée dans l'ETS).

### **5.4.5.3 Télécommande (5 touches) pourl'utilisateur final (art. n° 93398)**

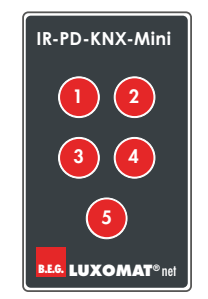

Dans la variante DX, une mini-télécommande est disponible pour le client final. Elle peut être programmée selon les souhaits du client final et peut également être utilisée pour télécommander d'autres actionneurs présents dans le système. Comme les informations sont enregistrées dans le détecteur et que la télécommande n'envoie qu'une seule commande infrarouge par touche, il est possible d'enregistrer une programmation différente de la télécommande dans chaque détecteur.

Si l'on choisit la télécommande à 5 touches pour le type de télécommande, les différentes touches « IR1 » à « IR5 » peuvent être activées ou désactivées surl'onglet «Boutons–Configuration ». Lorsqu'unetouche est activée, un nouvel onglet avec le canal IR correspondant (IR1 ... IR5) apparaît sur le côté gauche. Les numéros des objets de groupe dépendent du canal IR. Un mode d'opération peut être attribué à chaque touche : Commutation, Variation, Stores/Volets roulants, Scénario.

Les mêmes fonctions s'appliquent également aux deux boutons de l'Indoor 140-L-KNXs-DX (art. n° 93526). Celui-ci possède un bouton au-dessus et un autre en dessous de la lentille, auxquels une fonction peut être attribuée de la même manière. La validation des boutons s'effectue également via la sélection « Boutons – Configuration » Pourl'Indoor 140-L, « BP 1 » correspond au bouton supérieur et « BP2 » au bouton inférieur surl'appareil.

### **KNX Génération 7**

### **5.4.5.4 Application B.E.G. One**

B.E.G. offre la possibilité de lire les détecteurs ou d'effectuer des réglages qui vont au-delà des fonctions de la télécommande de configuration (27 touches) à l'aide d'une application gratuite (Android et iOS).

L'application peut être téléchargée via le code QR suivant.

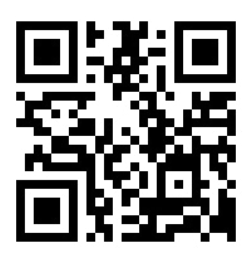

Pour pouvoir établir une connexion avec le détecteur, un adaptateur, par exemple l'adaptateur IR (92726), est nécessaire. Celui-ci se branche sur la prise audio du smartphone et est automatiquement reconnu.

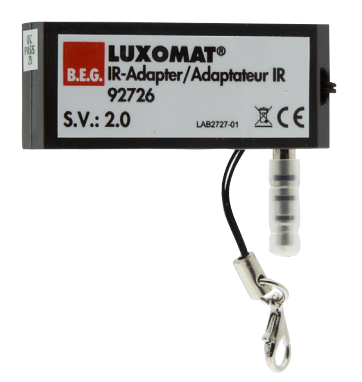

### **NOTE**

Il est important que le volume du téléphone portable soit réglé au maximum afin de garantir une communication sûre.

Comme les nouveaux téléphones portables ne sont plus équipés d'une prise audio, il est également possible d'utiliser l'adaptateur BLE/IR (93067). Celui-ci peut être activé dans l'application.

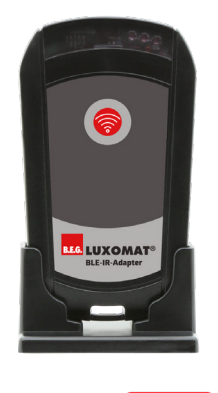

Sur l'écran d'accueil, on accède via « Configurer l'appareil »  $\bullet$  à une autre page où l'on peut soit rechercher un appareil, soit lire directement l'appareil. On obtient ainsi toutes les données de l'appareil et on peut modifier des valeurs et les renvoyer à l'appareil.

L'application dispose de textes d'aide pour tous les réglages.

### **KNX Génération 7**

Vous trouverez plus d'informations surl'application B.E.G. One sur notre landing page.

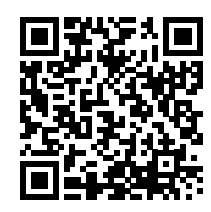

Les options suivantes, dont l'explication se trouve dans les chapitres respectifs des paramètres ETS correspondants, sont disponibles via l'application :

### **Version du logiciel**

La version actuelle du logiciel du détecteur est affichée, afin de pouvoir l'indiquer en cas d'éventuelles questions à l'assistance.

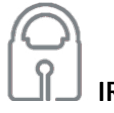

### **IR-PIN**

Si l'on accède au détecteur via l'application, il faut d'abord saisirle code PIN défini dans les paramètres de la télécommande dans l'ETS. Sinon, il n'est possible que de lire les paramètres. Les réglages ne peuvent être effectués qu'après avoir saisi le code PIN correct et validé les paramètres correspondants.

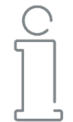

### **Adresse physique**

L'adresse physique du détecteur peut être affichée. Ainsi, le client a la possibilité d'identifier le détecteur dans l'ETS sans avoir à le démonter.

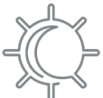

### **Valeur actuelle de la luminosité**

Le détecteur peut émettre la valeur de luminosité actuellement mesurée en tenant compte des facteurs de réflexion. Cette valeur peut être envoyée sur le bus, mais aussi être affichée via l'application. Il est ainsi possible d'utiliser la valeur affichée pour les paramètres de mesure de la luminosité.

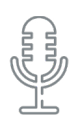

### **Sensibilité du capteur de bruit**

Si ce paramètre est activé dans l'ETS, la sensibilité peut être lue ou modifiée via l'application, « 10 » étant la sensibilité maximale. Avec « 0 », le capteur de bruit est désactivé.

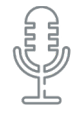

### **Ajustement automatique du seuil**

Le détecteur de bruit ne peut pas seulement être réglé en sensibilité. Il est également possible d'utiliser un filtre qui filtre les bruits constants, de sorte que le détecteurignore par exemple les bruits de fond.

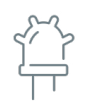

### **État de la LED capteur de mouvement / IR / bruit**

L'état de la LED de mouvement et de la LED du capteur de bruit peut également être lu. Si les paramètres sont validés en conséquence dans les réglages de base, ils peuvent également être activés ou désactivés via l'application.

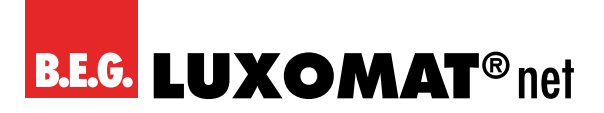

Prog.

### **Mode de programmation on/off**

Le mode de programmation pour l'adresse physique du détecteur peut être activé via l'application. Il n'est donc pas nécessaire d'appuyer surle bouton de programmation de l'appareil.

**TEST** 

### **Mode test Marche/arrêt**

Le mode test peut être activé ou désactivé.

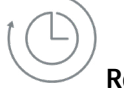

 **Redémarrage** 

Le détecteur est réinitialisé et redémarre.

### **Paramètres sortie lumière (SL)**

Pourla sortie lumière (SL), les paramètres suivants sont disponibles dans l'appli :

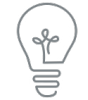

### **Marche/arrêt**

La sortie lumière (SL) peut être activée ou désactivée à l'aide des touches. Le comportement du détecteur dépend des réglages effectués sur l'onglet « Allumage manuel ».

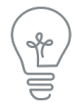

### **Plus clair/plus sombre**

Si le canal fonctionne en mode régulation, il est possible de faire varier l'éclairage.

La taille des étapes de variation via la télécommande est réglable sur l'onglet « Télécommande ».

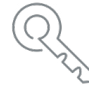

### **Fonction de verrouillage Marche/Arrêt**

Le canal peut être verrouillé ou déverrouillé à l'aide des touches. Le comportement dépend des réglages de l'onglet « Verrouillage ».

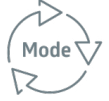

### **Mode d'opération**

En cours de fonctionnement, il est possible de changer de mode d'opération entre le mode automatique et le mode semi-automatique.

### **CORR**

### **Projecteur/Couloir**

Il est possible de passer de la fonction de projecteur à celle de couloir.

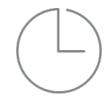

### **Durée de temporisation**

La durée de temporisation de la sortie de lumière peut être réglée ici.

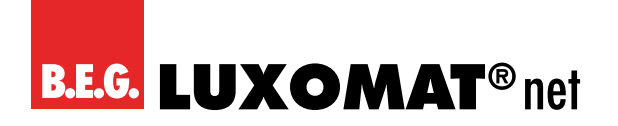

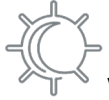

### **Valeur de consigne / seuil d'enclenchement**

Selon le mode de fonctionnement, il est possible de régler le seuil d'enclenchement en mode commutation et la valeur de consigne en mode régulation.

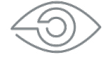

#### **Enregistrer la luminosité**

La touche « œil » permet de lire la valeur de luminosité actuelle. Si la valeur enregistrée est inférieure à cette valeur, le détecteur s'active.

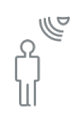

### **Sensibilité individuelle des capteurs**

Pour les détecteurs dotés de plusieurs capteurs de mouvement, il est possible de régler la sensibilité de chaque capteur.

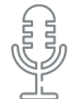

#### **Capteur de bruit**

Le capteur de bruit peut être activé ou désactivé.

### 100  $\mathsf{h}$

#### **Fonction de rodage Marche/Arrêt**

La fonction de rodage peut être démarrée ou arrêtée. Le comportement dépend des réglages « Fonction de rodage ». La durée de rodage restant peut être affichée dans l'application.

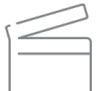

### **Simulation de présence Marche/Arrêt**

La simulation de présence peut être démarrée ou arrêtée à l'aide des boutons.

#### **Paramètres des canaux CVC**

Les paramètres suivants sont disponibles dans l'application pourles canaux CVC (CVC1 -CVC3). Comme tous les canaux CVC sont identiques, les paramètres suivants ne sont expliqués qu'une seule fois.

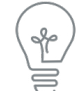

### **Marche/arrêt**

Les canaux CVC (CVC1-CVC3) peuvent chacun être activés ou désactivés à l'aide des touches. Le comportement du détecteur dépend des réglages effectués sur l'onglet « Mise en marche manuelle ».

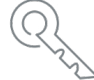

#### **Fonction de verrouillage Marche/Arrêt**

Le canal peut être verrouillé ou déverrouillé à l'aide des touches. Le comportement dépend des réglages de l'onglet « Verrouillage ».

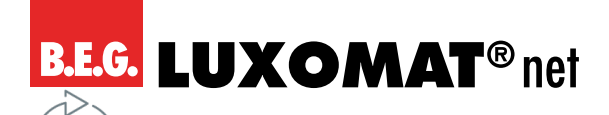

### **Mode d'opération**

En cours de fonctionnement, il est possible de changer de mode d'opération entre le mode entièrement automatique et le mode semi-automatique.

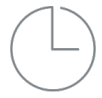

Mode<sup>7</sup> 15

### **Durée de temporisation**

La durée de temporisation de la sortie de lumière A1 peut être réglée.

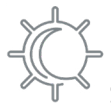

#### **Seuil d'enclenchement**

En mode d'opération « Commutation », il est possible de régler le seuil d'enclenchement.

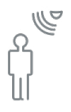

### **Sensibilité individuelle des capteurs**

Pour les détecteurs dotés de plusieurs capteurs de mouvement, il est possible de régler la sensibilité de chaque capteur.

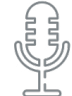

### **Capteur de bruit**

Le capteur de bruit peut être activé ou désactivé.

### **Paramètres sortie esclave**

Pour la sortie esclave (SE), les paramètres suivants sont disponibles dans l'appli :

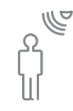

### **Sensibilité individuelle des capteurs**

Pour les détecteurs dotés de plusieurs capteurs de mouvement, il est possible de régler la sensibilité de chaque capteur.

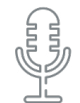

### **Capteur de bruit**

Le capteur de bruit peut être activé ou désactivé.

#### **Paramètre contrôle des couleurs de la LEDde la zone anti-reptation**

Ce paramètre est exclusivement destiné au détecteur extérieur RC-plus next N 230 (n° d'art. 93527 ou 93528). Celui-ci a une LED derrière la lentille de la zone anti-reptation sous l'appareil pour éclairer un numéro de maison ou autre.

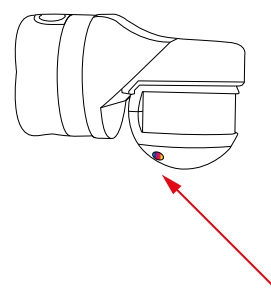

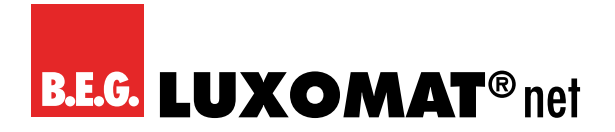

### **Contrôle des couleurs LED de la zone anti-reptation**

La couleur de la LED de la zone anti-reptation peut être réglée au moyen d'un curseur. Le réglage s'effectue à l'aide de trois régulateurs (RVB).

#### **Paramètres de Mesure de la luminosité**

Les valeurs de lumière des paramètres suivants sont nécessaires pour adapter la mesure de la luminosité (facteur de réflexion) :

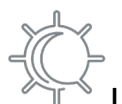

#### **Lumière artificielleValeur mesurée au plafond**

La valeur de la lumière artificielle mesurée sur le lieu de montage du détecteur est indiquée ici. Cette valeur est nécessaire pour calculerle facteur de réflexion à partir de cette valeur et de celle mesurée surla surface de travail. Pour cela, la pièce doit être obscurcie afin que la part de lumière artificielle puisse être mesurée.

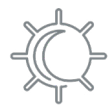

### **Lumière artificielleValeur mesurée surla surface de travail**

Si les réglages par défaut ne sont pas adaptés, il est possible de saisir la valeur mesurée sur la table, aussi bien via ETS qu'avec l'application.Pour ce faire, il convient d'assombrirla pièce afin de pouvoirmesurerla part de lumière artificielle pure. Sur la base de cette valeur et de la valeur mesurée sous le plafond, le détecteur calcule le facteur de réflexion dans la pièce. En outre, la mesure sans lumière artificielle doit être répétée avec les stores ouverts.

### **Lumière du jour Valeur mesurée au plafond**

La valeur de la lumière du jour mesurée sur le lieu de montage du détecteur est indiquée ici. Cette valeur est nécessaire pour calculerle facteurde réflexion avec la valeurmesurée surla surface de travail. Pour cela, la lumière artificielle doit être éteinte afin de pouvoir mesurer la part de lumière du jour lorsque la pièce n'est pas obscurcie.

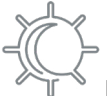

#### **Lumière du jour Valeur mesurée sur la surface de travail**

Il est possible de saisirici la valeur de lumière mesurée surla surface de travail lorsque l'éclairage est éteint et que la pièce n'est pas obscurcie.

Le calcul de la valeur de la lumière dans la pièce est effectué automatiquement par le détecteur en tenant compte des valeurs saisies.

### **Phase d'apprentissage Marche/Arrêt**

La phase d'apprentissage de 24 heures pour déterminer le facteur de réflexion peut être activée ou désactivée.

### **5.4.5.5 Paramètres**

### **ATTENTION**

La télécommande à 27 touches etla télécommande à 5 touches ne peuvent être utilisées qu'**alternativement**. Les paramètres pour la validation des canaux IR pour la télécommande à 5 touches (onglet « Boutons -Configuration ») apparaissent également lorsque la télécommande à 27 touches est sélectionnée. Dans ce cas, les paramètres n'ont aucune fonction et doivent tous être réglés sur « désactivé ».

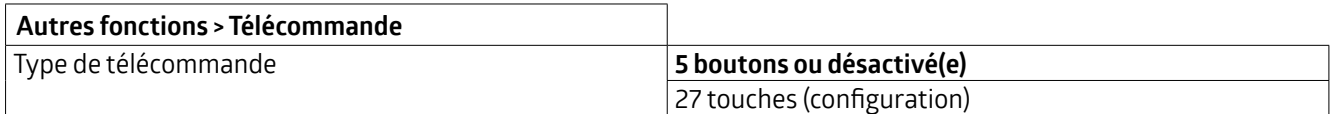

Le paramètre « Etape de variation via télécommande » détermine la modification qui peut être effectuée en appuyant sur une touche.

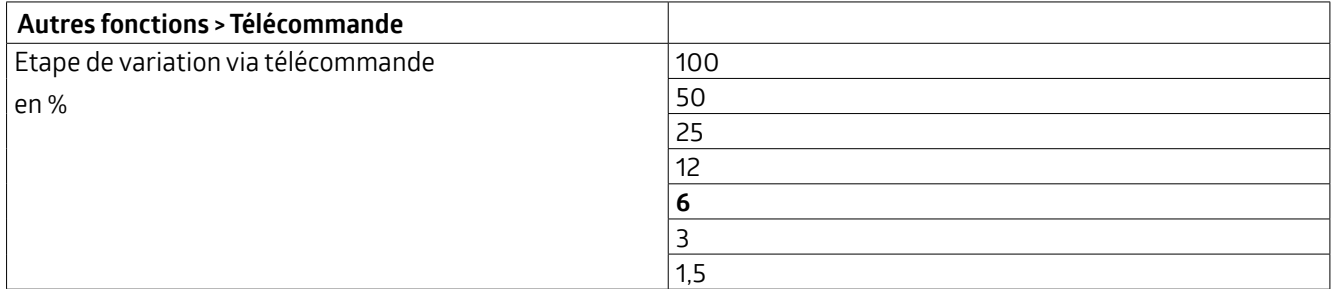

### **IR-PIN**

En cas d'utilisation de l'application B.E.G. One, le détecteur peut être protégé par un code PINafin d'évitertoutréglage non souhaité. Pour ce faire, il est possible de définir un numéro d'identification à quatre chiffres (0 - 9999) sous le paramètre IR-PIN, sachant qu'aucun PIN n'est utilisé si le chiffre est « 0 ».

Au choix, ce code PIN peut être écrasé ou non par téléchargement ETS.

Chaque appareil peut être lu même sans saisirle codePIN.Toutefois, si un paramètre doit être modifié, la saisie du code PIN est nécessaire.

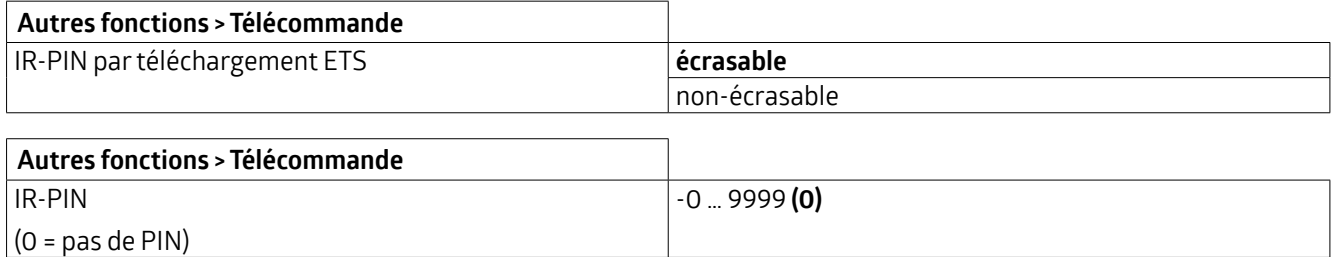

### **5.4.6 Capteur de bruit**

Certains détecteurs comprennent un capteur de bruit intégré. Il faut donc tenir compte de la variante de l'appareil. Le capteur de bruit sert à la détection des bruits et est utilisé dans les pièces qui ne sont pas entièrement visibles pour le détecteur, par exemple dans les salles d'eau avec des cabines individuelles. Selon le réglage, la détection de bruit n'est activée qu'après que le détecteur a détecté un mouvement à l'aide du capteurinfrarouge passif. Ensuite, le capteur de bruit est actif et la temporisation du détecteur est relancée en fonction de la détection de mouvement et de bruit.

**ATTENTION**

D'autres possibilités de réglage pour le détecteur de bruit se trouvent sur les onglets pour la sortie lumière, les trois canaux CVC etle canal esclave. Elles sont décrites dans le chapitre « SL : Détecteur – Configuration ».

Il est possible de choisir si la LED (rouge) pour le capteur de bruit indique la détection d'un bruit (activée) ou non (désactivée).

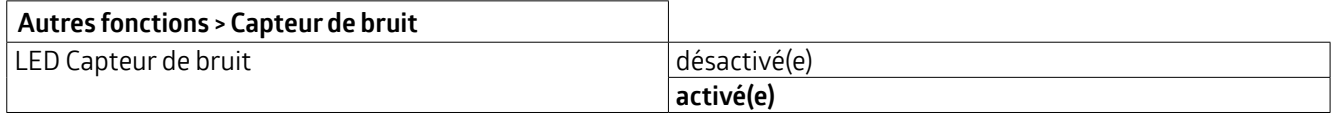

Il est également possible de paramétrer cette LED pour qu'elle puisse être désactivée pendant le fonctionnement, au moyen d'un objet de groupe ou via l'application bidirectionnelle pour smartphone.

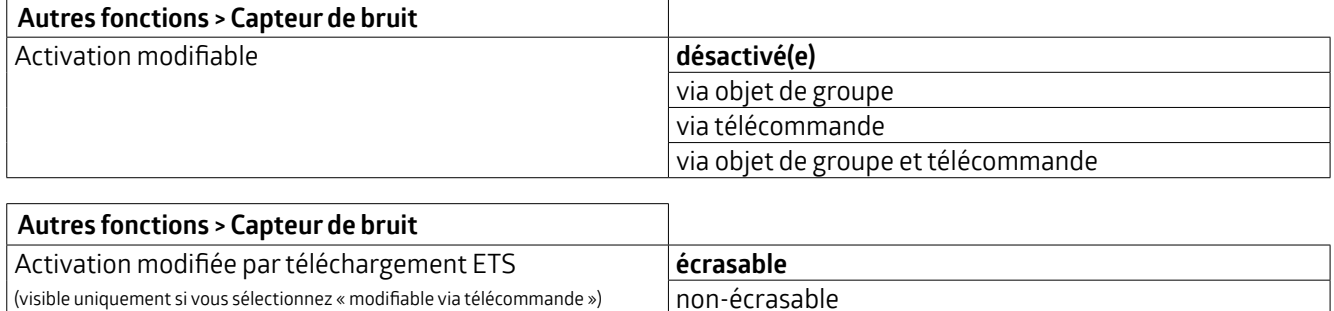

Selon le paramétrage dans l'ETS, la sensibilité peut être adaptée au moyen d'un potentiomètre surle détecteur ou via l'application bidirectionnelle pour smartphone. Si l'application est utilisée, il est possible de définirunevaleur standard pour la sensibilité (valeur de départ) dans l'ETS. Une sensibilité modifiée au moyen de l'application peut être écrasée par un nouveau téléchargement ETS (paramétrable).

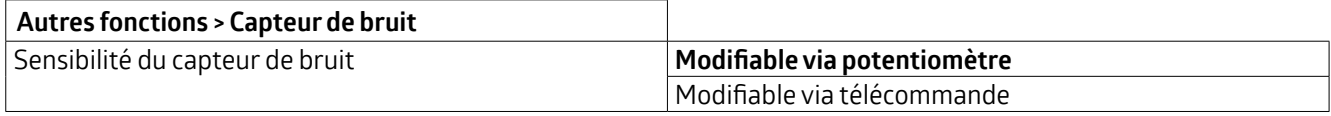

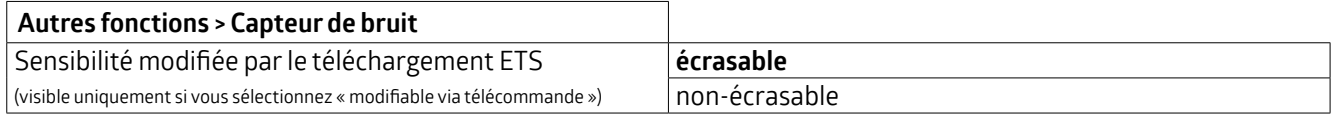

La programmation ETS est alors écrasée.

L'adaptation automatique du seuil permet de filtrerles bruits de fond constants.

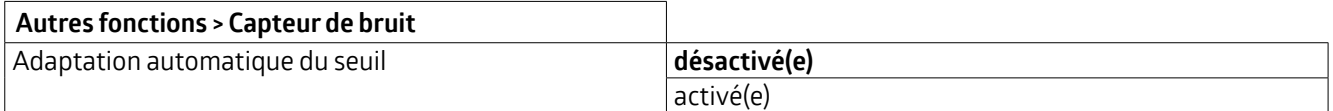

Si l'adaptation automatique du seuil est désactivée, il est possible de définir une durée pour déterminer le seuil d'enclenchement afin de filtrerles bruits de fond.

### **KNX Génération 7**

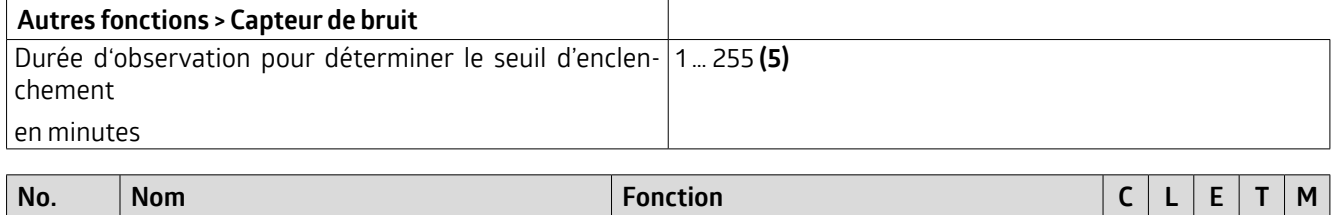

4 Général : Entrée (DPT 1.001) Activer la LED capteur de bruit X – X – –

### **5.4.7 LED mouvement/IR**

La LEDde mouvement/IR du détecteurindique lorsque le détecteur a détecté un mouvement. La réception d'un signal IR de la télécommande ou de l'application est également signalée parle clignotement de la LED. La fonction LED peut être désactivée au choix.

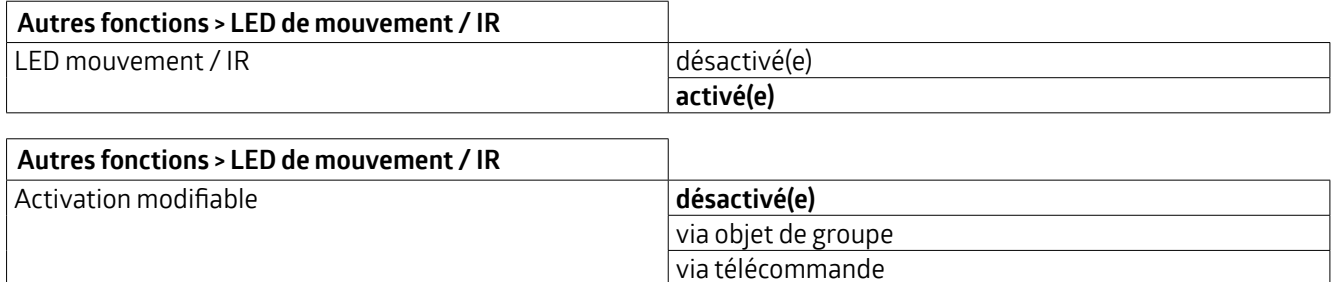

via objet de groupe et télécommande

Le réglage via l'objet de groupe et / ou la télécommande peut être écrasé au choix avec l'ETS.

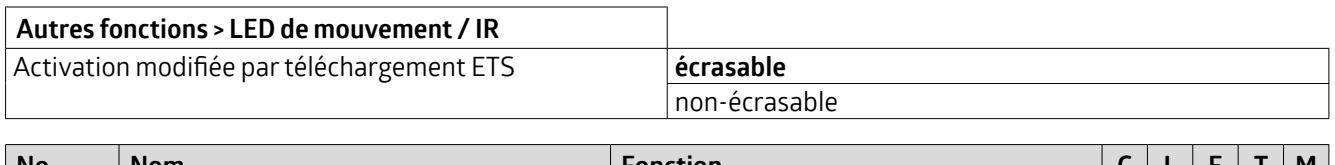

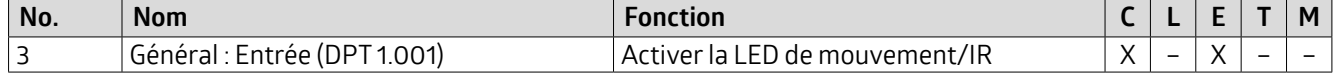

### **5.4.8 Mode test**

Le mode test sert à vérifier la zone de détection. Si un mouvement est détecté, l'éclairage s'allume pendant 2 secondes et s'éteint à nouveau. La durée jusqu'au prochain allumage dépend de la longueur de la pause de sécurité réglée (voir SL : Détecteur- Configuration).

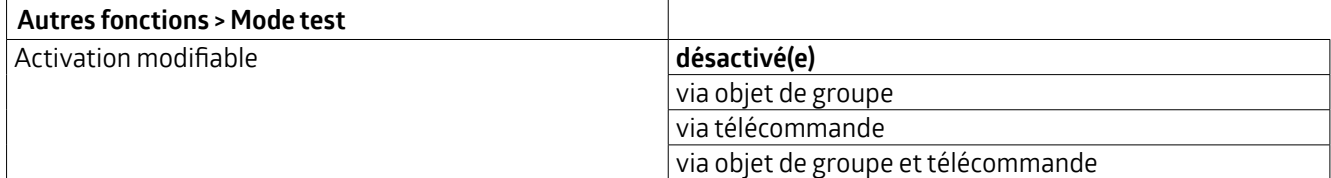

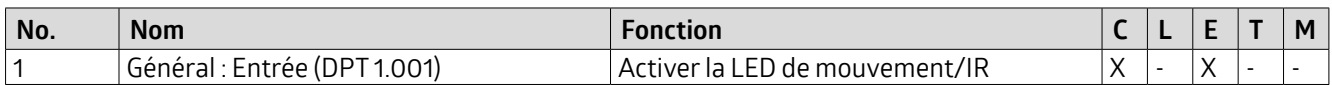

### **5.4.9 Délai de démarrage**

Lors de la mise sous tension du bus KNX (retour de la tension de bus), tous les participants raccordés à une ligne sont immédiatement opérationnels. Si de nombreux capteurs qui veulent envoyer des télégrammes d'initialisation ou de

démarrage se trouvent sur une ligne, il peut arriver que la charge de télégrammes soit trop élevée au retour de la tension du bus et que, le cas échéant, des télégrammes soient perdus.

Ce comportement à l'enclenchement peut être corrigé par un délai de démarrage. Le détecteur n'envoie ses premiers télégrammes qu'une fois le délai de démarrage écoulé.

Au sein d'une même ligne, il convient de paramétrer des délais de démarrage de différentes durées pourles capteurs/ détecteurs.

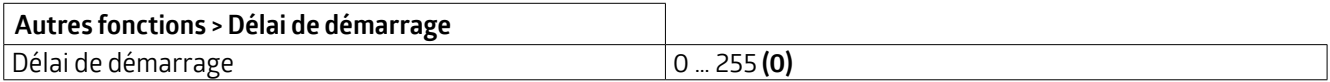

### **5.4.10 Répétitions de télégrammes**

Dans les liaisons radio, il peut arriver que des signaux soient perdus. Pour minimiser ce risque, diverses informations peuvent être envoyées de manière répétée. Deux blocs sont disponibles pour les répétitions de télégrammes.

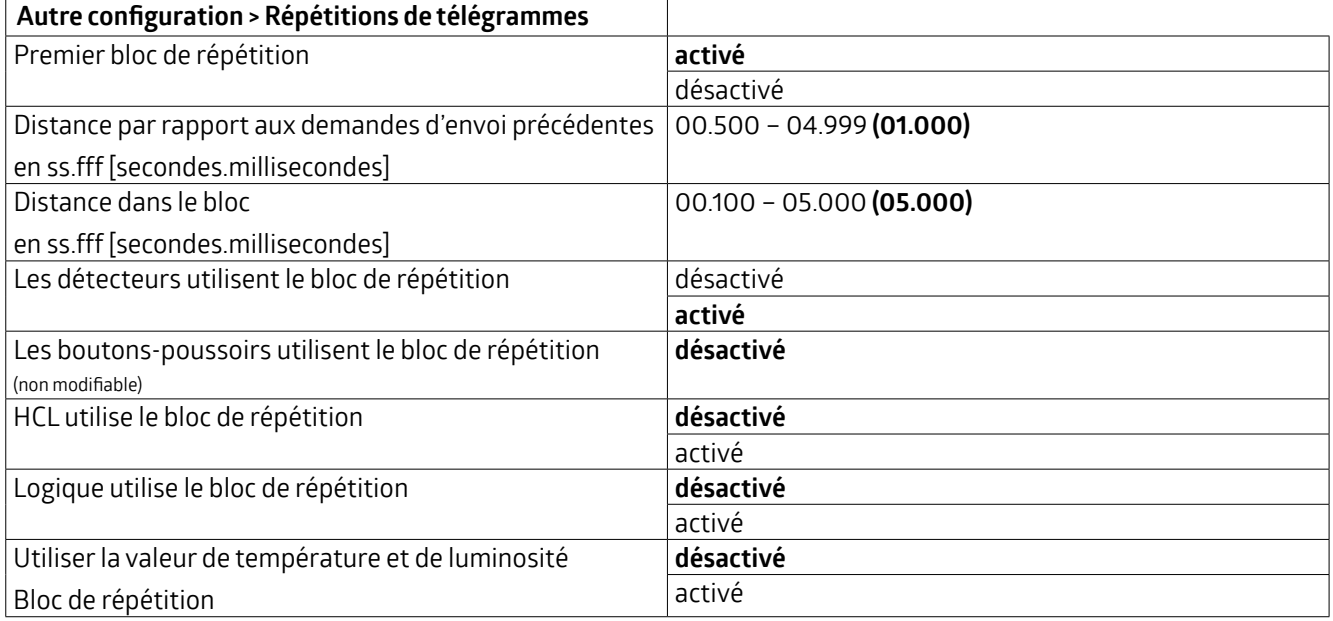

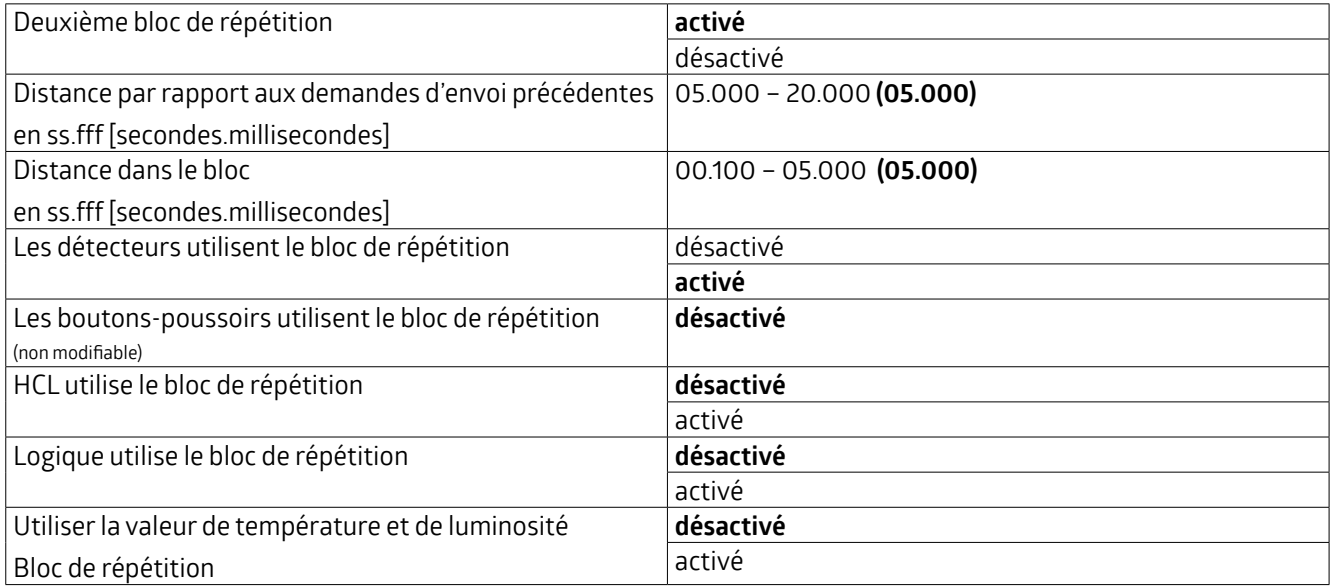

### **KNX Génération 7**

### **5.4.11 Fonction de retransmission (fonction de répéteur)**

Pour amplifier les signaux radio ou couvrir de longues distances radio, la fonction de retransmission peut être activée dans l'ETS. Cette fonction se trouve dans les Propriétés de l'appareil > Paramètres, en dessous de la mise en service sûre. Pour l'activer, il faut cocher la case correspondante.

### **5.5 SL : Détecteur- Configuration**

Les paramètres pour le réglage du mode d'opération « en fonction de mouvement » (mode commutation et régulation) sont décrits. Si un nouvel onglet est visible lors de l'activation ou de la modification d'un paramètre, celle-ci est également décrite à la suite du chapitre.

### **5.5.1 Onglet « mode commutation en fonction de mouvement » ou « mode régulation en fonction de mouvement »**

### **5.5.1.1 Mode d'opération du détecteur**

Sur l'onglet « Mode régulation en fonction de mouvement » ou « Mode commutation en fonction de mouvement », on peut d'abord décider si l'appareil doitfonctionner en mode automatique ou semi-automatique.

### **Mode automatique (A)**

Dans ce mode, l'éclairage s'allume et s'éteint automatiquement pour un plus grand confort, en fonction de la présence et de la luminosité.

### **Mode semi-automatique (SA)**

Dans ce mode de fonctionnement, l'éclairage ne s'allume qu'après un enclenchement manuel pour une meilleure économie. L'extinction est automatique ou manuelle. Une fois la durée de temporisation écoulée, l'éclairage peut être rallumé automatiquement par un mouvement pendant la durée définie comme délai d'attente. Une fois ce délai écoulé, il faut appuyer à nouveau sur le bouton pour allumer l'éclairage.

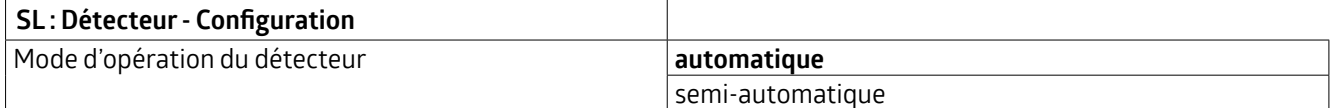

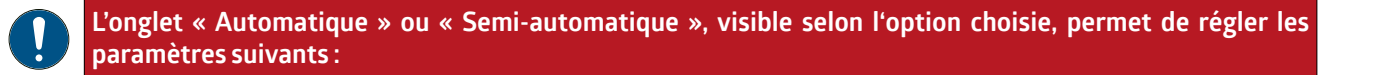

Le mode d'opération peut être modifié sans ETS. Cela peut se faire, selon le réglage sur l'onglet « Automatique » ou « Semi-automatique », via un objet de groupe et / ou une télécommande.

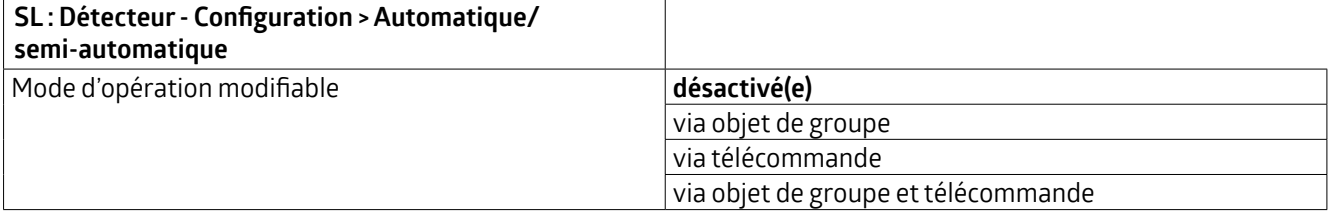

Le réglage via l'objet de groupe et / ou la télécommande peut être remplacé au choix avec l'ETS.

### **KNX Génération 7**

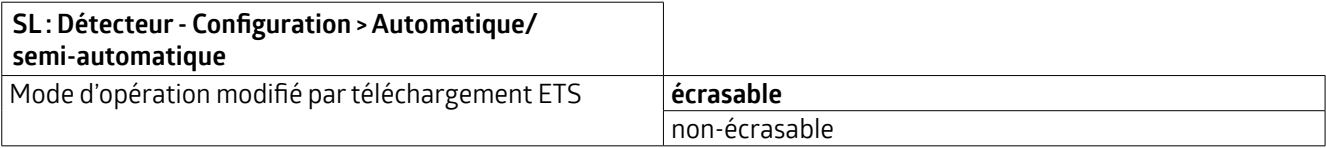

Si un télégramme 1 est envoyé sur l'objet de groupe, le détecteur fonctionne en mode entièrement automatique, si un télégramme 0 est envoyé, il fonctionne en mode semi-automatique.

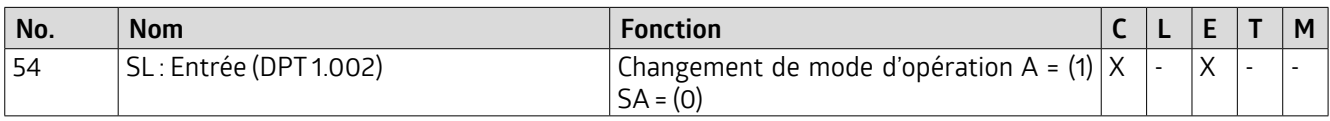

### **5.5.1.2 Influences externes**

Les objets 45 « Entrée - Commutation externe », 46 « Entrée - Variation externe » et 47 « Entrée - Valeur externe » activables sous cet onglet permettent d'influencer directement un actionneur en contournant le détecteur, ce dernier étant informé de l'influence directe surl'actionneur. La régulation parle détecteur est ainsi suspendue, mais la détection de mouvement etla durée de temporisation continuent d'être surveillées et pris en compte parle détecteur. L'état provoqué par les objets 45, 46 et 47 est donc maintenu tant que le détecteur détecte un mouvement plus la durée de temporisation réglée.

Si le mode automatique doit être réactivé avant la fin de la durée de temporisation, il est possible d'envoyer un télégramme 0 et un télégramme 1 via l'objet de groupe 44 « Entrée - Influence manuelle » par une courte pression sur le bouton et de réactiver la régulation via le détecteur.

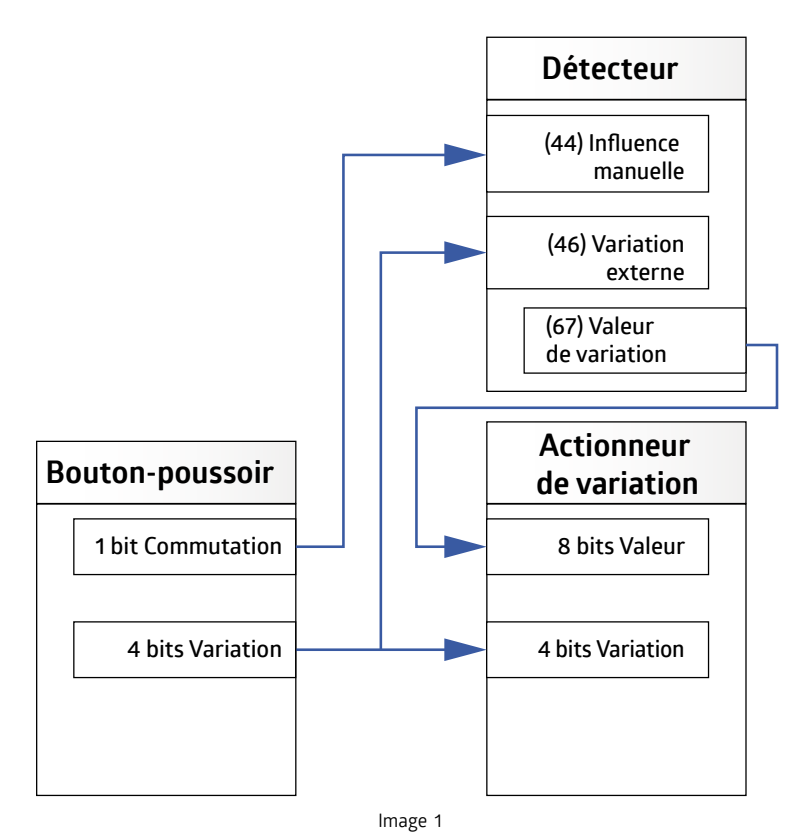

Cela vaut aussi bien pour le mode commutation que pour le mode régulation.

## **KNX Génération 7**

Avec le réglage « Démarrage progressif » (Softstart), pourla variation manuelle, l'objet 4 bits du bouton-poussoir doit être relié à l'objet d'entrée du détecteur avec une adresse de groupe séparée (sans l'objet 4 bits 51 du détecteur, voir figure 2).

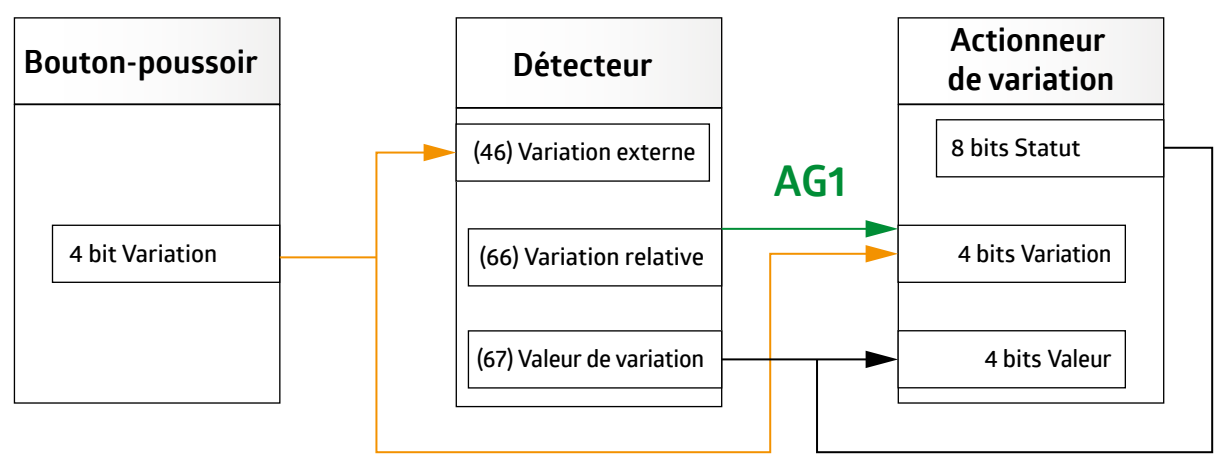

### **AG2**

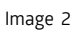

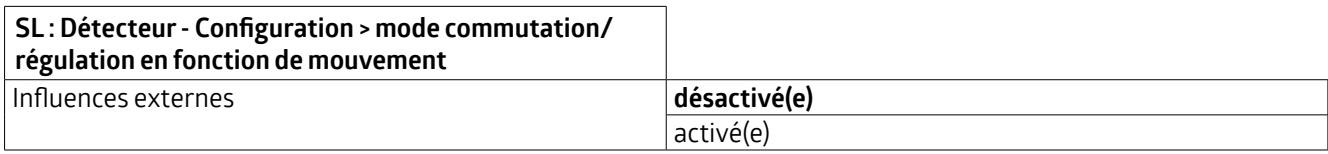

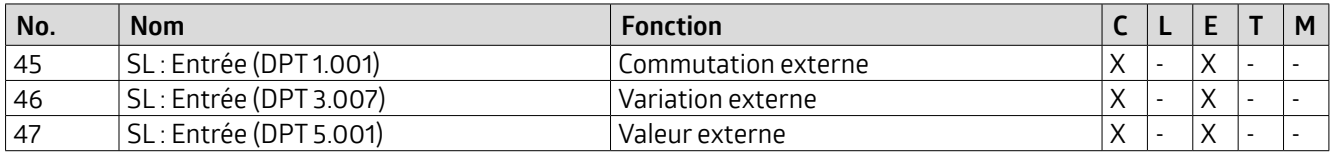

### **5.5.1.3 Allumage manuel lorsque la luminosité ambiante est suffisante**

Lorsqu'il est activé, l'éclairage peut être allumé à l'aide du bouton-poussoir, même si le seuil de luminosité est dépassé et que le détecteur n'allume normalement pas l'éclairage. Si ce paramètre est désactivé, il n'est possible de l'allumer manuellement que si le seuil de luminosité n'est pas atteint.

Lorsque ce paramètre est activé, un onglet « Commutation manuelle » apparaît à gauche.

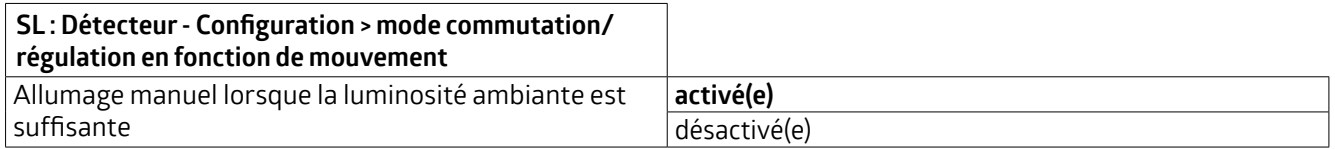

### **L'onglet « Allumage manuel », visible lorsque la fonction est activée, permet de régler les paramètres suivants :**

Sur l'onglet « Allumage manuel », il est possible d'activer un arrêt forcé. Dans la mesure où il est activé, un autre paramètre «Arrêtforcé après (x) minutes » estvisible. L'arrêtforcéveille à ce que l'éclairage s'éteigne après la durée définie, malgré l'allumage manuel, lorsque le seuil de luminosité est dépassé, dans la mesure où la valeur de luminosité continue à être supérieure au seuil de luminosité.

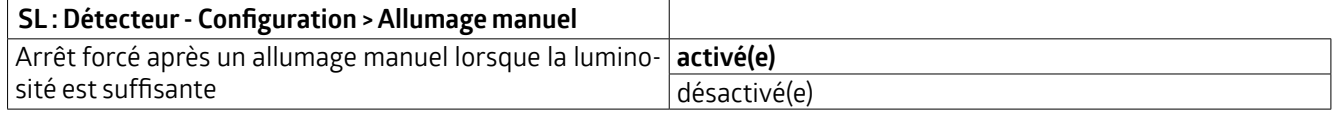

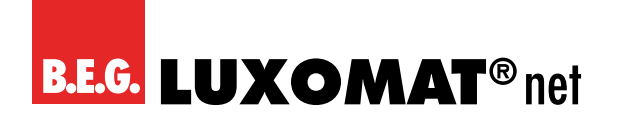

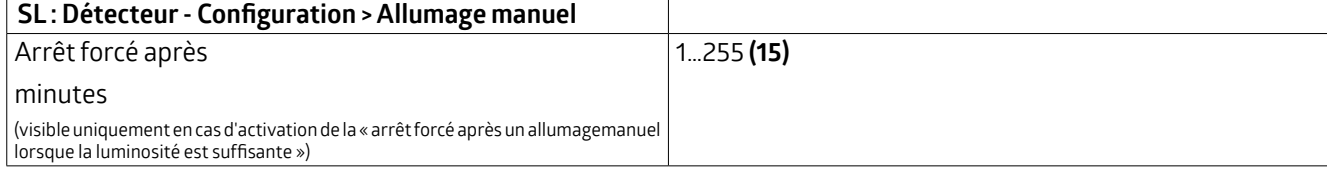

### **5.5.1.4 État ou fonction après un arrêt manuel ou la fin de la temporisation**

Trois options sont disponibles pour ce paramètre :

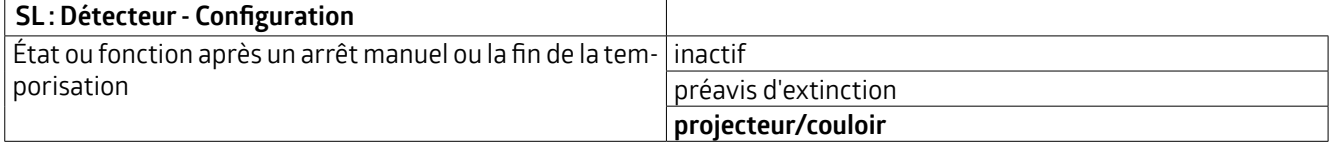

### **Inactif**

L'éclairage est désactivé et la temporisation est arrêtée etréinitialisée. Au prochain mouvement détecté, le détecteur allume à nouveau l'éclairage.

**Si la fonction « Préavis d'extinction » est sélectionnée, les paramètres suivants peuvent être réglés sur l'onglet « Préavis d'extinction » :**

### **5.5.1.4.1 Préavis d'extinction (mode commutation)**

Si ce paramètre est activé, l'onglet « Préavis d'extinction » permet de déterminer le moment où le préavis doit être donné. Les pré-alertes sont par exemple importantes dans les cages d'escalier. L'éclairage est brièvement éteint et rallumé avant l'expiration du délai d'extinction. Cette fonction s'applique aussi bien en cas d'extinction manuelle qu'après la fin de la durée de temporisation. Ainsi, la personne est avertie que l'éclairage s'éteindra prochainement si aucun mouvement n'est effectué ou si un bouton est actionné. En mode commutation, il est possible de déterminerle nombre de pré-alertes etle moment auquel la ou les pré-alertes doivent être déclenchées avantl'extinction définitive.

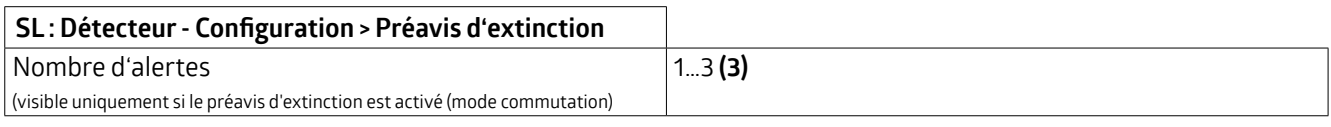

### **SL : Détecteur- Configuration > Préavis d'extinction**

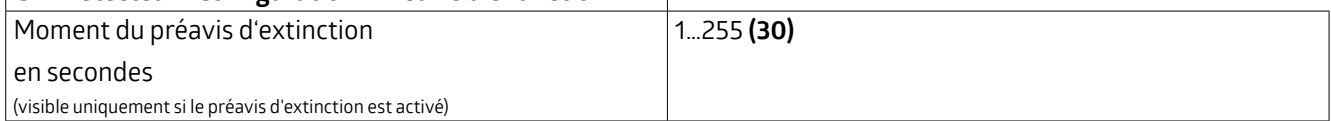

### **5.5.1.4.2 Préavis d'extinction (mode régulation)**

En mode d'opération régulation, le détecteur allume d'abord l'éclairage à 40 %, puis descend lentement à 10 %. Après la durée programmée, l'éclairage s'éteint complètement.

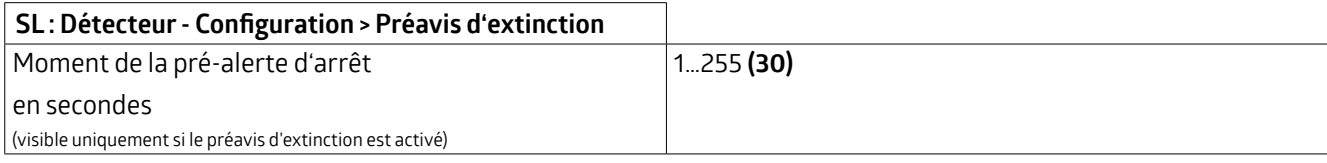

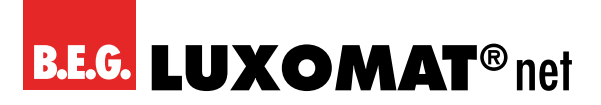

### **5.5.1.4.3 Projecteur/Couloir (arrêt manuel)**

Les deux fonctions se distinguent comme suit :

Avec la **fonction couloir,** l'éclairage reste éteint après avoir été éteint manuellement pendant une courte durée à définir, même si un mouvement est détecté, de sorte que la pièce peut être quittée. Cette fonction convient en premier lieu aux couloirs et aux cages d'escalier.

Si le paramètre est sélectionné, l'onglet «Projecteur / Couloir» apparaît sur le côté gauche. On peut alors y sélectionner la fonction correspondante.

Si vous sélectionnez « Couloir », vous pouvez régler la durée nécessaire pour quitter la pièce.

Avec la **fonction projecteur,** l'éclairage reste éteint après l'extinction manuelle aussi longtemps que des mouvements sont détectés, plus la durée de temporisation réglée. Cette fonction convient aux salles de conférence et de classe, où l'ontravaille par exemple avec un projecteur. Il est également possible de rallumerl'éclairage avantla fin de la temporisation en appuyant à nouveau sur le bouton.

**Lorsque la fonction «Projecteur/Couloir» est sélectionnée, les paramètres suivants peuvent être réglés sur l'onglet « Projecteur/Couloir » :**

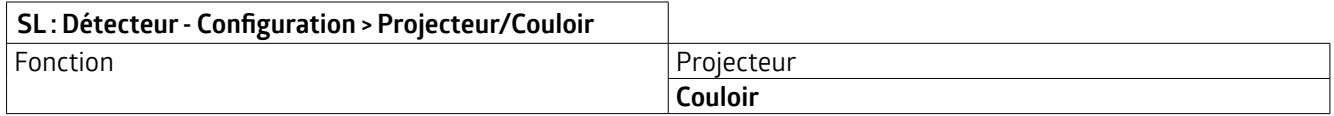

Le changement de la fonction projecteur à la fonction couloir peut, si nécessaire, être effectué au moyen d'un objet de groupe et/ou d'une télécommande. Lorsque le paramètre est activé, la fonction couloir est active lors de l'envoi d'un télégramme 1, la fonction projecteurlors de l'envoi d'un télégramme 0.

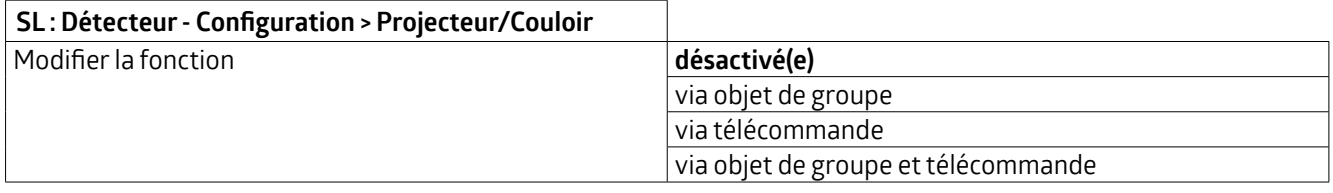

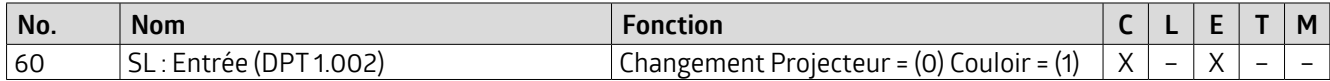

Le réglage via l'objet de groupe et / ou la télécommande peut être écrasé au choix avec l'ETS.

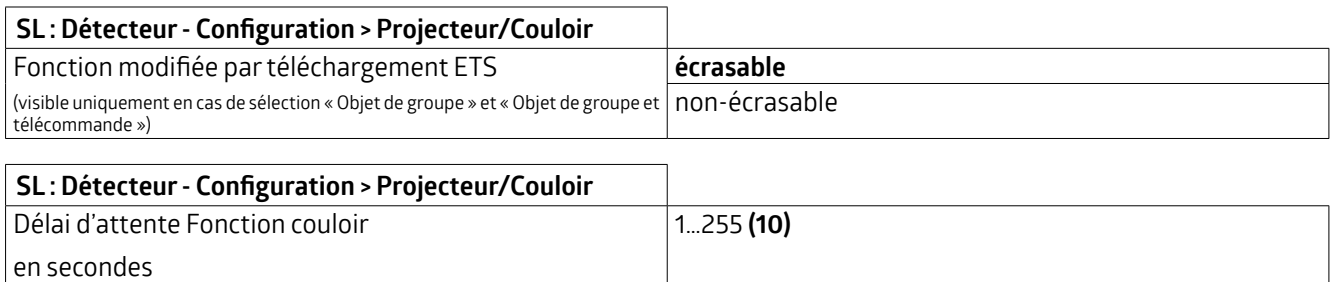

### **5.5.1.5 Lumière d'orientation**

Description d'application 63 de la constitution de la constitution de la constitution de la constitution de la La lumière d'orientation peut être activée en option à la suite de la durée de temporisation réglée. Lorsque la dernière personne a quitté la pièce, la durée de temporisation démarre. Lorsque celle-ci est terminée, l'éclairage s'éteint. Si la lumière d'orientation est activée, un deuxième temps estlancé avec une valeur de luminosité réglable en pourcentage.

### **KNX Génération 7**

Les différences entre le mode commutation et le mode régulation sont décrites ci-dessous.

Surle détecteur extérieur RC-plus next N 230 (art. n° 93527 ou 93528), la couleur(RVB) de la lumière d'orientation et de la lumière de nuit peut être réglée via une palette de couleurs.

### **5.5.1.5.1 Lumière d'orientation (mode commutation)**

### **La fonction Lumière d'orientation n'est active que si « commuter en fonction de la luminosité » est activé pour la sortie d'éclairage (SL) en mode commutation !**

En mode commutation, les détecteurs avec LED intégrées offrent la possibilité d'un éclairage d'orientation. Pour la Génération 7, cela est possible avec l'Indoor 140-L-KNXs-DX (n° d'art. 93526) et le RC-plus next N 230 (n° d'art. 93527 ou 93528).

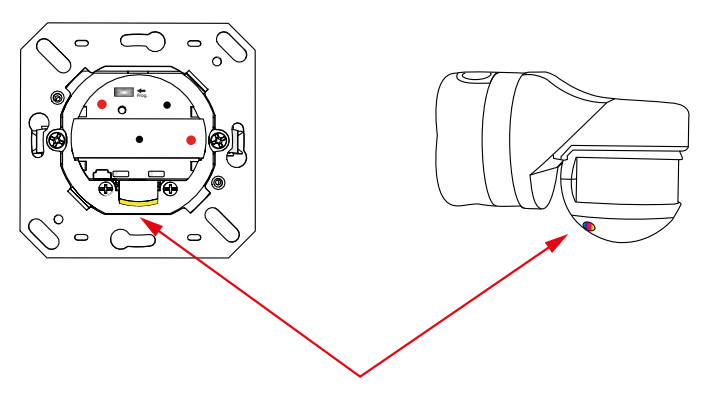

Lumière d'orientation LED

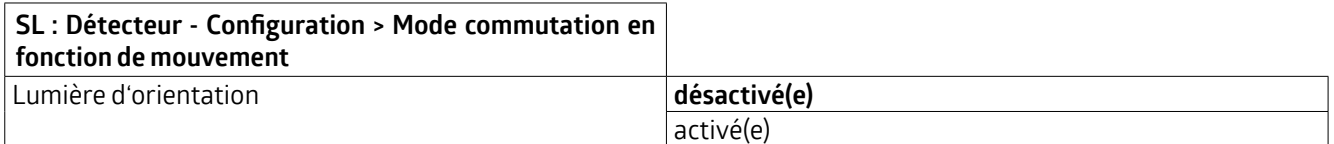

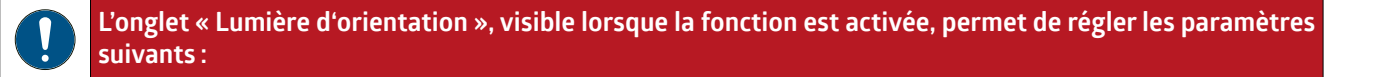

### **5.5.1.5.1.1 Luminosité des LED en %**

Il est possible de choisirla luminosité de la lumière d'orientation. Cela se fait par des étapes en %. La durée de temporisation peut également être choisi librement.

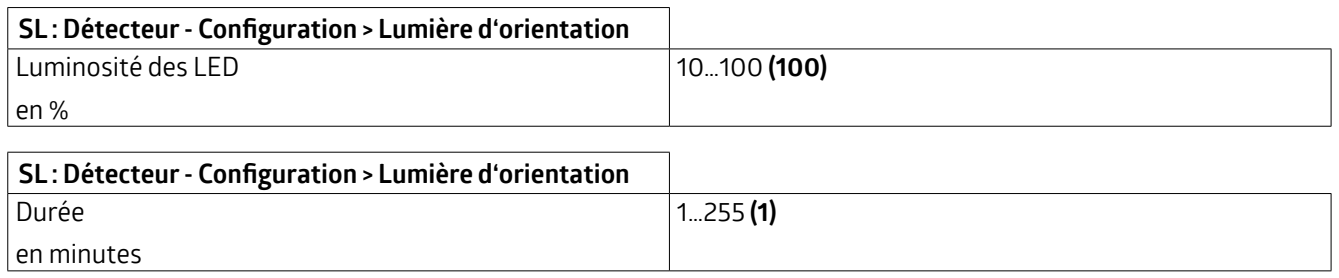

### **5.5.1.5.1.2 Détection de mouvement**

Ce paramètre permet de déterminer si la lumière d'orientation est commandée parl'appareil maître pourl'ensemble du système maître-esclave ou si chaque appareil du système maître-esclave contrôle la lumière d'orientation il-même.

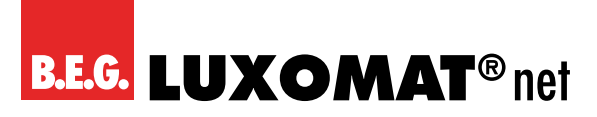

Ainsi, si plusieurs appareils sont montés dans un système maître-esclave dans un couloir, par exemple un couloir d'hôtel, la lumière d'orientation peut être allumée sur tous les appareils si l'un d'entre eux détecte un mouvement, ou chaque appareil n'allume sa propre lumière d'orientation que lorsqu'il détecte lui-même un mouvement.

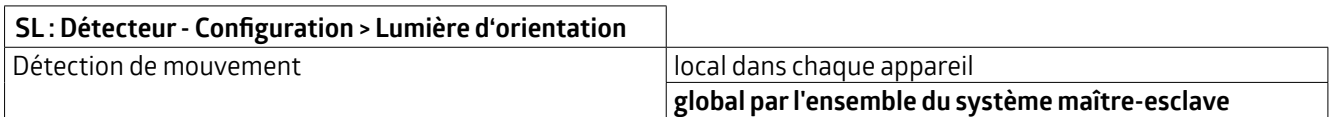

### **5.5.1.5.1.3 Fonction lumière d'orientation**

La lumière d'orientation peut s'allumer en raison d'un seuil de luminosité non atteint et d'un mouvement ou peut être activé via un objet. Cet objet peut par exemple être relié à une minuterie afin de réaliser un mode nuit. Ainsi, un télégramme 1 permet de valider la fonction et d'allumer l'éclairage d'orientation dans l'obscurité.

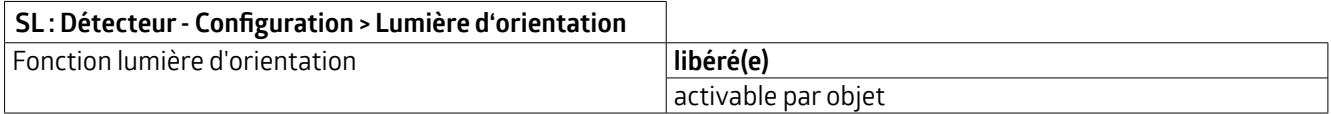

Si le réglage « activable par objet » est sélectionné, la lumière d'orientation peut être verrouillée ou validée après le retour de la tension de bus.

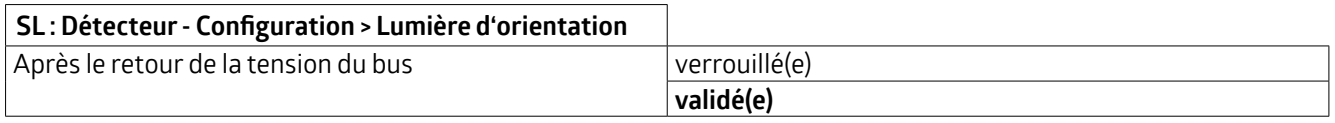

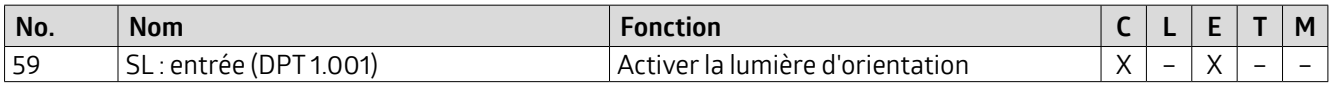

### **5.5.1.5.2 Lumière d'orientation (mode régulation)**

En mode régulation, il est possible d'utiliser aussi bien les LED internes (Indoor 140-L et RC plus next N) que les luminaires externes pour la lumière d'orientation.

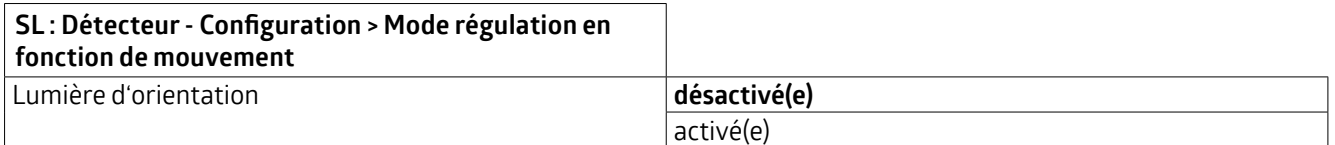

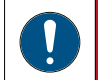

**L'onglet « Lumière d'orientation », visible lorsque la fonction est activée, permet de régler les paramètres suivants :**

Surl'onglet « Lumière d'orientation », il est possible de choisir entre l'activation des LED internes et/ou des luminaires externes. Dans les deux cas, la luminosité peut être réglée en pourcentage.

### **KNX Génération 7**

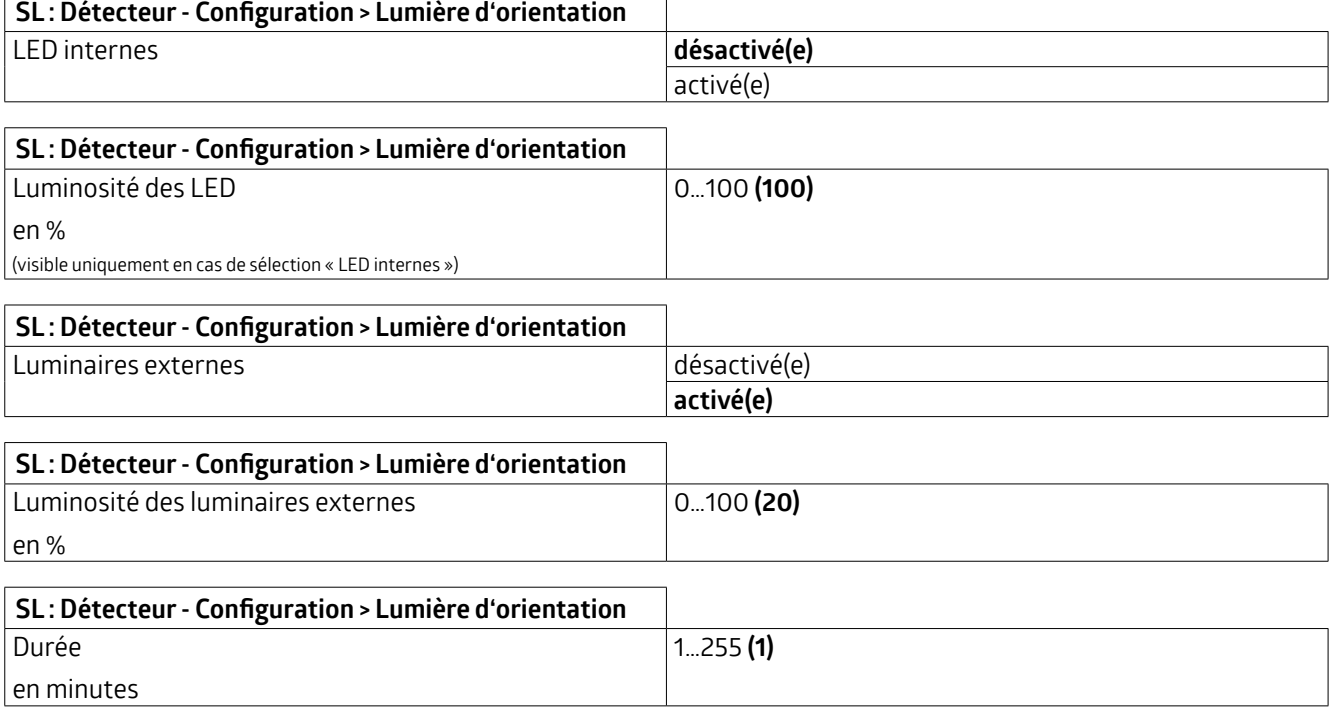

### **5.5.1.5.2.1 Détection de mouvement**

Ce paramètre permet de déterminer si la lumière d'orientation est commandée parl'appareil maître pourl'ensemble du système maître-esclave ou si chaque appareil du système maître-esclave contrôle la lumière d'orientation luimême. Ainsi, si plusieurs appareils sont montés dans un système maître-esclave dans un couloir, par exemple un couloir d'hôtel, la lumière d'orientation peut être allumée surtous les appareils si l'un d'entre eux détecte un mouvement, ou chaque appareil n'allume sa propre lumière d'orientation que si un mouvement est détecté parlui-même.

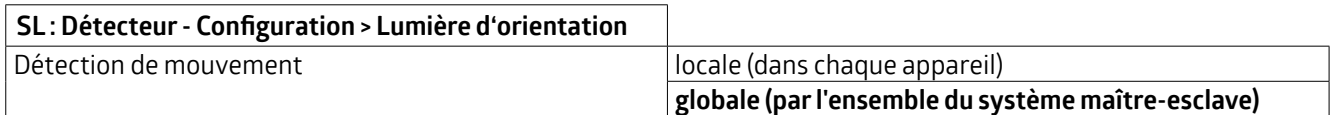

### **5.5.1.5.2.2 Fonction lumière d'orientation**

La lumière d'orientation peut s'allumer en raison d'un seuil de luminosité non atteint et d'un mouvement ou peut être activé via un objet. Cet objet peut par exemple être relié à une minuterie afin de réaliser un mode nuit. Ainsi, un télégramme 1 permet de valider la fonction et d'allumer l'éclairage d'orientation dans l'obscurité.

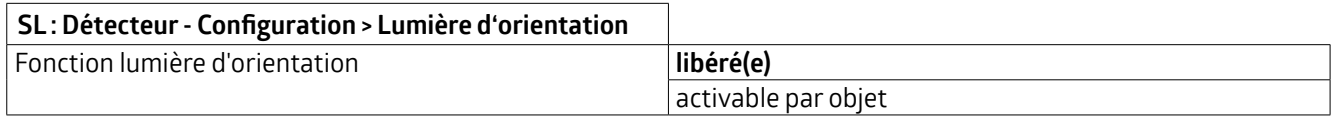

Si le réglage « activable par objet » est sélectionné, la lumière d'orientation peut être verrouillée ou libérée après le retour de la tension de bus.

### **KNX Génération 7**

#### **SL : Détecteur- Configuration > Lumière d'orientation**

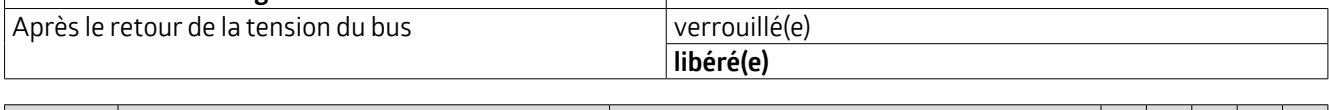

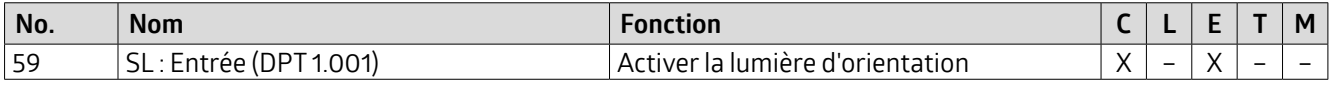

### **5.5.1.6 Lumière de nuit (Veilleuse)**

La fonction lumière de nuit est similaire à la fonction lumière d'orientation, à la différence que la lumière de nuit est activée indépendamment de tout mouvement et uniquement en fonction de la luminosité. Ainsi, si la valeur de luminosité réglée pourle détecteur n'est pas atteinte, la lumière de nuit s'allume. Si un mouvement est détecté, l'éclairage se remet alors à la valeur réglée. Lorsque la lumière de nuit est activée, il est possible de régler un autre pourcentage de luminosité que lorsque la lumière d'orientation est activée.Ainsi, dans un couloird'hôtel parexemple, la lumière de nuit peut être réglée surune luminosité de base de 10%et, en cas de détection de mouvement, le niveau de lumière d'orientation de 50 % par exemple est utilisé en mode semi-automatique.

Surle détecteur extérieur RC-plus next N 230 (art. n° 93527 ou 93528), la couleur(RVB) de la lumière d'orientation et de la lumière de nuit peut être réglée via une palette de couleurs.

Les différences entre le mode commutation et le mode régulation sont décrites ci-dessous.

### **5.5.1.6.1 Lumière de nuit (mode commutation)**

Si le détecteur fonctionne en mode commutation, la lumière de nuit est réalisée par les LED intégrées. Pour la Génération 7, cela est possible avec l'Indoor 140-L-KNXs-DX (art. n° 93526) et le RC-plus next N 230 (art. n° 93527 ou 93528).

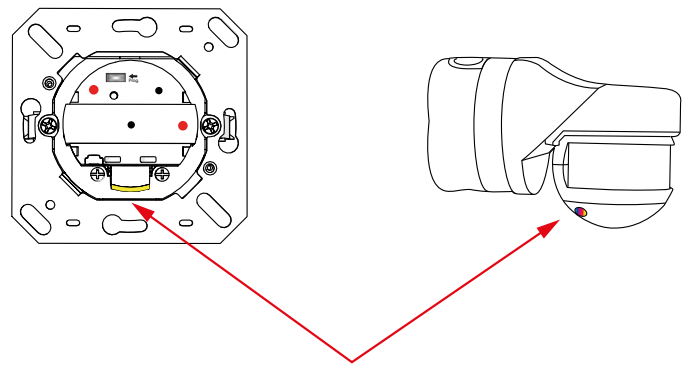

Lumière de nuit LED

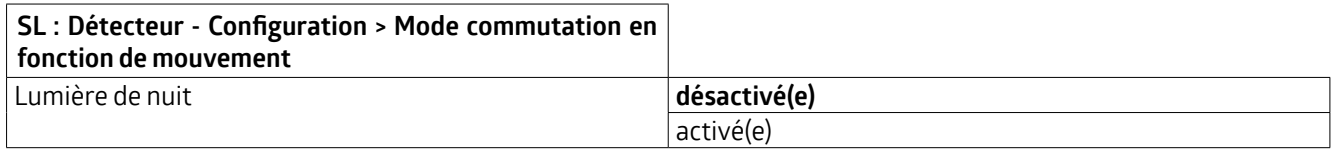

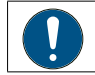

**L'onglet «Lumière de nuit», visible lorsque la fonction est activée, permet de régler les paramètres suivants :**

### **5.5.1.6.1.1 Luminosité de la lumière de nuit des LED en %**

Pour la lumière de nuit, il est possible de choisir la luminosité des LED. Cela se fait par étapes.

### **KNX Génération 7**

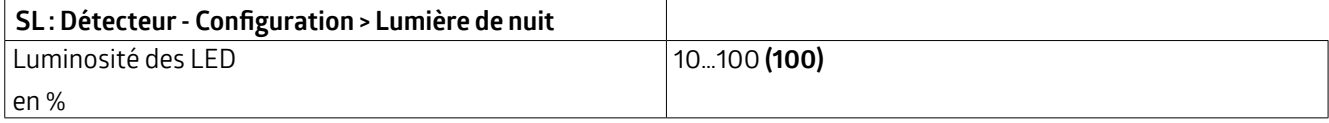

### **5.5.1.6.1.2 Fonction lumière de nuit**

La lumière de nuit peut s'allumer indépendamment du mouvement en raison d'un seuil d'enclenchement non atteint ou peut être activée via un objet. Cet objet peut par exemple être relié à une horloge programmable afin de réaliser un mode nuit. Ainsi, un télégramme 1 permet d'activerla fonction et d'allumerla lumière de nuit dans l'obscurité.

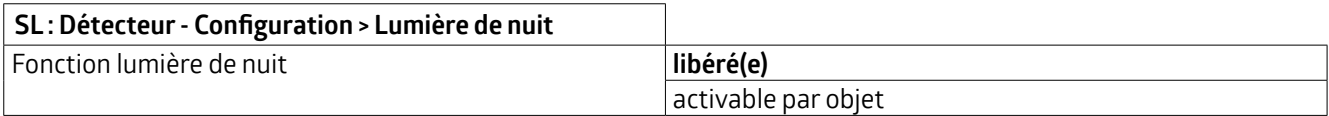

Si le réglage « activable par objet » est sélectionné, la lumière de nuit peut être verrouillée ou libérée après le retour de la tension de bus.

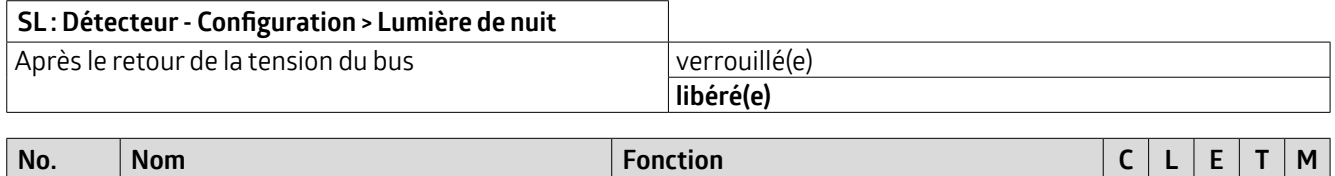

58 SL : Entrée (DPT 1.001)  $\vert$  Activer la lumière de nuit  $\vert$  X  $\vert$  –  $\vert$  X  $\vert$  –  $\vert$  –

### **5.5.1.6.2 Lumière de nuit(mode régulation)**

En mode régulation, il est possible d'utiliser aussi bien les LED internes (Indoor 140-L ou RC plus next N) que les luminaires externes pour la lumière de nuit.

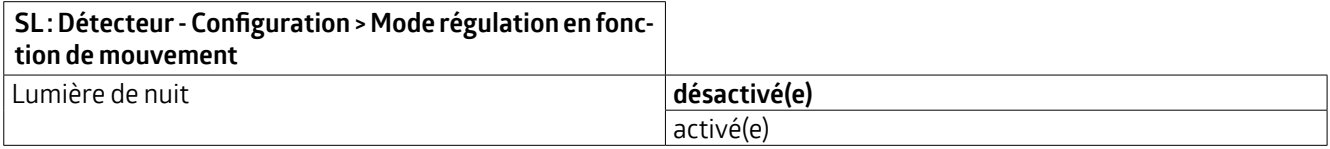

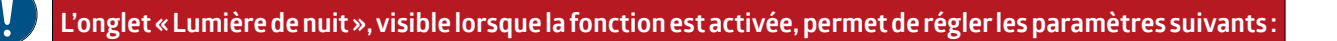

Il est possible de choisir entre l'activation des LED internes et/ou des luminaires externes. Dans les deux cas, la luminosité peut être réglée en %.

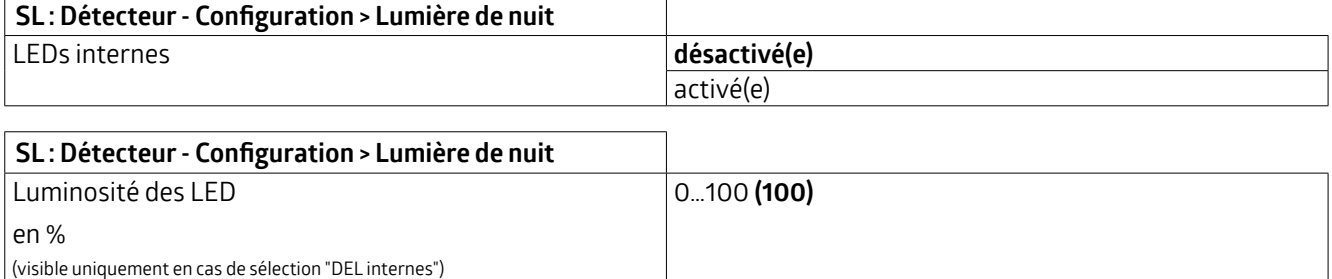

### **KNX Génération 7**

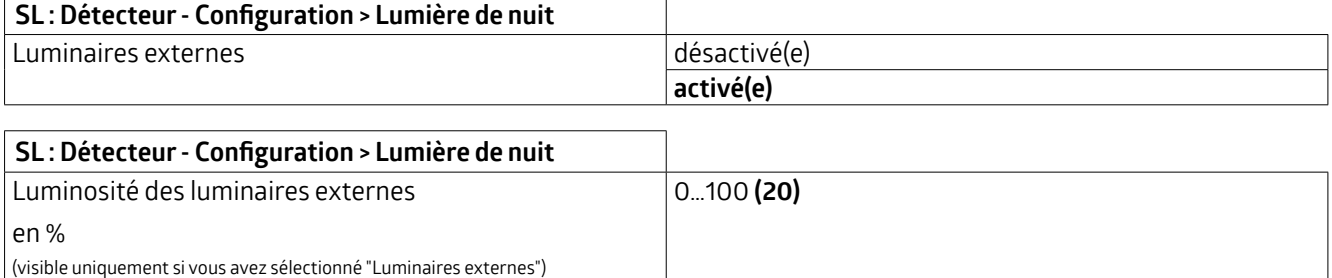

### **5.5.1.6.2.1 Fonction lumière de nuit**

La lumière de nuit peut être activée indépendamment de mouvement en raison d'une valeur de consigne de luminosité inférieure ou peut être activée via un objet. Cet objet peut par exemple être relié à une horloge programmable afin de réaliser un mode nuit.Ainsi, un télégramme 1 permet de libérerla fonction et d'allumerla veilleuse dans l'obscurité.

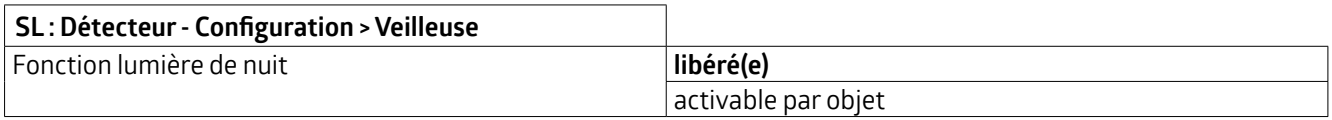

Si le réglage « activable par objet » est sélectionné, la lumière de nuit peut être verrouillée ou libérée après le retour de la tension de bus.

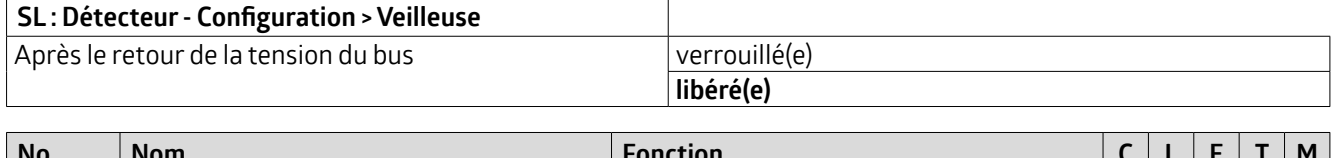

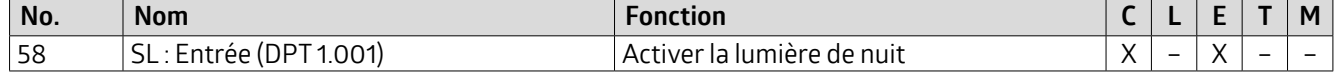

### **5.5.1.7 Lumière d'orientation et lumière de nuit après extinction manuelle**

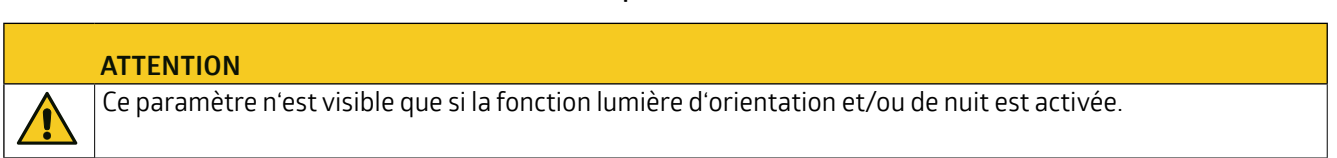

Surl'onglet « Mode commutation/régulation en fonction de mouvement", la lumière de nuit ou d'orientation peut être activée ou désactivée après la désactivation manuelle de l'éclairage principal. Si ce paramètre est réglé sur « activé », l'éclairage se déplace après la désactivation manuelle sur la valeur en pourcentage réglée de la lumière d'orientation pourla durée de temporisation réglée en conséquence. En cas de nouvelle détection de mouvement, l'éclairage principal est réactivé. Une fois la durée de temporisation de la lumière d'orientation écoulée, le détecteur place l'éclairage dans la luminosité de la lumière de nuit. Dans cet état, pour allumer l'éclairage, l'impulsion doit venir de l'influence manuelle (pression sur le bouton).

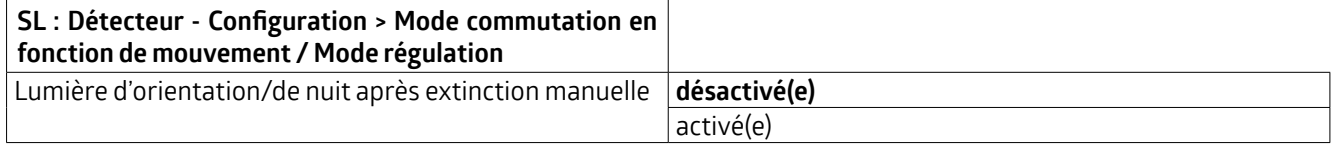

### **5.5.1.8 Lumière d'orientation etlumière de nuit commande globale des LED esclaves**

### **ATTENTION**

Ce paramètre n'est visible que si la fonction lumière d'orientation et/ou de nuit est activée.

La lumière d'orientation ou de nuit peut être commandée soit localement (chaque détecteur pourlui-même), soit globalement (c'est l'appareil maître qui décide).

En cas de commande locale, chaque appareil allume la lumière d'orientation etla lumière de nuitlorsqu'un mouvement est détecté par cet appareil ou lorsque le seuil de luminosité réglé n'est pas atteint.

En cas de commande globale, l'appareil maître prend en charge la commande de l'ensemble du système. Dans ce cas, les mouvements et l'évaluation de la luminosité ont lieu exclusivement dans l'appareil maître.

En cas de commande globale, l'appareil maître communique avec le système maître-esclave.

- La LED Commande 1 envoie l'information si la LED doit être allumée surl'appareil esclave.
- La LED Commande 2 envoie l'information surle mouvement détecté.
- La LED Commande 3 envoie l'état « trop clair » oui ou non.

Ces objets doivent être reliés dans des adresses de groupe respectivement séparées au sein du système maître-esclave.

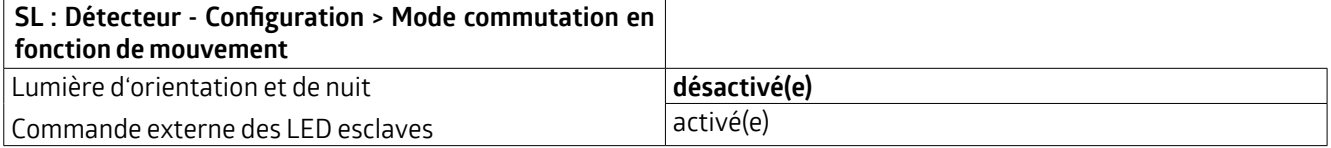

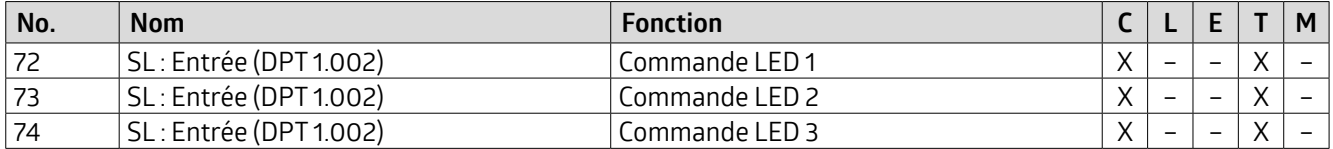

### **5.5.1.9 Couleur de la LED d'orientation et de nuit**

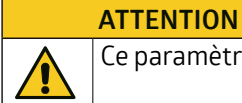

Ce paramètre n'est visible que si la fonction lumière d'orientation et/ou de nuit est activée.

#### **ATTENTION**

Ce paramètre n'est important que pour le détecteur extérieur RC-plus next N 230 (art. n° 93527 ou 93528). Celui-ci possède une LED derrière la lentille de la zone anti-reptation sous l'appareil pour éclairer un numéro de maison ou autre.

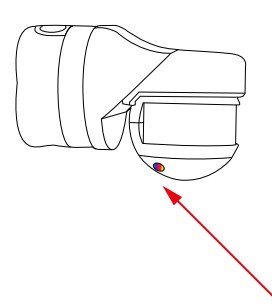

Cette LED est conçue pourle RVB et peut être définie via ETS surl'onglet « Mode commutation/régulation en fonction de mouvement » ou paramétrée via l'appli (B.E.G. One).

### **KNX Génération 7**

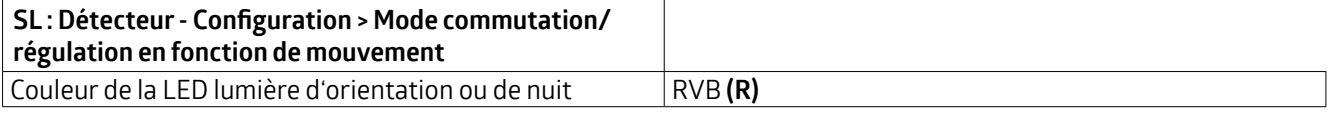

### **5.5.1.10 OFF Central**

Le paramètre « OFF Central » permet une désactivation avec une temporisation optionnelle. Celle-ci peut être définie sous l'onglet « OFF Central » si le paramètre est activé.

En envoyant un télégramme 0 sur cet objet, le détecteur éteint l'éclairage si aucun mouvement n'est détecté. Dans le cas contraire, l'éclairage reste allumé. Si un mouvement est détecté après l'extinction parla fonctionOFF Central alors que la valeur de luminosité n'est pas atteinte, l'éclairage se rallume. Si un mouvement est détecté pendant la temporisation, l'éclairage reste allumé. Il est ainsi garanti que l'éclairage ne s'éteint que dans les pièces où personne n'est présent.

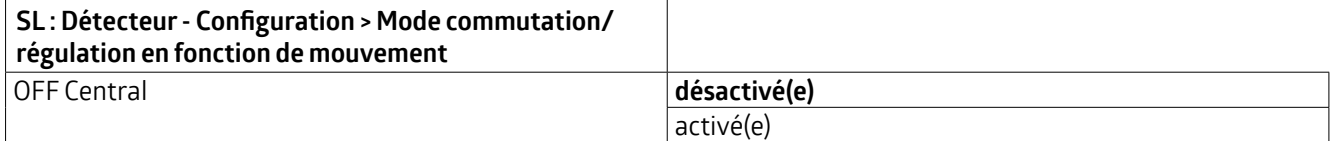

### **Sur l'onglet « OFF Central » visible lorsque la fonction est activée, il est possible de régler le paramètre suivant :**

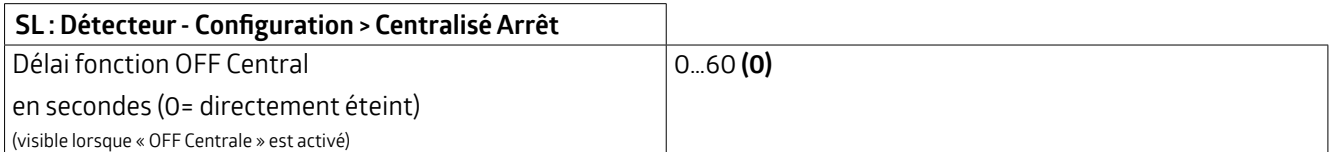

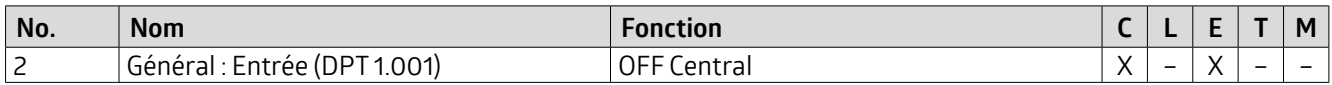

### **5.5.1.11 Verrouillage**

Si le paramètre « Verrouillage » est activé, un nouvel onglet « Verrouillage » apparaît sur le côté gauche.

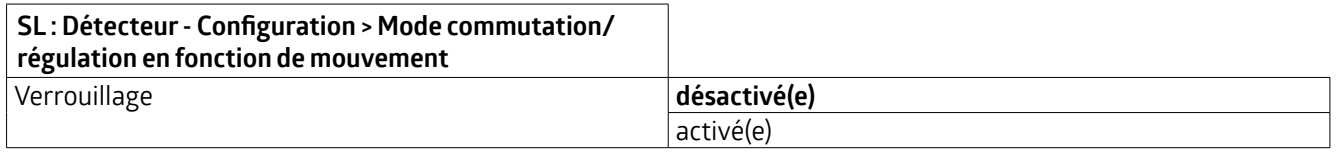

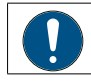

**L'onglet «Verrouillage », visible lorsque la fonction est activée, permet de régler les paramètres suivants :**

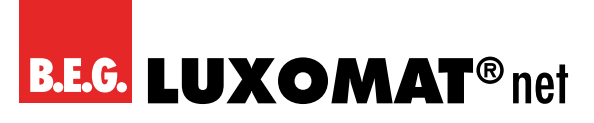

### **5.5.1.11.1 Comportement à l'activation du verrouillage**

### **Pas de redémarrage**

L'éclairage reste allumé jusqu'à ce qu'aucun mouvement ne soit plus détecté pendant une durée de temporisation. Après l'extinction, le verrouillage devient actif.

### **Verrouiller**

en %

L'état actuel de l'éclairage est maintenu pendant la durée du verrouillage.

### **Verrouiller et envoyer valeur**

(visible pour « Verrouiller et envoyer valeur »)

En mode commutation, le verrouillage se fait avec un état défini (MARCHE ou ARRÊT).

En mode régulation, il est possible de verrouiller avec un pourcentage défini.

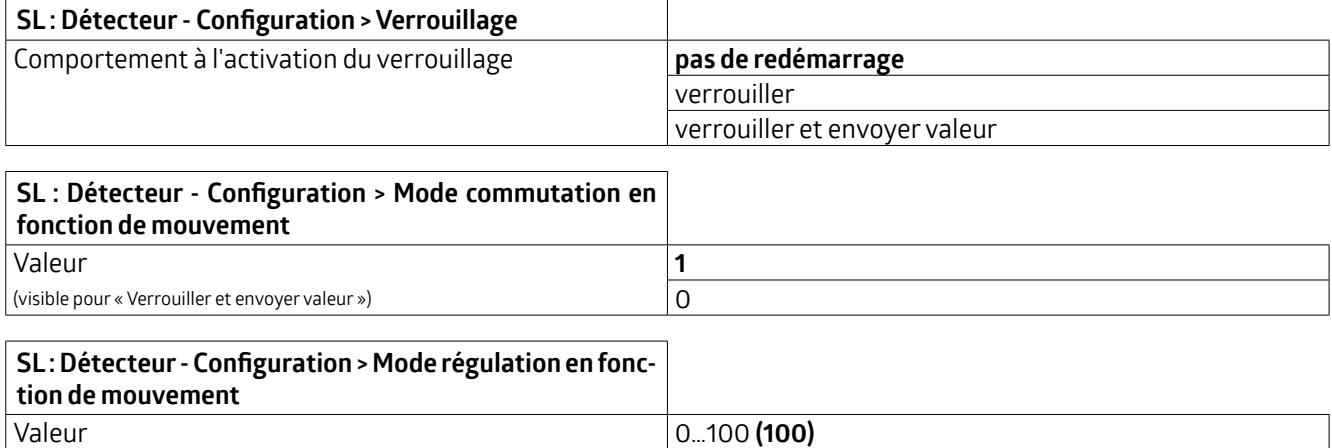

### **5.5.1.11.2 Comportement à la désactivation du verrouillage**

Lors du déverrouillage, il est possible de choisir si l'appareil est seulement déverrouillé et s'il reprend ensuite son fonctionnement précédent ou si, en mode commutation, un « 1 » ou un « 0 » doit être envoyé à la fin du verrouillage. Dans ce cas, la durée de temporisation s'écoule avant que l'appareil ne reprenne le fonctionnement précédent.

En mode régulation, il est possible de définir une valeur en pourcentage pour « déverrouiller et envoyer valeur ». Sinon, le comportement est identique à celui du mode commutation.

En outre, un objet de rétroaction du verrouillage est disponible pourindiquerl'état du verrouillage même en cas de limitation dans le temps.

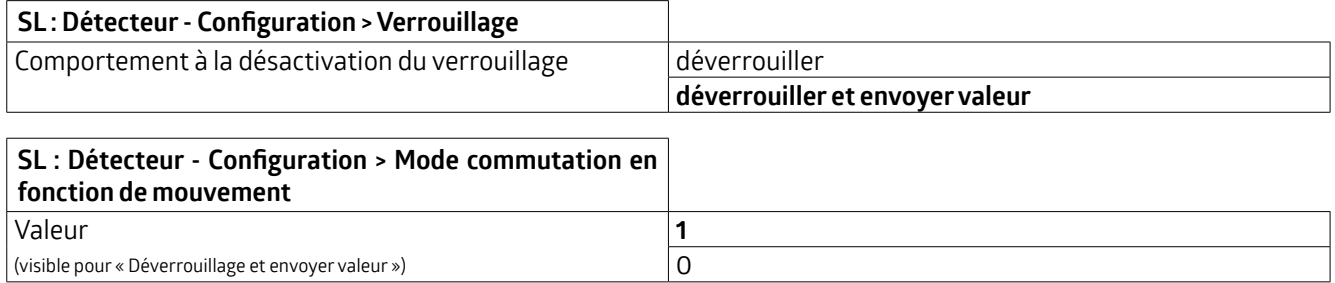
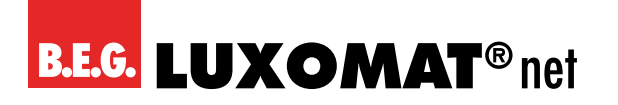

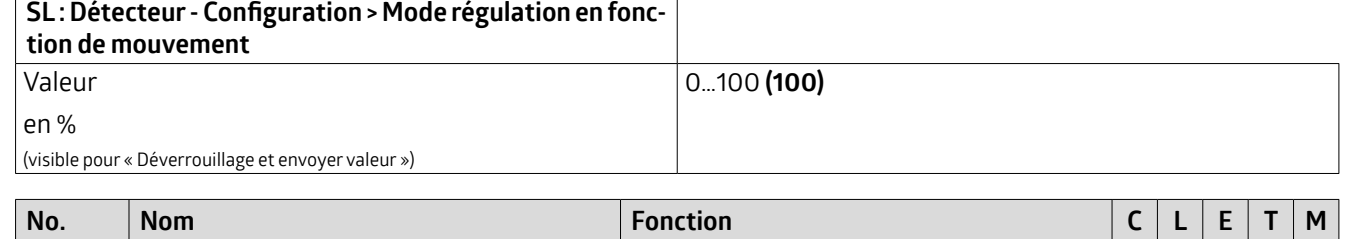

40 SL : Entrée (DPT 1.001) Verrouillage X – X – –

#### **5.5.1.11.3 Verrouillage limité dans le temps**

En règle générale, le verrouillage est maintenu jusqu'à ce qu'il soit à nouveau supprimé au moyen d'un télégramme de déverrouillage.

En option, le paramètre « Verrouillage limité dans le temps » permet de définir une durée de verrouillage au terme de laquelle le verrouillage est automatiquement levé.

Dans ce cas, l'état du verrouillage peut être affiché via l'objet de groupe 65 « Rétroaction verrouillage ».

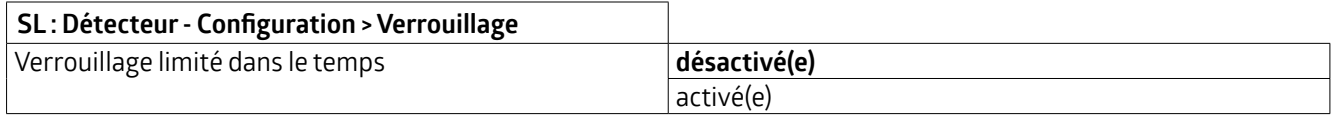

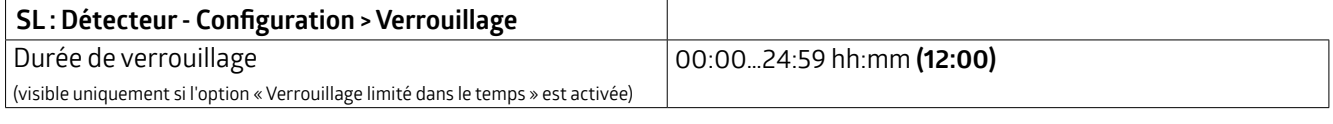

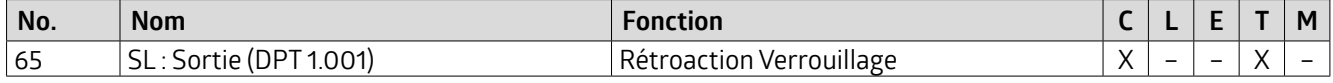

#### **5.5.1.11.4 Au retour de la tension du bus**

Il est possible de décider si l'appareil doit être verrouillé ou non lors du retour de la tension du bus.

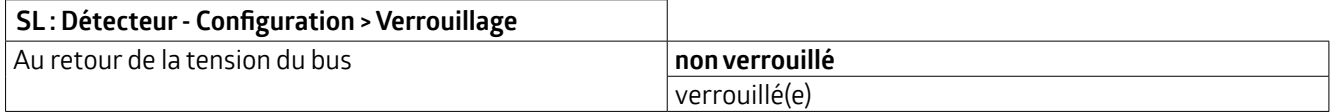

#### **5.5.1.11.5 Verrouillage modifiable**

Le verrouillage peut être activé ou désactivé soit via un objet de groupe, soit via la télécommande.

Ainsi, si le paramètre est activé, le verrouillage peut également se faire par IR.

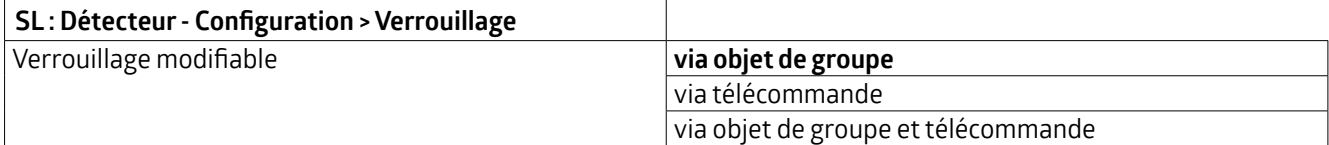

La programmation ETS est écrasée lorsque le verrouillage est influencé parla télécommande.

#### **5.5.1.11.6 Verrouiller avec**

Le verrouillage peut être réalisé via un télégramme « 1 » ou « 0 ». Le télégramme inversé annule le verrouillage.

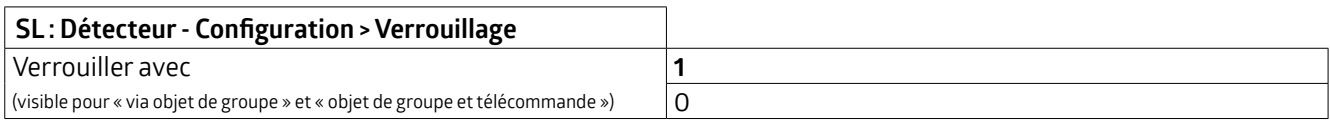

#### **5.5.1.11.7 Durée du cycle pendantle verrouillage**

Le télégramme de verrouillage peut être envoyé de manière cyclique si nécessaire.

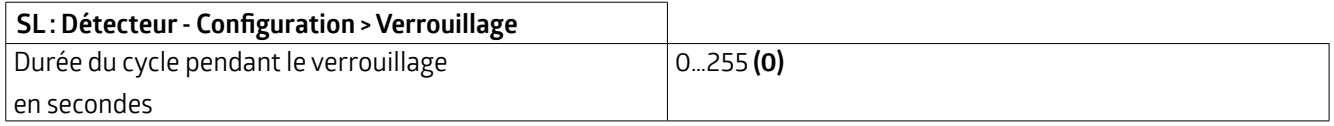

#### **5.5.1.12 Comportement au retour de la tension de bus**

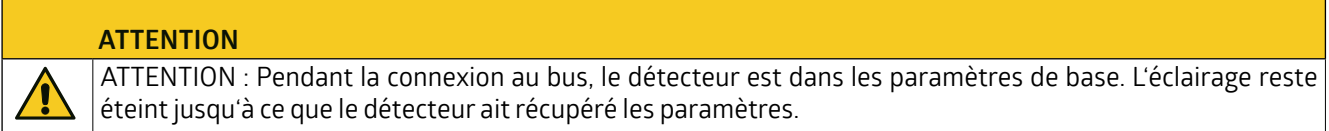

Ce paramètre permet de définirle comportement du détecteurlors du retour de la tension du bus.

#### **Comme pour la désactivation du canal**

Le détecteur se comporte comme si le canal avait été désactivé. L'éclairage est éteint.

#### **Comme pour l'activation du canal**

Le détecteur se comporte comme si le canal avait été activé. L'éclairage est allumé.

#### **Comme avant la panne de tension de bus**

Le détecteur se comporte comme avant la panne de la tension de bus.

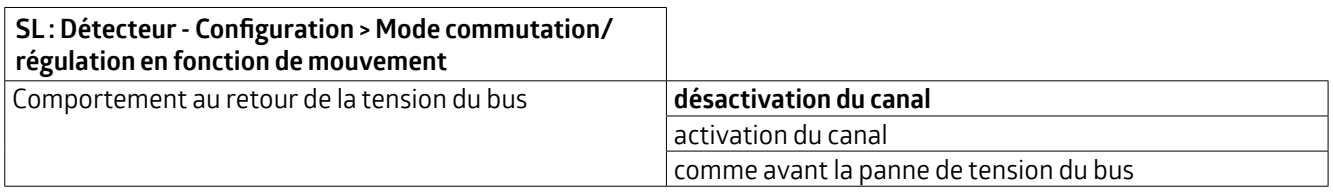

#### **5.5.1.13 Fonction de rodage de la lampe**

Les nouvelles lampes fluorescentes devraient être rodées pendant une certaine durée avant d'être variées, afin de garantir une utilisation complète de leur durée de vie et un fonctionnement sans scintillement. Dans l'application, il existe pour cela le paramètre « Fonction de rodage des lampes » qui peut être activé ou désactivé. Cela peut se faire via un objet de groupe ou une télécommande. Lorsque la fonction est activée, le détecteur fonctionne comme en mode commutation pendantla durée définie de la fonction de rodage. L'éclairage est uniquement allumé et éteint, mais n'est pas régulé et ne peut pas non plus être varié manuellement via le détecteur. Une fois la durée définie écoulée, le détecteur passe automatiquement en mode régulation et il est désormais possible de faire varierl'intensité manuellement en appuyant longuement sur le bouton-poussoir.

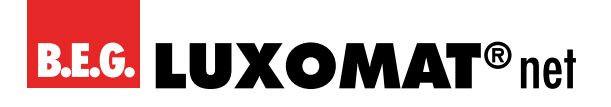

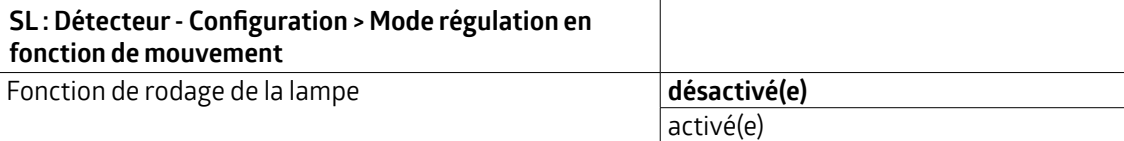

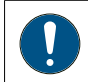

**L'onglet « Fonction de rodage », visible lorsque la fonction est activée, permet de régler les paramètres suivants :**

Si nécessaire, la fonction de rodage peut être interrompue ou mise en pause afin de la laisser se poursuivre ultérieurement. L'objet de groupe 52 « Entrée - Marche/Arrêt rodage » peut être utilisé à cet effet. Un télégramme 1 permet de mettre en marche ou de démarrerla fonction et un télégramme 0 permet de l'annuler ou de l'interrompre.

La durée restante de la durée de rodage peut être consultée via un objet de groupe. Il est ainsi possible d'afficher la durée restante en minutes via l'objet de groupe.

En outre, il est possible de décider si la durée de rodage doit être redémarrée après le retour de la tension de bus ou si le comportement avant la panne de la tension de bus doit être maintenu.

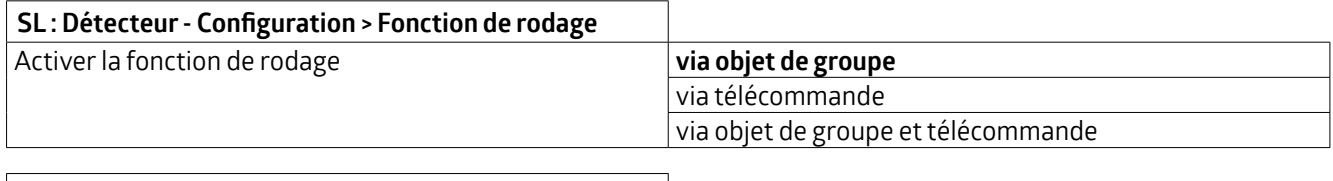

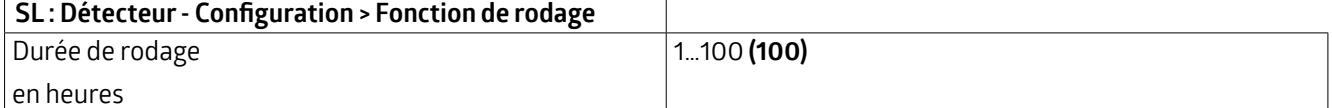

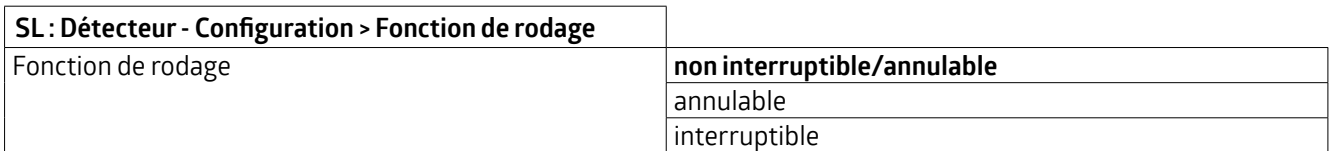

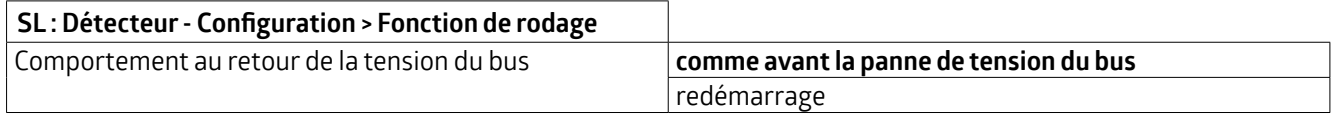

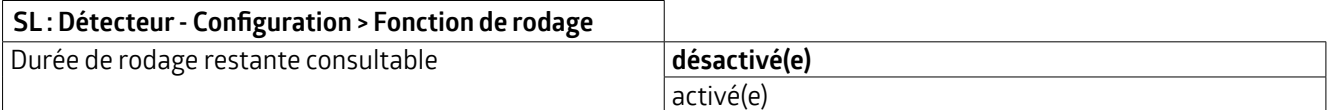

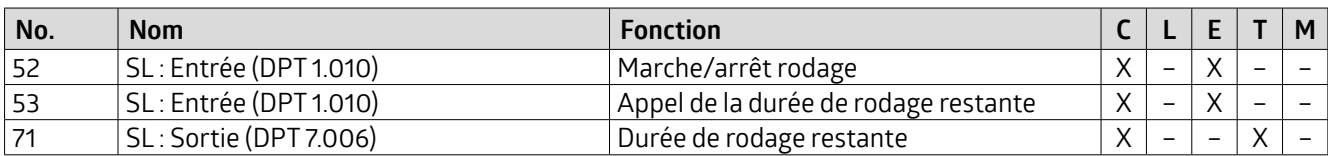

#### **5.5.1.14 Paramètres additionnels Capteur(s) de mouvement (détection de direction)**

Après avoir activé ce paramètre, un onglet « Capteurs de mouvement » apparaît sur la gauche.

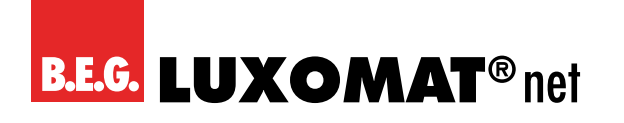

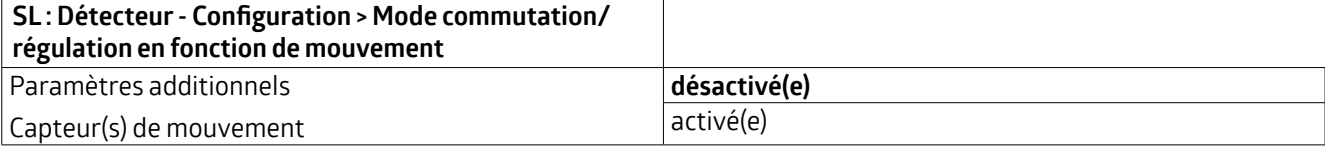

**L'onglet « Capteurs de mouvement », visible lorsque la fonction est activée, permet de régler les paramètres suivants :**

#### **5.5.1.14.1 Pause de sécurité**

La pause de sécurité sert à ce que le détecteur ne rallume pas immédiatement l'éclairage après avoir été éteint s'il détecte un mouvement. Cela repose sur le fait que certains luminaires développent un rayonnement thermique qui peut entraîner des erreurs de commutation.

Cette pause peut être réglée entre 0 ... 255 secondes, en fonction de la chaleur dégagée par la lampe.

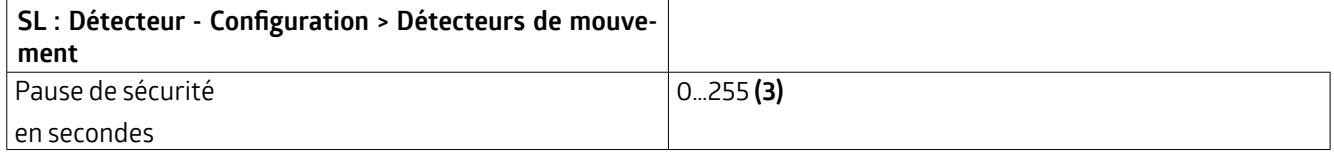

#### **5.5.1.14.2 Réglertous les capteurs pareils (détection de direction)**

Lorsque ce paramètre est activé, tous les capteurs fonctionnent avec la même sensibilité. En cas de désactivation, les réglages peuvent être effectués pour 4 capteurs au maximum, selon la variante de l'appareil.

Cette fonction permet de rendre les différents capteurs moins sensibles ou de les masquer. Le cas échéant, l'utilisation de lamelles de protection (obturateurs) est donc superflue. En outre, la désactivation des capteurs peut également être utilisée pour tous les canaux SL - CVC3 et esclave (SE) de manière globale afin d'attribuer un canal propre à chaque capteur de mouvement.

Les capteurs de mouvement sont numérotés de 1 à 4.

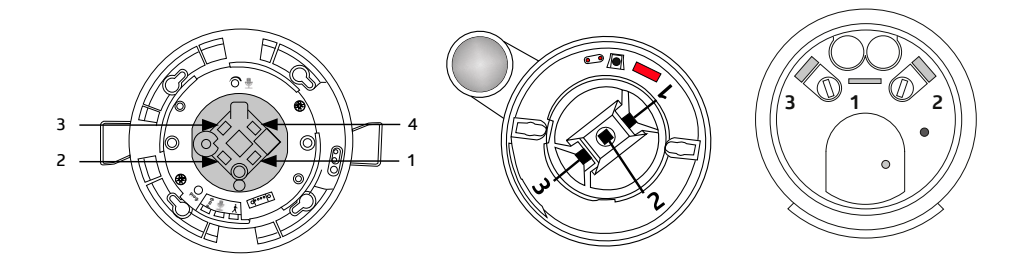

Par exemple, dans un couloir en T, les capteurs de mouvement S1 à S4 peuvent être configurés comme surla figure et être ainsi affectés aux sorties SL à CVC 3 afin de commander l'éclairage dans les différentes sections du couloir.

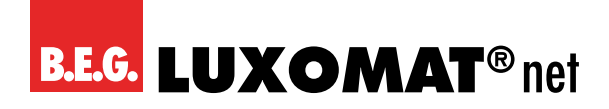

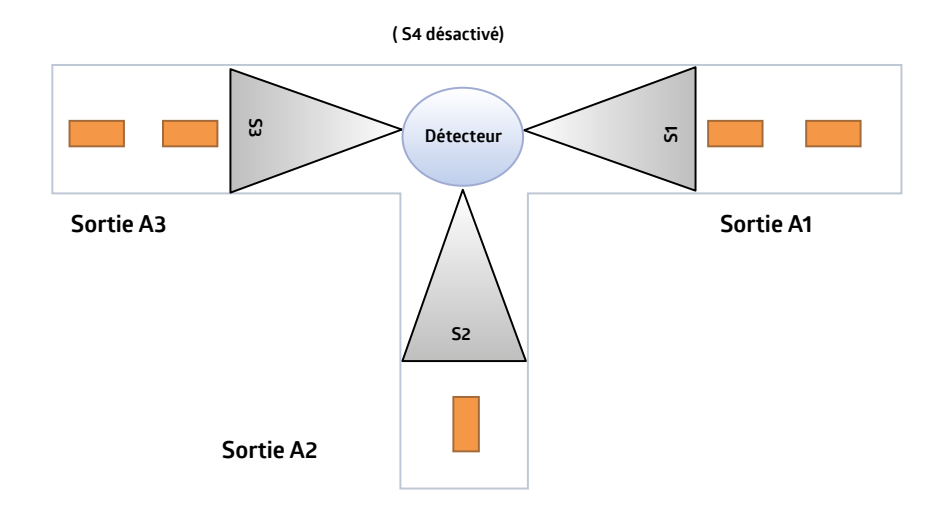

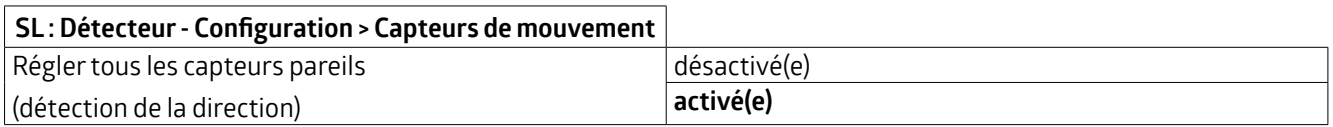

#### **5.5.1.14.3 Sensibilité des capteurs**

La sensibilité des capteurs peut être réglée entre « 1 » (insensible) et « 10 » (sensible). Si l'on choisit le réglage « 0 », le capteur correspondant est désactivé. Les détecteurs sont livrés d'usine avec une sensibilité de « 9 », soit 90 %. Avec une sensibilité de 100 %, des enclenchements automatiques peuvent se produire.

#### **5.5.1.14.4 Sensibilité modifiable**

La sensibilité des capteurs peut être modifiée si nécessaire au moyen d'un objet de groupe et/ou d'une télécommande sans ETS.

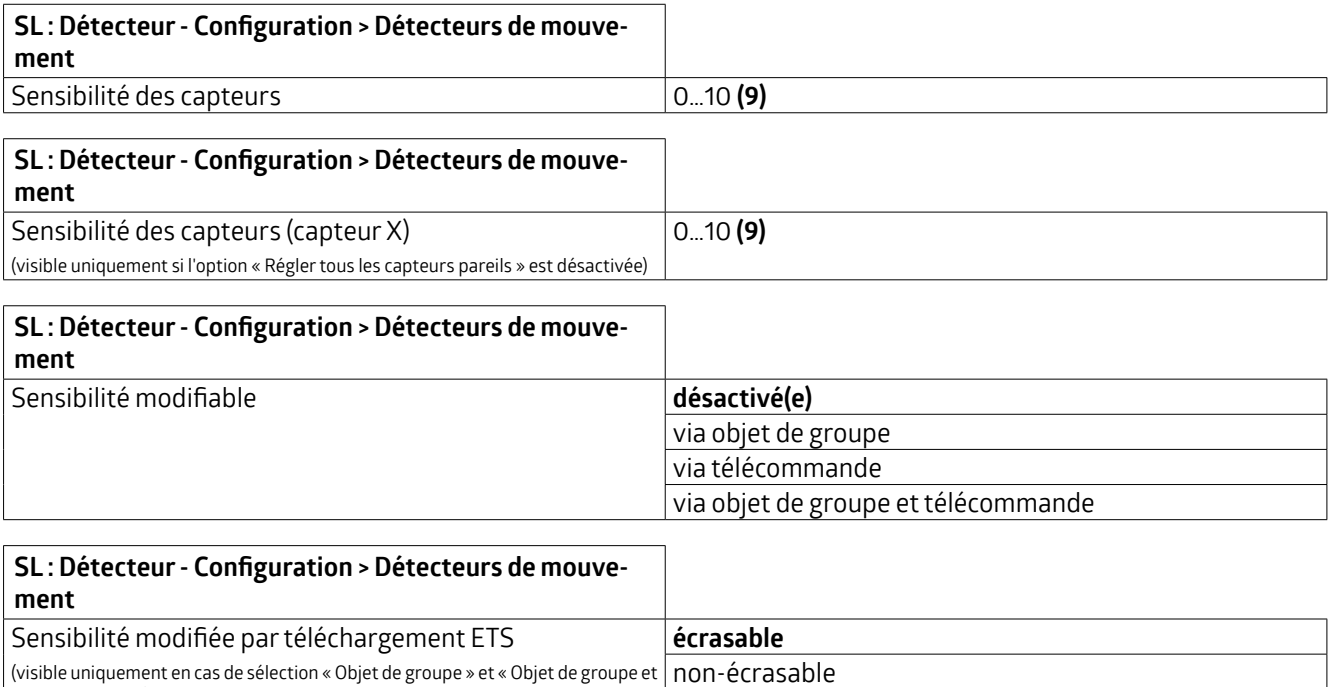

télécommande »)

### **KNX Génération 7**

La programmation ETS est alors écrasée.

Si nécessaire, la fonction modifiée peut être écrasée via le téléchargement ETS.

#### **SL**

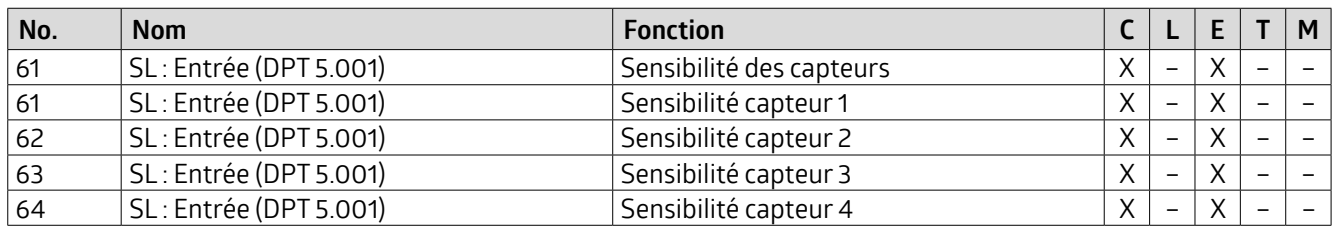

#### **CVC 1**

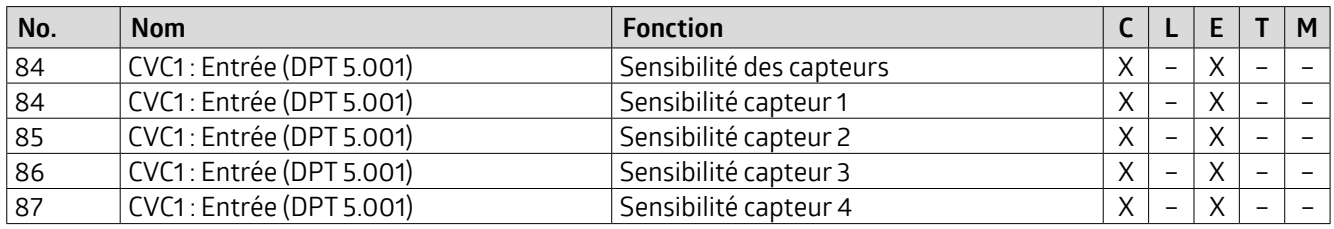

#### **CVC 2**

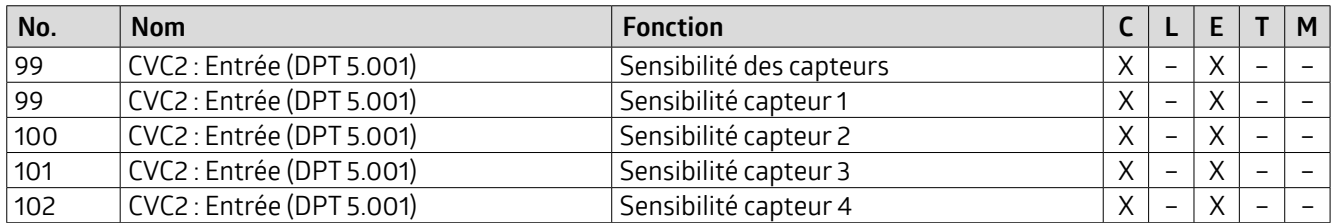

#### **CVC 3**

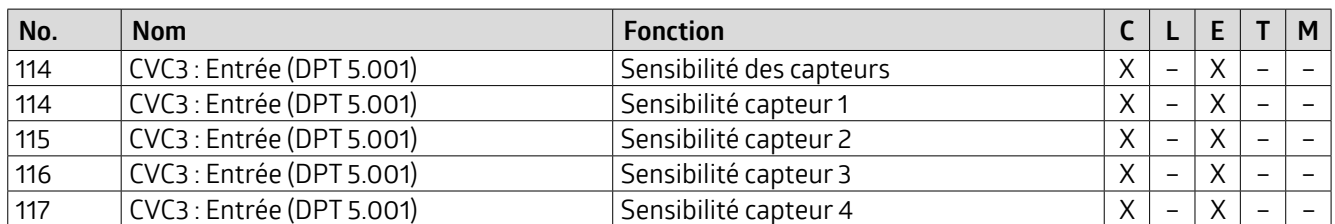

**SE**

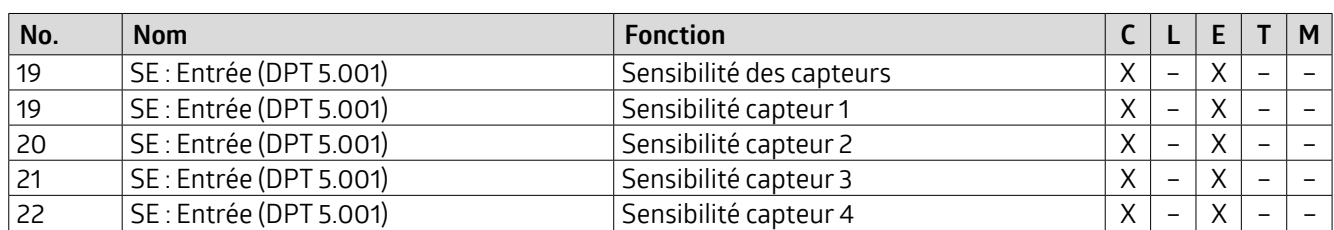

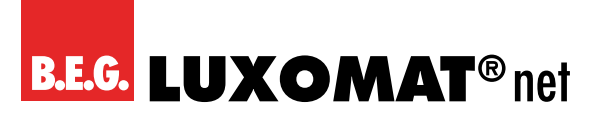

#### **5.5.1.15 Capteur de bruit**

Certains détecteurs comprennent un capteur de bruit intégré. Il faut donc tenir compte de la variante de l'appareil. Le capteur de bruit sert à la détection des bruits et est utilisé dans les pièces qui ne sont pas entièrement visibles pour le détecteur, par exemple dans les salles d'eau avec des cabines individuelles. Selon le réglage, la détection de bruit n'est activée qu'après que le détecteur a détecté un mouvement à l'aide du capteurinfrarouge passif. Ensuite, le capteur de bruit est actif et la temporisation du détecteur est relancée en fonction de la détection de mouvement et de bruit. Après la désactivation automatique de l'éclairage, le capteur de bruit est encore actif pendant une fenêtre de détection limitée dans le temps (délai d'attente), de sorte que l'éclairage peut encore être réactivé par des bruits après la désactivation. La durée du délai d'attente peut être choisie librement.

L'ajustement automatique du seuil permet de filtrer les bruits de fond constants.

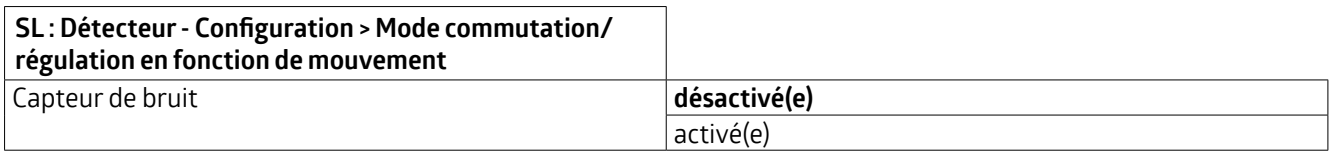

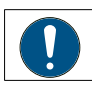

#### **L'onglet «Capteur de bruit», visible lorsque la fonction est activée, permet de régler les paramètres suivants:**

Pour obtenir les signaux du capteur de bruit, la détection de bruit doit être activée pour les différentes sorties (SL - CVC 3 et esclave (SE)). L'exemple ci-dessous le montre pourla sortie lumière SL. Le capteur de bruit peut être utilisé séparément pour chaque canal (SL, CVC 1 - CVC 3 et SE). Pour cela, le capteur de bruit peut être verrouillé ou libéré de manière générale dans chaque canal via ETS, mais aussi via un objet de groupe et / ou une télécommande.

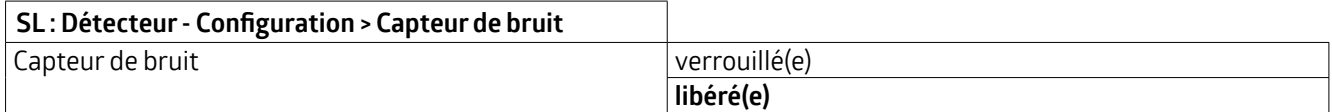

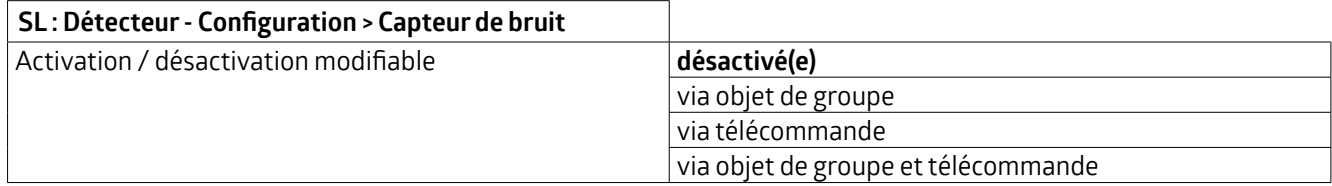

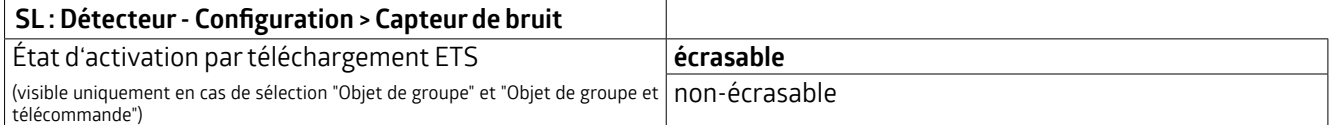

La programmation ETS est alors écrasée.

Selon le réglage, le capteur de bruit peut également être utilisé pour activer le canal. Ainsi, le canal est activé dès que le détecteur a entendu un bruit. Dans ce cas également, la durée de temporisation est redémarrée en fonction de la détection de mouvement et de bruit.

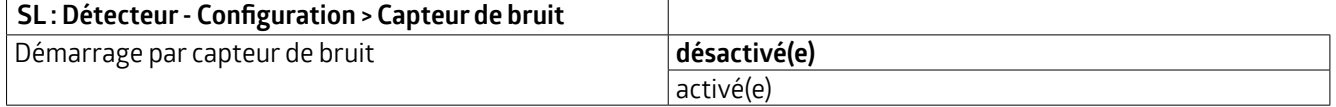

## **KNX Génération 7**

Il est possible de définir un délai d'attente. Le capteur de bruit est activé au premier mouvement détecté etreste activé pendantla durée de temporisation plus le délai d'attente. Cela signifie qu'une fois la durée de temporisation écoulée et l'éclairage éteint, le capteur de bruit reste actif pendant la durée définie par le délai d'attente et que l'éclairage peut être réactivé par un bruit.

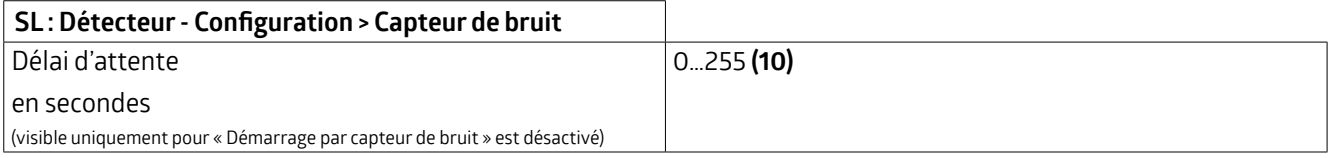

La pause de sécurité sert à ce que le détecteur ne rallume pas l'éclairage immédiatement après l'extinction s'il détecte un mouvement / un bruit. Cela repose sur le fait que certains luminaires développent un rayonnement thermique qui peut entraîner des erreurs de commutation.

Cette pause peut être réglée entre 0 ... 255 secondes, en fonction de la chaleur dégagée par la lampe.

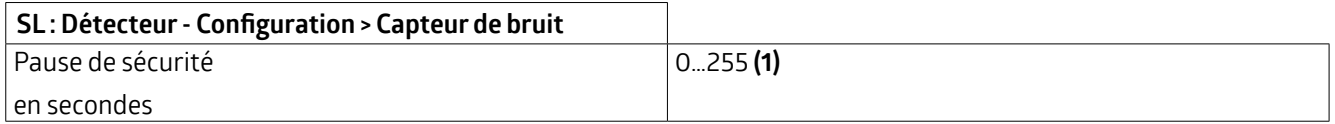

#### **SL**

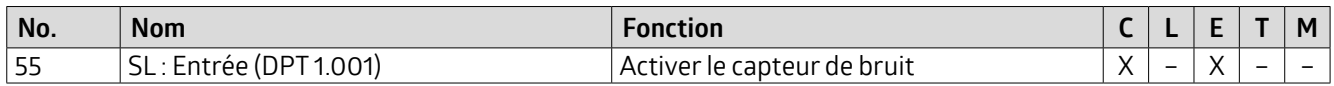

#### **CVC 1**

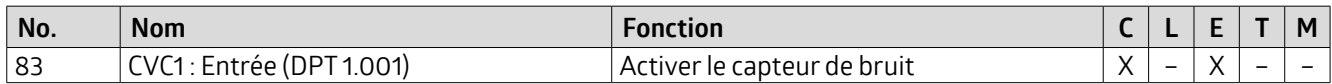

#### **CVC 2**

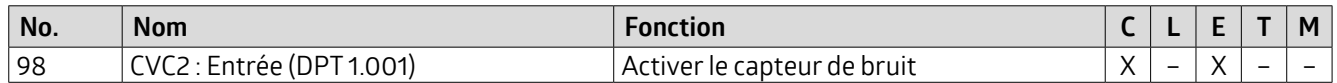

#### **CVC 3**

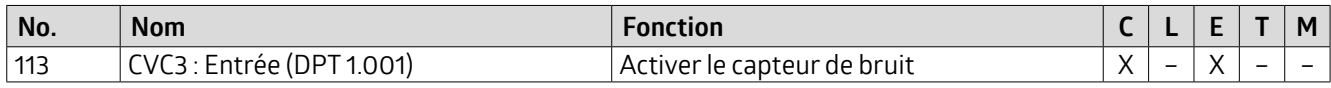

**SE**

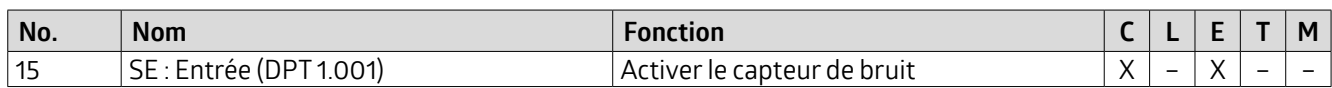

#### **5.5.1.16 Adaptation de la courbe de variation**

Le comportement de variation DALI est adapté à l'œil humain. Cela permet d'augmenterle bien-être. L'éblouissement de l'œil est évité. Si aucune courbe DALI n'est enregistrée, par exemple dans le cas d'un actionneur de variation pour 1-10V, ce paramètre permet de définirla courbe de variation de l'actionneur par cinq points, de sorte qu'une linéarité est également créée et que le confort du comportement de variation DALI est reproduit.

Les ballasts électroniques DALI se comportent de manière exponentielle en ce qui concerne la courbe lumineuse. Les changements à la sortie sont plutôt faibles au début et deviennent plus importants vers la fin.

En cas d'utilisation d'une passerelle DALI/KNX, le système est linéarisé en formant la fonction inverse. Dans ce cas, il n'est pas nécessaire d'adapterla courbe dans le détecteur.

## **KNX Génération 7**

En cas d'utilisation d'un actionneur de variation avec une autre courbe, le détecteur a besoin des valeurs d'adaptation correspondantes de la courbe.

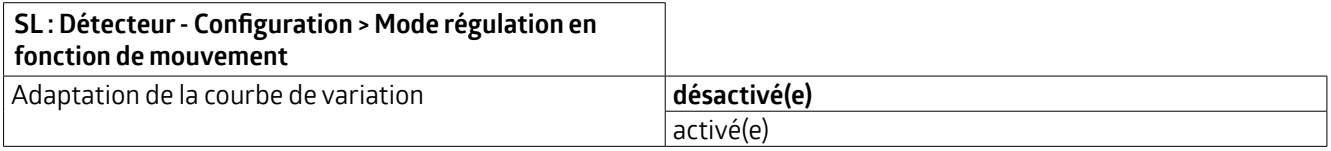

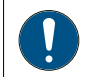

#### **L'onglet «Adaptation de la courbe de variation », visible lorsque la fonction est activée, permet de régler les paramètres suivants :**

Pour le point 1, les valeurs de l'entrée et de la sortie de variation sont fixées à 0 %. Les points 2 à 4 sont librement configurables par étapes de 5 %. Le point 5 est fixé à 100 %.

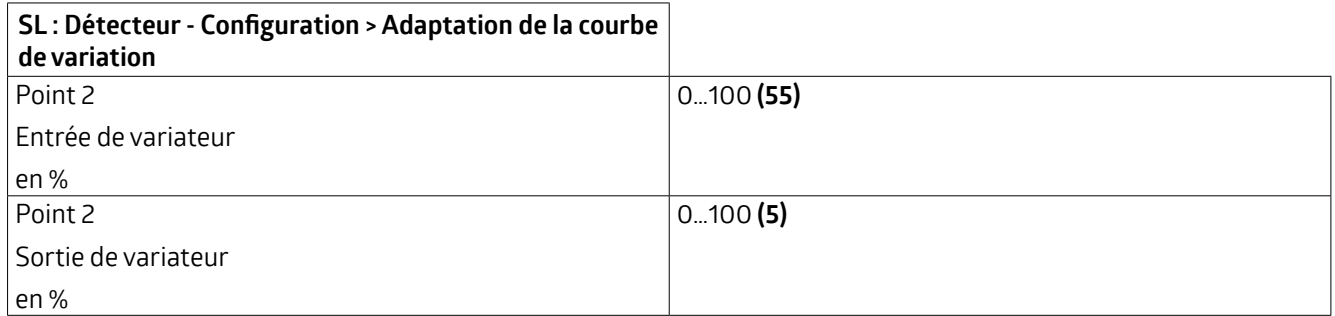

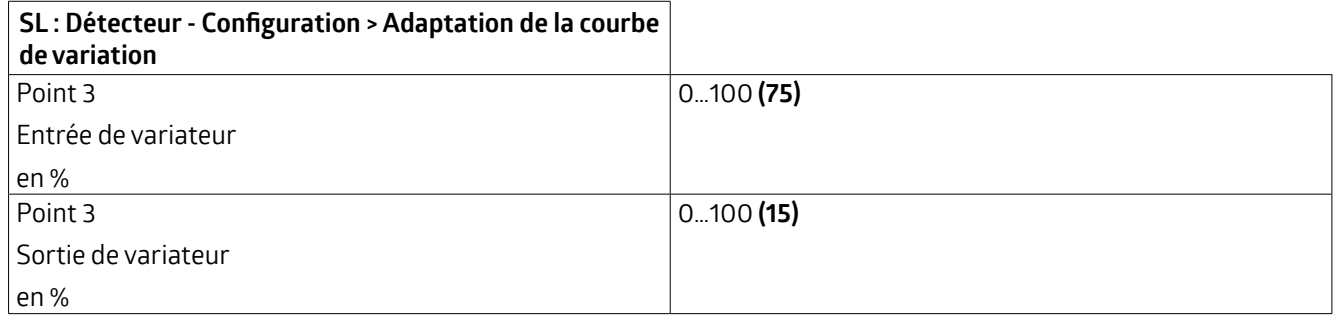

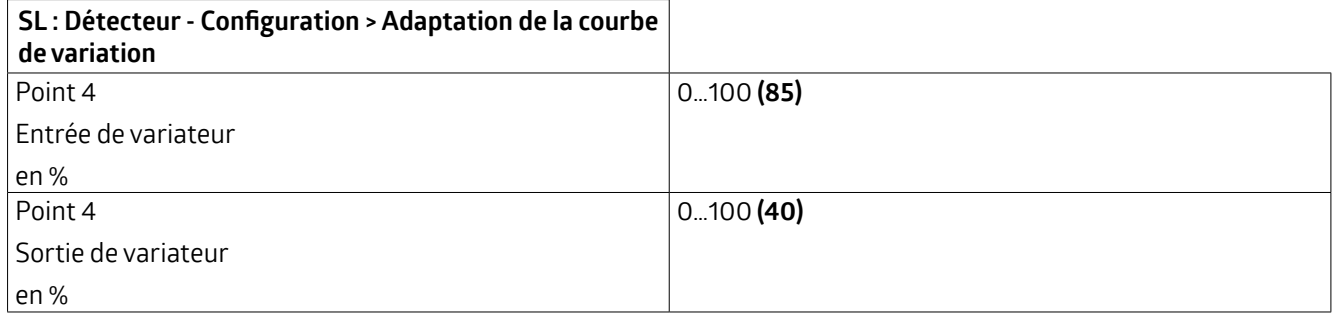

#### **5.5.2 Durée de temporisation (onglet)**

La durée de temporisation définit la durée pendant laquelle la charge connectée reste allumée bien qu'aucun mouvement n'ait été détecté. Si un mouvement est à nouveau détecté pendant la durée de temporisation, elle est redémarrée.

#### **5.5.2.1 Durée de temporisation (paramètre)**

Le paramètre « Durée de temporisation » permet de définir la durée de la temporisation. Celle-ci peut être comprise entre 1 seconde et 24 heures, la valeur par défaut étant de 10 minutes.

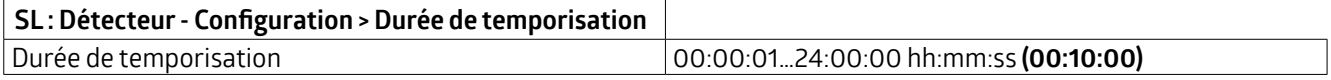

#### **5.5.2.2 Modifierla durée de temporisation**

La durée de temporisation peut être modifiée sans ETS via l'objet de groupe, il est alors saisi au format « minutes ».

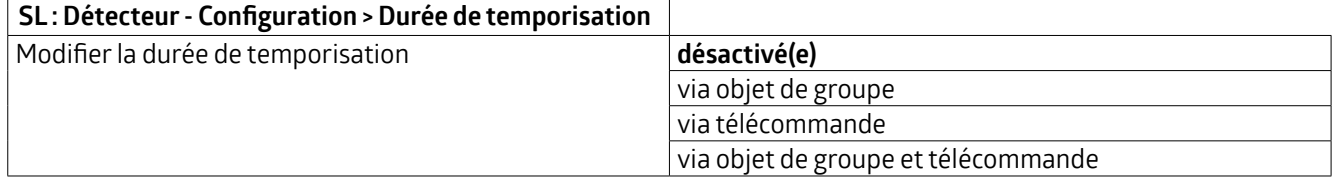

La durée de temporisation modifiée peut être écrasée ou non partéléchargement ETS, au choix.

#### **SL : Détecteur- Configuration > Durée de temporisation**

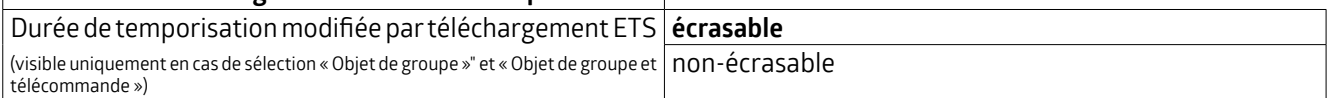

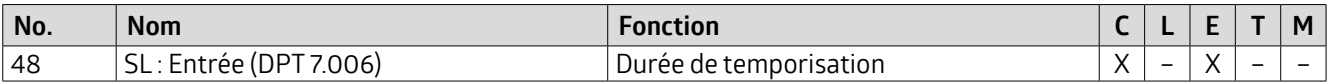

#### **5.5.2.3 Enclenchement**

On définit ici le moment où un enclenchement doit avoir lieu :

#### – **Immédiatement après la détection d'un mouvement**

Le télégramme est envoyé immédiatement lorsque le mouvement est détecté et que le seuil de luminosité n'est pas atteint.

#### – **Par durée d'observation**

En choisissant cette possibilité, d'autres paramètres sont visibles. Il est possible de définir une durée d'observation et un nombre de fenêtres d'observation. Dans chaque fenêtre, au moins un mouvement doit être détecté pour que le canal s'active.

Exemple :trois fenêtres d'observation de 10s chacune.

Après le premier mouvement détecté (A), le détecteur démarre la fenêtre 1. Si aucun mouvement n'est détecté pendant la durée d'observation, l'évaluation est interrompue. Si au moins un mouvement (B) a été détecté pendant la fenêtre, la deuxième fenêtre d'observation est lancée après écoulement de la durée de la première fenêtre (C). Ici aussi, l'évaluation est interrompue si aucun mouvement n'est détecté pendant la durée de la fenêtre. Toutefois, si au moins un mouvement (D) est détecté, la troisième fenêtre est lancée (E). Si plus de trois fenêtres ont été paramétrées, ceci estrépété pourle nombre total de fenêtres d'observation. Le détecteur enclenche l'éclairage dès que le premier mouvement est détecté dans la dernière fenêtre (F). Il en résulte donc dans cet exemple une temporisation de 21s à 30s (selon le dernier mouvement détecté). Si aucun mouvement n'est détecté dans une fenêtre, toutes les fenêtres sont réinitialisées.

## **KNX Génération 7**

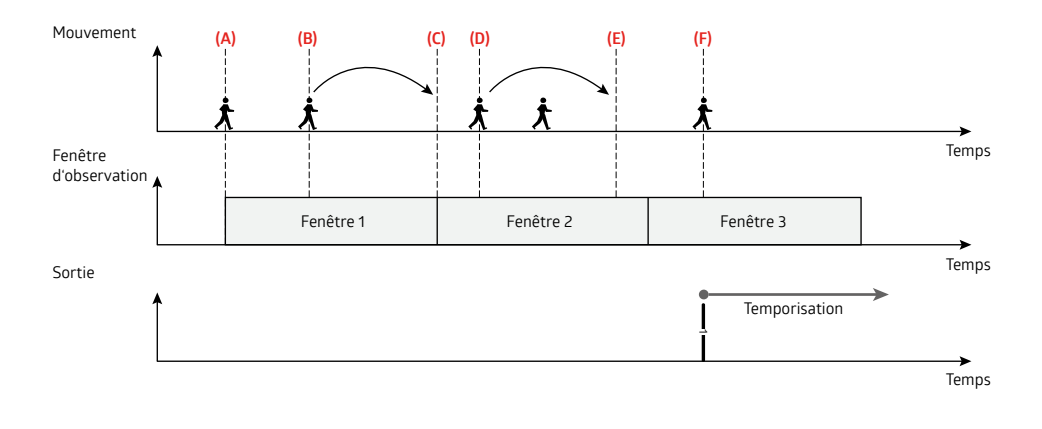

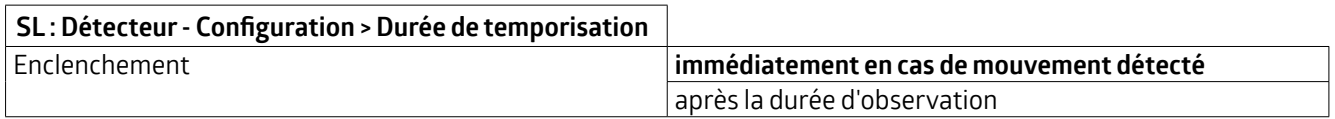

#### **5.5.2.4 Délai d'attente après l'arrêt en mode semi-automatique**

Ce paramètre se rapporte uniquement au mode semi-automatique et a pour effet qu'après l'expiration de la durée de temporisation et l'extinction de l'éclairage qui en découle, celui-ci se rallume automatiquement pendant une durée définie. Comme durée, il est possible de régler un délai d'attente ou d'utiliserla durée de l'éclairage d'orientation (des LED internes).

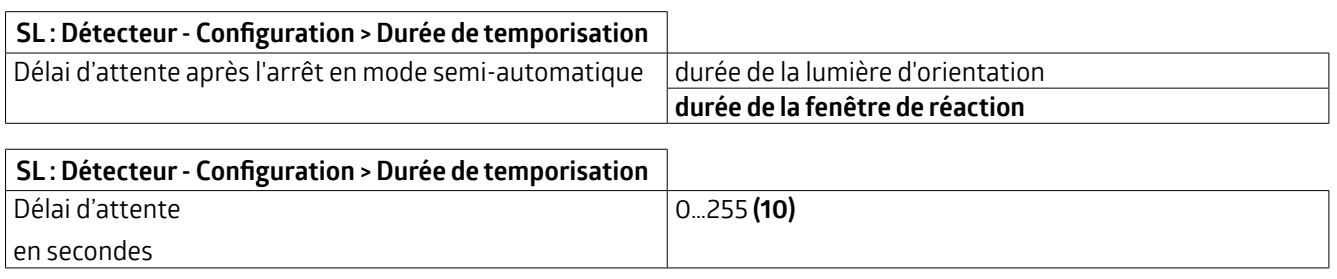

#### **5.5.2.5 Réglerindividuellementla durée de temporisation des capteurs (détection de direction)**

Si ce paramètre est activé, il est possible, en tenant compte de la variante de l'appareil, de régler pour les détecteurs avec plus d'**un capteur de mouvement** (PD4N-KNXs-ST/ DX, PD4-KNXs-GH-DX-AP, RC plus next N 230 KNXs-DX) un pourcentage séparé de la durée de temporisation pour chaque capteur.

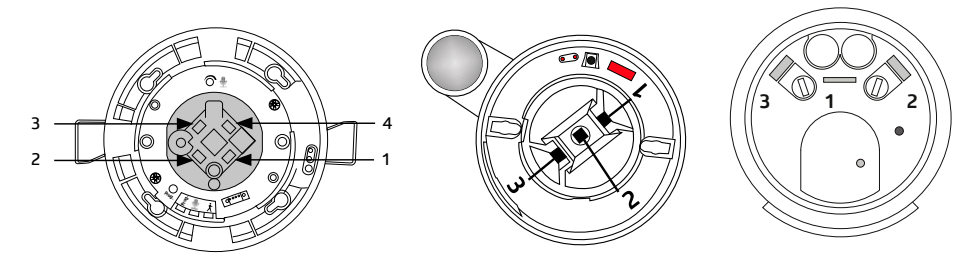

#### **Exemple d'application :**

- RC plus next N 230 KNXs-DX avec deux capteurs pour la détection à distance et un pour la zone anti-reptation, monté au-dessus de la porte d'entrée
- Durée de temporisation pourle capteur 1 (trajet court vers la porte d'entrée, à gauche) : 50 %.
- Durée de temporisation pourle capteur 2 (long accès à la maison, à droite) : 100 %.

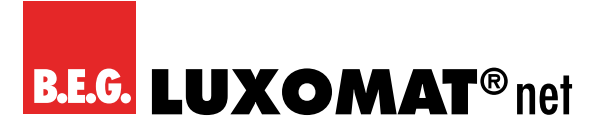

- Durée de temporisation pourle capteur 3 (zone anti-reptation, zone de la porte d'entrée en soi) : 25 %
- Durée de temporisation réglée : 4 minutes

Si une personne se déplace hors de la maison, elle est d'abord détectée par le capteur de la zone anti-reptation, puis par le capteur correspondant pour la détection à distance, dans ce cas le capteur 2. Ainsi, la durée de temporisation réglée pour le capteur 2 s'écoule (100 % de 4 minutes), car la personne a été détectée en dernier ici. La sécurité de la personne se trouvant dans la zone extérieure peut ainsi être augmentée. (Image A)

Si la personne entre dans la maison, elle est d'abord détectée par l'un des capteurs pour la détection à distance et en dernier lieu par le capteur 3 pour la zone anti-reptation. Dans ce cas, la durée de temporisation réglée pour le capteur 3 (25 % de 4 minutes) s'écoule. Donc, il est possible d'économiser de l'énergie. (Image B)

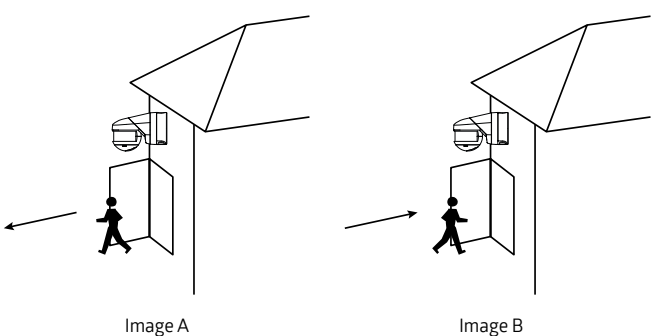

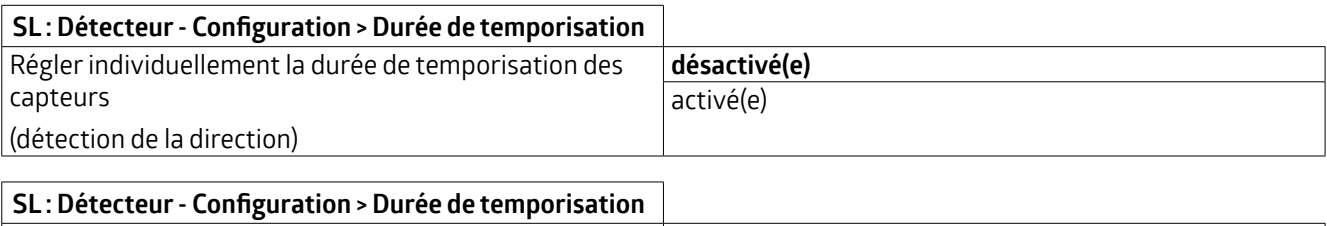

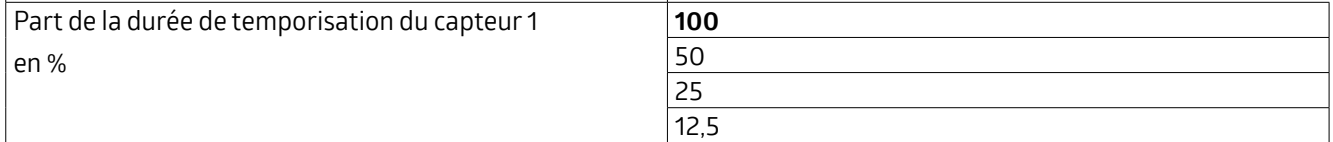

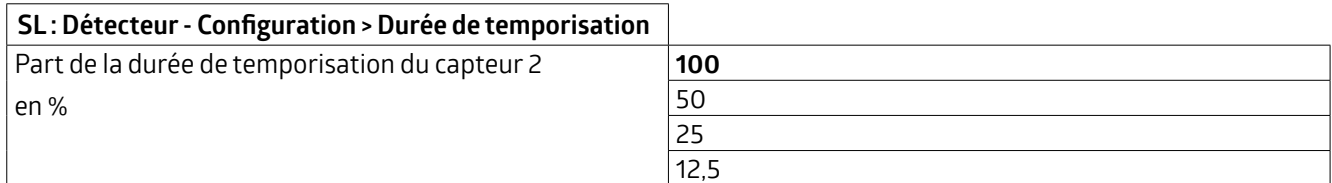

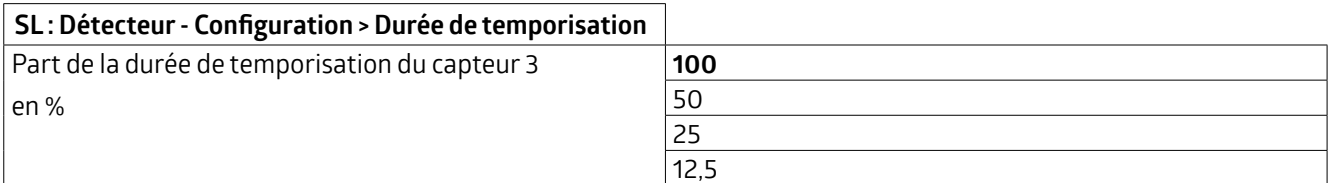

#### **SL : Détecteur- Configuration > Durée de temporisation**

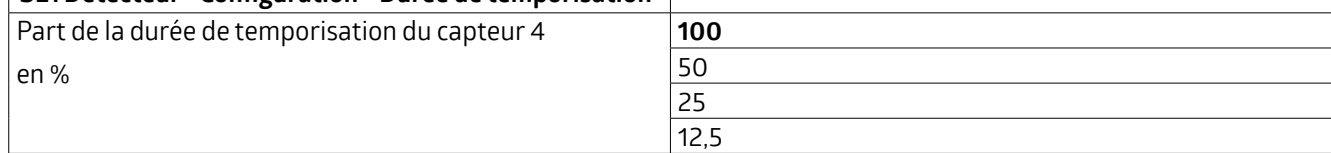

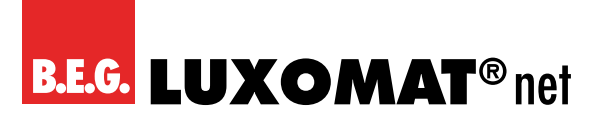

#### **5.5.2.6 Présence courte**

Le paramètre « Présence courte » permet de raccourcirla durée de temporisation lorsque l'on ne pénètre que brièvement dans une pièce, par exemple pour y chercher quelque chose. L'éclairage n'est alors allumé que pour un pourcentage de la durée de temporisation.

Il est possible de définir le délai d'attente de la présence brève. Si la pièce est à nouveau quittée pendant ce temps, la fonction « Présence courte » est active. Le pourcentage de la durée de temporisation peut être défini à l'aide de paramètres. Si, par exemple, la durée de temporisation de 10 minutes est utilisée et que le pourcentage est fixé à 50 %, l'éclairage s'éteint au bout de 5 minutes après avoir quitté la pièce pendant le temps de démarrage réglé. La durée de temporisation réglée doit être d'au moins 1 minute.

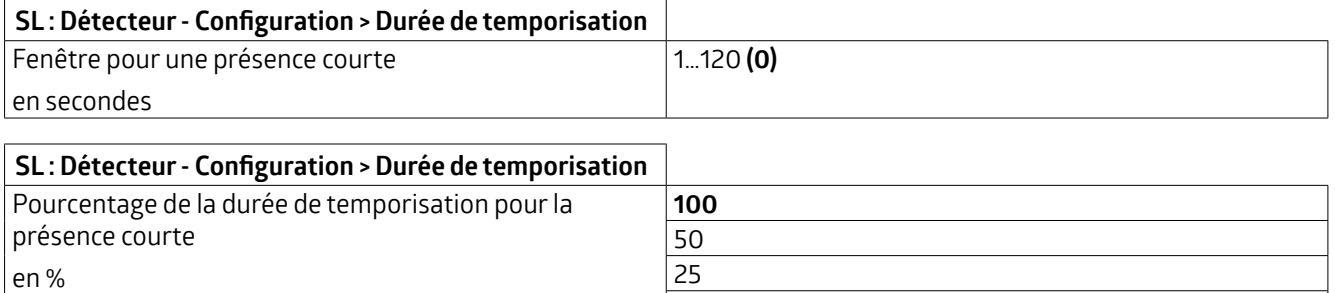

12,5

#### **5.5.2.7 Auto-adaptation de la durée de temporisation**

(visible uniquement si « Fenêtre pour présence courte » > 0s)

Lorsque ce paramètre est activé, le détecteur apprend le comportement de commutation et l'adapte aux fluctuations de la pièce correspondante.

Si une durée de temporisation de 2 minutes par exemple est utilisée et que le détecteur éteint l'éclairage en raison de l'absence de mouvement, mais le rallume dans une fenêtre de <20 secondes en raison d'un nouveau mouvement, la durée de temporisation est doublée et passe à 4 minutes afin d'éviterles cycles de commutation inutiles.

Le détecteur répète ce processus jusqu'à une durée de temporisation de 30 minutes au maximum.

Si, dans cet exemple, après une adaptation de la durée de temporisation vers le haut, il y a cependant à nouveau des pauses de commutation de plus de deux minutes, le détecteur réduit à nouveau de moitié la durée de temporisation à deux minutes. Ce processus est répété pas à pas, la durée de temporisation initialement réglée étant le minimum.

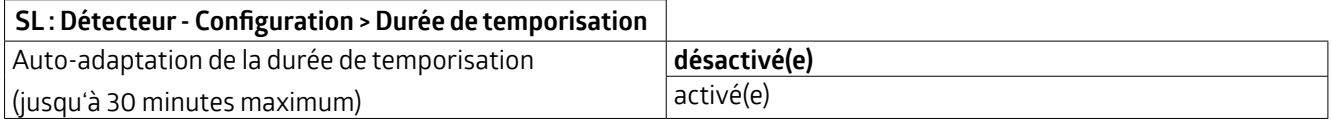

#### **5.5.3 Seuil d'enclenchement / valeur de consigne de la luminosité**

Selon que le détecteur fonctionne en mode commutation ou en mode régulation, l'onglet « Seuil d'enclenchement » (mode commutation) ou « Valeurs de consigne de la luminosité » (mode régulation) est visible surle côté gauche.

#### **5.5.3.1 Seuil d'enclenchement(onglet)**

L'onglet « Seuil d'enclenchement » permet d'effectuer des réglages concernant l'activation ou la désactivation automatique de l'éclairage. La valeur de luminosité réglée constitue le seuil d'enclenchement. Si la luminosité estinférieure à ce seuil et que le détecteur détecte un mouvement, l'éclairage s'allume.

## **KNX Génération 7**

#### **5.5.3.1.1 Commutation en fonction de la luminosité**

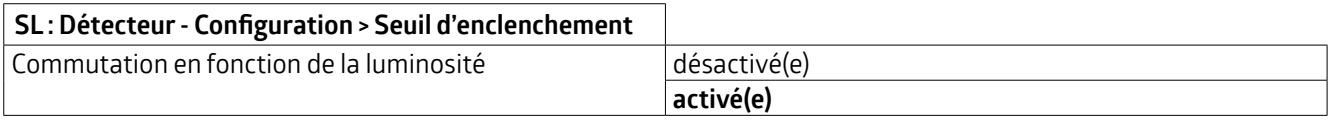

Si le paramètre est activé, les autres possibilités de réglage sont visibles.

#### **5.5.3.1.2 Seuil d'enclenchement en lux**

La valeur saisie représente la valeur de luminosité en dessous de laquelle le détecteur allume l'éclairage raccordé.

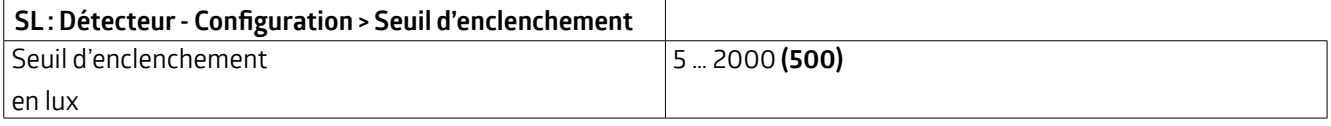

#### **5.5.3.1.3 Modifierle seuil d'enclenchement**

Si nécessaire, le seuil d'enclenchement peut être modifié au moyen d'un objet de groupe et/ou d'une télécommande sans ETS.

Le seuil de luminosité modifié peut être écrasé si nécessaire via le téléchargement ETS.

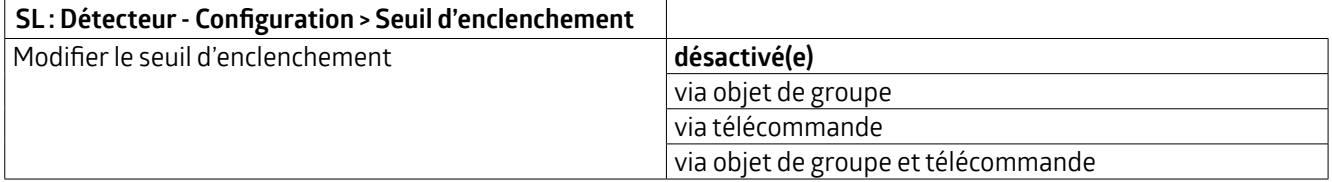

La programmation ETS est alors écrasée.

#### **5.5.3.1.4 Seuil supplémentaire**

Si un deuxième seuil de luminosité est nécessaire, il est possible de saisir une deuxième valeur de luminosité. Il est possible de passer à tout moment d'une valeur à l'autre. Dans ce cas, le seuil 1 est actiflors de l'envoi d'un télégramme 0 et le seuil 2 lors de l'envoi d'un télégramme 1.

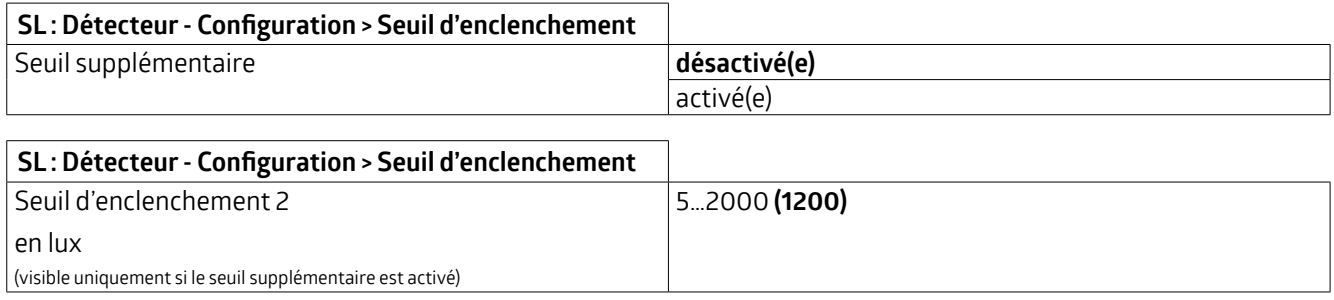

#### **5.5.3.1.5 Détermination du seuil d'extinction**

On définit ici la durée pendant laquelle le seuil d'extinction est calculé. Cette durée dépend de l'éclairage raccordé, qui doit avoir atteint sa pleine luminosité avant la fin du processus de mesure, afin que la différence correcte entre l'éclairage allumé et éteint puisse être mesurée.

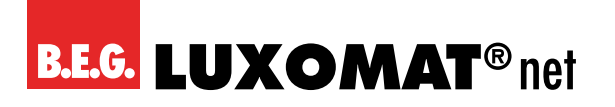

#### **SL : Détecteur- Configuration > Seuil d'enclenchement**

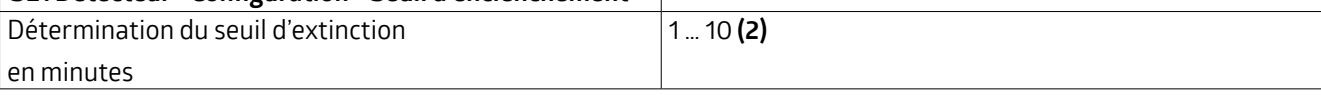

#### **5.5.3.1.6 Hystérèse du seuil d'extinction**

L'hystérèse du seuil d'extinction est une valeur de tolérance qui est prise en compte dans le calcul afin d'éviter un réenclenchement dû à la modification de la luminosité provoquée parl'extinction.

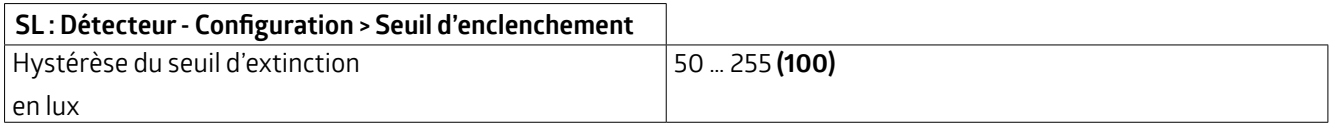

#### **5.5.3.1.7 Délai d'extinction en fonction de la lumière du jour**

Le délai d'extinction en fonction de la lumière du jour est la durée pendant laquelle le détecteur détecte que le seuil d'enclenchement a été dépassé durablement en raison d'une lumière du jour suffisante. Une fois ce délai écoulé, le détecteur éteint l'éclairage malgré la détection d'un mouvement.

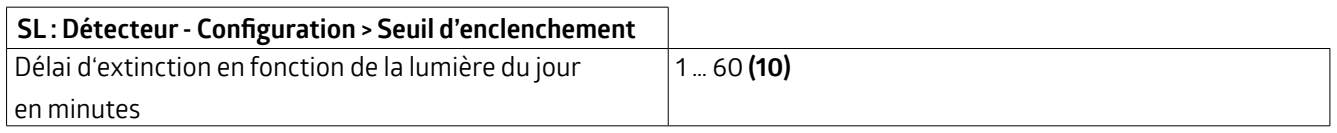

#### **5.5.3.1.8 Délai d'attente après l'extinction en fonction de la lumière du jour en mode semi-automatique**

Ce paramètre se rapporte uniquement au mode semi-automatique et a pour effet que le détecteur, après avoir éteint l'éclairage en raison de l'augmentation de la lumière du jour, le rallume lorsqu'un mouvement est détecté et que le seuil de luminosité est à nouveau dépassé vers le bas. Pour cela, la durée de temporisation réglée est prise comme base.

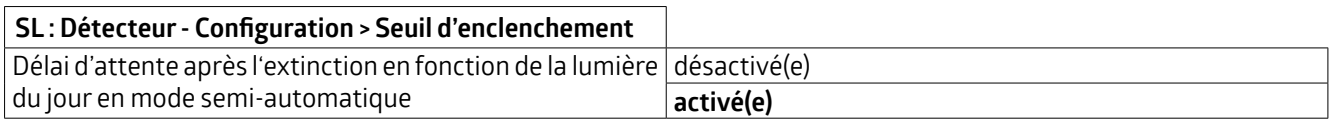

#### **5.5.3.2 Valeurs de consigne de la luminosité (onglet)**

Lorsque le détecteur est utilisé en mode d'opération régulation, il envoie un télégramme à l'actionneur(DIM, DALI) via un objet de valeur pour une régulation en fonction de la lumière du jour. Ainsi, le détecteurrégule l'éclairage raccordé surla valeur de consigne de luminosité définie en fonction de mouvement et de l'influence de la lumière du jour.

#### **ATTENTION**

ATTENTION : une régulation en fonction de la lumière du jour ne peut être réalisée que jusqu'à une hauteur de montage de 5m maximum. L'exception est le détecteur GH (93518), dont le capteurtélescopique réglable permet une régulation en fonction de la lumière du jour jusqu'à une hauteur de montage de 16m. Si le détecteur est monté plus haut, seule la fonction lumière d'orientation peut être utilisée pour obtenir un éclairage de base lorsqu'il n'y a pas de mouvement.

#### **5.5.3.2.1 Valeur de consigne de la luminosité**

En cas de dépassement de la valeur réglée, le détecteurfait varier l'éclairage et, selon le réglage, l'éteint s'il y a suffisamment de lumière du jour.

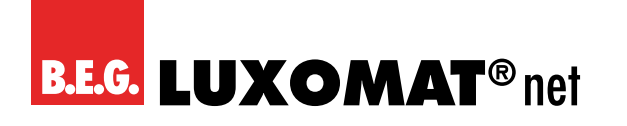

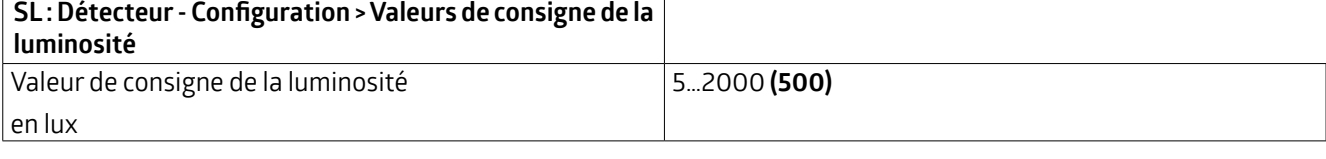

#### **5.5.3.2.2 Modifierla valeur de consigne de la luminosité**

La valeur de consigne de la luminosité peut être modifiée si nécessaire à l'aide d'un objet de groupe et/ou de la télécommande. Si le paramètre « Modifier la valeur de consigne de la luminosité » est activé, l'objet de groupe 49 « SL : Entrée - Valeur de consigne 1 » (DPT 9.004) apparaît.

La valeur de consigne modifié peut être écrasé ou non partéléchargement ETS, au choix.

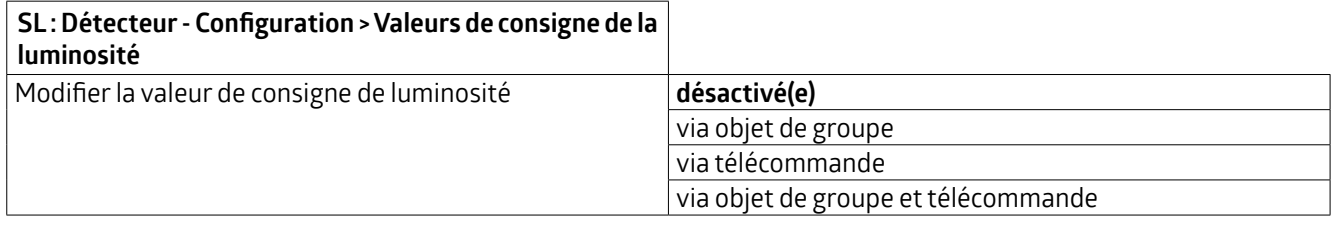

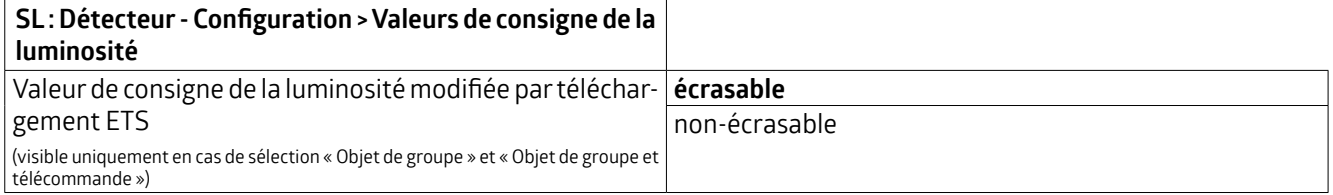

La programmation ETS est alors écrasée.

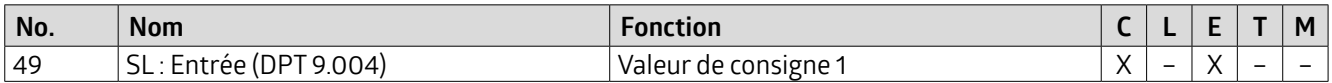

#### **5.5.3.2.3 Valeur de consigne supplémentaire / valeur fixe**

Il est possible de définir une valeur de consigne supplémentaire. L'objet permet de changer entre la valeur de consigne 1 et la valeur de consigne 2. Exemple d'application : Dans les salles de sport, deux valeurs d'éclairage différentes sont nécessaires pour l'entraînement ou la compétition et peuvent être commutées en conséquence par le personnel. En envoyant un télégramme 0 sur l'objet 50 « SL : Entrée (DPT 1.002) - Changement valeur de consigne 1= (0), valeur de consigne 2= (1) », la valeur de consigne 1 est active, en envoyant un télégramme 1, la valeur de consigne 2 est active.

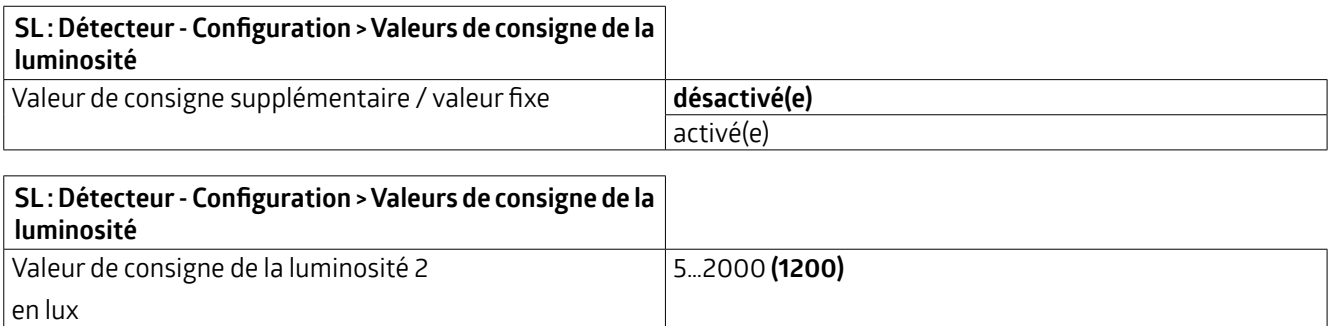

## **KNX Génération 7**

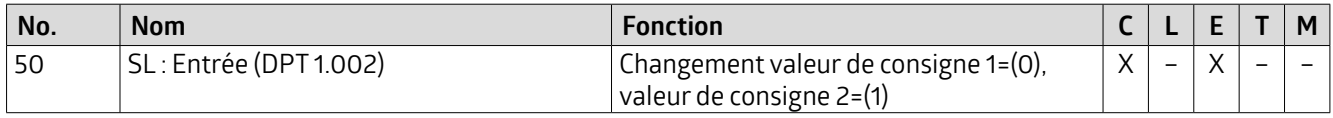

#### **5.5.3.2.4 Valeur fixe au démarrage/arrêt en %**

Une autre option consiste à définir une valeur fixe supplémentaire au démarrage ou à l'arrêt en pourcentage, par exemple pour mettre à disposition la pleine luminosité pour le nettoyage.

En cas d'envoi d'un télégramme 0 sur l'objet 51 « SL : Entrée (DPT 1.002) Changement valeur de consigne=(0), valeur fixe=(1) », la valeur de consigne est active, en cas d'envoi d'un télégramme 1, la valeur fixe est active.

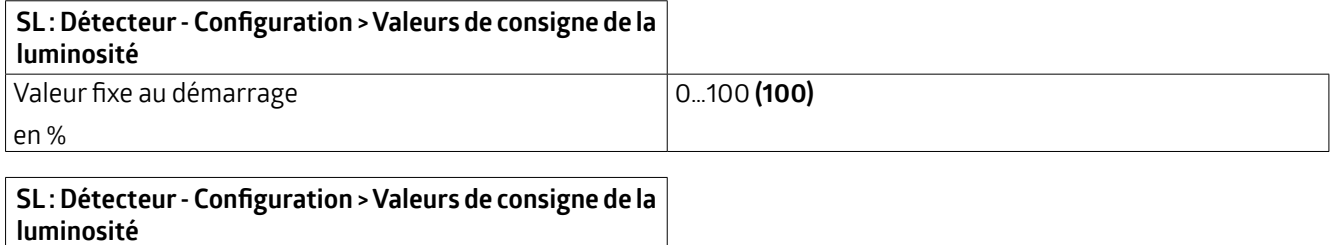

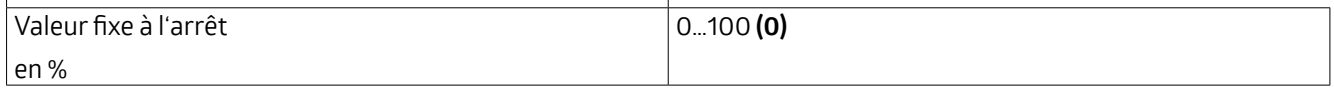

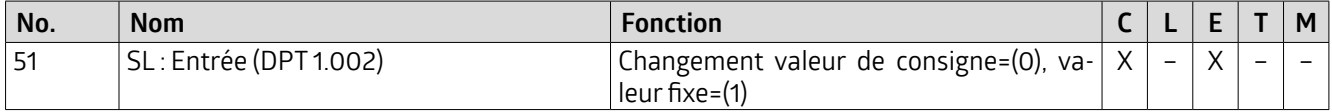

#### **5.5.3.2.5 Envoyer une valeur de couleur**

En outre, une valeur de couleur(RVB) peut être envoyée via l'objet de groupe 70 « SL : Sortie (DPT 232.600)-Valeur de couleur RVB ». Il est possible de sélectionner une valeur de couleur pour les valeurs de consigne 1 et 2 et une valeur de couleur pour la valeur fixe.

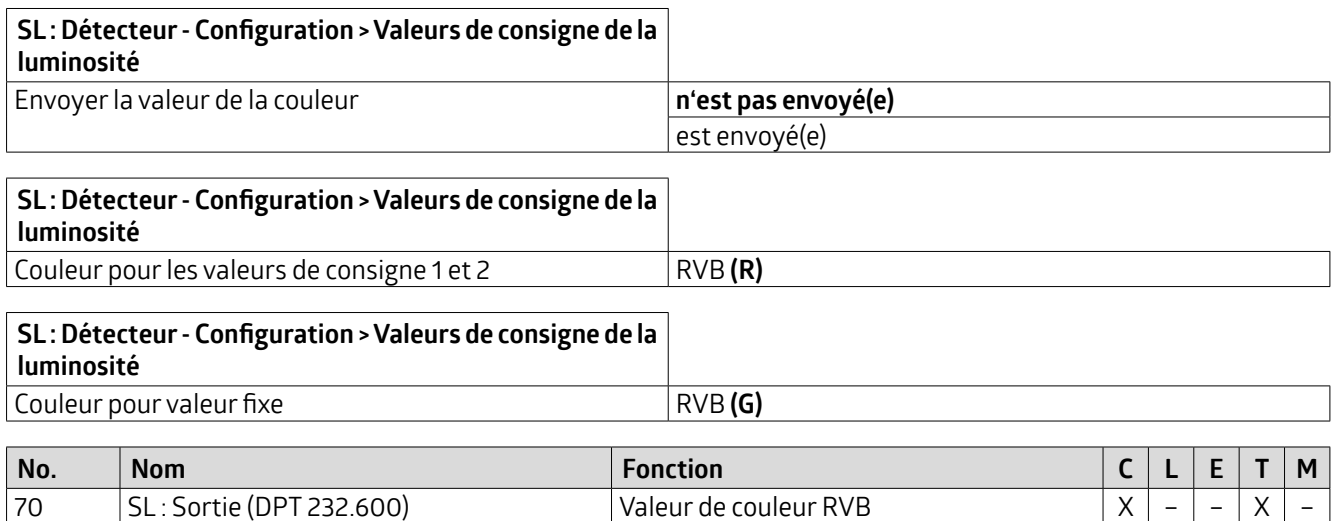

### **KNX Génération 7**

#### **5.5.4 Sortie de commutation / Régulateur Configuration**

Selon que le détecteur fonctionne en mode commutation ou en mode régulation, l'onglet « Sortie de commutation » (mode commutation) ou « Régulateur Configuration » (mode régulation) est visible surle côté gauche.

#### **5.5.4.1 Sortie de commutation (onglet)**

En mode commutation, l'éclairage est allumé en fonction de mouvement et du seuil d'enclenchement via des télégrammes 1 bit et éteint à nouveau après écoulement de la durée de temporisation, si aucun mouvement n'a été détecté pendant ce temps.

Outre l'objet de commutation (1 bit), il est également possible d'utiliser un objet de valeur(1 octet), par exemple pour définir un pourcentage fixe pour un éclairage. Cela peut être défini pour MARCHE et ARRÊT. Une combinaison d'objet de commutation et d'objet de valeur est également possible.

Par ailleurs, la valeur de démarrage ou d'arrêt peut également être définie comme objet de valeurvia un objet de groupe.

Cela peut se faire manuellement ou, par exemple, à l'aide d'une minuterie :

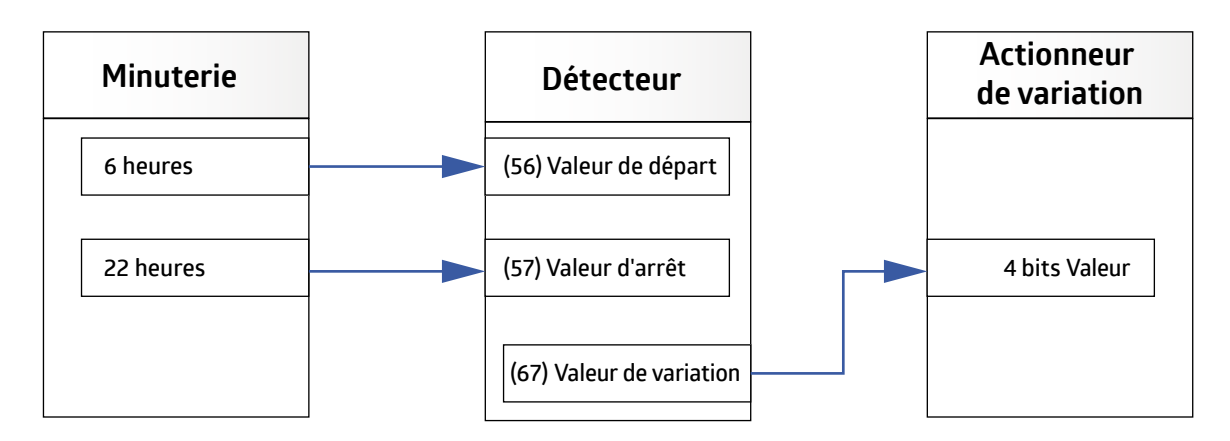

Al'aide de l'objet de groupe 56 (valeurde démarrage), la dernièrevaleurde l'actionneurdevariation peut être réutilisée comme valeurde démarrage. Pour cela, le paramètre «Valeurde démarrage modifiable uniquement en cas d'influence externe » doit être activé afin que le détecteur prenne en charge la dernière valeurréglée manuellement, mais pas le télégramme ARRÊT.

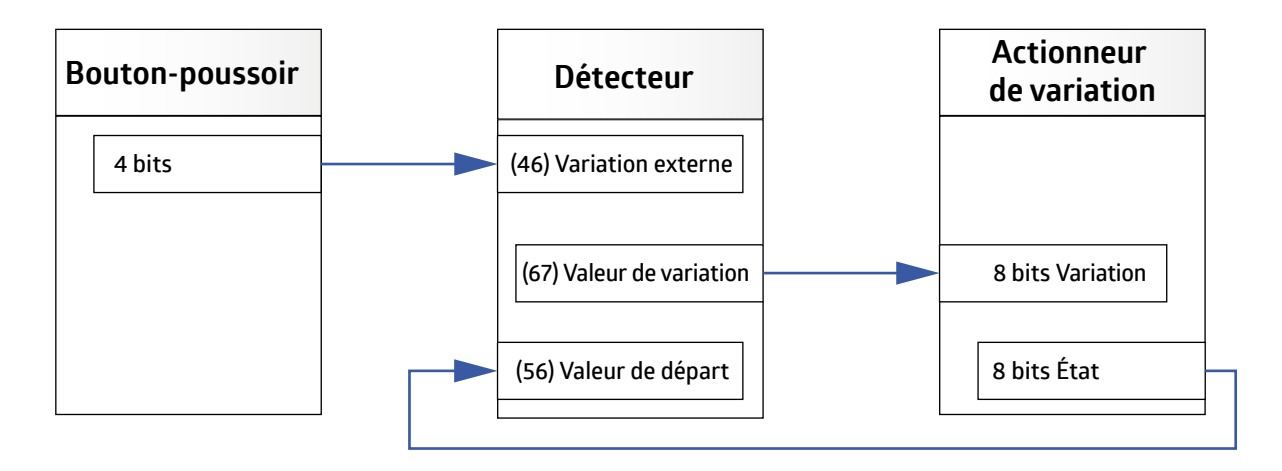

#### **5.5.4.1.1 Le détecteur envoie**

On définit ce que le détecteur envoie dès qu'un déclenchement a eu lieu et ce qui est envoyé une fois que la durée de temporisation est écoulée.

Les possibilités de réglage suivantes sont disponibles :

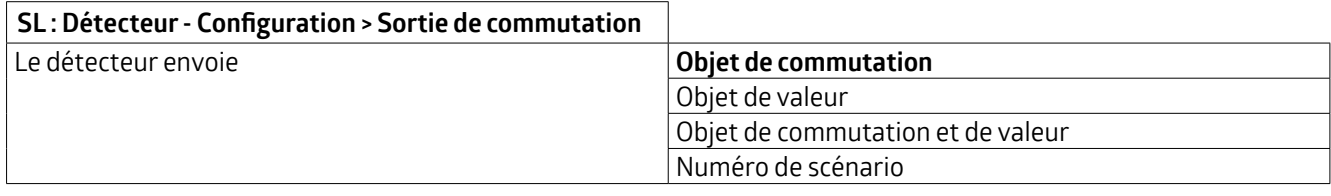

En fonction de l'option choisie, différents paramètres sont visibles.

#### **5.5.4.1.1.1 Le détecteur envoie** ➜ **Objet de commutation**

Si la sélection se trouve sur « Objet de commutation », il est possible de choisir entre un télégramme 0 et 1.

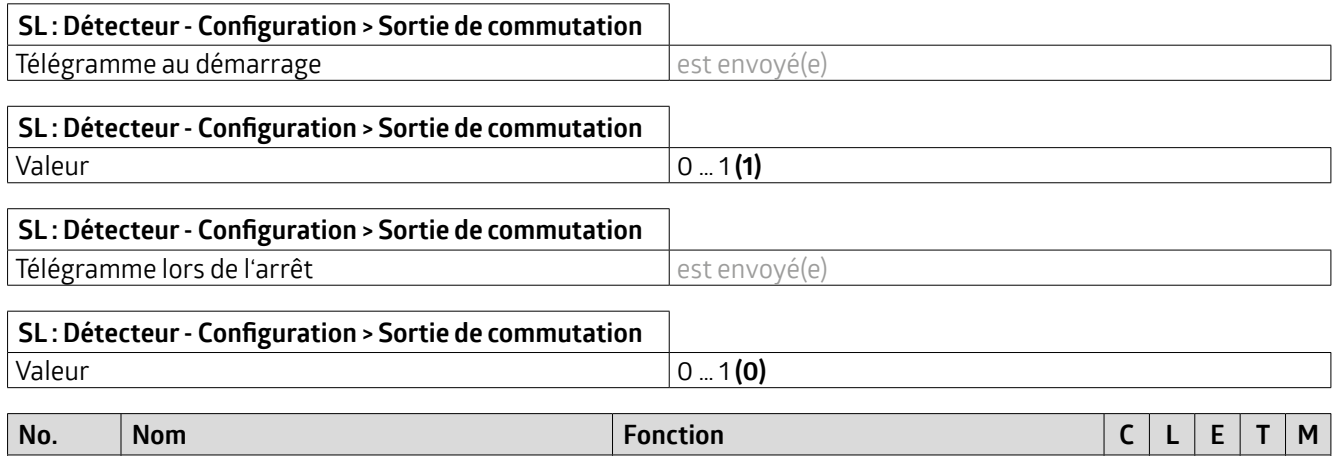

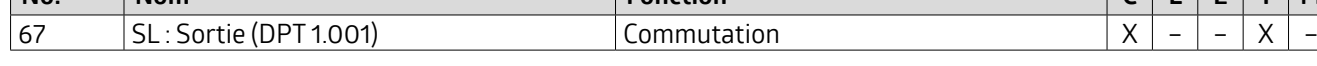

#### **5.5.4.1.1.2 Le détecteur envoie** ➜ **Objet de valeur**

Le réglage « Objet de valeur » permet d'envoyer une valeur en pourcentage définie. Il est ainsi possible de « commuter » un éclairage avec des valeurs de luminosité atténuées.

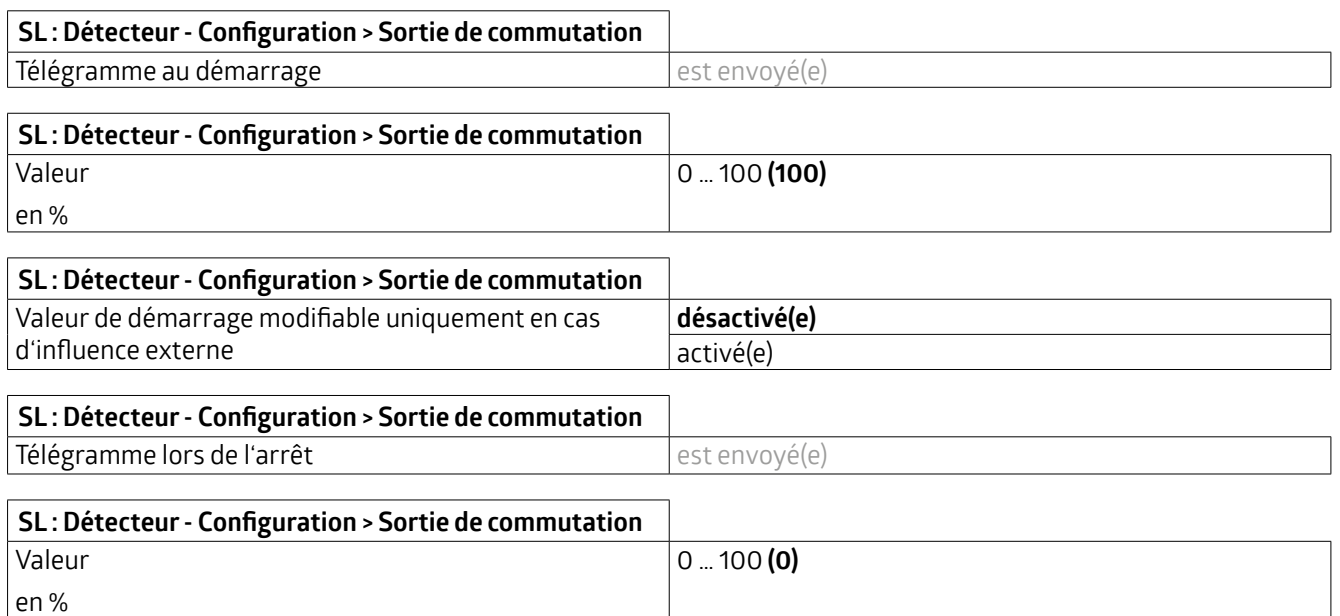

## **KNX Génération 7**

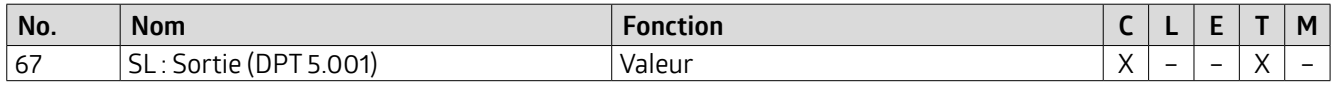

#### **5.5.4.1.1.3 Le détecteur envoie** ➜ **Objet de commutation et de valeur**

Cela permet par exemple de commander l'éclairage via l'objet de valeur et de transmettre l'état (marche / arrêt) à l'actionneur via l'objet de commutation.

La valeur de l'objet de valeur peut être modifiée via l'objet de groupe « Valeur de déclenchement » (objet 43).

Si cette option a été sélectionnée, les paramètres etl'objet de groupe décrits sous «Objet de commutation » et «Objet de valeur » sont disponibles.

#### **5.5.4.1.1.4 Le détecteur envoie** ➜ **Numéro de scénario**

L'option « Numéro de scénario » permet d'appeler un scénario éduqué (1 ... 64). Cela s'applique au déclenchement ou à la fin de la durée de temporisation.

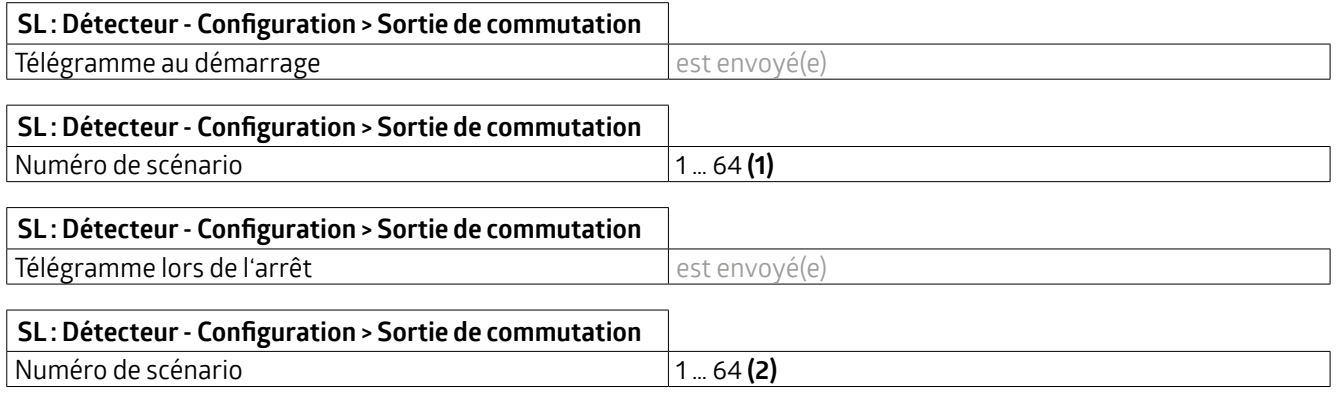

#### **5.5.4.1.2 Durée du cycle en secondes**

L'état du canal peut être envoyé de manière cyclique après l'activation de ce paramètre. Il est ainsi possible de réaliser un « heartbeat ». Un télégramme 1 ou 0 est envoyé en conséquence. Une panne ou une perte du détecteur peut ainsi être surveillée à tout moment. Une durée de 0 seconde correspond à la désactivation de la fonction.

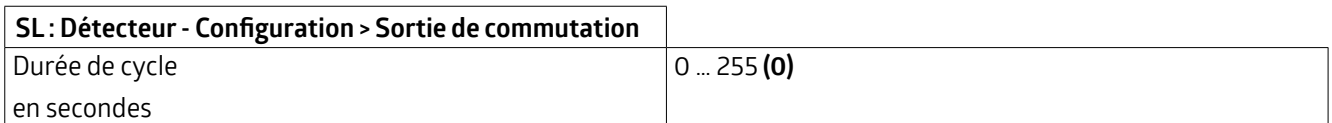

#### **5.5.4.2 Régulateur Configuration (onglet)**

#### **5.5.4.2.1 Comportement au démarrage**

On définit ici le comportement de l'éclairage pendant l'allumage. L'éclairage peut soit s'approcher de la valeur de consigne de la luminosité par le bas, soit sauter à un pourcentage fixe prédéfini, soit s'allumer à une valeur calculée proche de la valeur de consigne de la luminosité.

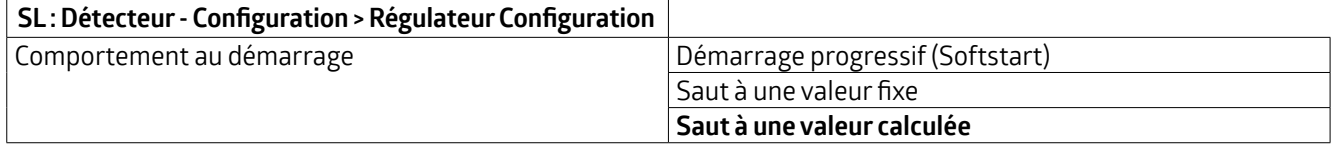

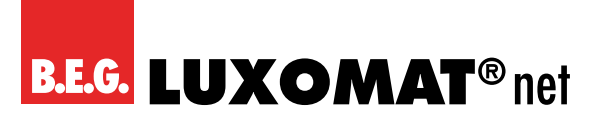

#### **5.5.4.2.1.1 Démarrage progressif(Softstart)**

Avec ce réglage, l'éclairage s'approche de la valeur de consigne réglée par le bas. Ainsi, une personne entrant dans la pièce n'est pas éblouie et ses yeux s'habituent mieux aux conditions d'éclairage.

#### **5.5.4.2.1.1.1 Variation relative**

Si ce paramètre est activé, le démarrage progressif est exécuté via l'objet 4 bits « Variation relative » (voirillustration ci-dessous).Ainsi, cet objet doit être relié à l'objet 4 bits de l'actionneur. La charge du bus est ainsiréduite, carle détecteur fonctionne automatiquement avec des télégrammes de démarrage/d'arrêt. Pour cela, il faut lire l'état (objet 8 bits) de l'actionneur de variation afin d'obtenirl'état actuel. Il est possible d'utiliserla même adresse de groupe de la valeur de régulation (objet 52, 8 bits). La régulation ultérieure est alors commandée parl'objet de régulation 8 bits.

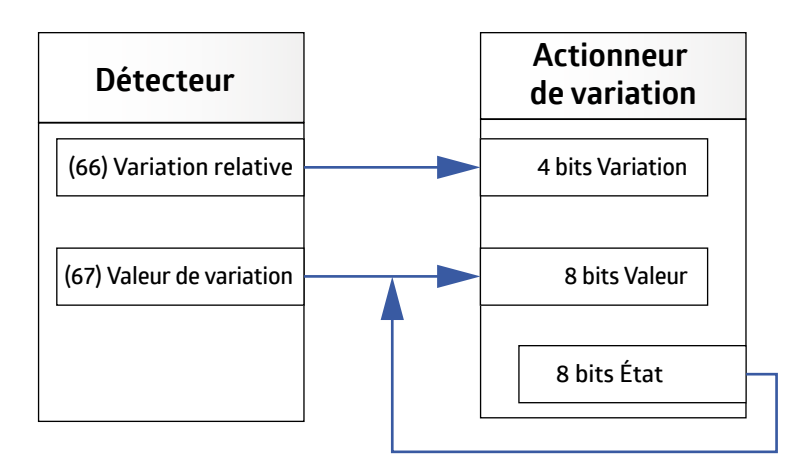

En cas de variation manuelle via l'influence externe, il faut utiliser une adresse de groupe séparée pourle démarrage progressif 4 bits et l'influence externe de la variation 4 bits.

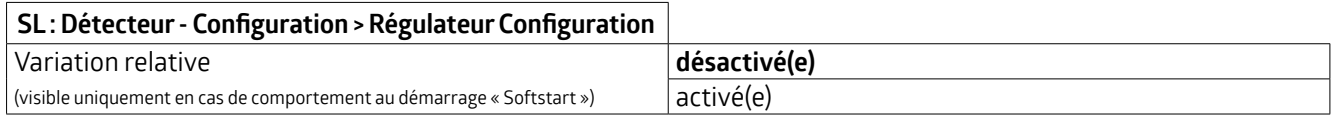

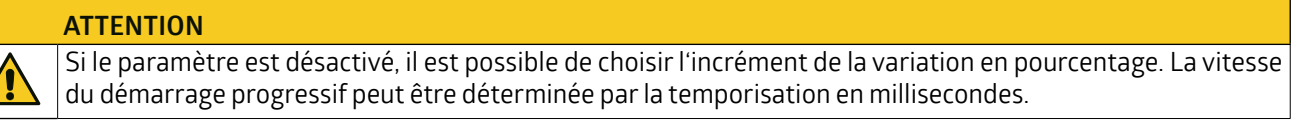

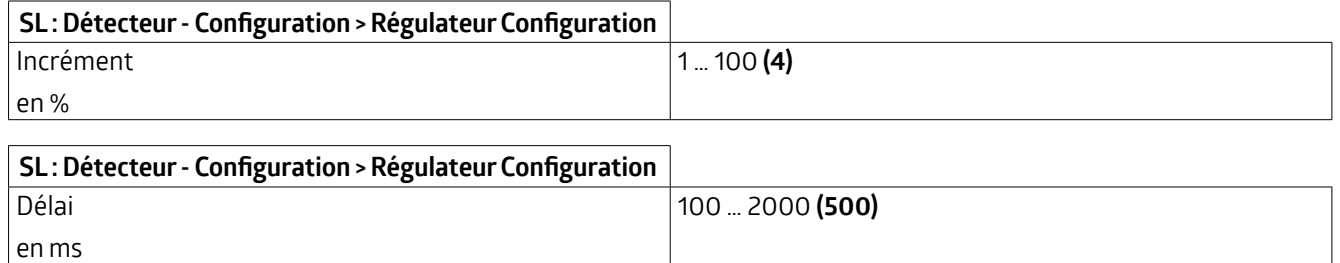

## **KNX Génération 7**

#### **5.5.4.2.1.1.2 Saut à une valeur fixe**

La valeur de démarrage peut être définie par étapes en %. L'éclairage démarre avec la valeur définie et passe ensuite en régulation.

A l'aide de l'objet de groupe 56 (valeur de démarrage), la dernière valeur de l'actionneur de variation peut à nouveau être utilisée comme valeur de démarrage. Ainsi, la régulation démarre toujours avec la dernière valeur atteinte (Last Level). Pour cela, le paramètre « Valeur de démarrage modifiable uniquement en cas d'influence externe » doit être activé afin que le détecteur prenne en charge la dernière valeur réglée manuellement, mais pas le télégramme ARRÊT.

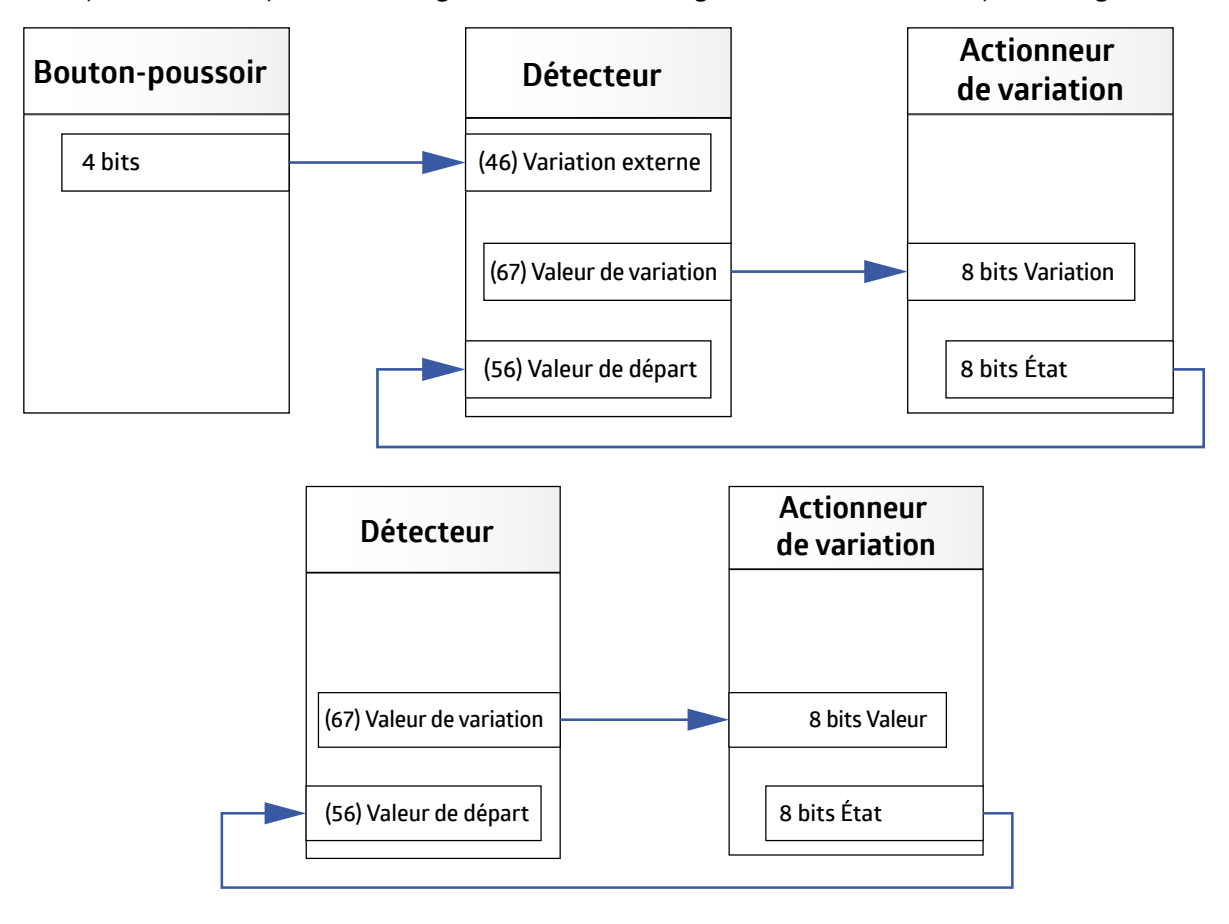

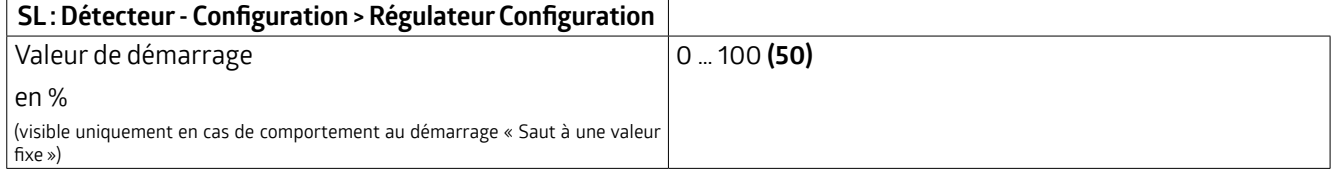

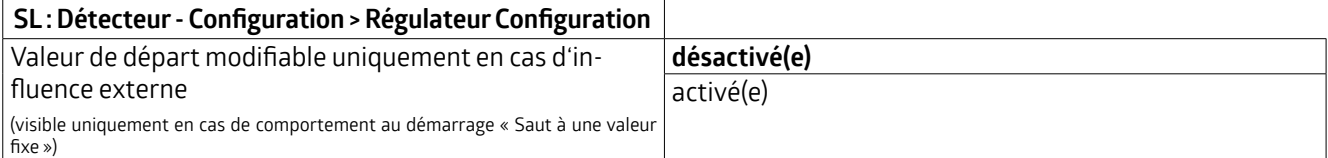

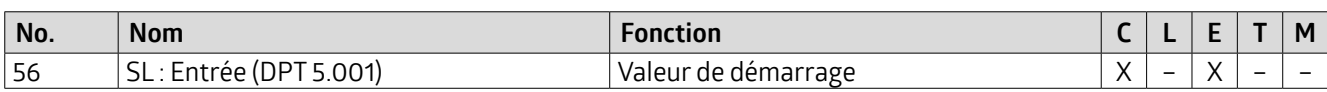

(visible uniquement en cas de comportement au démarrage « Saut à une valeur fixe »)

## **KNX Génération 7**

#### **5.5.4.2.1.1.3 Saut à une valeur calculée**

Avec ce réglage, l'éclairage démarre avec une valeur calculée. Celle-ci est proche de la valeur de consigne de la luminosité réglée après un temps d'apprentissage correctement effectué. Après le téléchargement ou après une durée d'apprentissage qui ne s'est pas déroulée correctement, l'éclairage démarre avec 50 %.

#### **5.5.4.2.1.1.4 Preset / User Mode (Last Level)**

En mode utilisateur, la valeurréglée avec 4 bits de variation est prise comme nouvelle valeur de consigne (Last Level). Pour cela, il est possible d'activer le paramètre « Valeur de départ modifiable uniquement en cas d'influence externe » sous la carte « Sortie de régulation » -> « Saut à une valeur fixe » ou «Sortie de commutation » -> « Objet de valeur » en mode de commutation et en mode de régulation.

L'objet 56 « Valeur de départ » (1 octet) reçoit la valeur de l'objet de retour du variateur et « mémorise » la valeur pour utiliser cette valeur lors de l'activation suivante.

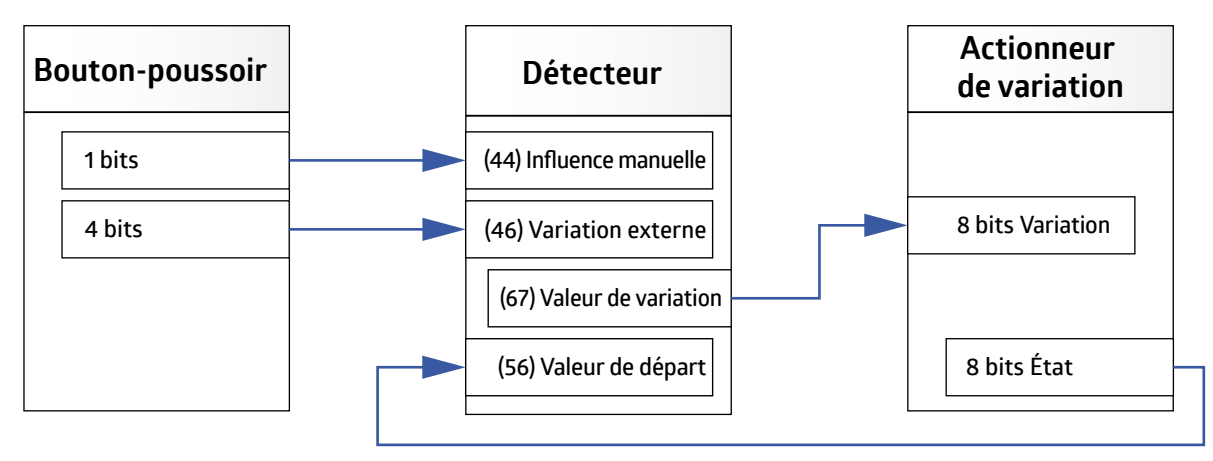

#### **5.5.4.2.1.2 Durée d'apprentissage après le démarrage**

La durée d'apprentissage désigne la durée nécessaire au détecteur pour détecter les conditions d'éclairage dans la pièce, ainsi que la durée nécessaire à la lampe pour atteindre sa pleine luminosité. La durée d'apprentissage réglée doit s'écouler une fois après le téléchargement pour que le processus d'apprentissage soit complètement terminé. Si la durée de temporisation réglée est plus courte que la durée d'apprentissage, la durée de temporisation doit être redémarrée par un mouvement afin que le processus d'apprentissage puisse se terminer correctement. Si le processus d'apprentissage n'est pas entièrement terminé, le réglage « Démarrage progressif » ne permet qu'une approche approximative de la valeur. En cas de réglage « Saut à une valeur calculée », 50 % sont démarrés.

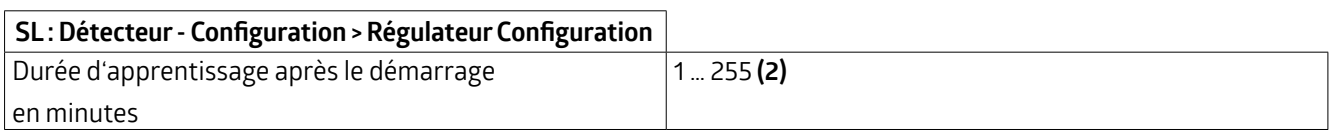

#### **5.5.4.2.1.3 Hystérèse**

Il s'agit du pourcentage qui est ajouté à la valeur de consigne afin d'obtenir une tolérance entre la valeur d'activation et la valeur de désactivation. Cela permet d'éviter que l'éclairage ne se rallume immédiatement après l'extinction en raison d'un dépassement de la valeur de consigne.

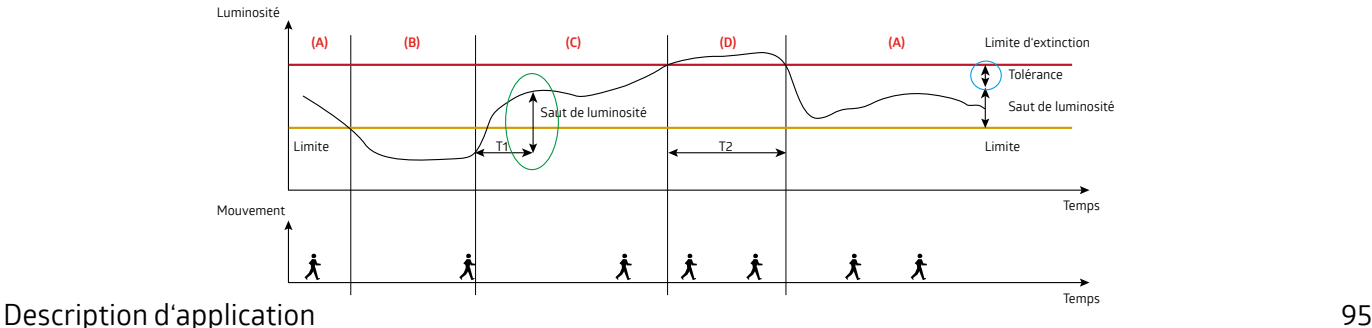

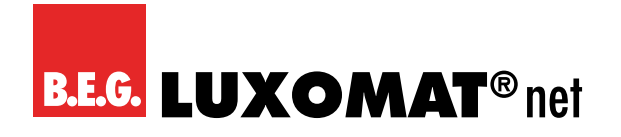

**(+) Valeur de la luminosité (+) Influence de la lumière du jour (+) Tolérance (=) Valeur d'extinction**

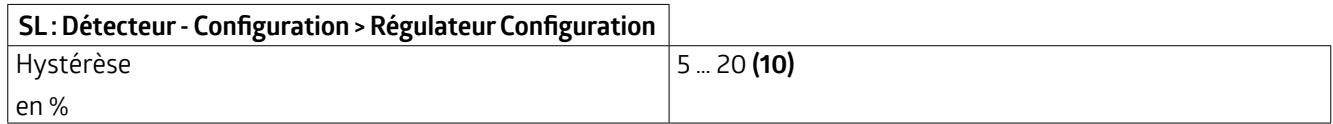

**5.5.4.2.1.4 Durée de régulation minimale, accélération de la régulation si sombre, étape de régulation maximale** Les deux paramètres « durée de régulation minimale » et « étape de régulation maximale » influencent ensemble la vitesse de régulation du détecteur.

Le paramètre « durée de régulation minimale » sert à éviter une régulation trop rapide en raison de brèves modifications de la lumière.

Si de très grands changements de lumière ont lieu dans la pièce, le détecteur peut réagir par de grands sauts dans la régulation. Le paramètre « étape de régulation maximale » permet donc de définir la taille maximale d'une étape de régulation (en %).

Le paramètre «Accélération de la régulation, si sombre » permet d'accélérerla vitesse de la régulation selon le facteur réglé.Cela peut s'avérernécessaire lorsque l'ombrage automatique du bâtimentferme les stores ou lesvolets roulants, ce qui entraîne des changements rapides de luminosité.

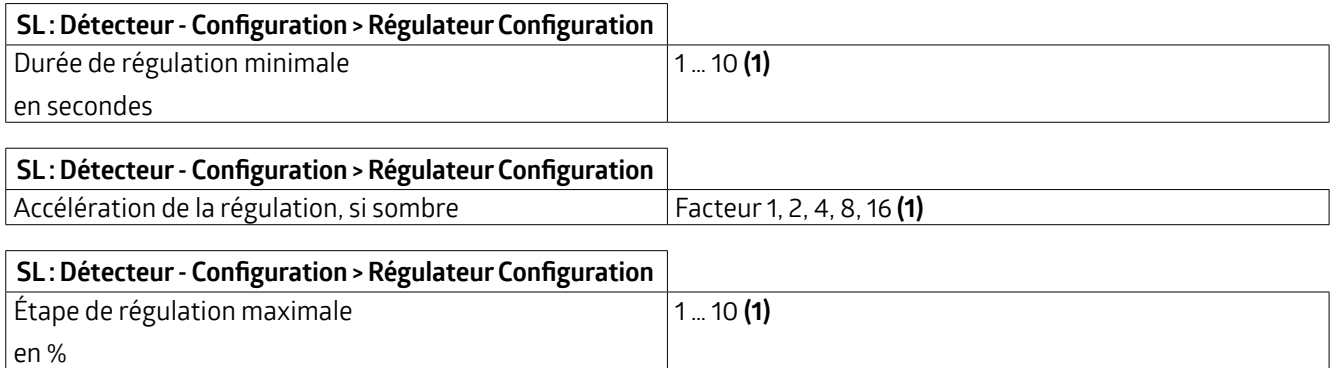

#### **5.5.4.2.1.5 Minimum lors du règlement**

Ce paramètre permet de définirla valeur minimale surlaquelle la régulation doit se faire soit manuellement, soit automatiquement en raison d'une lumière du jour suffisante. Si cette valeur est choisie <= 10 %, le « délai de désactivation au minimum de régulation » démarre. Pendant ce temps, le détecteur surveille la luminosité dans la pièce. Si celle-ci est durablement supérieure à la valeur de consigne de la luminosité, le détecteur éteint l'éclairage à la fin du délai.

Si la valeur réglée est supérieure à 10 %, l'éclairage est réduit à cette valeur si la lumière du jour est suffisante, mais il n'est pas éteint. Dans ce cas, la désactivation n'a lieu qu'après une durée de temporisation pendant laquelle aucun mouvement n'a été détecté.

Si la valeur de consigne de la luminosité est inférieure à la valeur de luminosité actuelle, l'éclairage ne s'allume pas automatiquement lorsque l'on entre dans la pièce. Cependant, cela peut se faire manuellement par bouton-poussoir. Dans l'état « trop clair », l'éclairage s'allume en cas de réglage <= 10 % surune valeurde 10 % et s'éteint à nouveau après une durée définie de 15 minutes si lavaleurde consigne de la luminosité est dépassée en permanence. En cas de réglage supérieur à 10 %, une pression surle bouton à l'état « trop clair » entraîne l'allumage à la valeur sélectionnée et la désactivation en fonction de la lumière du jour est désactivée.

#### **SL:Détecteur- Configuration >RégulateurConfiguration**

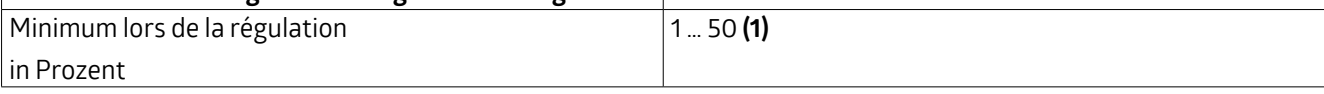

#### **5.5.4.2.1.6 Délai d'extinction au minimum de régulation**

Si la valeur de consigne de la luminosité réglée surle détecteur est dépassée, le détecteurfait d'abord varierl'éclairage jusqu'au minimum de régulation. Une durée réglable démarre alors, pendant laquelle le dépassement de la valeur de consigne est surveillé. Si cette valeur reste dépassée pendant la durée définie, le détecteur éteint l'éclairage à la fin de cette période.

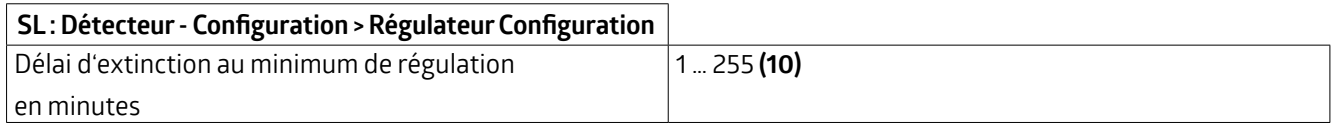

#### **5.5.4.2.1.7 Délai d'attente après extinction au minimum de régulation en mode semi-automatique**

Ce paramètre se rapporte uniquement au mode semi-automatique et a pour effet que le détecteur, après avoir éteint l'éclairage en raison de l'augmentation de la lumière du jour, l'allume à nouveau automatiquement lorsqu'un mouvement est détecté et que le seuil de luminosité n'est plus atteint. Pour cela, la durée de temporisation réglée est prise comme base.

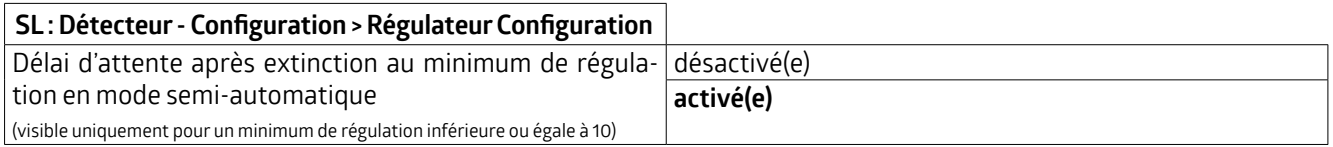

#### **5.5.4.2.1.8 Décalage entre la valeur de régulation etle groupe x**

Avec ce paramètre, il est possible d'exploiter jusqu'à trois bandes lumineuses avec un offset et de les régler en fonction de la lumière du jour afin de garantir un éclairage uniforme de la pièce.

Cette fonction est utilisée par exemple dans les salles de classe. La valeur de régulation est mesurée au centre de la pièce.

En conséquence, la valeur de régulation (objet 67, SL : Sortie (DPT 5.001) - Valeur de régulation (groupe proximité détecteur)) est la bande lumineuse au milieu de la pièce.

Comme l'intensité de la lumière artificielle diminue en raison de la lumière du jour, la bande lumineuse 3 du côté de la fenêtre est la première à diminuer. Un décalage négatif est donc défini. La lumière du jour pénètre le moins dans la profondeur de la pièce de la bande lumineuse 2 du côté du mur. La part de lumière artificielle régulée pour la bande lumineuse 2 est donc plus élevée que celle de la bande lumineuse 1 au centre de la pièce et un offset positif est défini.

La part de lumière artificielle et donc la valeurd'offset diminuent du côté du murvers la fenêtre. Si le taux de régulation est inférieur à 30% ou supérieur à 70%, l'offset est désactivé et l'éclairage varie uniformément.

Les groupes d'éclairage 2 et 3 sont désignés ci-dessous par groupe d'éclairage X, carleurfonction est identique.

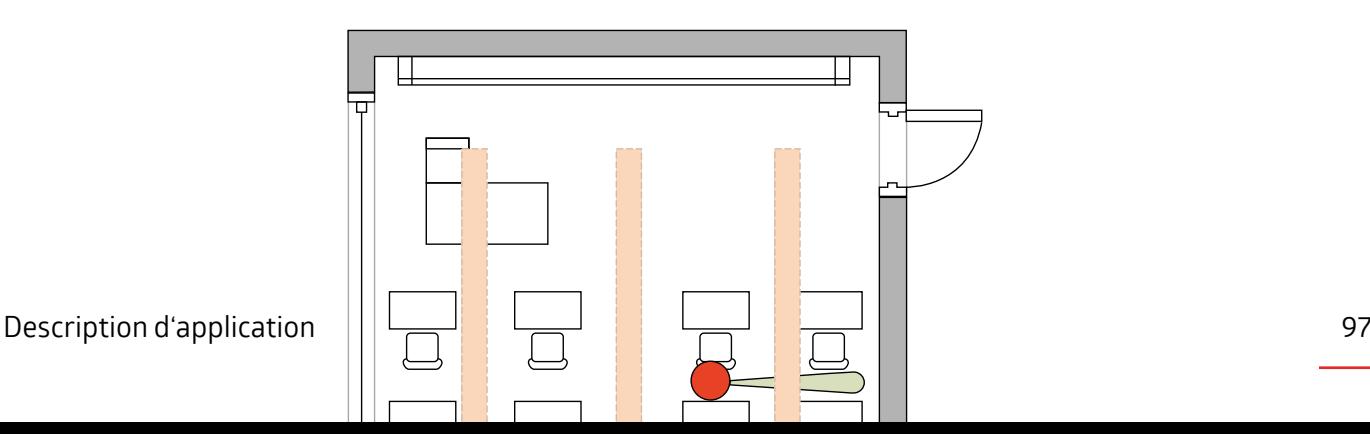

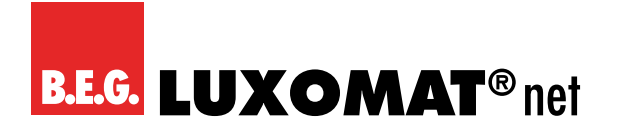

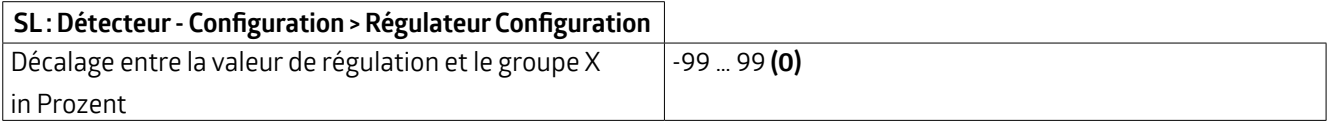

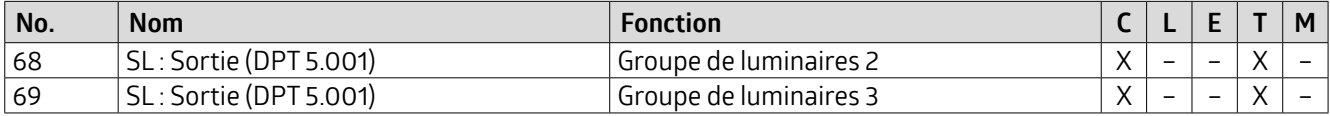

Ces objets de groupe ne sont visibles que si le « décalage entre la valeur de régulation et le groupe X » est supérieur ou inférieur à « 0 » ou si le groupe d'éclairage X est « activé ».

Le groupe concerné peut également être verrouillé, de sorte qu'il soit exclu de la régulation pendant la durée du verrouillage.

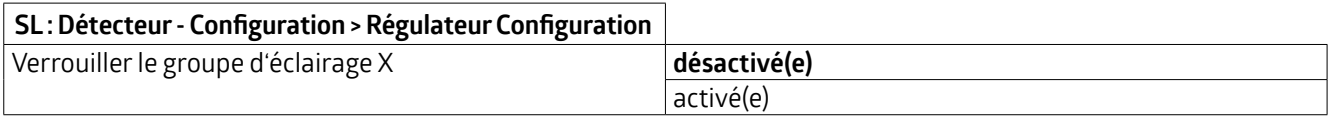

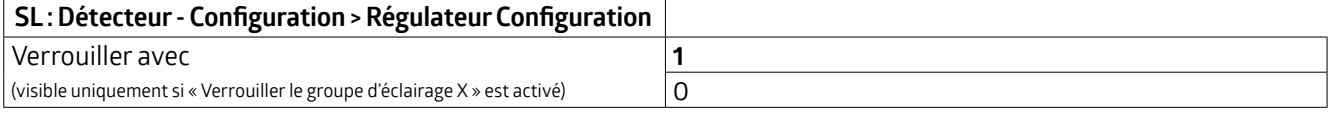

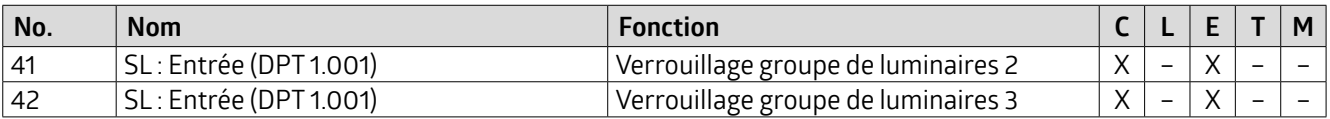

#### **5.5.4.2.1.9 Durée de cycle en secondes**

La valeur de sortie en pourcentage est envoyée de manière cyclique. Il est ainsi possible de réaliser un « heartbeat » en envoyant le télégramme 1 ou 0, respectif. Une panne ou une perte du détecteur peut ainsi être surveillée à tout moment. Une durée de 0 seconde correspond à la désactivation de la fonction.

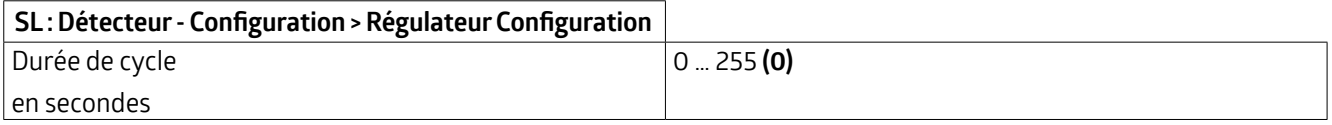

#### **5.6 CVCx : Détecteur- Configuration**

Les canaux CVC ne peuvent être utilisés qu'en mode commutation. Comme la plupart des paramètres correspondent à ceux décrits pour la sortie lumière, seuls les paramètres qui présentent des différences sont décrits ci-dessous.

#### **5.6.1 Sortie de commutation** ➜ **Le détecteur envoie**

Pour chaque canal CVC activé, il est possible de définirle paramètre « Le détecteur envoie » sous l'onglet CVCx : Détecteur – Configuration ➜ Sortie de commutation. Si le paramètre est réglé sur « Mode CVC », un télégramme est envoyé au système de chauffage après détection d'un mouvement. Le chauffage change le mode d'opération en conséquence. Il est possible de choisir si un télégramme doit être envoyé au démarrage (lorsqu'un mouvement est détecté) et/ou à l'arrêt (à la fin de la durée de temporisation).

## **KNX Génération 7**

#### **CVCx :Détecteur Configuration > Sortie de commutation**

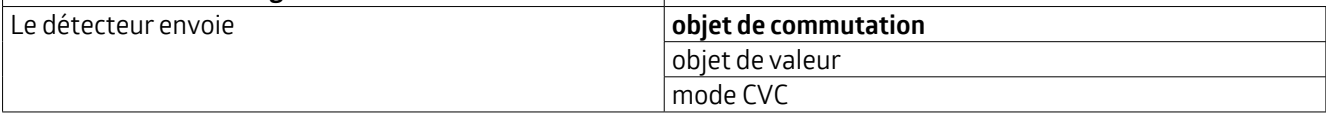

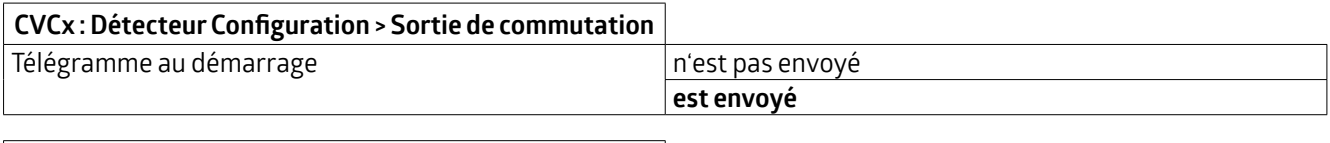

#### **CVCx :Détecteur Configuration > Sortie de commutation**

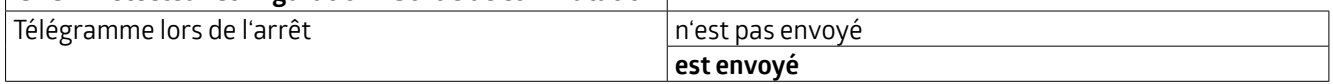

#### **5.6.1.1 Objet de commutation**

Si un télégramme est envoyé au démarrage ou à l'arrêt, il est possible de définir la valeur respective.

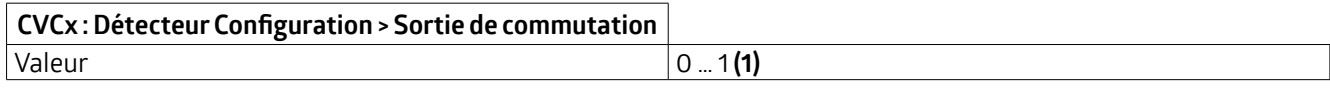

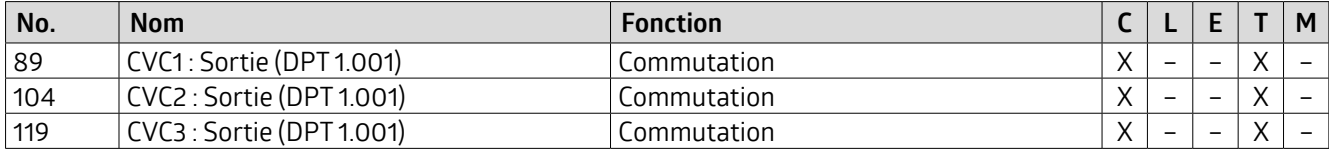

#### **5.6.1.2 Objet de valeur**

Avec le réglage « Objet de valeur », il est possible, dans la mesure où un télégramme est envoyé au démarrage et/ou à l'arrêt, d'envoyerune valeur en pourcentage définie avec le canal CVC. Il est ainsi possible de « commuter » un éclairage avec des valeurs de luminosité atténuées.

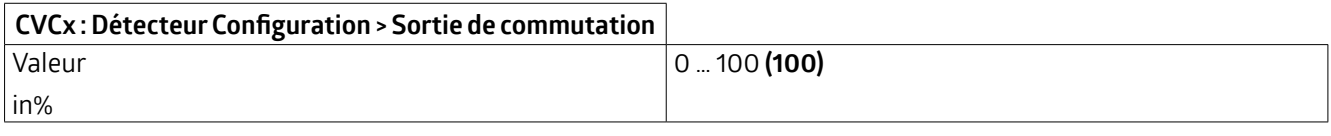

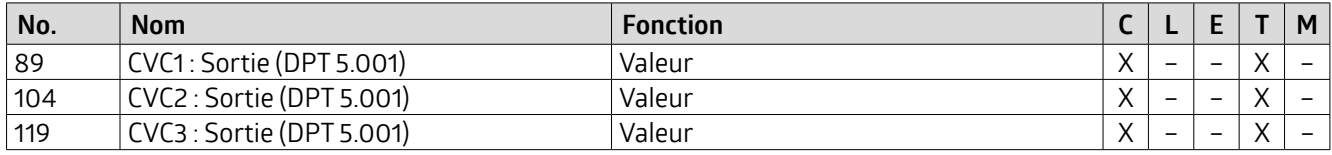

#### **5.6.1.3 Mode CVC**

Ce réglage permet, dans la mesure où un télégramme est envoyé au démarrage et/ou à l'arrêt, de définirle mode CVC. Il est possible de choisir un mode automatique ou différents modes. Ce sont les suivants :

#### **Automatique**

La commutation se fait automatiquement en fonction des réglages du système de chauffage.

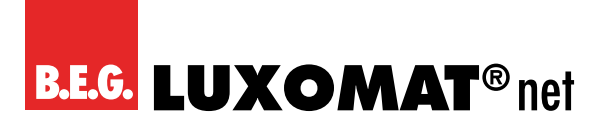

#### **Confort**

La température de confort est activée en cas de présence de personnes.

#### **Standby**

La température est activée en l'absence de personnes.

#### **Economy**

La température de l'abaissement nocturne est activée.

#### **Protection contre le gel/la chaleur**

La température minimale est activée afin d'éviter que les conduites ne gèlent.

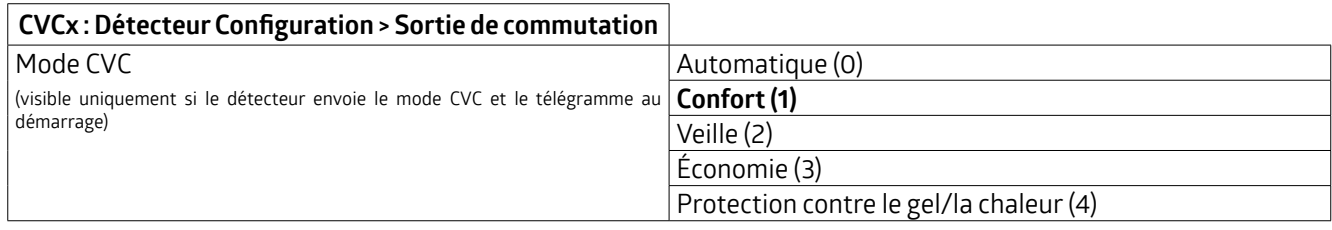

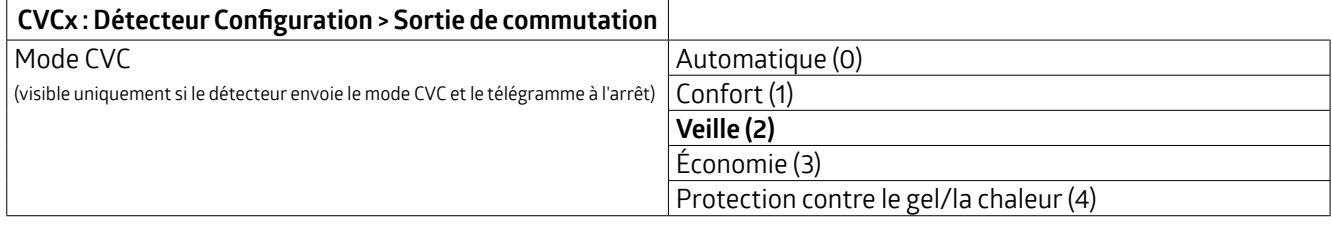

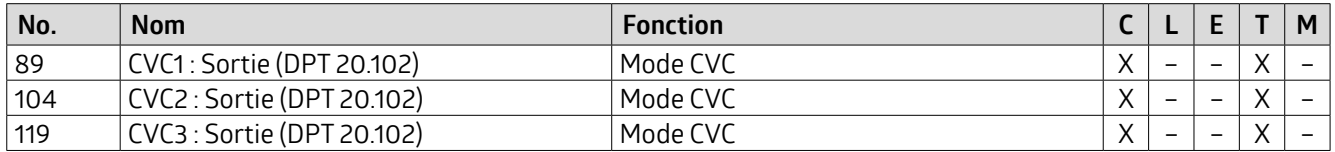

#### **5.6.2** Sortie de commutation → Envoyer la valeur de couleur

Si le paramètre « Envoyer la valeur de couleur » est sélectionné pour la « sortie de commutation » du canal CVC, un changement de couleur peut être provoqué en cas de détection de mouvement et à la fin de la durée de temporisation. La couleur correspondante peut être sélectionnée dans la palette de couleurs.

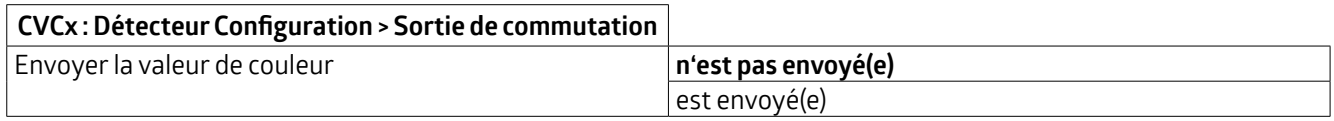

Dans la mesure où une valeur de couleur est envoyée, celle-ci peut être choisie librement.

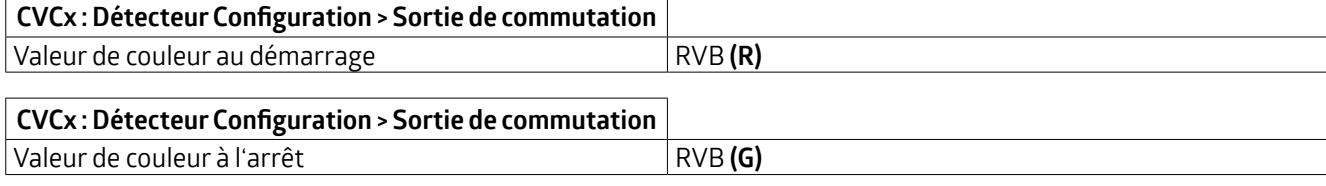

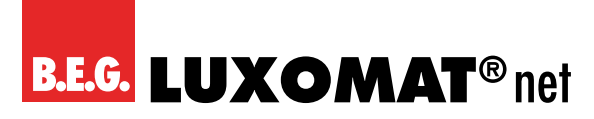

#### **5.7 SE : Sortie esclave - Configuration**

Comme la plupart des paramètres correspondent à ceux décrits pour la sortie lumière, seuls les paramètres qui diffèrent sont décrits ci-dessous.

#### **5.7.1 Réglages** ➜ **Temps de verrouillage/réinitialisation**

Afin de maintenir la charge de télégrammes sur le bus KNX à un faible niveau, les télégrammes de l'appareil esclave sont envoyés à un intervalle défini. La durée entre les télégrammes peut être définie parle paramètre en secondes et en minutes. Si l'appareil maître s'éteint à la fin de la durée de temporisation, le temps de verrouillage de l'appareil esclave doit également être réinitialisé afin que l'information puisse être à nouveau envoyée immédiatement à l'appareil maître lors du prochain mouvement détecté.

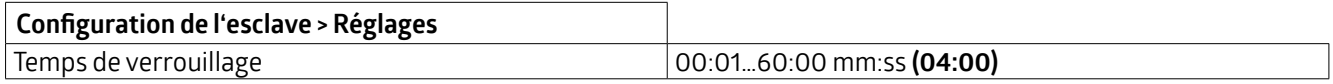

#### **Appareil esclave :**

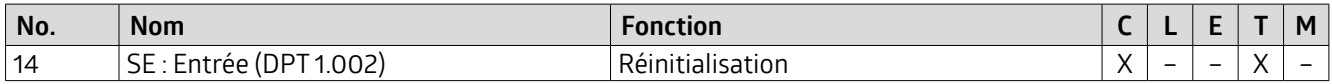

#### **Appareil maître :**

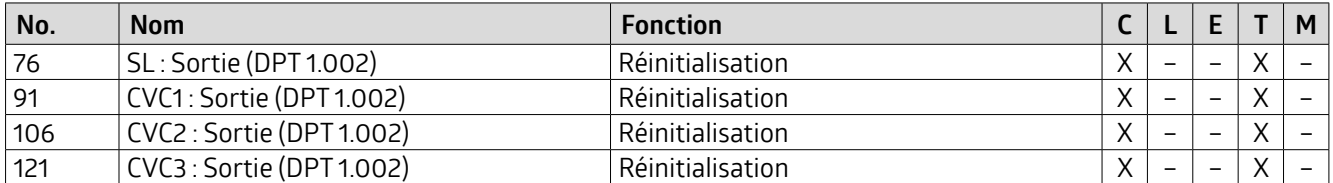

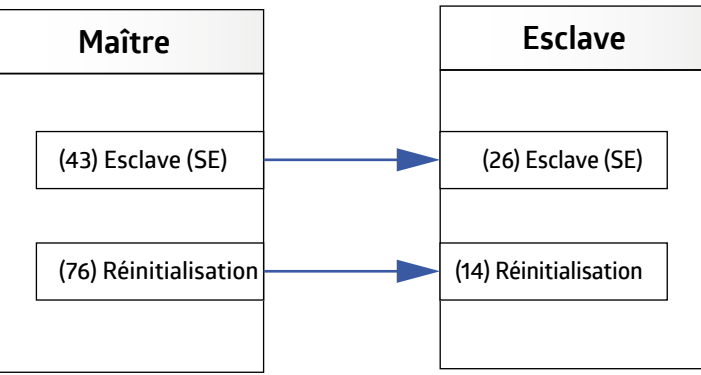

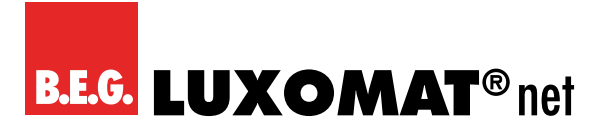

### **Liste des types de points de données**

#### **Général**

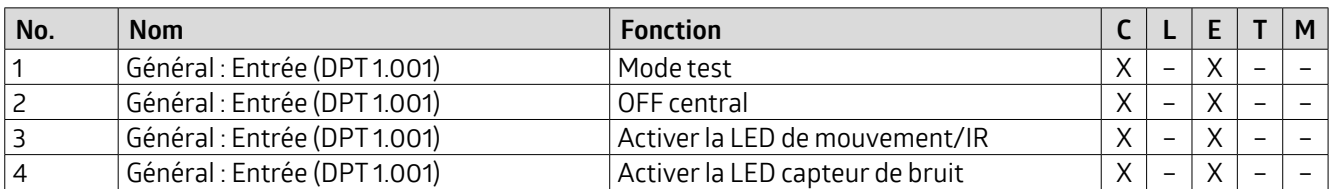

#### **Capteur de lumière**

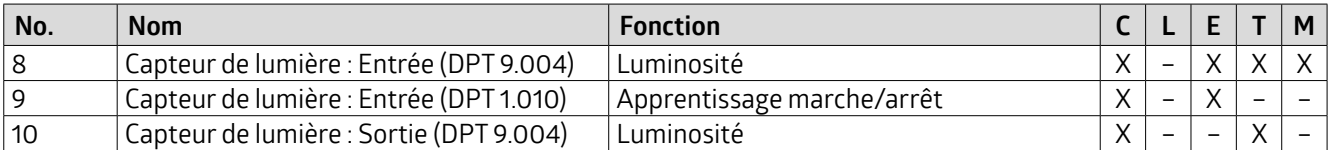

#### **Température**

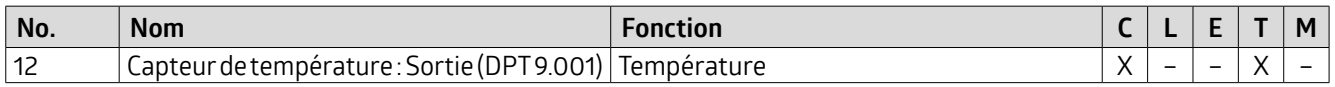

#### **Esclave**

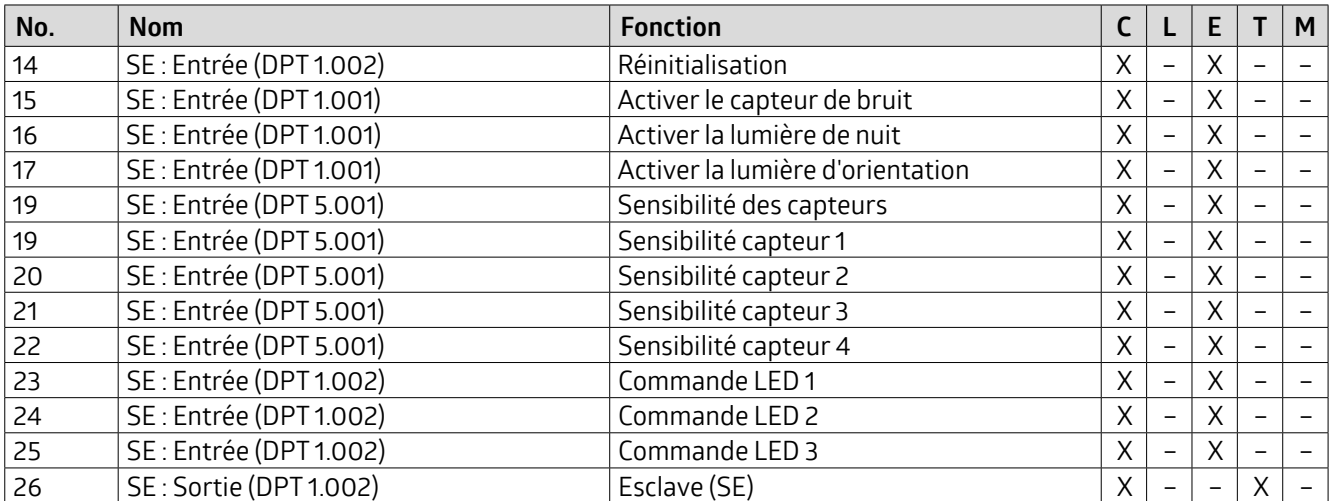

**HCL**

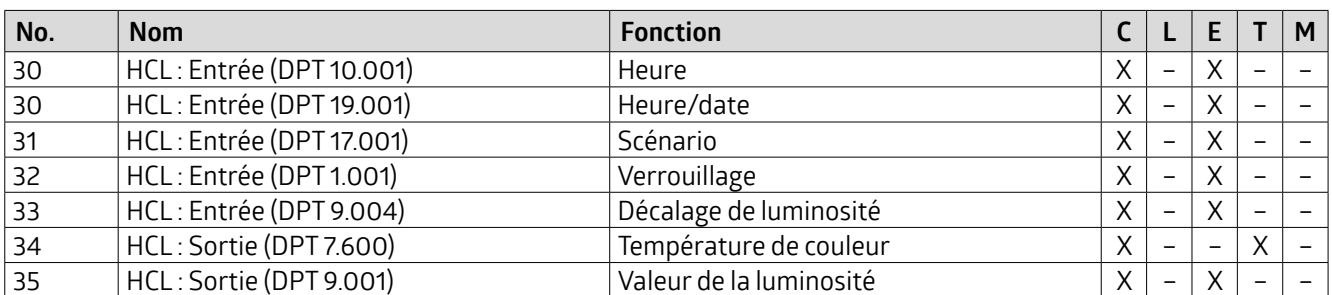

## **KNX Génération 7**

#### **Sortie de lumière**

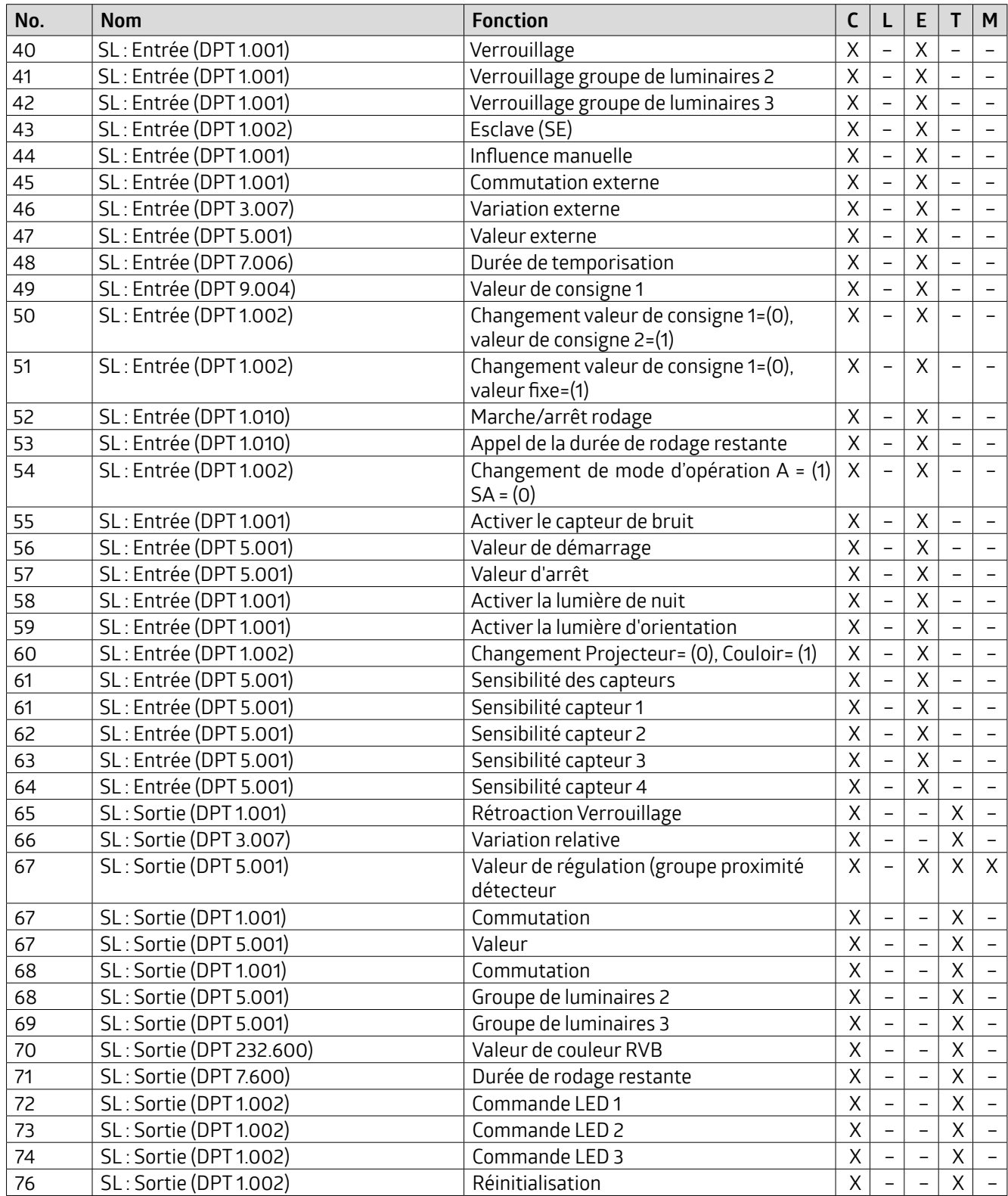

## **KNX Génération 7**

#### **CVC1**

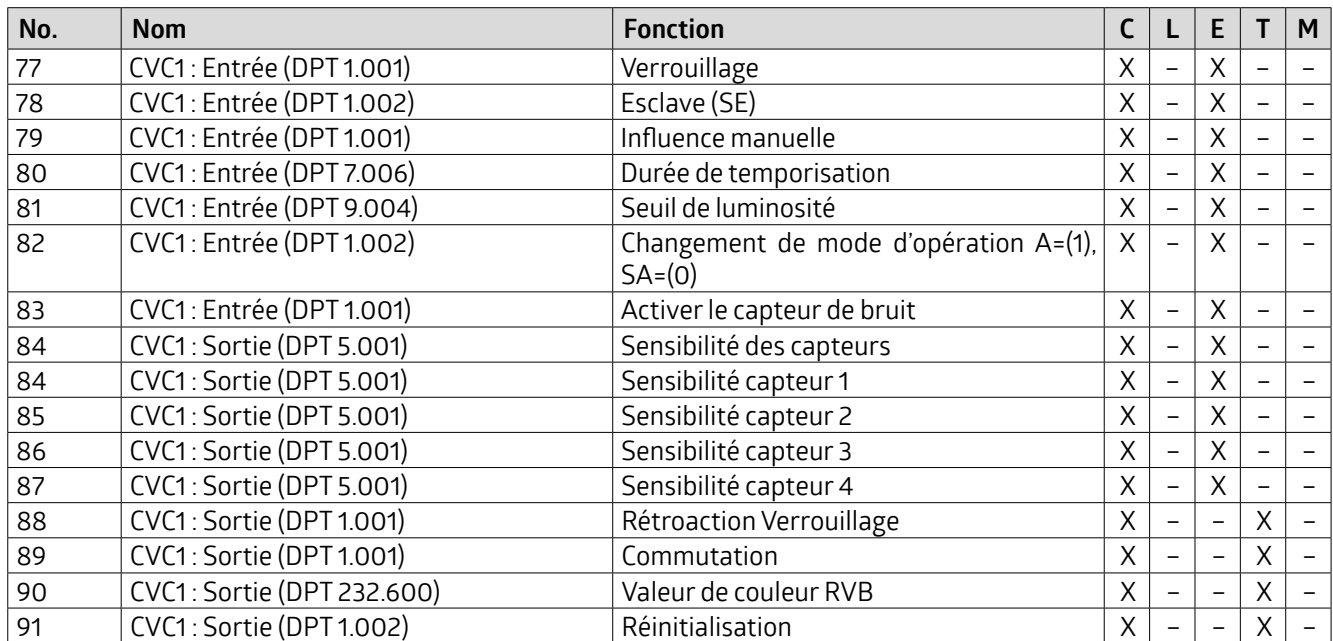

#### **CVC2**

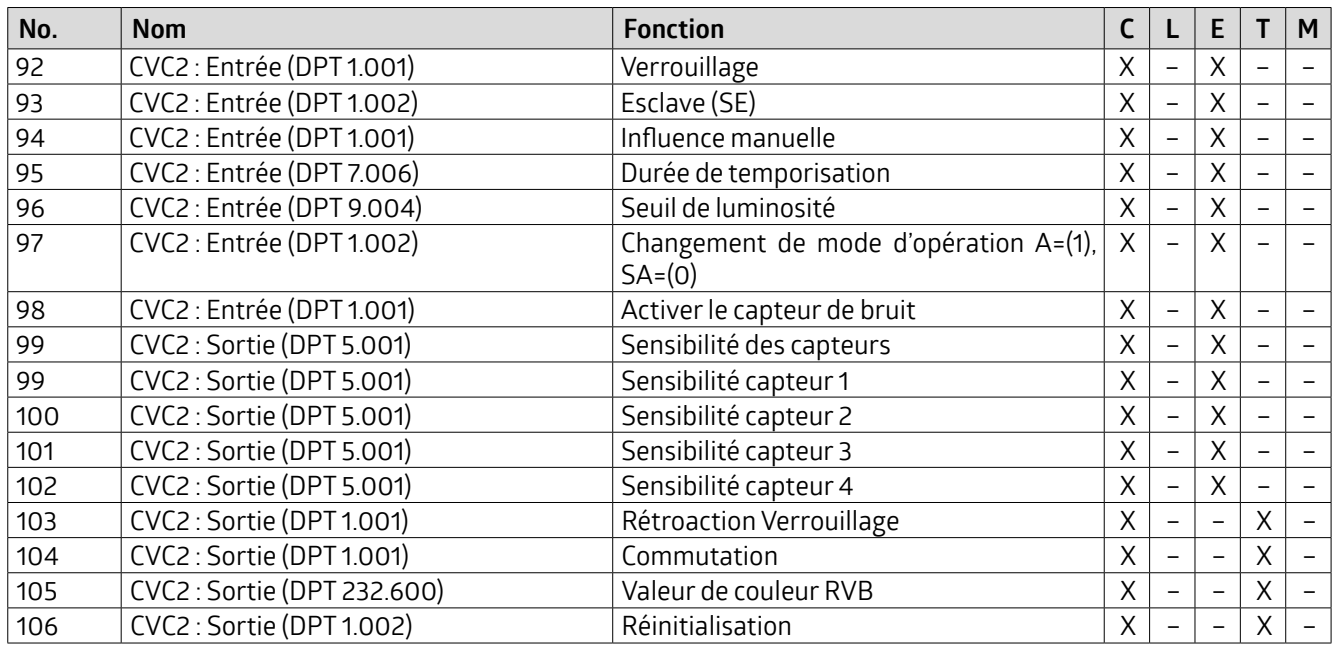

## **KNX Génération 7**

#### **CVC3**

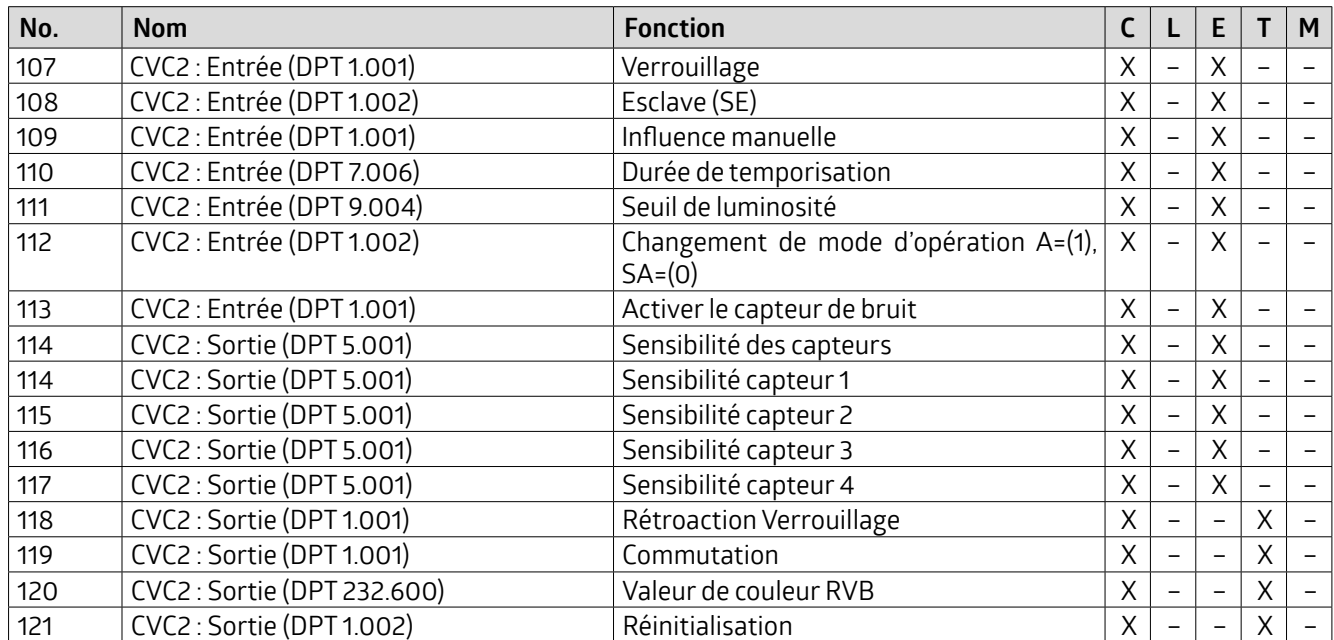

#### **Bouton-poussoir BP1 (Indoor 140L)**

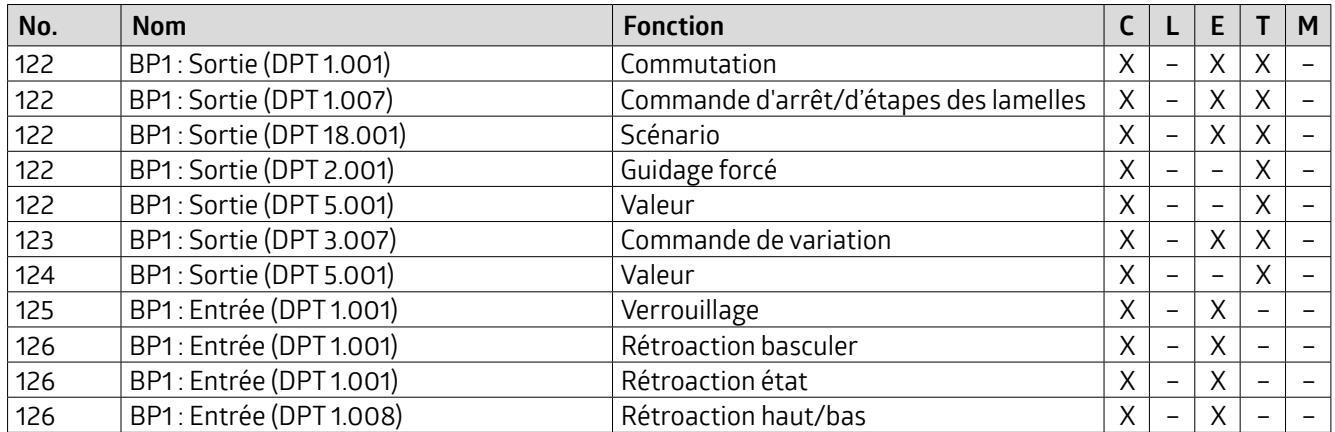

#### **Bouton-poussoir BP2 (Indoor 140L)**

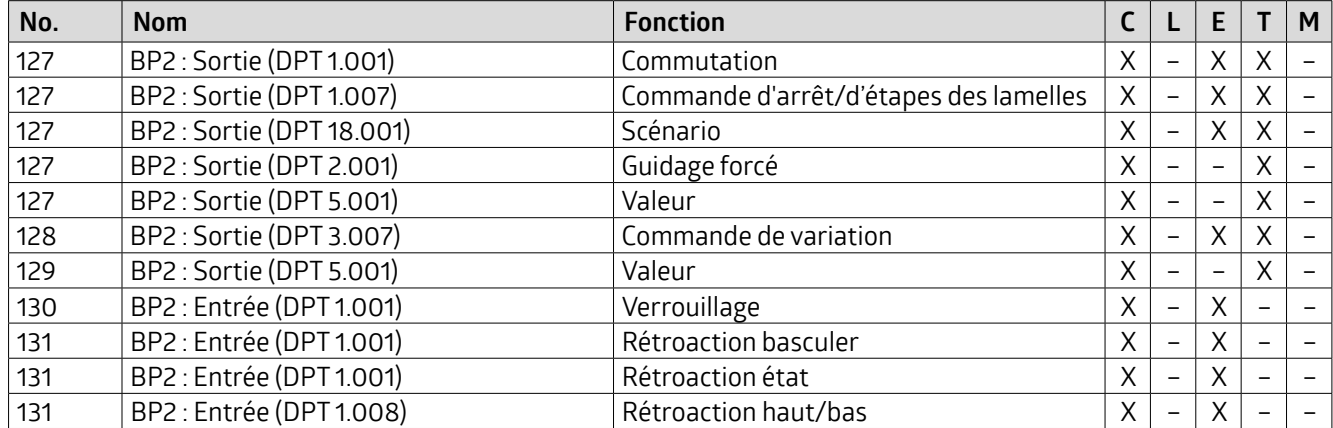

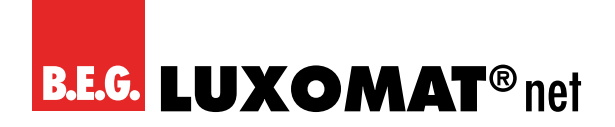

#### **Bouton-poussoir IR1**

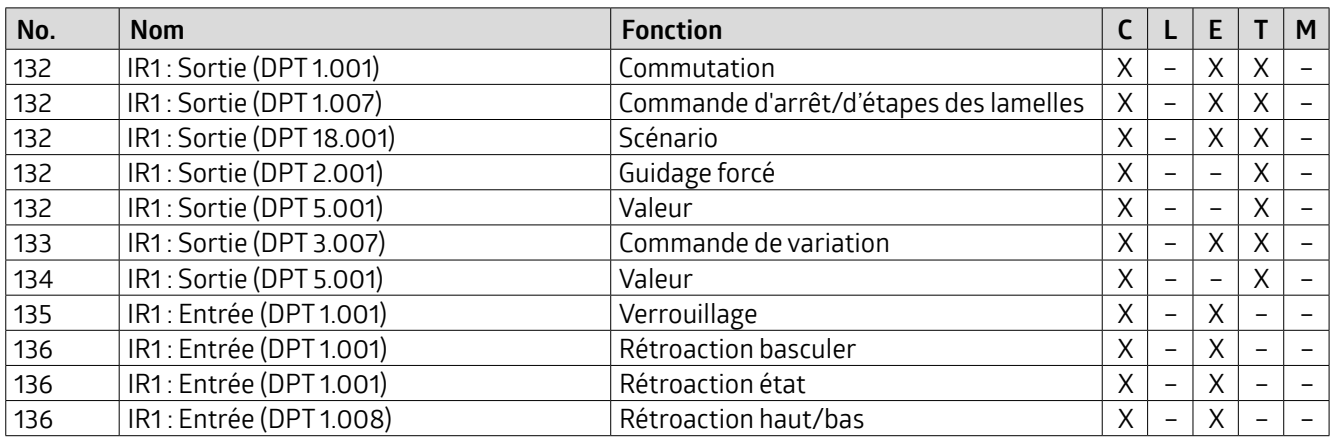

#### **Bouton-poussoir IR2**

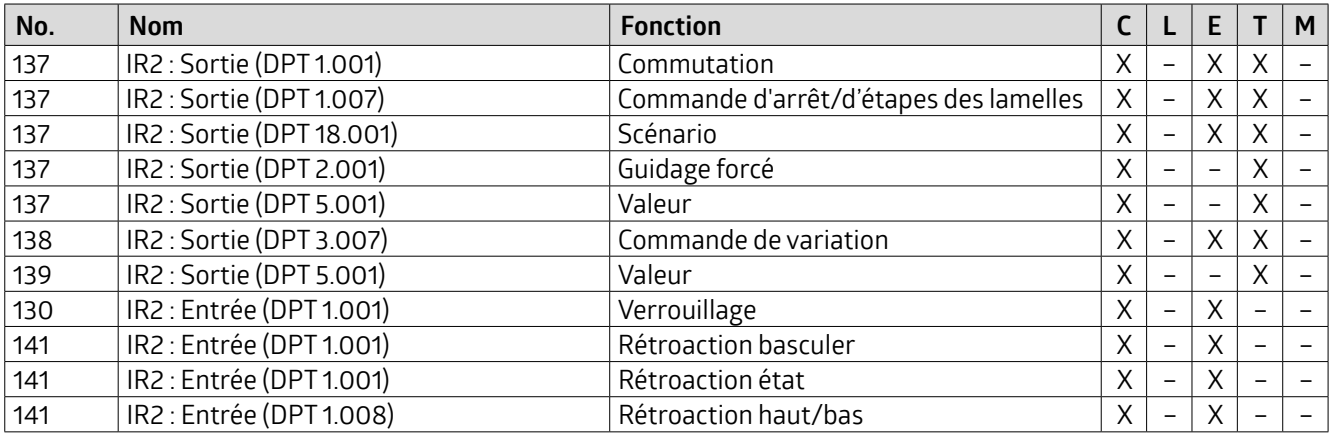

#### **Bouton-poussoir IR3**

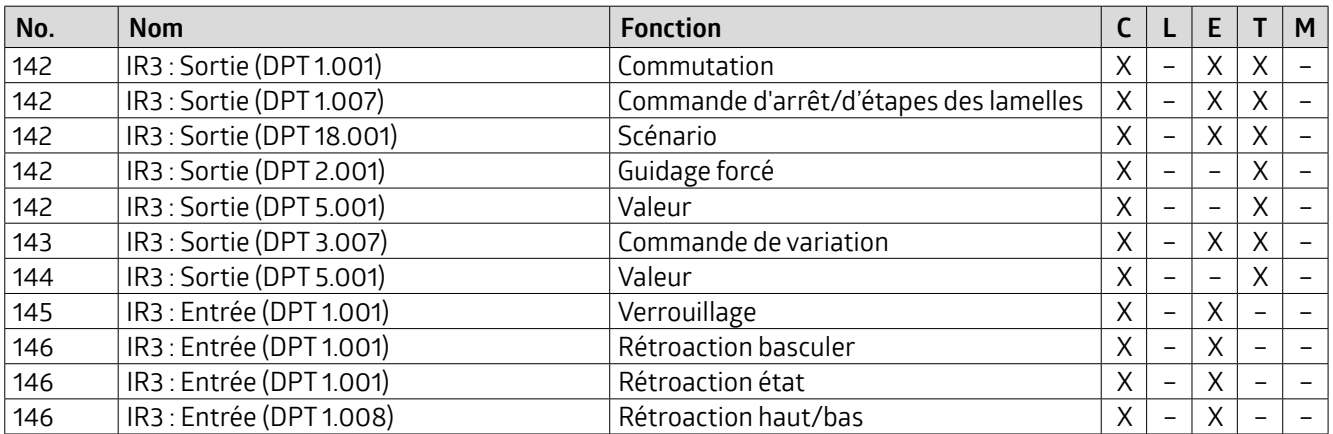

## **KNX Génération 7**

#### **Bouton-poussoir IR4**

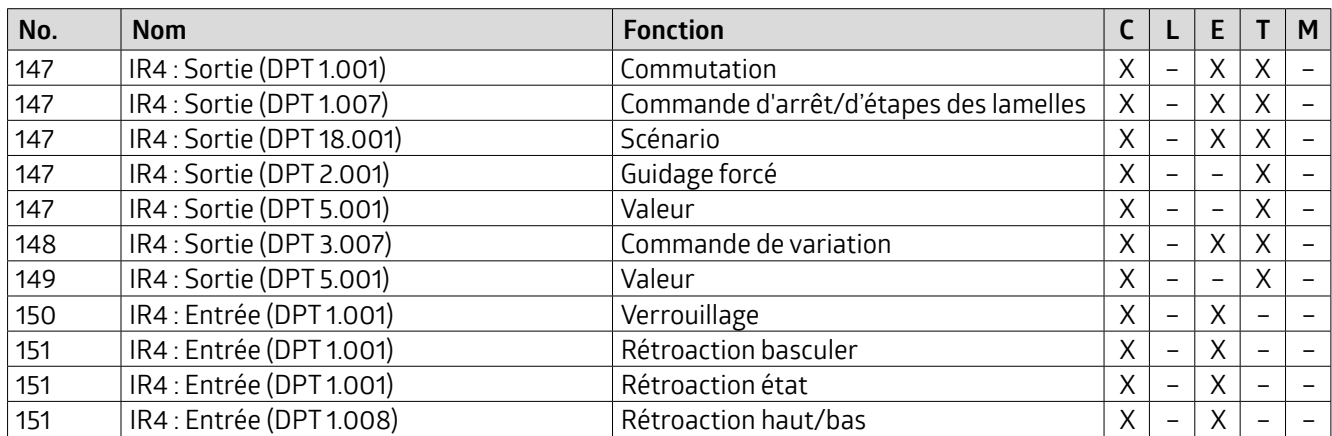

#### **Bouton-poussoir IR5**

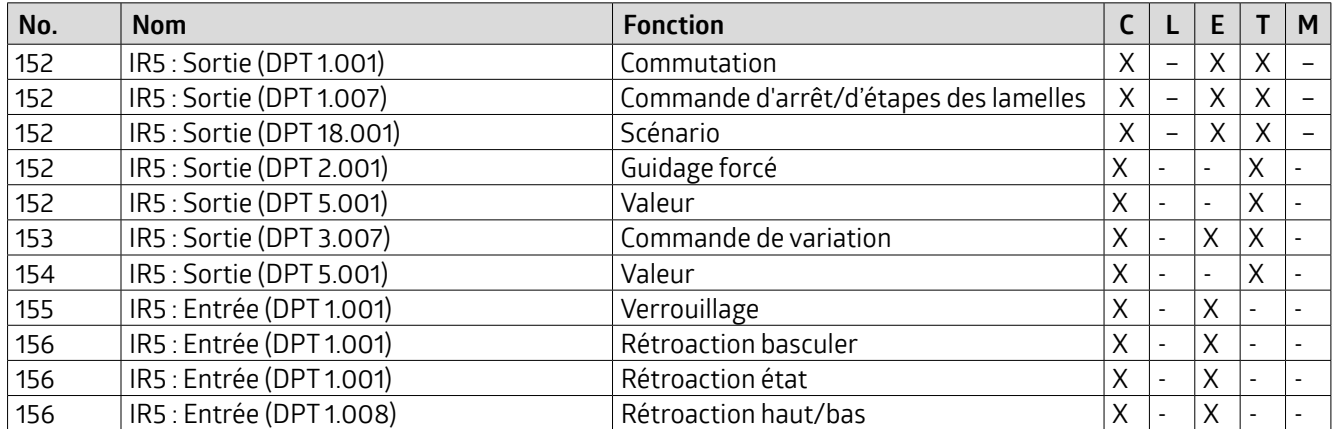

#### **Fonctions logiques**

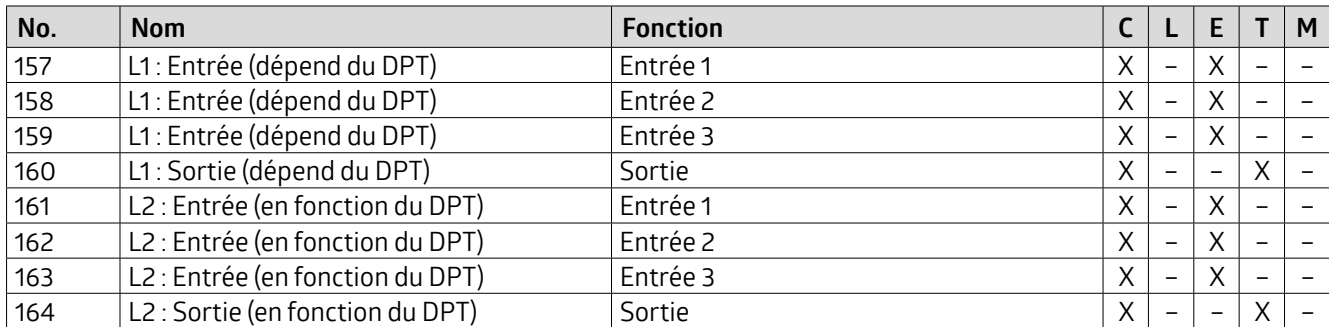

#### **Simulation de présence**

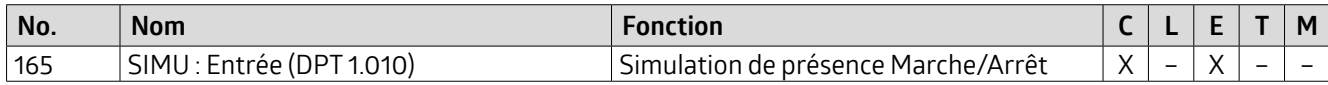

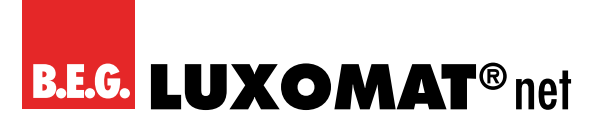

#### **7 Nettoyage, maintenance et mise au rebut**

#### **7.1 Nettoyage**

Si nécessaire, nettoyez la surface de l'appareil avec un chiffon doux et non pelucheux.

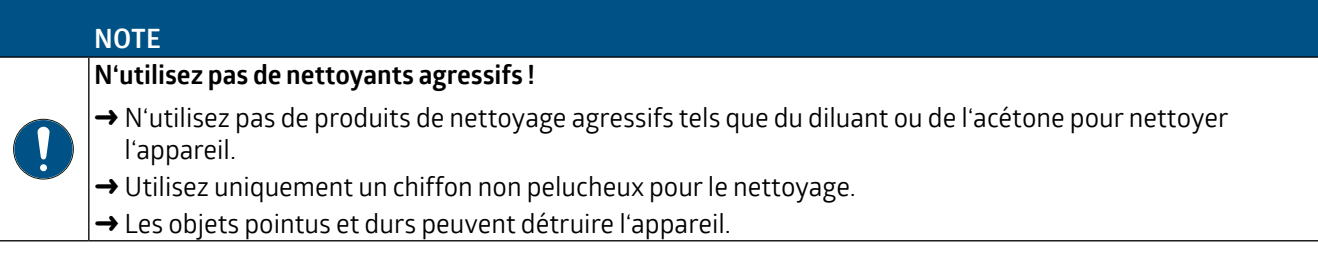

#### **7.2 Maintenance**

L'appareilnenécessitenormalementaucunentretiendelapartdel'opérateur.Les réparationsdesappareilsnepeuvent être effectuées que par le fabricant.

Pour toute réparation, contactez votre succursale locale de B.E.G. Brück Electronic ou directement B.E.G. Brück Electronic GmbH, Allemagne.

#### **7.3 Mise au rebut**

Respectez les réglementations nationales applicables aux composants électrotechniques lors de la mise au rebut de l'appareil.
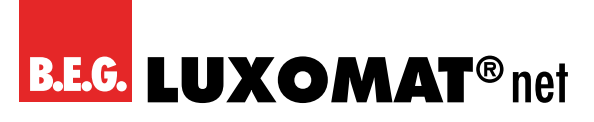

# **KNX Génération 7**

**8 Diagnostic / Dépannage**

## **NOTE**

:

ļ

#### **Diagnostic / dépannage via ETS !**

→ Utilisez les fonctions correspondantes d'ETS pour le diagnostic / le dépannage, par ex.

- Moniteur de groupe
- Moniteur de bus
- Scan de lignes

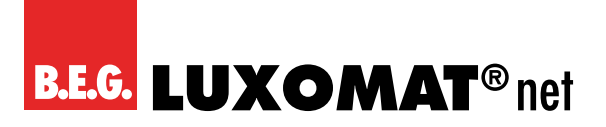

# **KNX Génération 7**

## **9 Service / Support**

#### **9.1 Garantie du fabricant**

La société B.E.G. Brück Electronic GmbH accorde une garantie conformément aux conditions de garantie, que vous pouvez télécharger surle site Web à l'adresse https://www.beg-luxomat.com/service/downloads/.

#### **9.1.1 Code produit**

Le produit est pourvu d'un code produit qui permet de retracerle produit en cas de garantie/plainte.

Le code du produit est gravé au laser sur le boîtier. Pour connaître l'emplacement exact, veuillez vous référer au mode d'emploi ci-joint.

#### **9.2 Coordonnées de contact**

#### **Service d'assistance téléphonique :**

+33 1 48 93 71 02

Du lundi au jeudi de 8h30 à 12h30 - 13h30 à 17h30 (UTC+1) Vendredi 8h30 à 12h30 - 13h30 à 16h30 (UTC+1)

#### **Courriel :**

info@begfrance.fr

Pour obtenir des informations de contact, consultez le site https://www.beg-luxomat.com/en-in/service/service-points/.

Ou contactez directement **B.E.G. Brück Electronic GmbH Gerberstrasse 33 51789 Lindlar ALLEMAGNE**

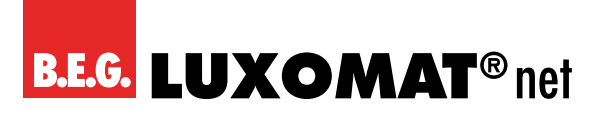

## **10 Données techniques**

## **10.1 Données générales**

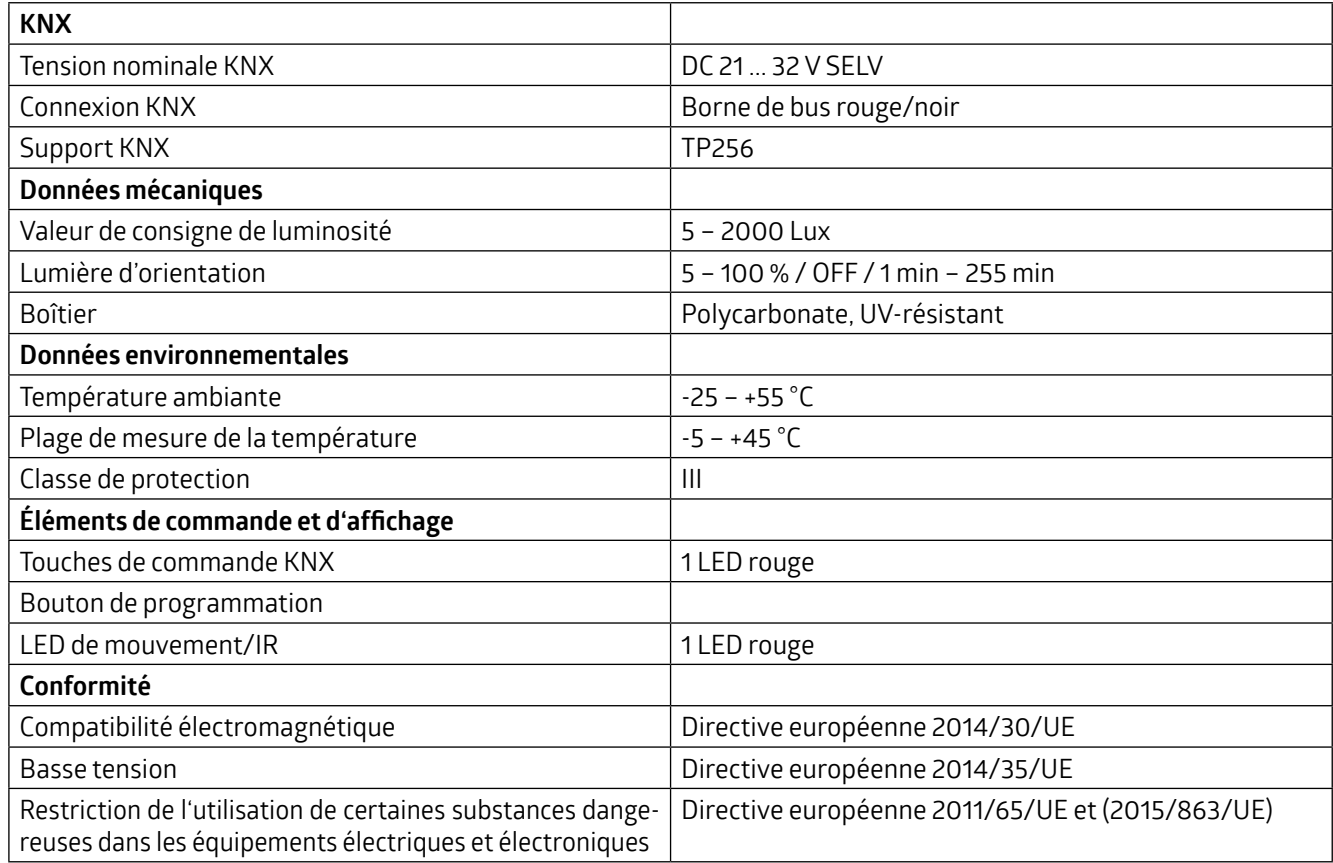

Pour connaître les autres caractéristiques techniques spécifiques au produit, veuillez consulterle mode d'emploi joint ou notre site Internet.

# **B.E.G. LUXOMAT<sup>®</sup>net**

# **KNX Génération 7**

## **11 Déclaration de conformité de l'UE**

Le produit est conforme aux directives européennes suivantes

Compatibilité électromagnétique (2014/30/EU)

Basse tension (2014/35/EU)

Restriction de l'utilisation de certaines substances dangereuses dans les équipements électriques et électroniques (2011/65/UE) et (2015/863/UE)

#### **NOTE**

#### **Déclaration de conformité de l'UE**

Une déclaration de conformité européenne détaillée est disponible sur www.beg-luxomat.com ou peut être demandée au fabricant.

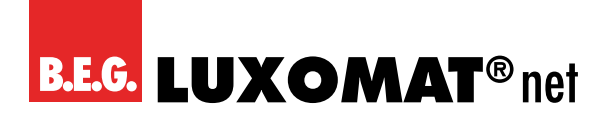

# **KNX Génération 7**

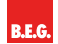

**B.E.G. Brück Electronic GmbH** Gerberstraße 33 51789 Lindlar

T +49 (0) 2266 90121-0 F +49 (0) 2266 90121-50

info@beg.de beg-luxomat.com